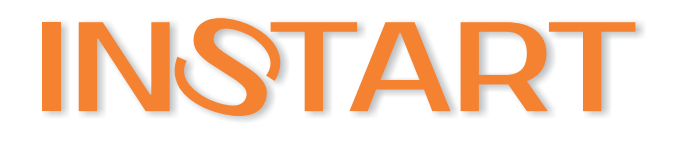

## **РУКОВОДСТВО по ЭКСПЛУАТАЦИИ**

# серия FCI ПРЕОБРАЗОВАТЕЛЬ ЧАСТОТЫ

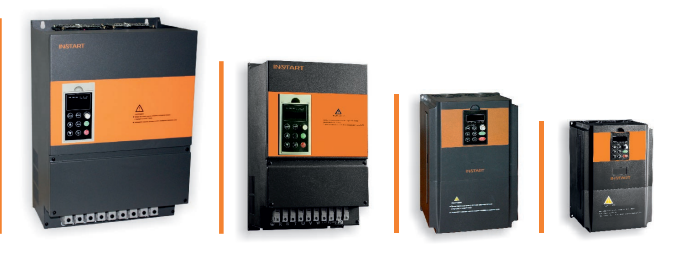

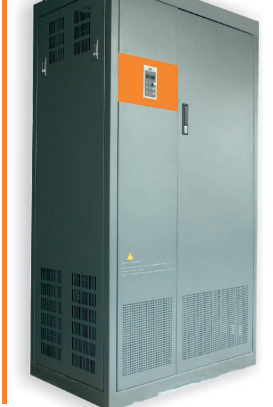

www.instart-info.ru

### **Содержание**

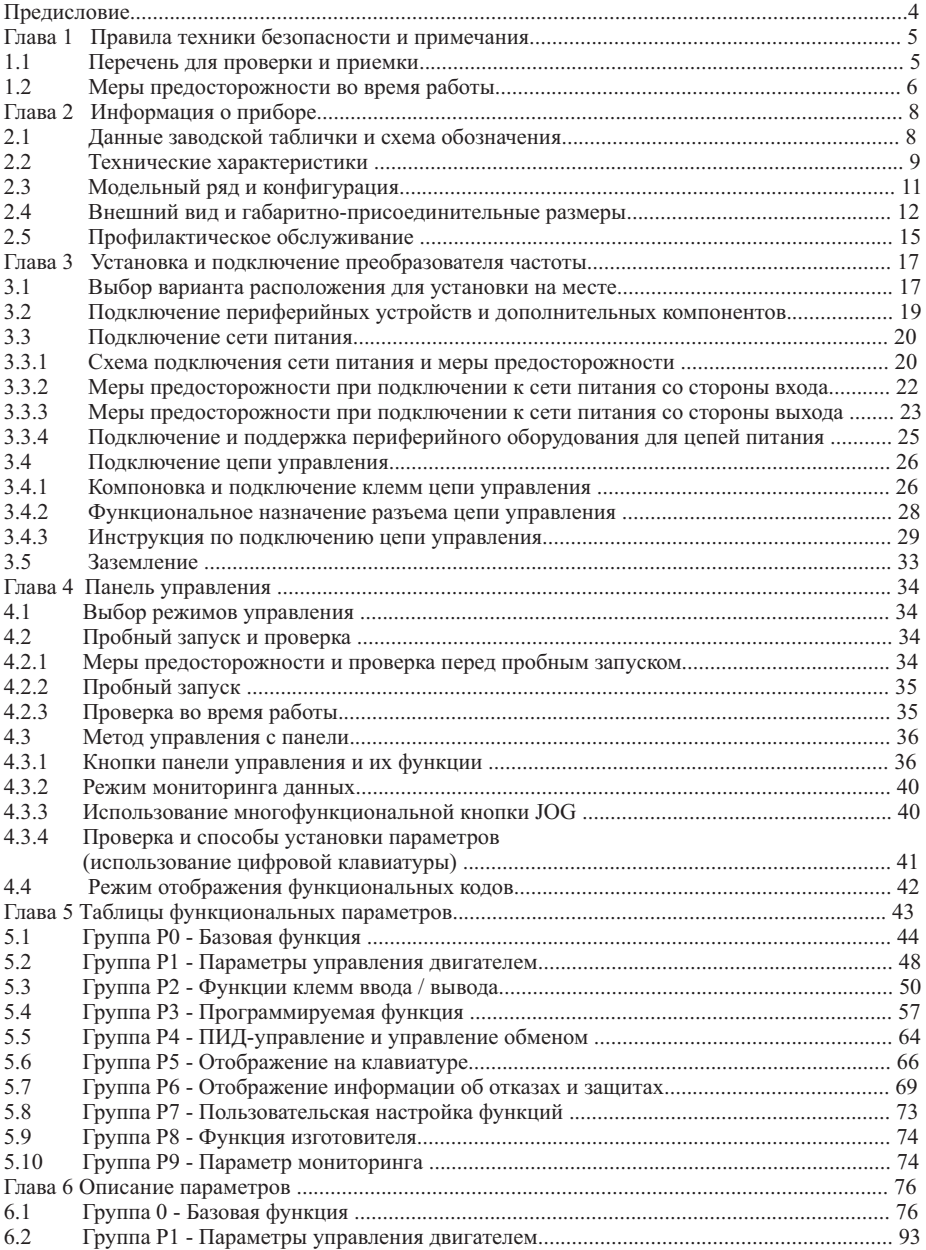

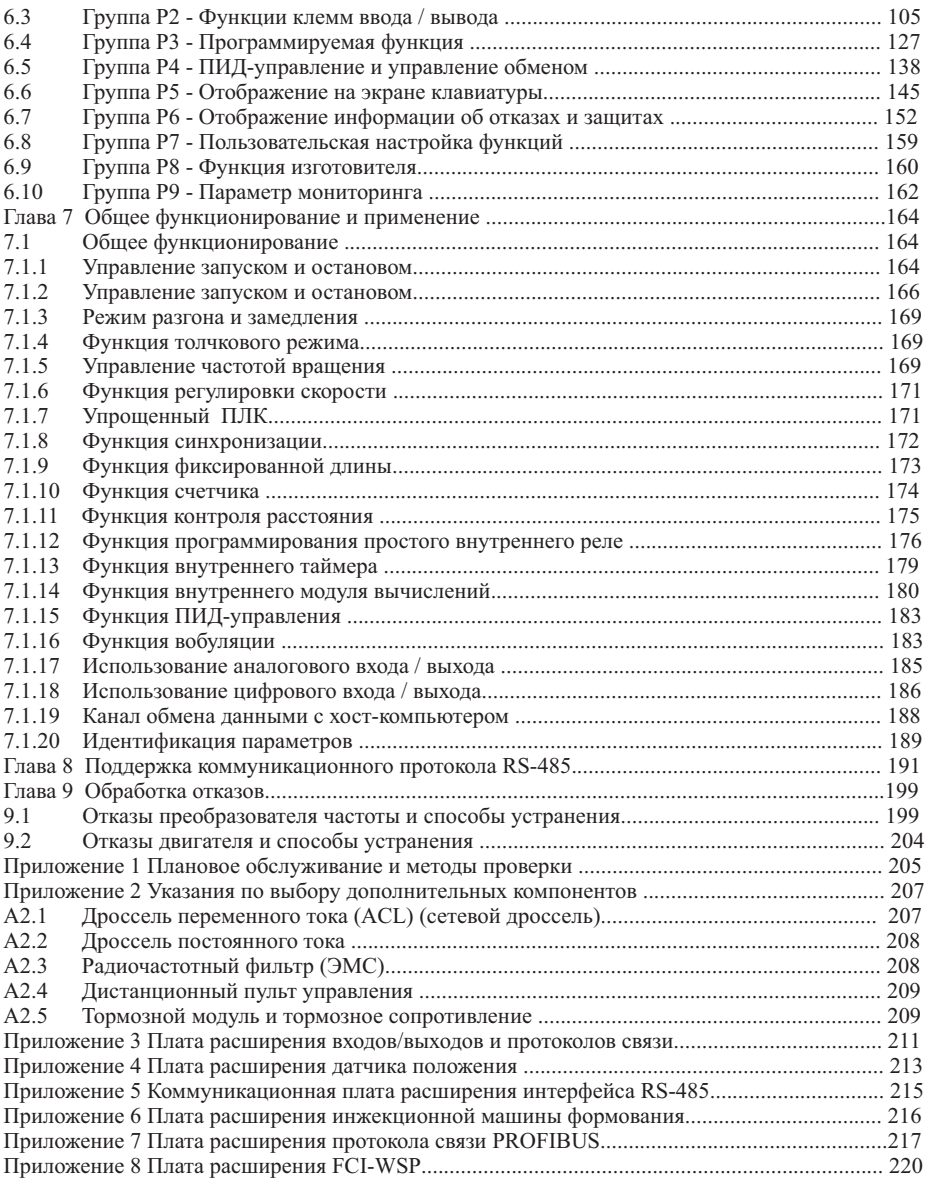

#### ИНФОРМАЦИЯ ДЛЯ ПОЛЬЗОВАТЕЛЕЙ

Благодарим вас за выбор преобразователя частоты серии FCI.

Для правильной и оптимальной эксплуатации настоящего изделия просим Вас обратить особое внимание на следующие пункты:

- После установки и пуска преобразователя частоты затяните все элементы, особенно соединительные болты линии питания, которые могут повлечь возгорания, вызванные нагреванием при непрочном соединении. 1
- Место установки следует выбирать таким образом, чтобы обеспечить надлежащую вентиляцию.  $\mathcal{L}$
- 3 Не допускается подключение в обратном порядке входных и выходных линий преобразователя частоты. Это может привести к взрыву преобразователя частоты.
- Пуск и останов двигателя непосредственным отключением и включением цепи питания преобразователя 4 частоты приводит к сбоям, связанным со скачками тока в преобразователе частоты.
- Выбор типа преобразователя частоты осуществляется в соответствии с фактической мощностью нагрузки (рабочим током под нагрузкой). Если устройство работает при высокой нагрузке, выбор модели можно увеличить на 1 – 2 типа. Использование мощности преобразователей меньшего типа мощности может приводить к сбоям по перегрузке. 5
- Преобразователь частоты имеет уровень защиты IP20, т. е. он защищен от попадания посторонних тел диаметром больше 12,5 мм, но не имеет защиты от попадания воды. 6
- Если преобразователь частоты хранился более шести месяцев, необходимо подавать на него питание постепенно, через регулятор напряжения. В противном случае, возможны удары электрического тока и взрыв. 7
- Если длина линии, соединяющей преобразователь частоты с двигателем, превышает 50м, то необходимо добавить входной дроссель переменного тока. В противном случае, возможно повреждение преобразователя частоты. 8

Для безопасной и длительной эксплуатации преобразователя частоты следует производить визуальный осмотр, а так же очистку и техническое обслуживание со снятым напряжением. Если во время осмотра вы выявили какие-либо недостатки, сообщите нам по телефону или по почте. Мы поможем вам устранить неисправности и обеспечить долгую и надежную работу устройства.

Ваши пожелания/замечания по работе преобразователя частоты серии FCI, а также по данному руководству, просим направлять по адресу: info@instart-info.ru

#### **Предисловие**

Перед началом эксплуатации внимательно прочтите настоящее руководство, чтобы эксплуатировать прибор правильно. Неправильная эксплуатация может привести к возникновению неисправностей, отказов и сокращению срока эксплуатации оборудования, или даже к нанесению травм. Поэтому пользователям рекомендуется внимательно прочесть настоящее руководство и придерживаться его во время работы.

Настоящее руководство является стандартным документом, прилагающимся к оборудованию. Храните его для проведения обслуживания и проведения ремонта в будущем. Кроме инструкций по эксплуатации в настоящем руководстве для справки также приведено несколько схем подключения. В случае затруднений или особых требований по использованию преобразователя частоты обратитесь в наши представительства или к дистрибьюторам. Вы также можете обратиться в наш сервисный центр, чтобы получить качественное обслуживание. В руководстве есть примечание о том, что его содержимое может быть изменено без предварительного уведомления.

Во время распаковки необходимо проверить:

1. Не поврежден ли прибор в процессе транспортировки, не повреждены или потеряны его детали, и нет ли вмятин на корпусе.

2. Соответствует ли номинальное значение, указанное на заводской табличке, значению, указанному в вашем заказе, в комплекте ли руководство по эксплуатации.

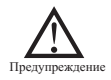

Перепечатка, передача третьим лицам и использование настоящего руководства или его содержимого без письменного разрешения Компании, запрещены. В случае нарушения данного требования нарушитель несет юридическую ответственность.

#### **Глава 1 Правила техники безопасности и примечания**

Перед началом работы с преобразователем частоты серии FCI внимательно прочтите настоящее руководство. Чтобы защитить себя, оборудование и собственность, находящуюся поблизости, от возможного ущерба, прочтите настоящую главу до начала эксплуатации преобразователей частоты. Меры предосторожности, связанные с техникой безопасности, отмечены надписями "Предупреждение" и "Внимание".

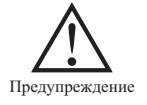

: Потенциально опасное состояние, которое может привести к серьезным травмам или смерти, если соответствующее требование не будет выполнено.

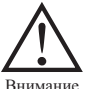

: Потенциально опасное состояние, которое может привести к травмам средней и невысокой степени тяжести или повреждению прибора, если соответствующее требование не будет выполнено, также относится к опасной работе.

#### **1.1 Перечень для проверки и приемки**

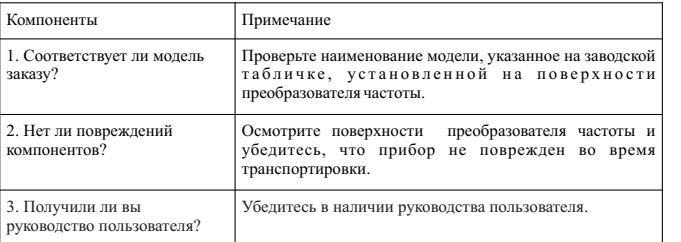

Если какого-либо из указанных компонентов нет в наличии, обратитесь к нам или к нашим дистрибьюторам.

**1.2 Меры предосторожности во время работы**

| Предупреждение                     | 1. Установку и обслуживание должны проводить только подготовленные специалисты.                                                                                                    |  |  |  |
|------------------------------------|----------------------------------------------------------------------------------------------------|--|--|--|
|                                    | 2. Убедитесь, что номинальное напряжение преобразователя частоты соответствует напряжению<br>источника питания переменного тока. В противном случае возможно поражение персонала или<br>возгорание.                                                                                                    |  |  |  |
|                                    | 3. Не допускается подключение сети питания переменного тока к клеммам выходного сигнала U, V<br>и W. В случае подключения выходной каскад будет поврежден, что приведет к отказу от<br>гарантийных обязательств.                                                                                                    |  |  |  |
|                                    | 4. Сеть питания необходимо подключать только к входным клеммам источника питания после<br>установки панели. Запрещается снимать внешние панели при включенном питании; в противном<br>случае возможно поражение электрическим током.                                                                                                    |  |  |  |
|                                    | 5. Не допускается прикосновение к клеммам высокого напряжения внутри преобразователя частоты<br>при включенном питании; в противном случае возможно поражение электрическим током.                                                                                                    |  |  |  |
|                                    | 6. Поскольку внутри преобразователя частоты находится большое количество конденсаторов,<br>сохраняющих электрическую энергию, обслуживание необходимо проводить не ранее чем через 10<br>минут после выключения питания. В это время индикатор разряда должен полностью погаснуть,<br>напряжение положительного или отрицательного полюса должно быть ниже 36В; в противном<br>случае возможно поражение электрическим током. |  |  |  |
|                                    | 7. Не допускается включение или контакт с токоведущими частями преобразователя<br>при<br>включенном питании; в противном случае возможно нанесение травм персоналу.                                                                                                    |  |  |  |
|                                    | 8. Электронные компоненты могут быть легко повреждены статическим электричеством. Не<br>прикасайтесь к электронным компонентам.                                                                                                    |  |  |  |
|                                    | 9. Не допускается подвергать данный преобразователь частоты импульсным испытаниям, которые<br>могут привести к повреждению полупроводниковых компонентов.                                                                                                    |  |  |  |
| Электростатический<br>разряд (ESD) | 10. Перед включением питания установите защитные панели на место. В противном случае<br>возможно поражение электрическим током или возгорание.                                                                                                    |  |  |  |
|                                    | 11. Неправильное подключение клемм может привести к выходу из строя преобразователя частоты.                                                                                                    |  |  |  |
|                                    | 12. После хранения преобразователя частоты более полугода, входное напряжение необходимо<br>увеличивать постепенно при помощи регулятора, чтобы предотвратить выход из строя<br>преобразователя частоты.                                                                                                    |  |  |  |
|                                    | 13. Не прикасайтесь к преобразователю частоты мокрыми руками; в противном случае возможно<br>поражение электрическим током.                                                                                                    |  |  |  |
|                                    | 14. Замену всех компонентов должны выполнять только подготовленные специалисты. Строго<br>запрещается оставлять посторонние предметы внутри прибора, чтобы не допустить возгорания.                                                                                                    |  |  |  |
|                                    | 15. После замены платы управления выполните настройку параметров до начала работы, чтобы<br>предотвратить выход из строя оборудования.                                                                                                    |  |  |  |

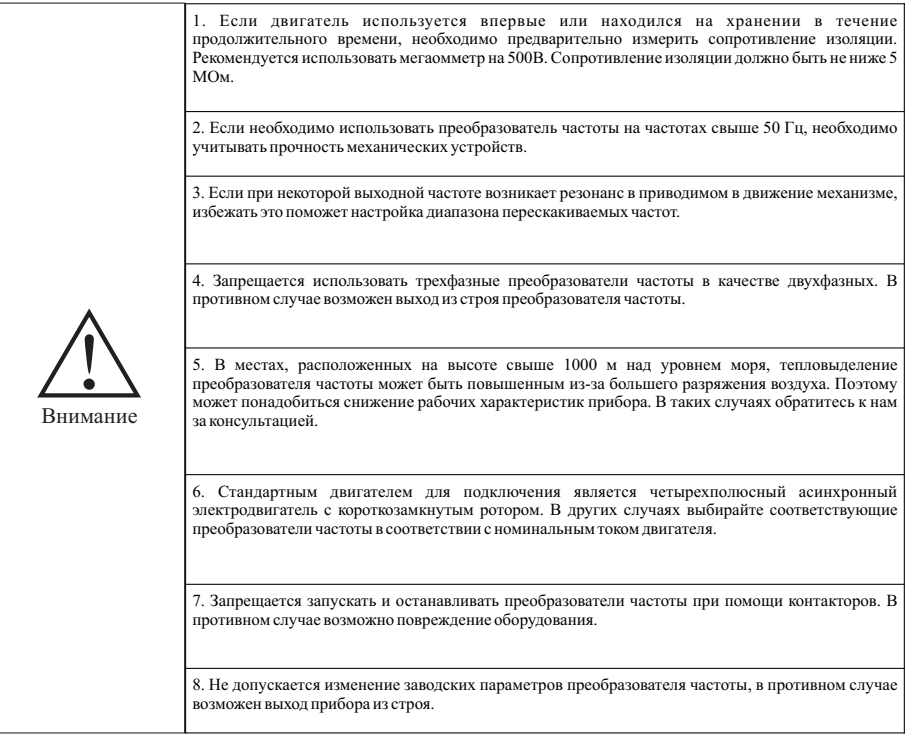

#### **Глава 2 Информация о приборе**

#### **2.1 Данные заводской таблички и схема обозначения**

Надпись на заводской табличке: например, FCI-G11/P15-4BF:

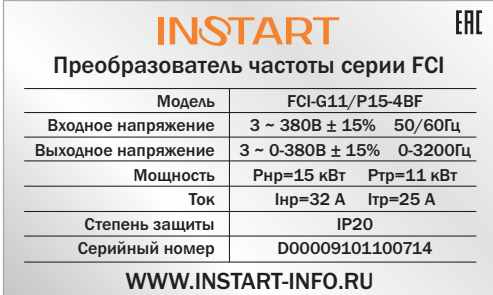

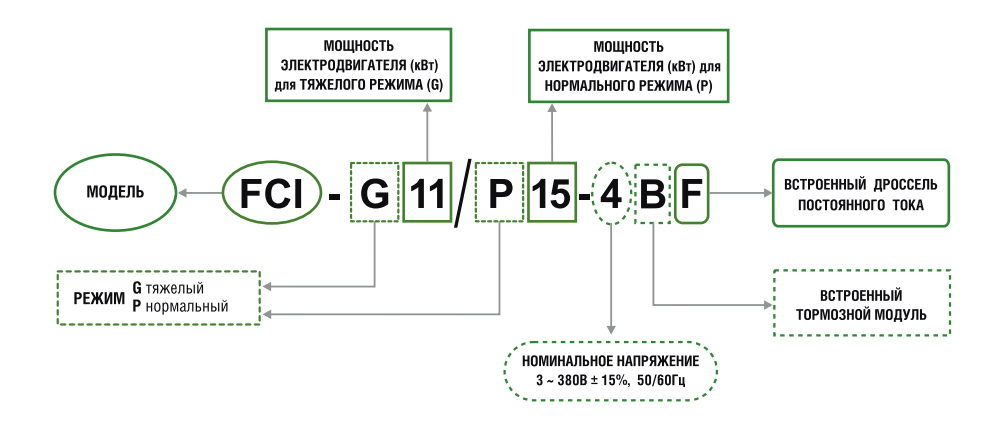

#### **2.2 Технические характеристики**

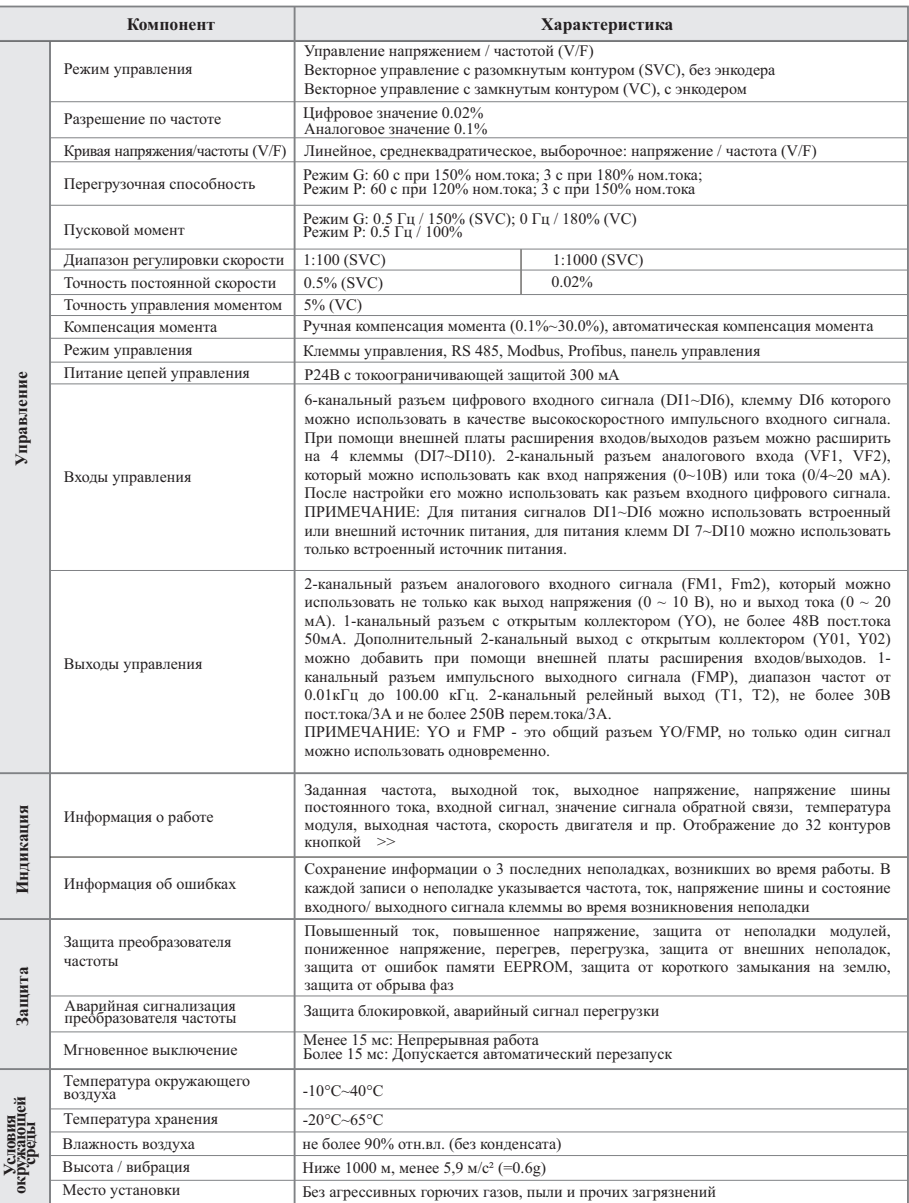

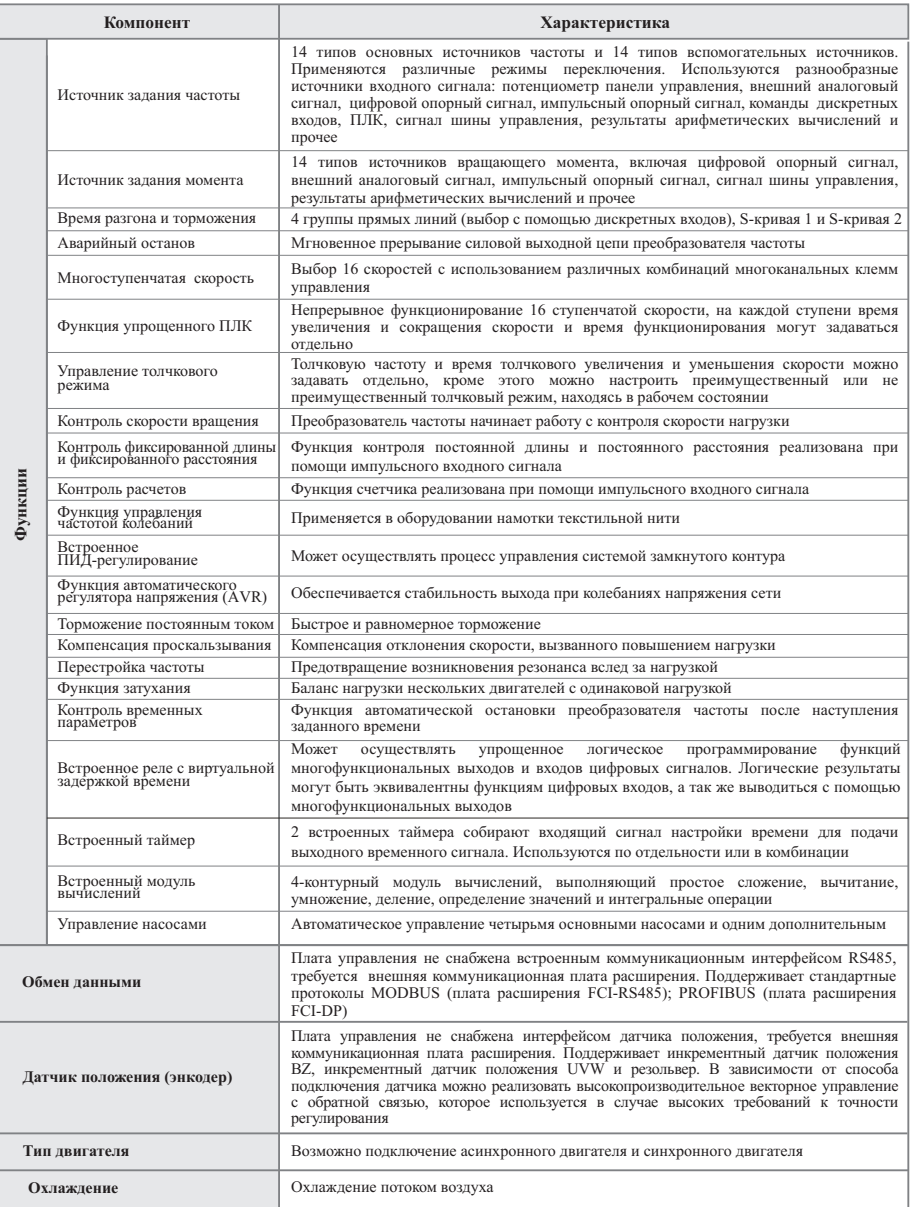

#### **2.3 Модельный ряд и конфигурация**

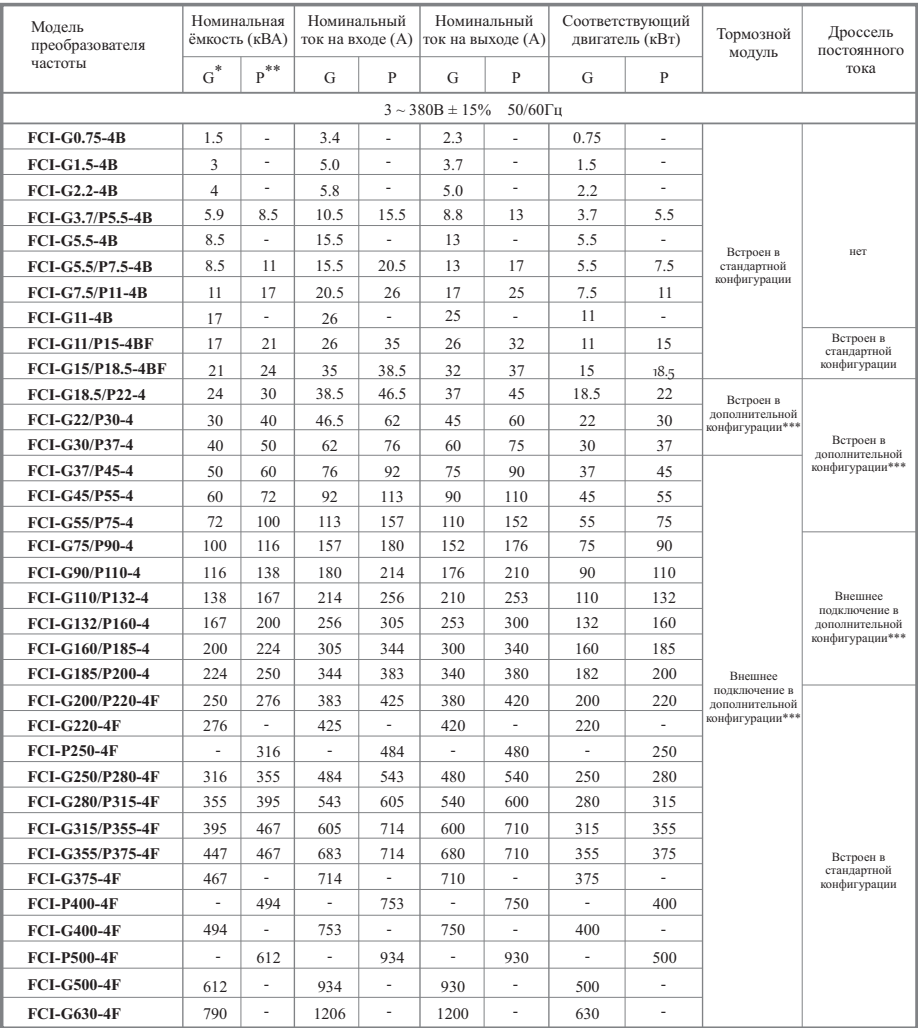

\*тяжелый режим (G)

\*\*нормальный режим (P)

\*\*\*опционально

Примечание: тормозной модуль с внешним подключением описан в разделе А 2.5, дроссель постоянного тока с внешним подключением описан в разделе А 2.2

#### **2.4 Внешний вид и габаритно-присоединительные размеры**

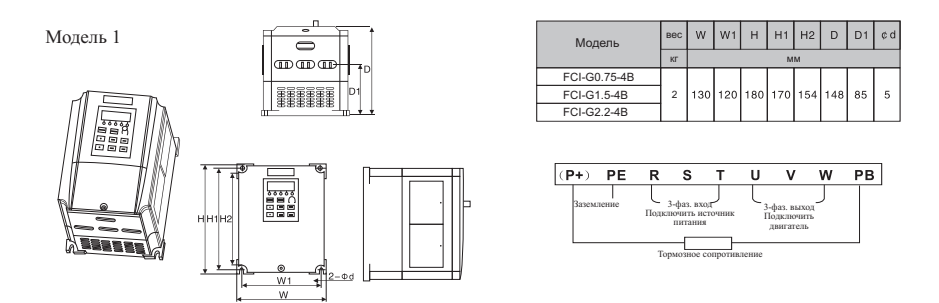

Модель 2

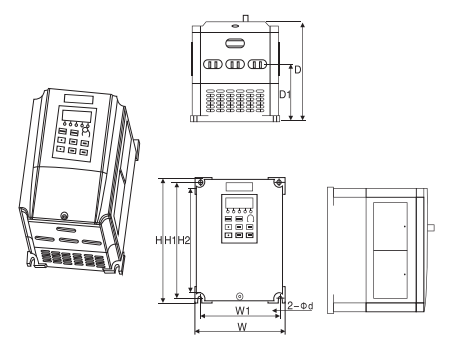

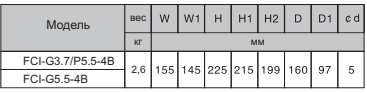

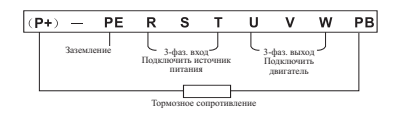

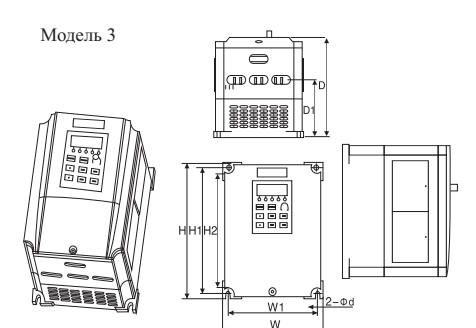

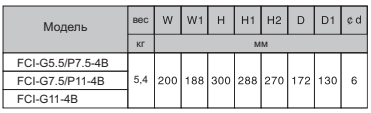

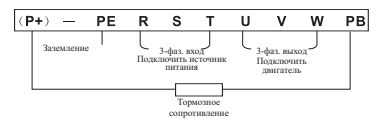

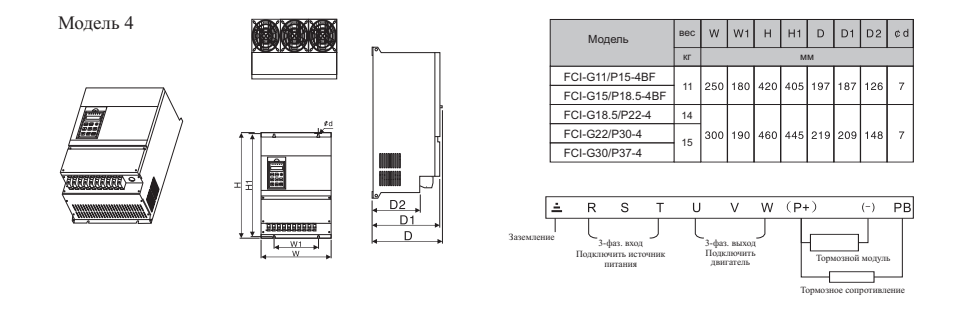

Модель 5

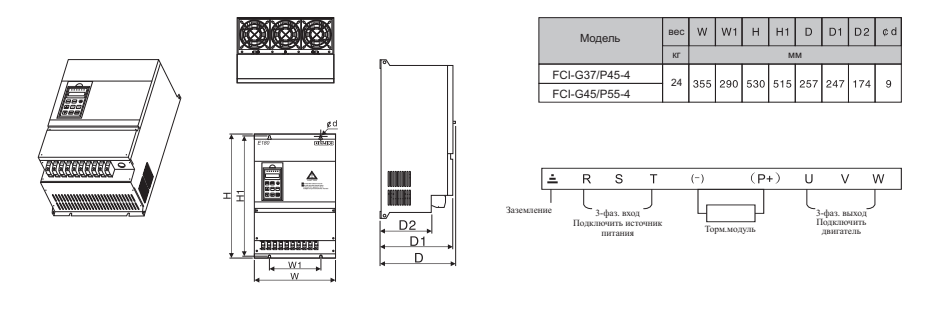

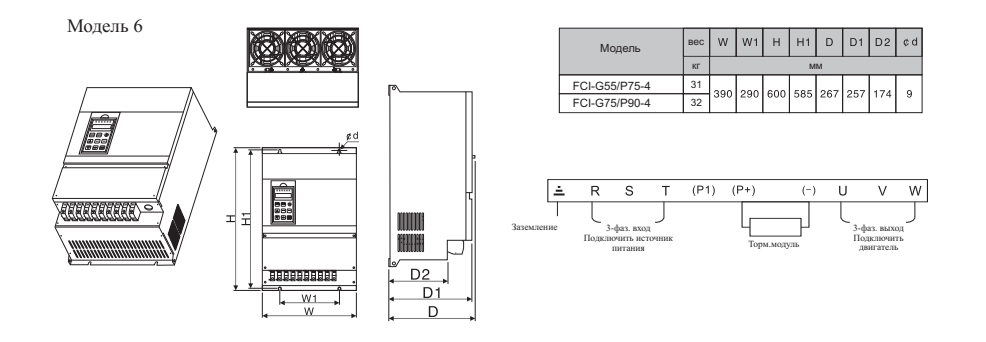

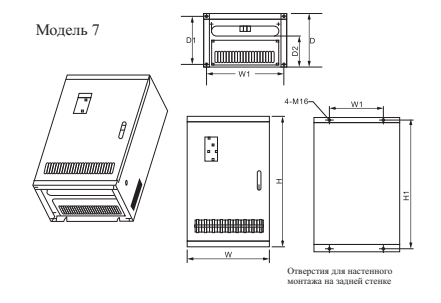

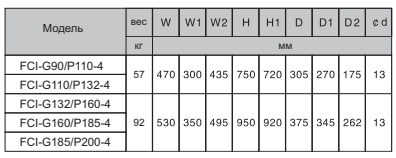

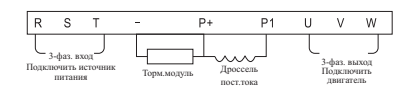

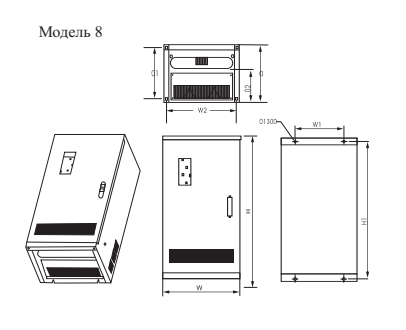

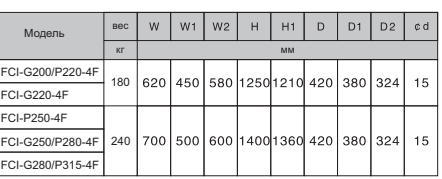

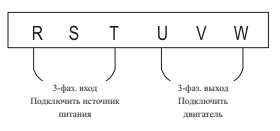

Модель 9

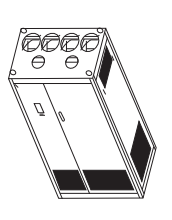

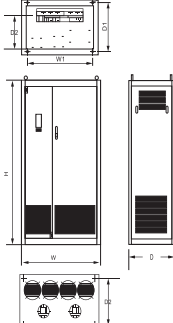

 $4-0.18$ 

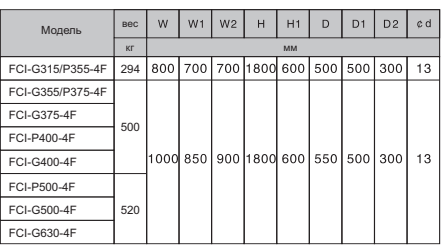

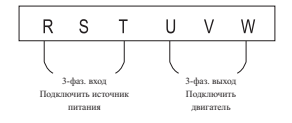

#### **2.5 Профилактическое обслуживание**

#### (1) Профилактическое обслуживание

Воздействие температуры, влажности, пыли и вибрации может привести к износу внутренних компонентов преобразователя частоты, это может стать потенциальной причиной выхода из строя или сокращения срока службы преобразователя частоты. Таким образом, крайне важно выполнять профилактическое обслуживание и регулярные проверки преобразователя частоты.

Профилактическое обслуживание:

- А. Проверка отсутствия посторонних шумов во время работы двигателя.
- B. Проверка отсутствия вибрации во время работы двигателя.
- С. Обслуживание обязательно проводится в случае изменения условий эксплуатации преобразователя частоты.
- D. Проверка правильности работы рассеивающего вентилятора.
- Е. Удостовериться, что преобразователь частоты не перегревается.

Ежедневная очистка:

- А. Поддержка чистоты преобразователя частоты.
- В. Тщательное удаление пыли с поверхности преобразователя частоты, чтобы исключить попадание пыли или металлических частиц в преобразователь.
- С. Тщательное удаление масляного осадка с рассеивающего вентилятора преобразователя частоты.

#### (2) Регулярный контроль

Регулярно осматривайте угловые полости преобразователя частоты.

К регулярному контролю относятся:

- А. Регулярный осмотр и очистка воздуховода.
- В. Проверка затяжки винтов.
- С. Проверка отсутствия коррозии в преобразователе частоты.
- D. Проверка отсутствия следов разряда на поверхности соединительных
- клемм.
- E. Проверка изоляции главной цепи.

Примечание: При проверке сопротивления изоляции с помощью мегомметра (мегомметр на 500В постоянного тока), отключите главную цепь и преобразователь частоты. Не проверяйте изоляцию цепи управления с помощью мегомметра.

(3) Замена деталей, подверженных износу

К деталям преобразователя частоты, подверженным износу, относятся вентилятор охлаждения и электролитические конденсаторы, срок службы которых непосредственно зависит от окружающих условий и условий обслуживания.

Пользователь может определить период замены в зависимости от срока службы.

А. Вентилятор охлаждения

Возможные причины неисправности: износ вала вентилятора и крыльчатки.

Стандартные внешние проявления: Трещина на крыльчатке вентилятора или посторонний шум при пуске.

В. Электролитические конденсаторы

Возможные причины неисправности: Неправильное питание на входе, высокая температура окружающего воздуха, частое переключение нагрузки или старение электролита. Стандартные внешние проявления: утечка жидкости, вспучивание предохранительного клапана, результаты измерения статической емкости и прочности изоляции.

#### (4) Хранение преобразователя частоты

После приобретения прибора выполняйте следующие правила во время его хранения:

- А. Хранение прибора осуществляется в оригинальной упаковке, насколько возможно.
	- В. Продолжительное хранение может вызвать ухудшение характеристик электролитических конденсаторов, поэтому во время хранения необходимо подавать питание на прибор на 5 часов два раза в год, постепенно поднимая напряжение до номинального при помощи регулятора напряжения.

#### (5) Гарантия на преобразователь частоты

#### **Гарантийные обязательства изготовителя действуют в течение 24 месяцев с даты производства, указанной на заводской табличке, или 12 месяцев с даты ввода в эксплуатацию, в зависимости от того какой срок истечет раньше.**

Покупатель лишается гарантии в случае самостоятельного вскрытия, модернизации, ремонта изделия.

Не подлежат гарантийному ремонту изделия с дефектами, возникшими в следствие:

- механических повреждений;
- не соблюдения условий монтажа и эксплуатации;
- неправильного хранения и транспортировки;
- стихийных бедствий (молния, пожар, наводнение и т.п.);
- попадания внутрь изделия посторонних предметов, жидкостей, насекомых;
- џ ремонта или внесения конструктивных изменений неуполномоченными производителем лицами.

Производитель не несет гарантийных обязательств в случае неправильного подбора оборудования.

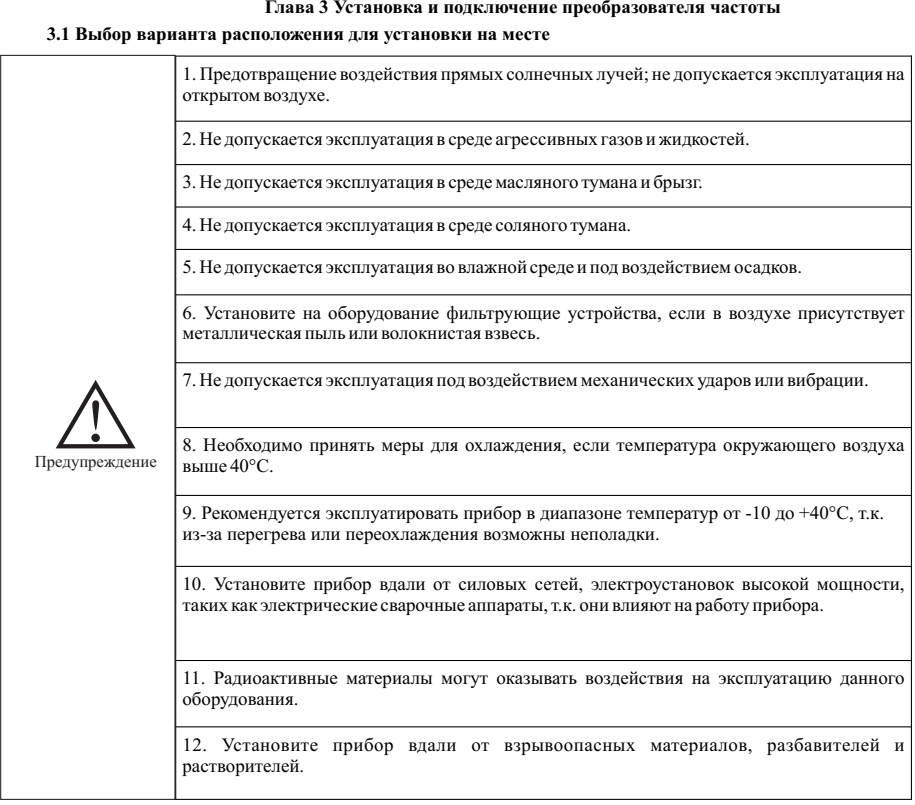

Чтобы гарантировать высокие характеристики и продолжительный срок службы и предотвратить выход прибора из строя, выполняйте перечисленные выше рекомендации во время установки преобразователя частоты серии FCI.

#### Варианты установки:

Для эффективного охлаждения в случае вертикальной установки преобразователей частоты серии FCI необходимо оставить вокруг достаточно свободного места.

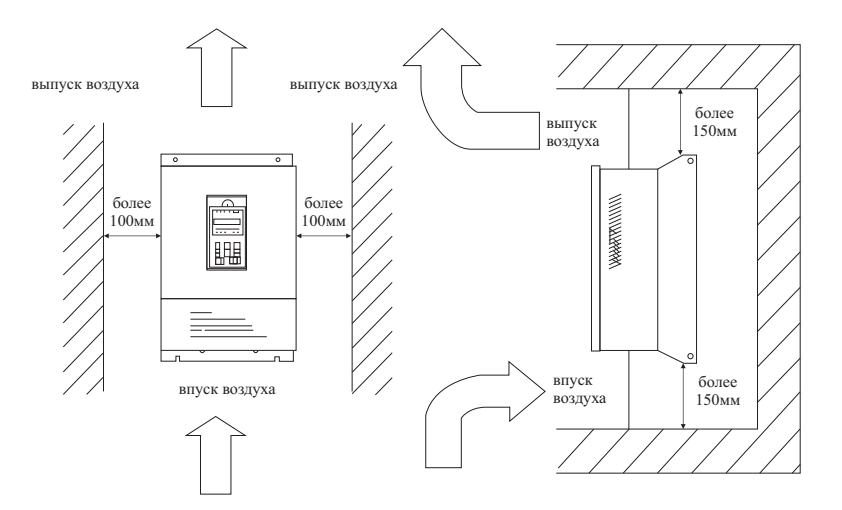

Пространство для установки преобразователей частоты серии FCI :

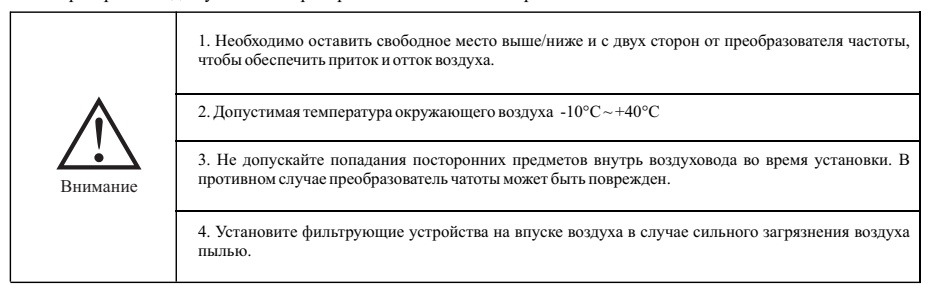

#### **3.2 Подключение периферийных устройств и дополнительных компонентов**

Стандартный метод подключения периферийного оборудования и дополнительных компонентов:

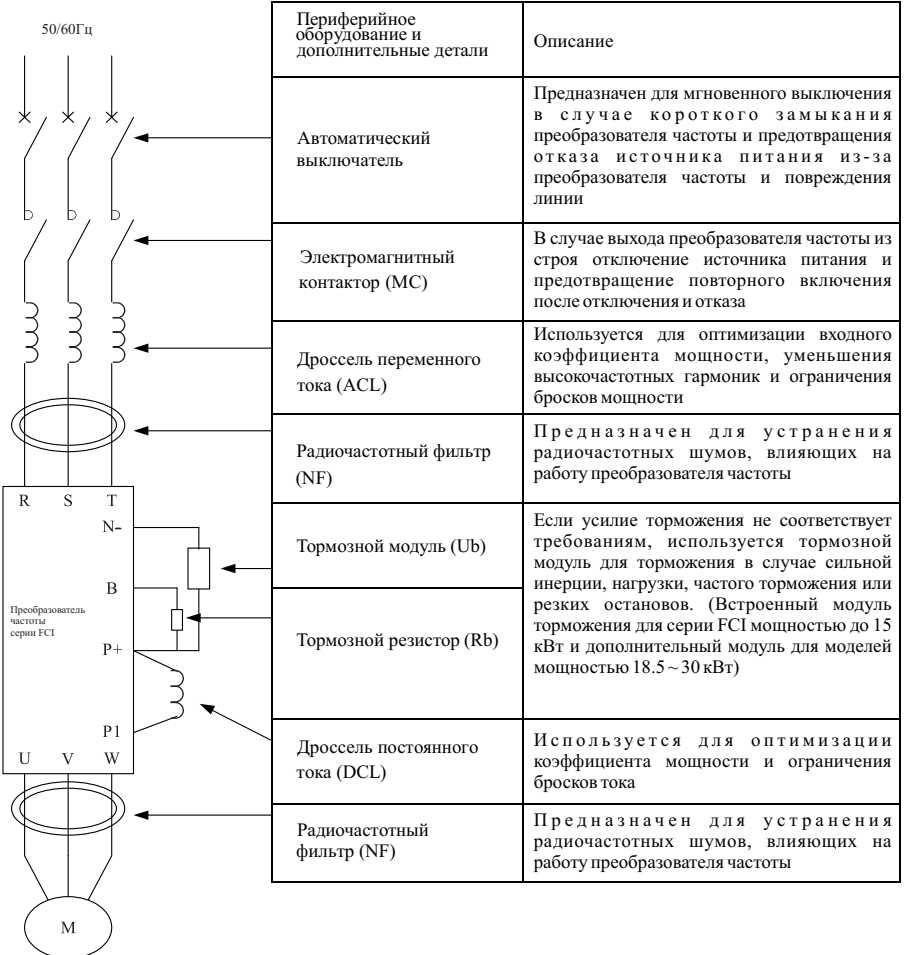

#### **3.3 Подключение сети питания**

#### **3.3.1 Схема подключения сети питания и меры предосторожности**

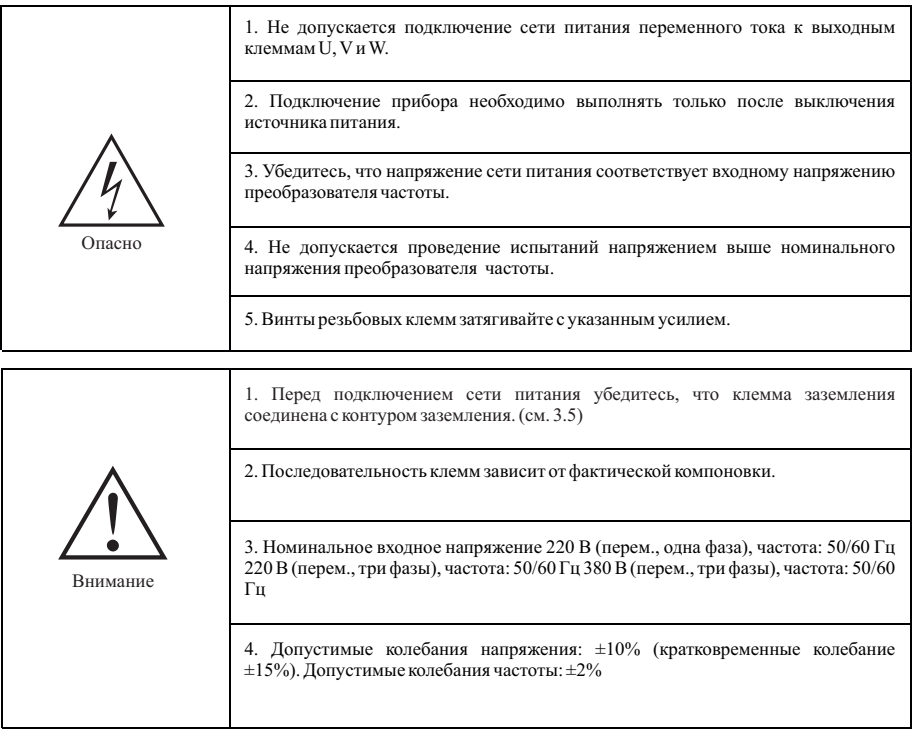

#### **Схема подключения сети питания Модели 1**

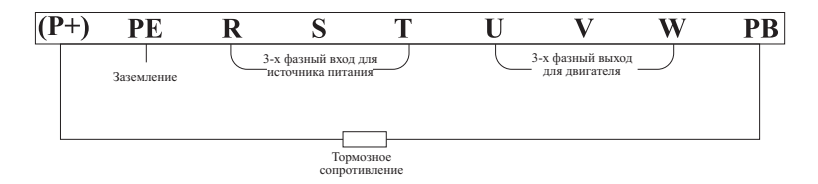

#### **Схема подключения сети питания Модели 2, 3**

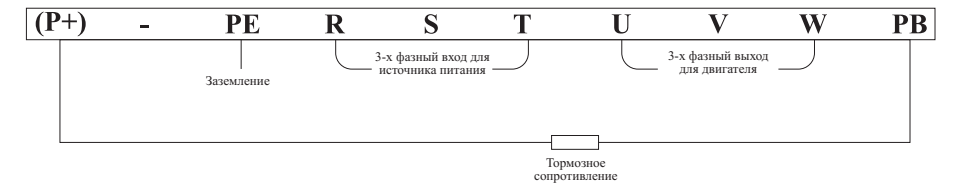

#### **Схема подключения сети питания Модели 4**

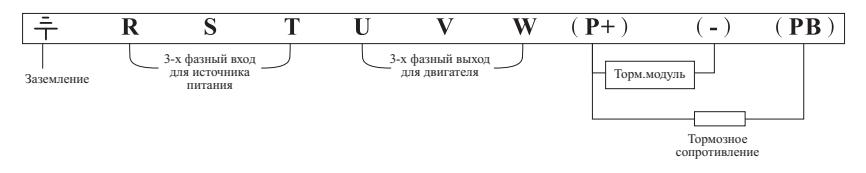

#### **Схема подключения сети питания Модели 5**

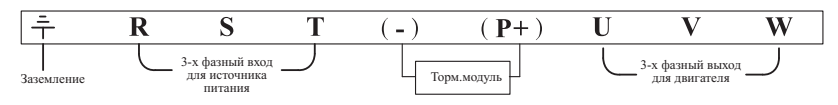

#### **Схема подключения сети питания Модели 6**

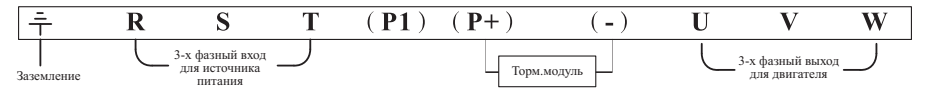

#### **Схема подключения сети питания Модели 7 прибора**

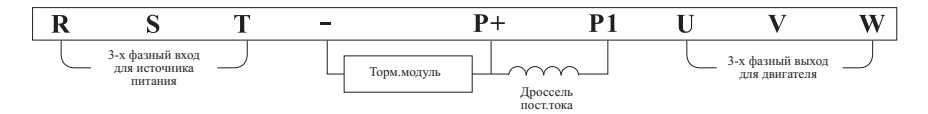

#### **Схема подключения сети питания Модели 8 и 9 прибора**

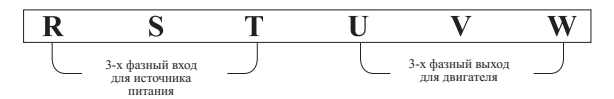

#### 3.3.2 Меры предо**с**орожности при подключении к сети питания со стороны входа

#### 1. Установка автоматического выключателя (АВ)

Для защиты сети необходимо установить <u>АВ</u> или предохранитель между источником питания переменного тока и входными клеммами R, S или T.

#### 2. Выключатель остаточных токов

Во время выбора выключателей остаточных токов для подключения к входным клеммам R, S или T, предпочтительнее выбрать тот, на который не оказывает влияния наивысшая частота, чтобы избежать возможных ошибок.

#### 3. Установка электромагнитного контактора (MC)

Преобразователь частоты можно эксплуатировать без установленного электромагнитного контактора на стороне подачи питания. Электромагнитный контактор можно установить вместо АВ для размыкания сети питания. Однако если первичная сторона отключена, регенеративный тормоз не будет работать, и двигатель перестанет вращаться. Во время замыкания / размыкания первичной стороны электромагнитный контактор может вызвать запуск / останов нагрузки, а частое замыкание / размыкание может привести к отказу преобразователя. Поэтому во время использования модуля тормозного резистора вы всегда можете реализовать последовательный контроль при помощи контакта выключения реле перегрузки, если электромагнитный контактор выключен.

#### 4. Подключение фазовых клемм

Проводники фаз на входе источника питания можно подключить к клеммам R, S или T клеммной панели, независимо от чередования фаз.

#### 5. Дроссель переменного тока

Во время подключения преобразователя частоты к силовому трансформатору большой мощности (600 кВА и более), или подключения / отключения конденсатора фазового провода (компенсатор коэффициента мощности), пиковый ток, проходящий через входную цепь питания настолько высок, что приведет к выходу из строя выпрямителя преобразователя частоты. Установка катушки индуктивности постоянного тока (дополнительно) в преобразователь частоты или установка катушки индуктивности переменного тока (дополнительно) на входной стороне поможет оптимизировать коэффициент мощности на стороне подачи питания.

#### 6. Ограничитель напряжения

Если поблизости подключена чувствительная нагрузка (например, электромагнитный контактор, реле, электромагнитный клапан, катушка электромагнита, электромагнитный тормоз и пр.), необходимо также установить ограничитель перенапряжения.

#### 7. Установка фильтра шумов на стороне подачи питания

Фильтр шумов предназначен для снижения высокочастотных шумов, возникающих в источнике питания из-за преобразователя частоты.

Пример подключения: используйте фильтры шумов, предназначенные исключительно для преобразователей частоты.

#### Схема установки:

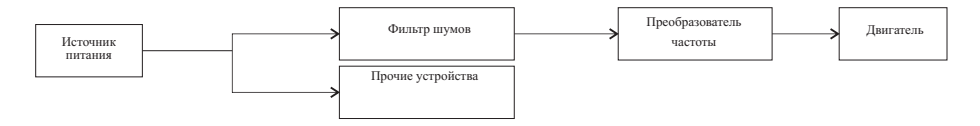

#### **3.3.3 Меры предосторожности при подключении к сети питания со стороны выхода**

#### 1. Подключение выходных клемм к нагрузке

Подключите выходные клеммы U, V и W к входными проводниками двигателя U, V и W соответственно. Проверьте направление вращения в соответствии с инструкцией. (Против часовой стрелки: глядя со стороны нагрузки, вал двигателя вращается против часовой стрелки). Если направление вращения двигателя не совпадает с правильным направлением, поменяйте местами проводники любых двух клемм из U, V и W.

2. Категорически запрещено подключать вход источника питания к клеммам U, V и W!!!

#### 3. Запрещается замыкать накоротко или заземлять выходную цепь

Не прикасайтесь к выходной цепи и не допускайте контакта выходного провода с шасси преобразователя частоты. В противном случае возможно поражение током или замыкание на землю. Кроме того, всегда предохраняйте выходной провод от короткого замыкания.

4. Запрещается подключение конденсаторов фазовых проводников или фильтров шумов LC/RC Не допускается подключение конденсаторов фазовых проводников или фильтров шумов LC/RC к выходной цепи.

#### 5. Не устанавливайте магнитные пусковые устройства

Если магнитное пусковое устройство или электромагнитный контактор подключен к выходной цепи, преобразователь частоты вызовет отключение цепи защиты от превышения тока из-за результирующего броска тока от соединения преобразователя частоты с нагрузкой. Работа магнитного контактора не может быть возобновлена до прекращения подачи выходного сигнала преобразователем частоты.

#### 6. Установка реле тепловой перегрузки

В состав преобразователя частоты входит электронная схема защиты от перегрузок. Как правило, реле защиты от тепловой перегрузки необходимо установить, если преобразователь частоты используется для управления несколькими двигателями или если подключаются многополюсные двигатели. Номинальный ток реле защиты от тепловой перегрузки должен быть таким же, как указанный на заводской табличке двигателя.

#### 7. Установка фильтра шумов на стороне выхода

Установка специальных фильтров шумов на выходной стороне преобразователя частоты поможет снизить уровень и влияние радиочастотных шумов.

Влияние шумов: из-за шумов возможно возникновение электромагнитных помех, которые могут повлиять на сигнальную линию и привести к неправильной работе контроллера. Радиочастотные шумы: возникновение шумов возможно в результате работы радиопередатчиков, из-за волн высокой частоты, излучаемых преобразователем частоты или кабелями.

#### 8. Меры по предотвращению воздействия шумов

Кроме использования фильтров шумов, прокладка всех соединительных проводов внутри заземленных металлических труб также может предотвратить влияние шумов, возникающих на выходных клеммах. Если проложить сигнальные линии на расстоянии более 30 см в стороне, влияние помех будет ослаблено.

9. Меры по предотвращению воздействия радиочастотных шумов

Кроме входных и выходных проводов сам преобразователь частоты также излучает шумы. Можно решить эту проблему, если установить фильтры шумов со стороны входа и выхода преобразователя частоты или проложить экранированные линии к металлическому корпусу преобразователя частоты. Также очень важно проверить, чтобы соединительный провод между преобразователем частоты и двигателем был как можно короче.10. Длина провода между преобразователем частоты и двигателем

Если суммарная длина провода между преобразователем частоты и двигателем слишком велика, или несущая частота преобразователя частоты (частота переключения первичного биполярного транзистора с изолированным затвором) довольно высока, гармонический ток утечки от кабелей оказывает отрицательное влияние на преобразователь частоты и другие внешние устройства.

Если длина соединительной линии между преобразователем частоты и двигателем слишком велика, несущую частоту преобразователя частоты необходимо понизить. Несущая частота может быть задана функциональным колом P1 $\overline{0}$ .22.

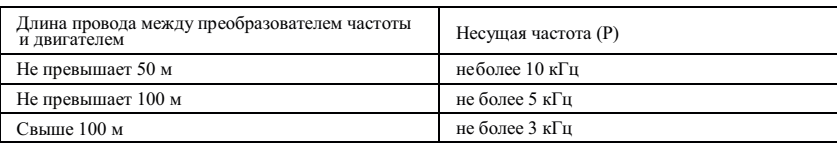

Таблица значений длины провода между преобразователем частоты и двигателем

Выходные дроссели необходимо установить, если длина провода превышает 50 метров. В противном случае двигатель может перегореть.

Внешние тепловые реле могут вызывать ложное срабатывание из-за возникновения высокочастотных токов от распределенной емкости в выходных линиях преобразователя частоты.

| Модель<br>преобразователя<br>частоты | Сечение<br>провода сети<br>питания<br>(MM <sup>2</sup> ) | Сечение<br>провода контура<br>управления<br>(MM <sup>2</sup> ) | Бесконтактный<br>воздушный<br>выключатель<br>MCCB(A) | Электромагнитный<br>контактор MC (A) |
|--------------------------------------|----------------------------------------------------------|----------------------------------------------------------------|------------------------------------------------------|--------------------------------------|
| <b>FCI-G0.75-4B</b>                  | 2,5                                                      | 1,0                                                            | 10                                                   | 10                                   |
| <b>FCI-G1.5-4B</b>                   | 2,5                                                      | 1,0                                                            | 16                                                   | 10                                   |
| <b>FCI-G2.2-4B</b>                   | 2,5                                                      | 1,0                                                            | 16                                                   | 10                                   |
| FCI-G3.7/P5.5-4B                     | 4,0                                                      | 1,0                                                            | 25                                                   | 16                                   |
| <b>FCI-G5.5-4B</b>                   | 4,0                                                      | 1,0                                                            | 32                                                   | 25                                   |
| <b>FCI-G5.5/P7.5-4B</b>              | 4,0                                                      | 1,0                                                            | 32                                                   | 25                                   |
| <b>FCI-G7.5/P11-4B</b>               | 4,0                                                      | 1,0                                                            | 40                                                   | 32                                   |
| <b>FCI-G11-4B</b>                    | 4,0                                                      | 1,0                                                            | 63                                                   | 40                                   |
| <b>FCI-G11/P15-4BF</b>               | 4,0                                                      | 1,0                                                            | 63                                                   | 40                                   |
| FCI-G15/P18.5-4BF                    | 6,0                                                      | 1,0                                                            | 63                                                   | 40                                   |
| FCI-G18.5/P22-4                      | 6,0                                                      | 1,5                                                            | 100                                                  | 63                                   |
| <b>FCI-G22/P30-4</b>                 | 10                                                       | 1,5                                                            | 100                                                  | 63                                   |
| FCI-G30/P37-4                        | 16                                                       | 1,5                                                            | 125                                                  | 100                                  |
| FCI-G37/P45-4                        | 16                                                       | 1,5                                                            | 160                                                  | 100                                  |
| FCI-G45/P55-4                        | 25                                                       | 1,5                                                            | 200                                                  | 125                                  |
| <b>FCI-G55/P75-4</b>                 | 35                                                       | 1,5                                                            | 200                                                  | 125                                  |
| FCI-G75/P90-4                        | 50                                                       | 1,5                                                            | 250                                                  | 160                                  |
| FCI-G90/P110-4                       | 70                                                       | 1,5                                                            | 250                                                  | 160                                  |
| FCI-G110/P132-4                      | 120                                                      | 1,5                                                            | 350                                                  | 350                                  |
| FCI-G132/P160-4                      | 150                                                      | 1,5                                                            | 400                                                  | 400                                  |
| FCI-G160/P185-4                      | 185                                                      | 1,5                                                            | 500                                                  | 400                                  |
| FCI-G185/P200-4                      | 185                                                      | 1,5                                                            | 500                                                  | 400                                  |
| FCI-G200/P220-4F                     | 300                                                      | 1,5                                                            | 600                                                  | 600                                  |
| <b>FCI-G220-4F</b>                   | 300                                                      | 1,5                                                            | 600                                                  | 600                                  |
| <b>FCI-P250-4F</b>                   | 300                                                      | 1,5                                                            | 800                                                  | 600                                  |
| <b>FCI-G250/P280-4F</b>              | 370                                                      | 1,5                                                            | 800                                                  | 600                                  |
| FCI-G280/P315-4F                     | 370                                                      | 1,5                                                            | 800                                                  | 800                                  |
| FCI-G315/P355-4F                     | 450                                                      | 1,5                                                            | 800                                                  | 800                                  |
| FCI-G355/P375-4F                     | 450                                                      | 1,5                                                            | 800                                                  | 800                                  |
| <b>FCI-G375-4F</b>                   | 600                                                      | 1,5                                                            | 1000                                                 | 800                                  |
| <b>FCI-P400-4F</b>                   | 600                                                      | 1,5                                                            | 1000                                                 | 1000                                 |
| <b>FCI-G400-4F</b>                   | 600                                                      | 1,5                                                            | 1000                                                 | 1000                                 |
| <b>FCI-P500-4F</b>                   | 600                                                      | 1,5                                                            | 1000                                                 | 1000                                 |
| <b>FCI-G500-4F</b>                   | 600                                                      | 1,5                                                            | 1000                                                 | 1000                                 |
| <b>FCI-G630-4F</b>                   | 600                                                      | 1,5                                                            | 1600                                                 | 1600                                 |

**3.3.4 Подключение и поддержка переферийного оборудования для цепей питания** 

#### **3.4 Подключение цепи управления**

#### **3.4.1 Компоновка и подключение клемм цепи управления**

Схемы подключения или схемы питания и управления

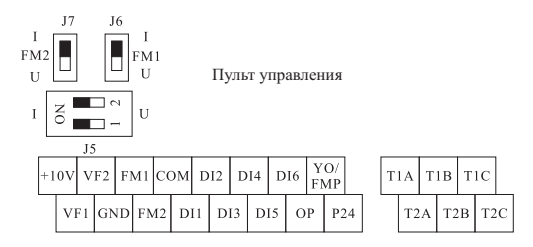

Стандартная конфигурация для преобразователей частоты мощностью 18,5 кВт и выше

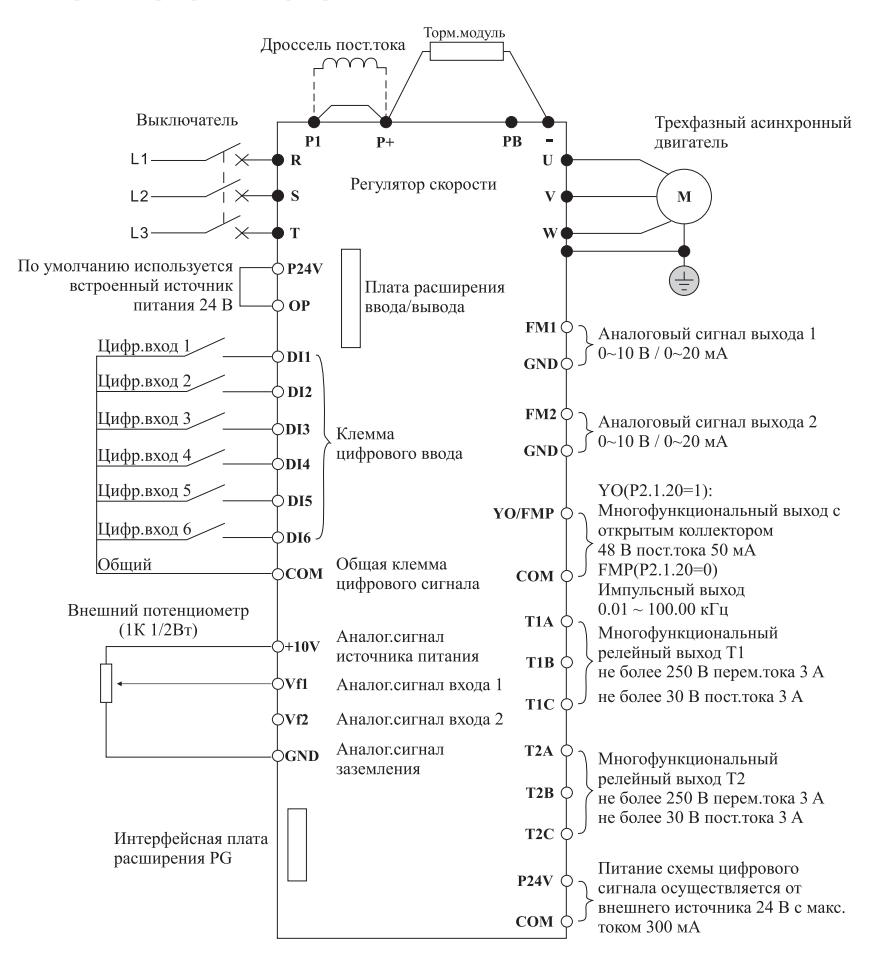

Стандартная конфигурация для преобразователей частоты мощностью 18,5 кВт и ниже (дополнительная конфигурация 18,5 - 30 кВт и ниже)

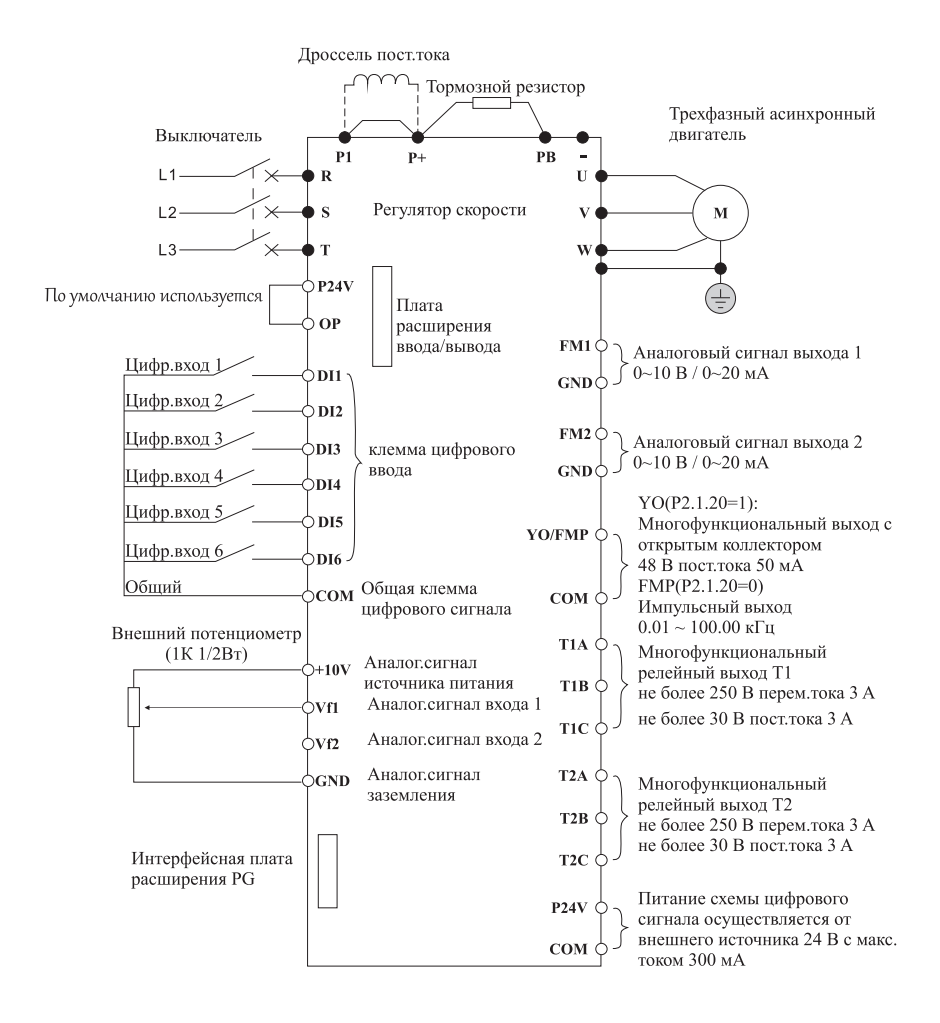

#### **3.4.2 Функциональное назначение разъема цепи управления**

Далее приведено описание функций разъема цепи управления, который подключается в соответствии с конкретной функцией.

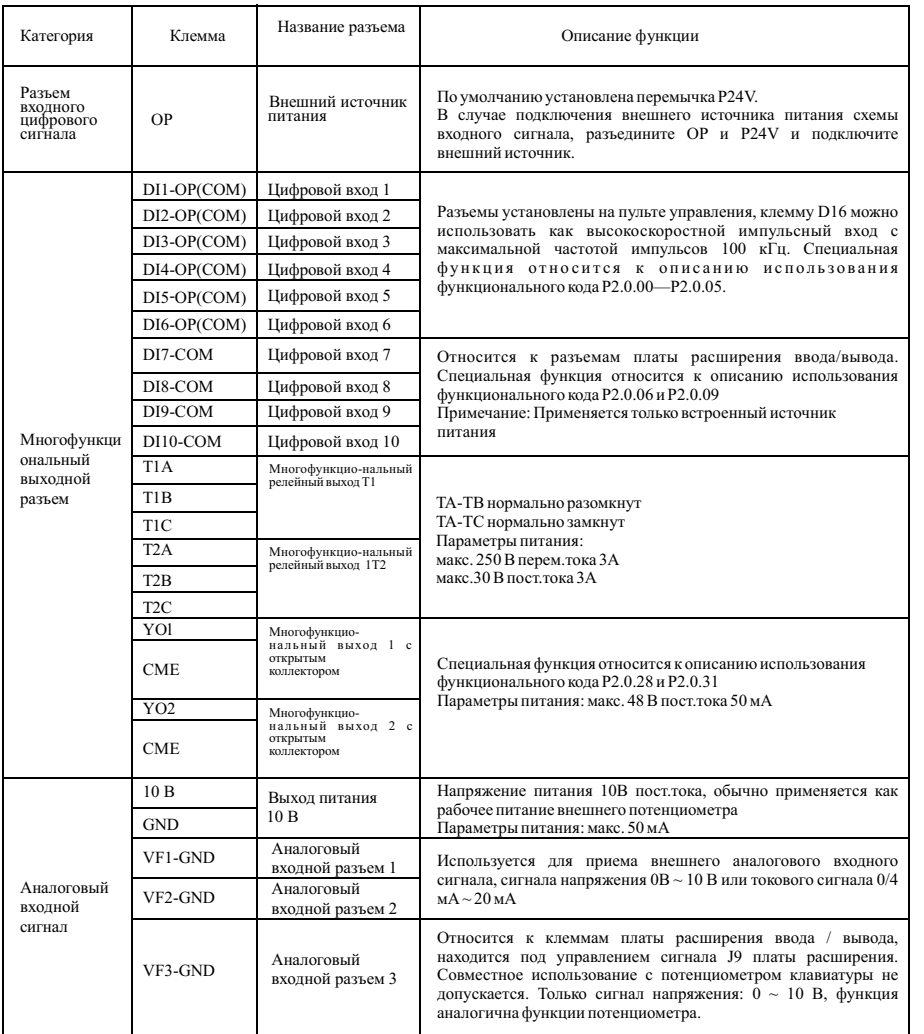

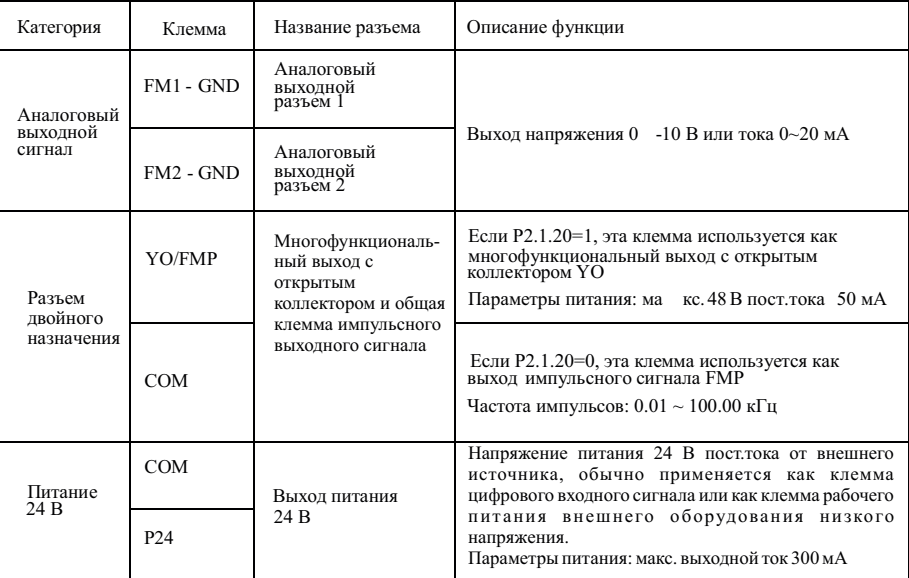

#### **3.4.3 Инструкция по подключению цепи управления**

Чтобы избежать помех, изолируйте контур управления от контура питания и контура высокого тока. Для подключения цепи управления используйте экранированный витой кабель или экранированную витую пару; экран необходимо подключить к клемме PE преобразователя частоты – длина провода не должна превышать 50 м, чтобы предотвратить неправильную работу из-за помех.

1. Описание подключения разъема аналогового входного сигнала.

Переключателем J5-1 осуществляется управление каналом VF1 выбора входного сигнала напряжения / тока. В случае выбора токового сигнала переключите J5 на сторону I; в случае выбора сигнала напряжения переключите J5 на сторону U.

Переключателем J5-2 осуществляется управление каналом VF2 выбора входного сигнала напряжения / тока. В случае выбора токового сигнала переключите J5 на сторону I; в случае выбора сигнала напряжения переключите J5 на сторону U.

2. Описание подключения разъема аналогового выходного сигнала.

Переключателем J6 осуществляется управление каналом FM1 выбора входного сигнала напряжения / тока. В случае выбора токового сигнала переключите J6 на сторону I; в случае выбора сигнала напряжения переключите J6 на сторону U.

Переключателем J7 осуществляется управление каналом FM1 выбора входного сигнала напряжения / тока. В случае выбора токового сигнала переключите J7 на сторону I; в случае выбора сигнала напряжения переключите J7 на сторону U.

#### 3. Описание подключения разъема цифрового входного сигнала.

Необходимо использовать экранированный кабель или экранированную витую пару для подключения к цифровым входам, чтобы предотвратить помехи от внешних источников, длина провода не должна превышать 50 м.

Схема подключения цифрового входа цепи платы управления показана ниже.

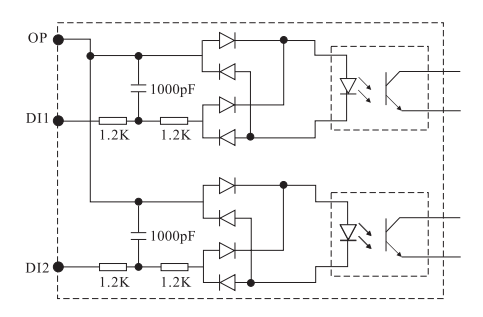

#### Метод подключения сухого контакта с общим катодом ●

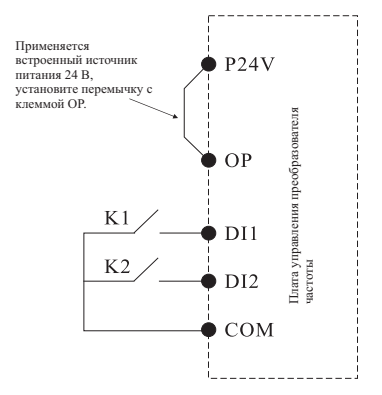

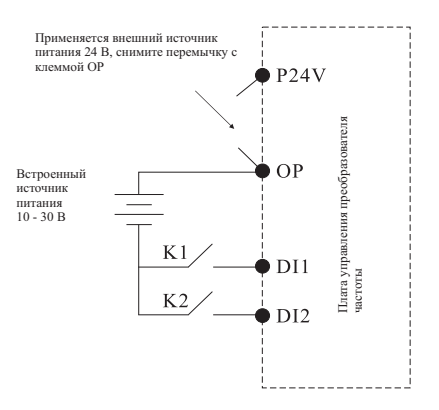

Метод подключения сухого контакта с общим анодом

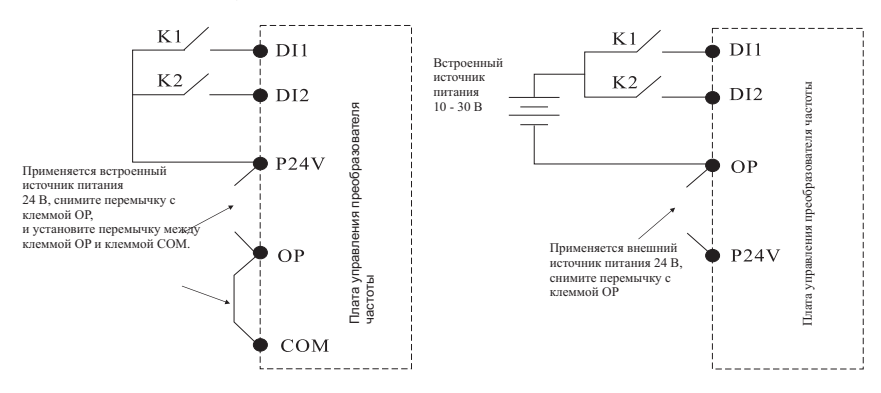

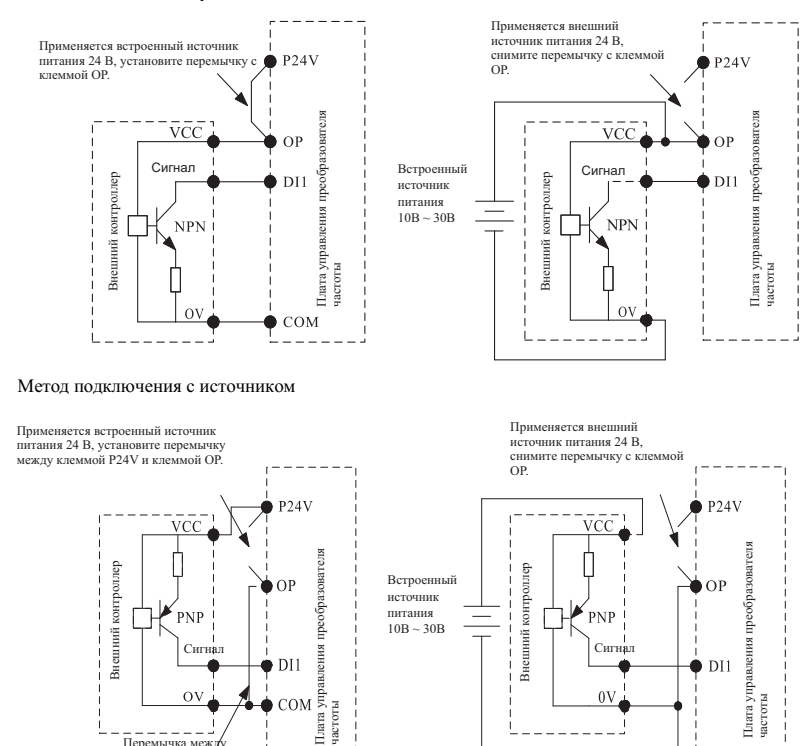

питания  $10B \sim 30B$   $\begin{array}{c} 1 \\ 1 \end{array}$ 

**PNF** 

 $\alpha$ 

Сигнал | і ≊ і на | і≣ | |Сигнал

частоты

M

#### ● Метод подключения с утечкой

4. Описание подключения многофункционального выходного разъема.

Перемычка между СОМ и клеммой ОР

PNP

 $\sigma$ 

● Цепь переменного тока

Многофункциональный релейный выход можно подключать только к цепи переменного тока. Если он предназначен для управления индуктивной нагрузкой (например, электромагнитное реле и контактор), необходимо установить фильтр бросков напряжения например, RC-фильтр (ток утечки должен быть ниже тока удержания управляемого контактора или реле), как показано на следующем рисунке:

частоты

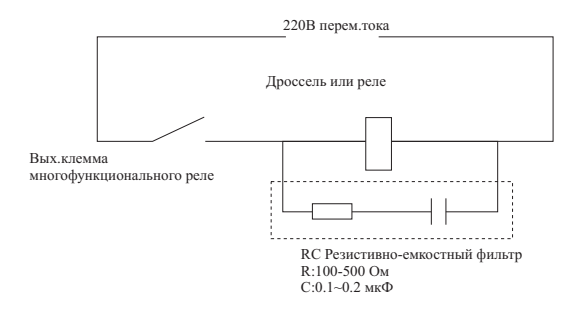

● Цепь постоянного тока

Цепь постоянного тока можно использовать не только для подключения к многофункциональному выходу с открытым коллектором (следите за полярностью), но и для подключения к многофункциональному релейному выходу. Если он предназначен для управления цепью электромагнита постоянного тока, установите ограничительный диод (следите за полярностью), как показано на следующем рисунке:

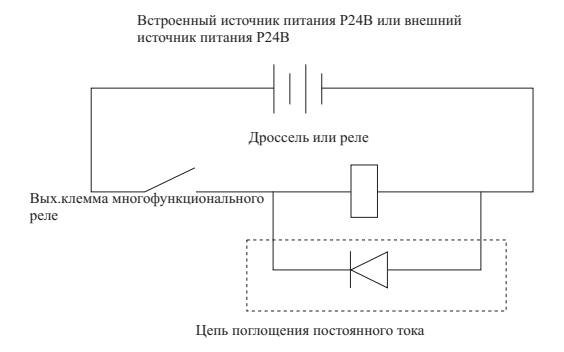

5. Описание подключения импульсного выходного разъема.

Если функциональный код - P2.1.20=0, клемма YO/FMP используется как импульсный выход. Цепь по умолчанию - пассивный импульсный выход. Если необходимо подать на выход активный импульс, необходимо подобрать источник питания (внешний или внутренний источник преобразователя частоты) и установить нагрузочный резистор. **Примечание: допустимый предел внутреннего источника питания: макс. 48 В пост.тока 50 мА**

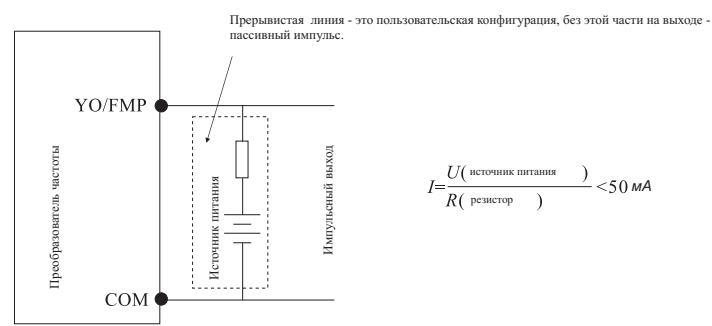

#### **3.5 Заземление**

- 1. Значение сопротивления заземления Класс 200 В: Не более 100 Ом Класс 400 В: Не более 10 Ом Класс 660 В: Не более 5 Ом
- 2.Не допускается одновременное заземление преобразователя частоты, сварочного аппарата, двигателя и прочего электрооборудования с током большей величины. Убедитесь, что линии заземления и линии питания электрооборудования проложены раздельно, выбирая кратчайший путь до электрооборудования.
- 3. Используйте специальный провод заземления, длина которого должна быть как можно меньшей.
- 4.Если параллельно установлено несколько преобразователей частоты, заземлите прибор, как показано на Рисунке (a), чтобы не допустить возникновения замкнутого контура.
- 5.Заземление преобразователей частоты и двигателя можно подключить в соответствии с Рисунком (d).

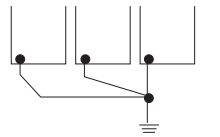

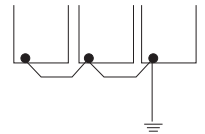

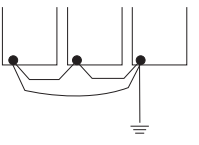

(а) Правильно (b) Неправильно (с) Не рекомендуется

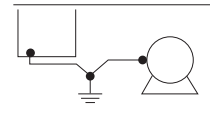

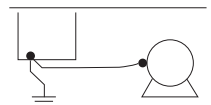

(d) Правильно (e) Не рекомендуется

6. Проверка подключения:

После установки и подключения выполните проверку:

A Правильно ли выполнено подключение.

B Не остались ли не подключенные концы кабеля и открученные болты.

C Плотно ли затянуты болты.

D Контактируют ли неизолированные кабели на клеммах с другими клеммами.

#### **Глава 4 Панель управления**

#### **4.1 Выбор режимов управления**

Преобразователи частоты серии FCI может работать в 3 режимах управления, включая местный режим управления с использованием панели управления, клемм управления и управление по протоколам связи (коммуникационный режим). Пользователь может выбрать необходимый режим в соответствии с ситуацией на месте и рабочими требованиями. Описание возможного выбора см. в п. 7.1.

#### **4.2 Пробный запуск и проверка 4.2.1 Меры предосторожности и проверка перед пробным запуском**

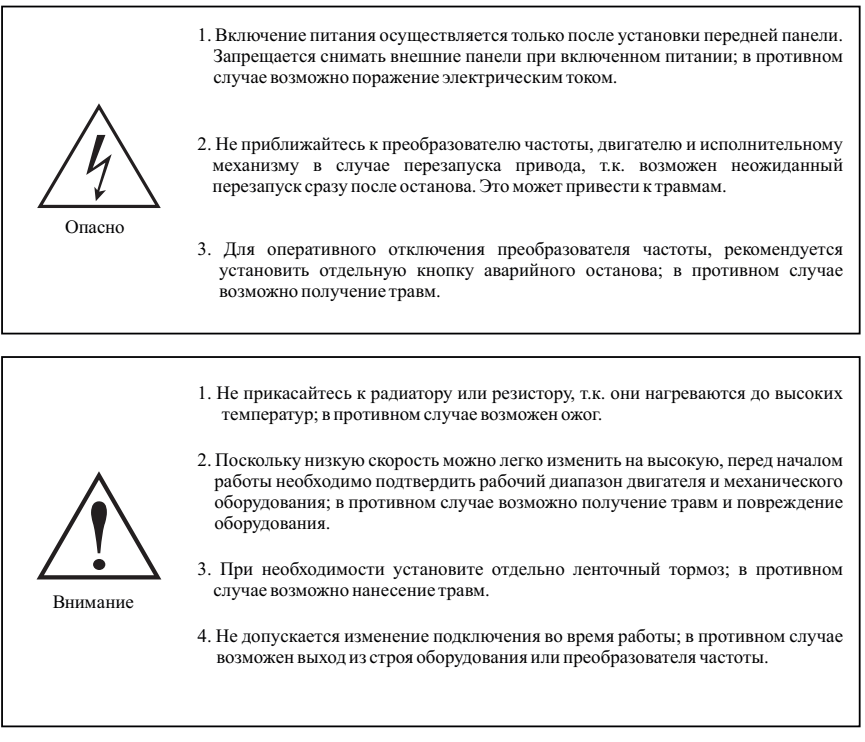

Для обеспечения безопасной работы перед первым запуском разъедините механическое сцепление, чтобы отсоединить двигатель от механического оборудования и предотвратить опасность.

Перед запуском выполните следующую проверку:

- А. Правильно ли подключен кабель в клемнике.
- B. Не приведет ли люфт проводника к короткому замыканию.
- C. Плотно ли затянута клемма.
- D. Надежно ли закреплен двигатель.

#### **4.2.2 Пробный запуск**

После подготовки подключите прибор к источнику питания и убедитесь, что преобразователь частоты работает нормально. После подключения питания включается индикация цифровой клавиатуры. Немедленно отключите питание в случае возникновения упомянутых выше проблем.

#### **4.2.3 Проверка во время работы**

Во время работы выполните следующую проверку:

- A. Равномерно ли вращается двигатель.
- B. В правильном ли направлении вращается двигатель.
- C. Нет ли повышенной вибрации или шума во время работы двигателя.
- D. Равномерно ли осуществляется разгон и замедление.
- E. Соответствует ли ток нагрузке.

F.П равильно ли осуществляется индикация светодиодного индикатора состояния и цифровой клавиатуры.
# **4.3 Метод управления с панели**

**4.3.1 Кнопки панели управления и их функции** Клавиатура для преобразователей частоты мощностью 0,75-7,5 кВт со светодиодной индикацией

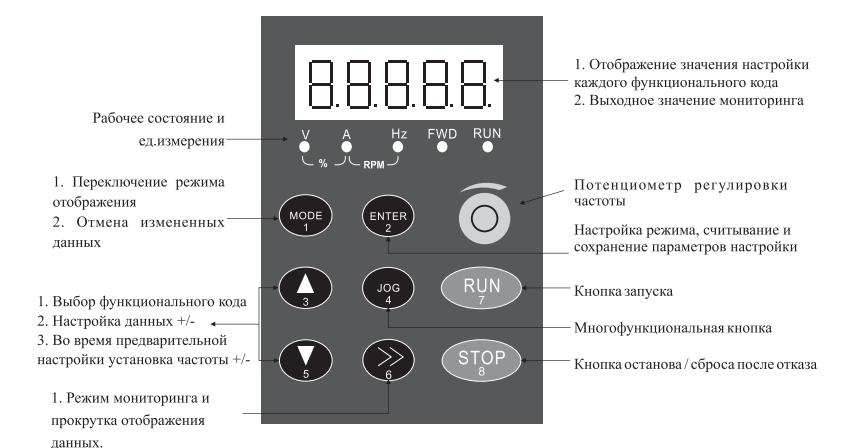

Установочные размеры панели

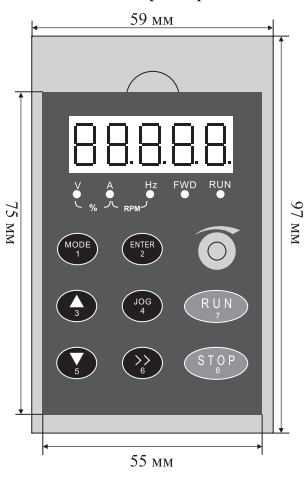

#### Функция индикатора

Во время выбора и настройки параметров измените положение курсора для изменения данных

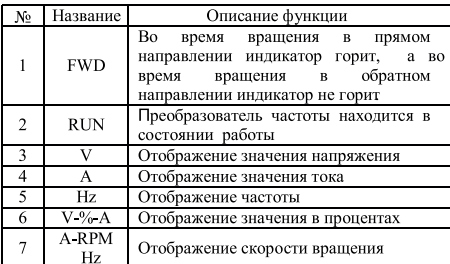

# Клавиатура для преобразователей частоты мощностью 11 - 630 кВт со светодиодной индикацией

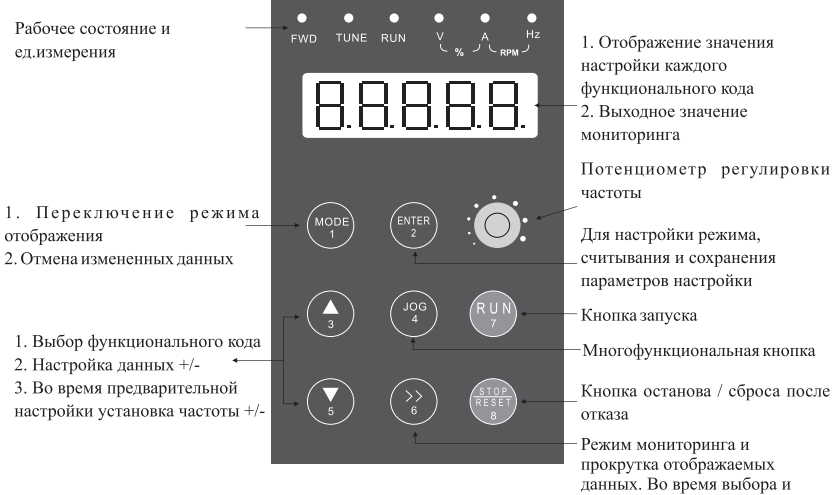

Установочные размеры панели

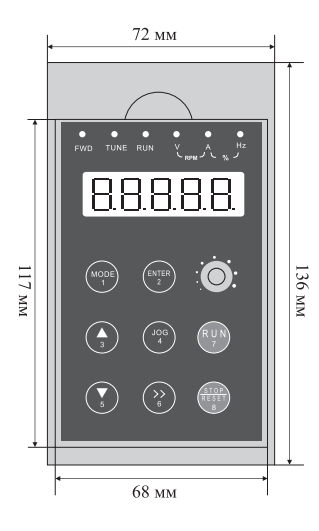

# Функция индикатора

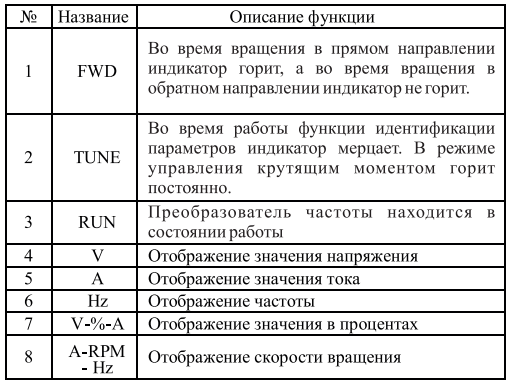

настройки параметров переместите курсор в место внесения изменения.

#### LCD клавиатура для преобразователей частоты с мощностью  $0.75 \sim 7.5$  кВт

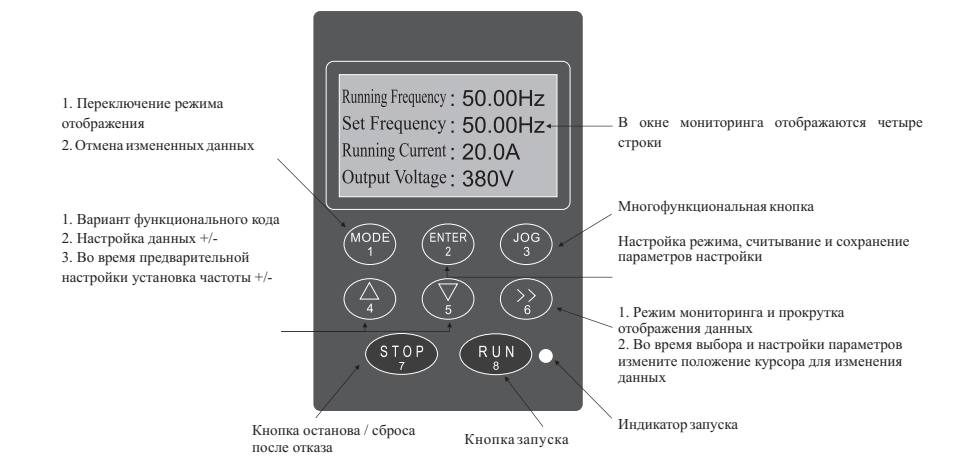

#### Установочные размеры панели

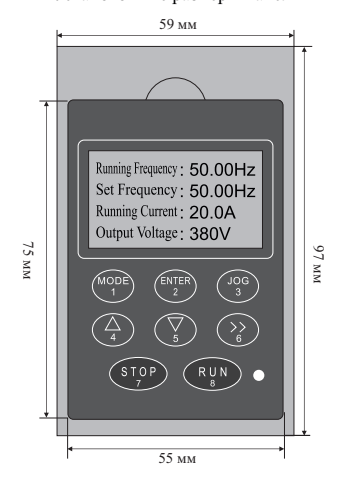

Примечание: на экране наблюдения возможно одновременное отображение не более четырех строк. Конкретные значения отображения определяются функциональным кодом P5.0.06~P5.0.13 (Подробно см. в описании функциональных кодов P5.0.06~P5.0.13). Нажмите кнопку >> и выберите строку. Если требуется изменить параметр, нажмите кнопку ENTER и войдите на страницу изменения параметров, после завершения изменения нажмите кнопку ENTER и вернитесь на экран наблюдения.

LCD клавиатура для преобразователей частоты с мощностью 11 ~ 630 кВт

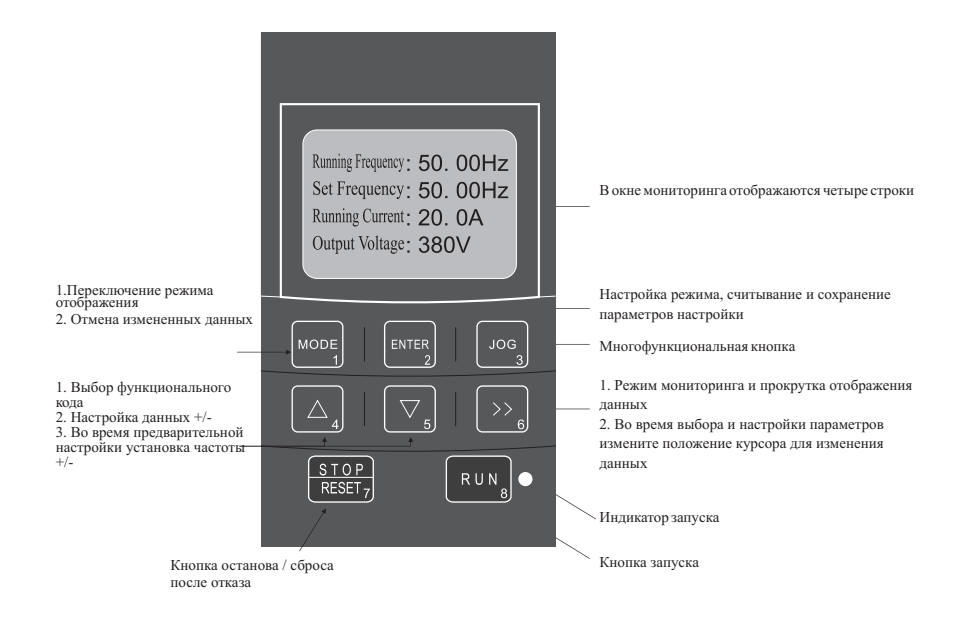

Установочные размеры панели

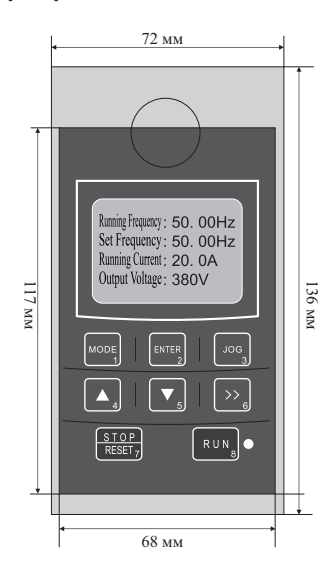

#### **4.3.2 Режим мониторинга данных**

#### 1. Циклический режим мониторинга

В режиме мониторинга нажмите кнопку >> и измените один параметр отображения, чтобы отобразить информацию о текущем состоянии преобразователя частоты.

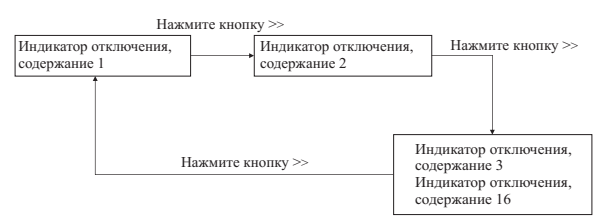

В состоянии останова возможно циклическое отображение в общей сложности 16 записей о простоях, конкретное содержимое для циклического отображения определяется функциональным кодом P5.0.05 (более подробная информация указана в описании кода P5.0.05)

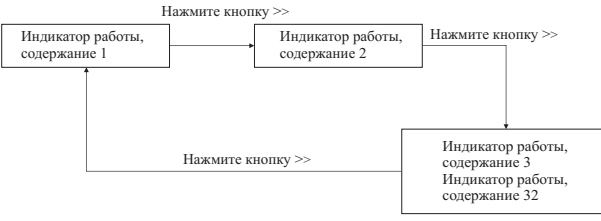

В состоянии запуска возможно циклическое отображение в общей сложности 32 записей о запусках, конкретное содержимое для циклического отображения определяется функциональными кодами P5.0.02 и P5.0.03 (более подробная информация указана в описании кодов P5.0.02 и P5.0.03)

- 2. Режим мониторинга отказов / аварийных сигналов
- A. В режиме мониторинга при возникновении аварии на экране отображается сообщение об этом.
- B. Сбросьте отказ нажатием кнопки STOP/RESET, после устранения причины возникновения ошибки.
- C. Отключите питание и выполните перезапуск прибора в случае серьезной неполадки.
- D. Код неисправности отображается на экране непрерывно вплоть до устранения (см. Главу 9).

#### **4.3.3 Использование многофункциональной кнопки JOG**

В зависимости от поставленной задачи, вы можете задать значение функции в параметре P5.0.00 и реализовать использование функциональной кнопки JOG. При помощи кнопки JOG можно выбирать режим холостого хода, вращение вперед и вращение назад. В таком случае вращение вперед и назад будет возможно в любой ситуации, а переключение между вращением вперед и назад возможно только в режиме управления с клавиатуры.

#### **4.3.4 Проверка и способы установки параметров (использование цифровой клавиатуры)**

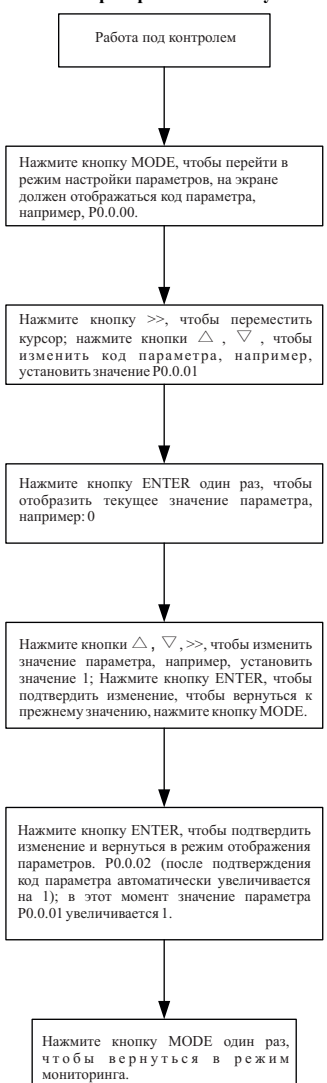

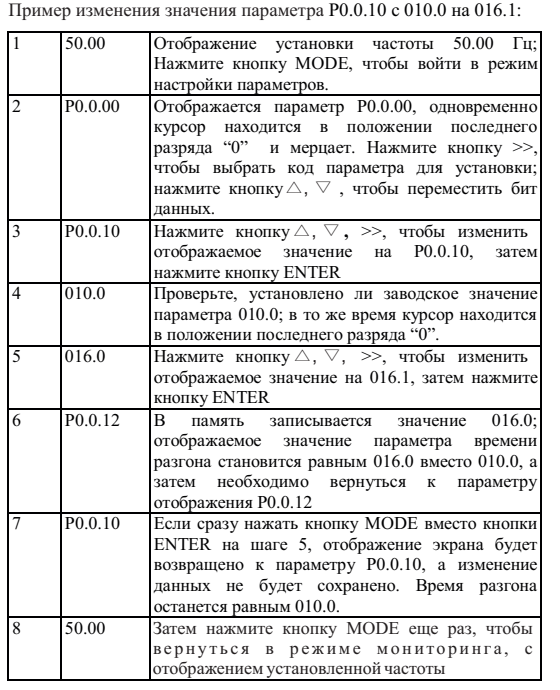

**Примечание:** Невозможно изменить данные в следующих условиях:

- 1. Во время работы преобразователя частоты. (См. лист описания функций)
- 2. В случае защиты изменения параметров запуска в P5.0.18 (защита перезаписи параметров)

## **4.4 Режим отображения функциональных кодов**

Преобразователем частоты серии FCI предусматривается три типа режимов отображения функциональных кодов: Основной режим, Пользовательский режим и Проверочный режим.

#### $\bullet$  Основной режим (P0.0.01=0)

В базовом режиме функциональному коду предшествует префикс 'P'. В этом режиме функциональным кодом P5.0.17 определяется, какие параметры функциональных кодов будут отображаться. Разряд единиц, десятков, сотен и тысяч соответствует группе функциональных кодов. Описание конкретного значения см. в следующей таблице.

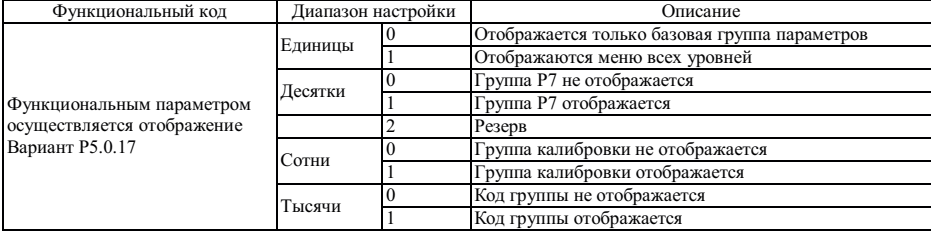

## ● Проверочный режим  $(P0.0.01=1)$

Осуществляется отображение только параметров индивидуальной настройки пользовательской функции и использование функционального кода группы P7.0, чтобы определить, какие параметры функциональных кодов (максимальное количество - 30) будут отображаться преобразователем частоты. В проверочный режим функциональному коду предшествует префикс 'U'.

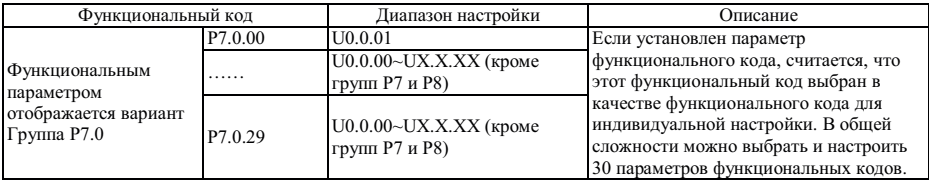

## $\bullet$  Проверочный режим (P0.0.01=2)

Отображаются только измененные параметры (в случае любых отличий функционального кода между опорным значением и заводским значением, считается, что параметры изменены), в проверочном режиме функциональному коду предшествует префикс 'C'.

# **Глава 5 Таблицы функциональных параметров**

Описание таблиц функциональных параметров

1. Функциональные параметры преобразователя частоты FCI разделяются на 9 групп в соответствии с функциональным назначением. В состав каждой группы входит несколько подгрупп, а в состав каждой подгруппы - несколько функциональных кодов, которым можно присвоить различные значения.

2. Запись P××.×× в листе функции или в другом разделе руководства означает функциональный код "××" типа "××"; Например, "P0.0.01" означает функциональный код 01 типа P0.0.

3. Описание содержимого листа функции:

Столбец 1 "Функциональный код": номер параметра функционального кода; Столбец 2 "Название функции": полное название функционального параметра; Столбец 3 "Диапазон настройки": диапазон действительных значений функциональных параметров; Столбец 4 "Заводское значение": оригинальное значение функционального параметра, установленное на заводе; Столбец 5 "Предел изменения": возможность изменения функциональных параметров (т.е., является ли допустимым изменение и условия изменения); Столбец 6 "Страница": страница с детальным описанием параметров функционального кода. Предел изменения параметра указан ниже:

: Означает, что установленное значение параметра можно изменять в режиме останова или запуска преобразователя частоты;

★ : Означает, что установленное значение параметра нельзя изменять в режиме запуска преобразователя частоты;

: Означает, что значение параметра - фактическое значение, которое не может быть изменено;

○ : Означает, что параметр можно модифицировать только при P5.0.18=2

#### **Примечание:**

Внимательно прочтите руководство перед изменением параметров преобразователя частоты. Если Вам необходимы особые функции, но Вы не можете разобраться в ситуации, пожалуйста, свяжитесь с техническим отделом нашей компании, мы можем предложить своим клиентам безопасное и надежное техническое обслуживание. Убедительная просьба не изменять данные по своему усмотрению, в противном случае это приведет к серьезной аварии, что повлечет за собой большие материальные убытки. При не соблюдении данного требования пользователь самостоятельно несет ответственность за последствия!

# **5.1 Группа P0 -Базовая функция**

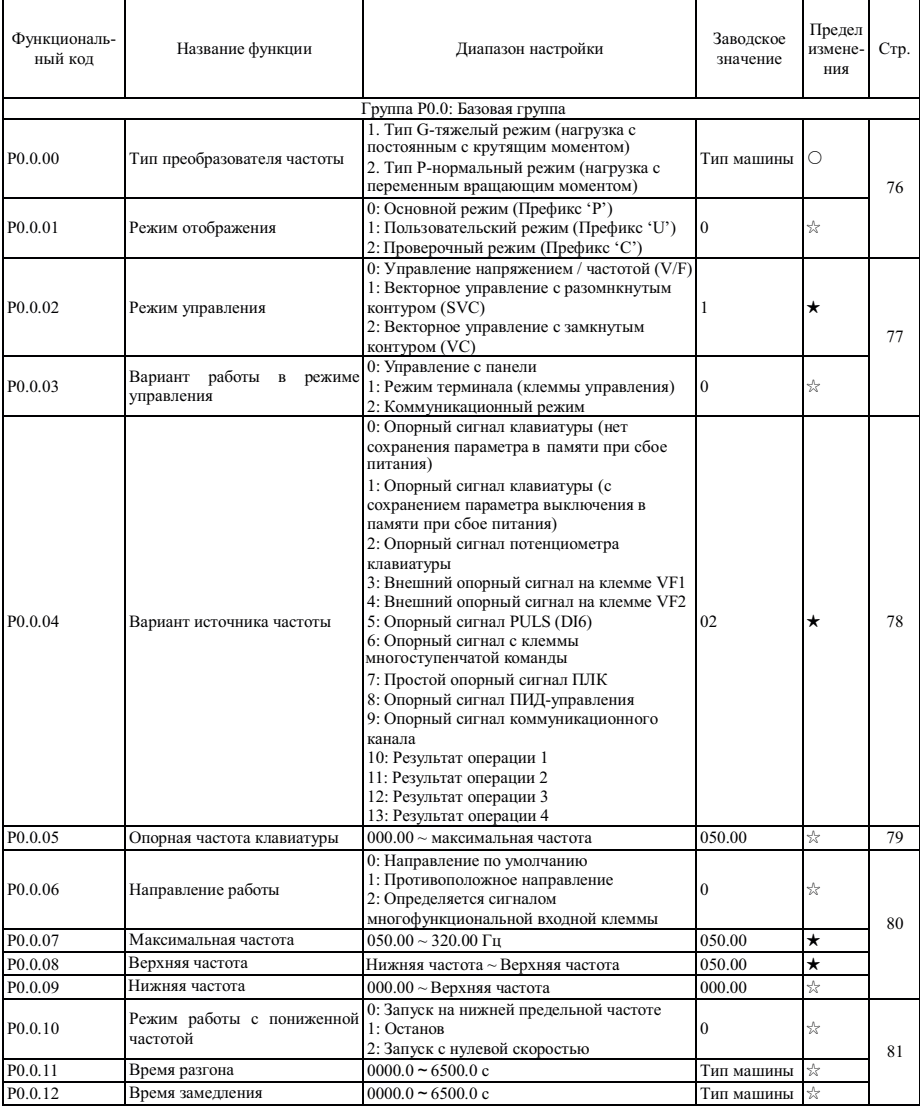

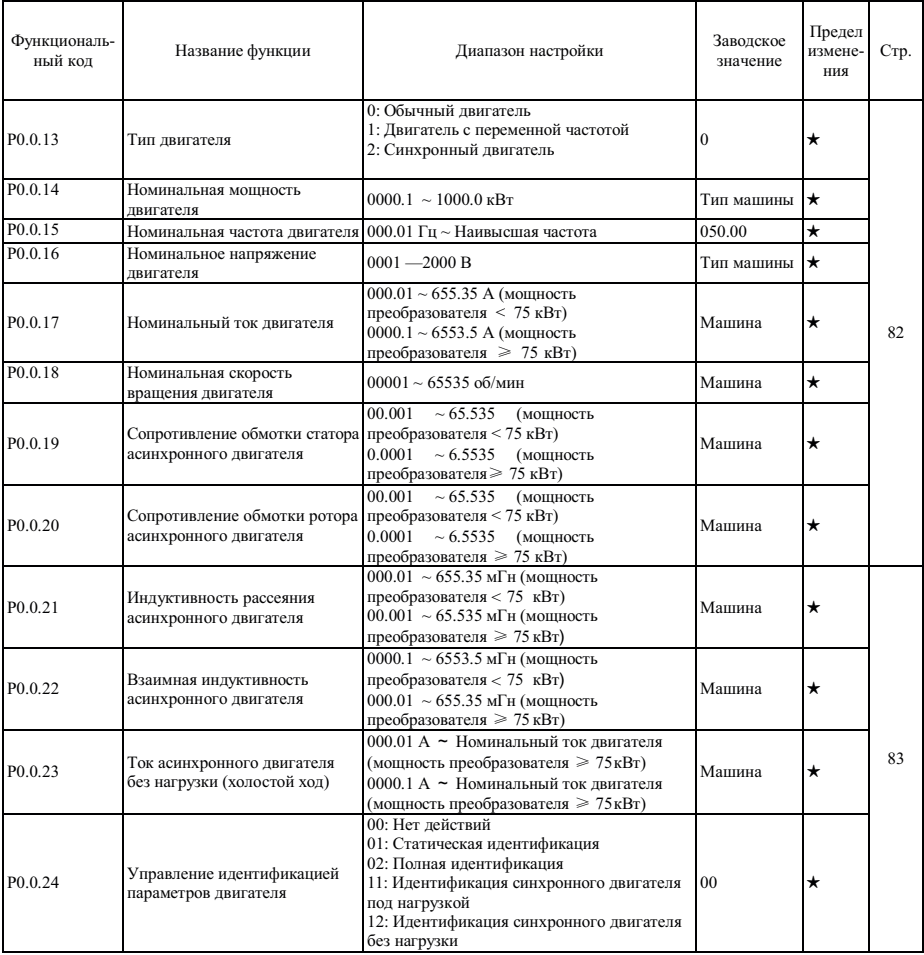

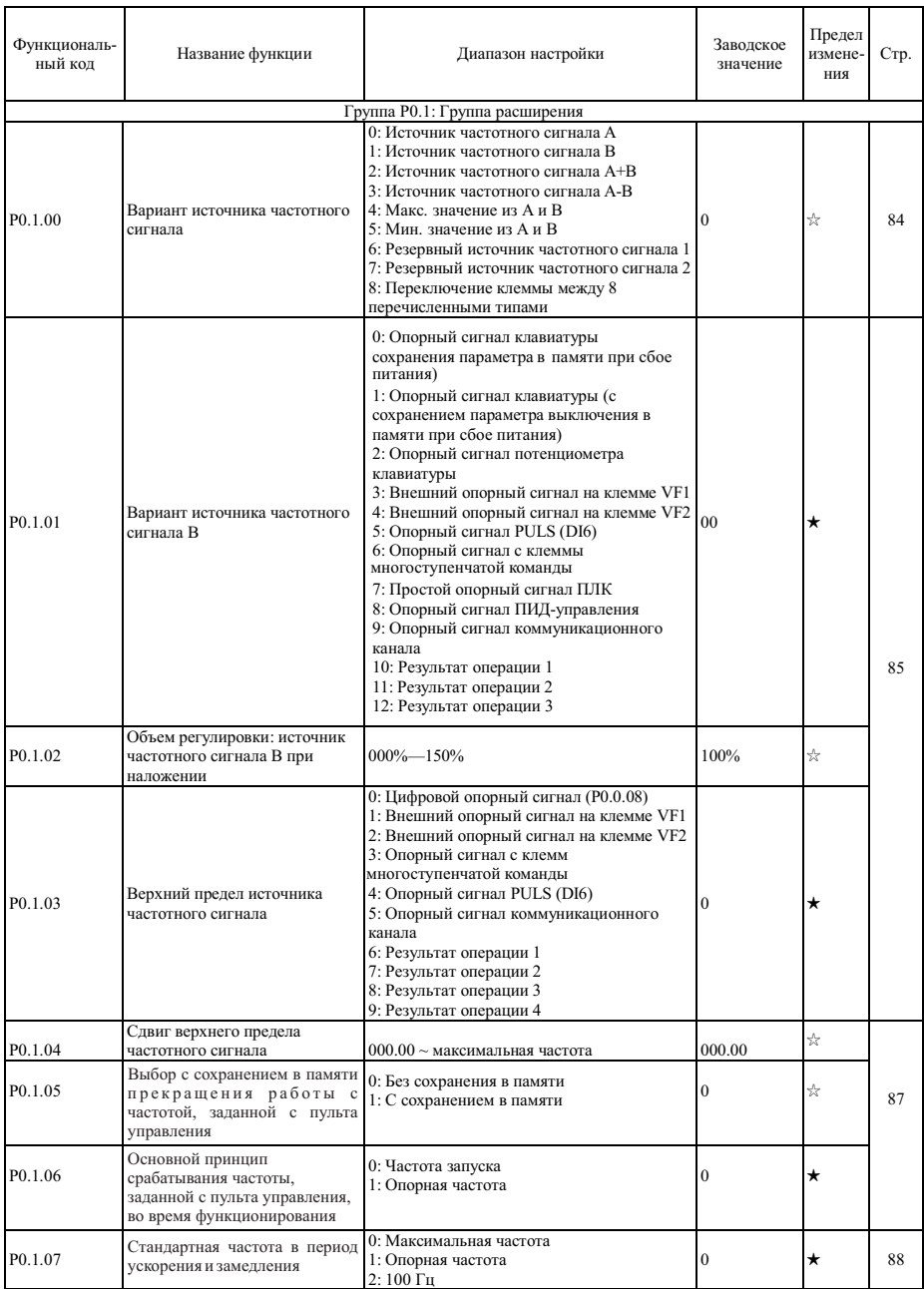

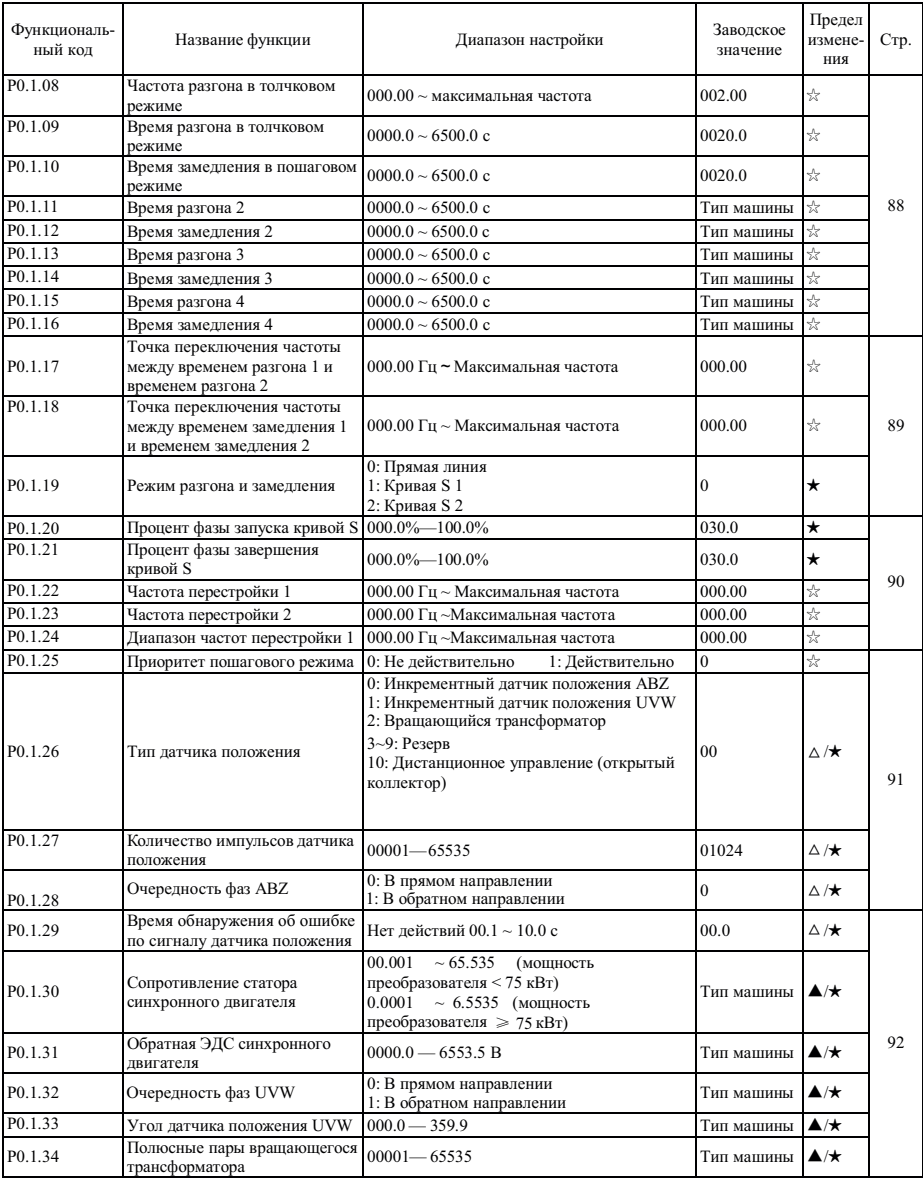

# **5.2 Группа P1 - Параметры управления двигателем**

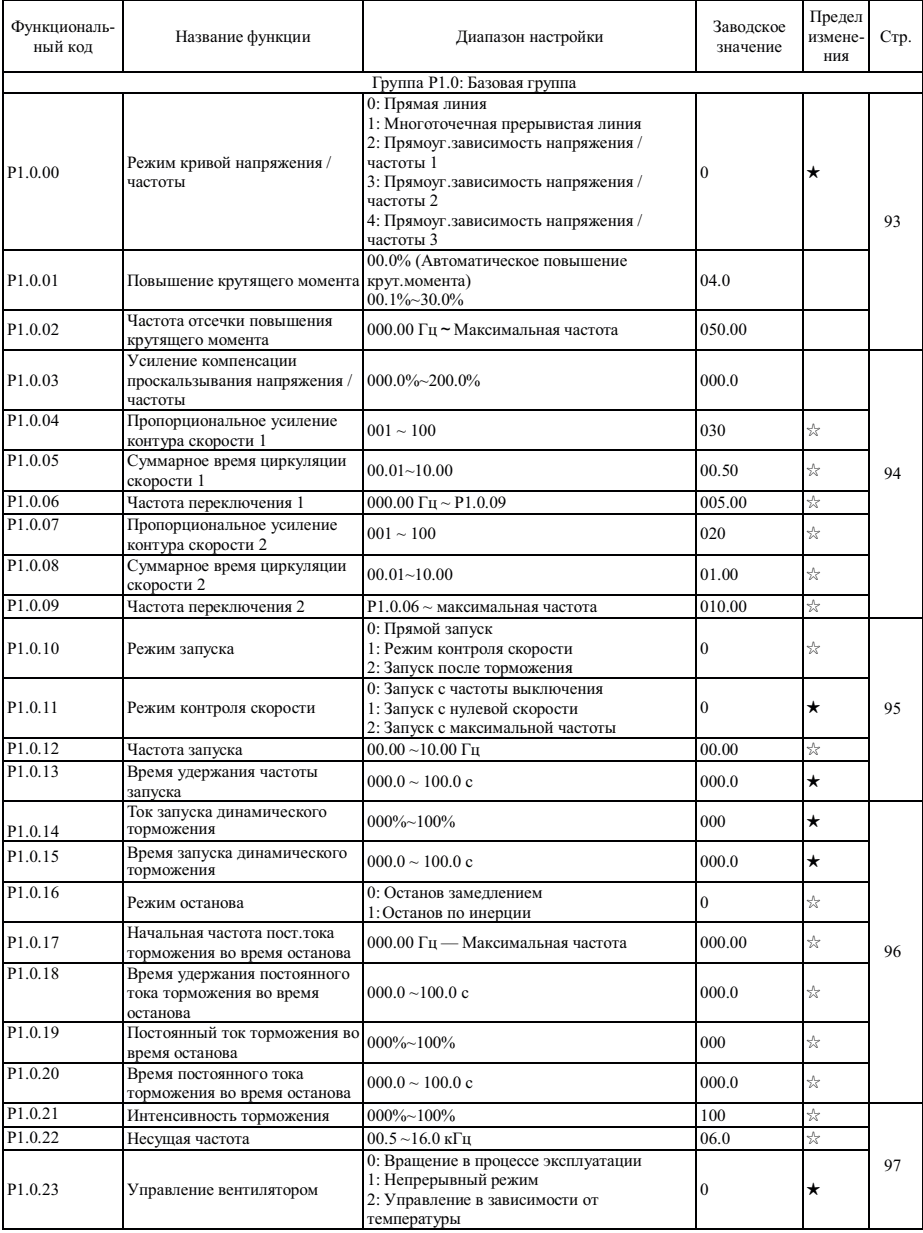

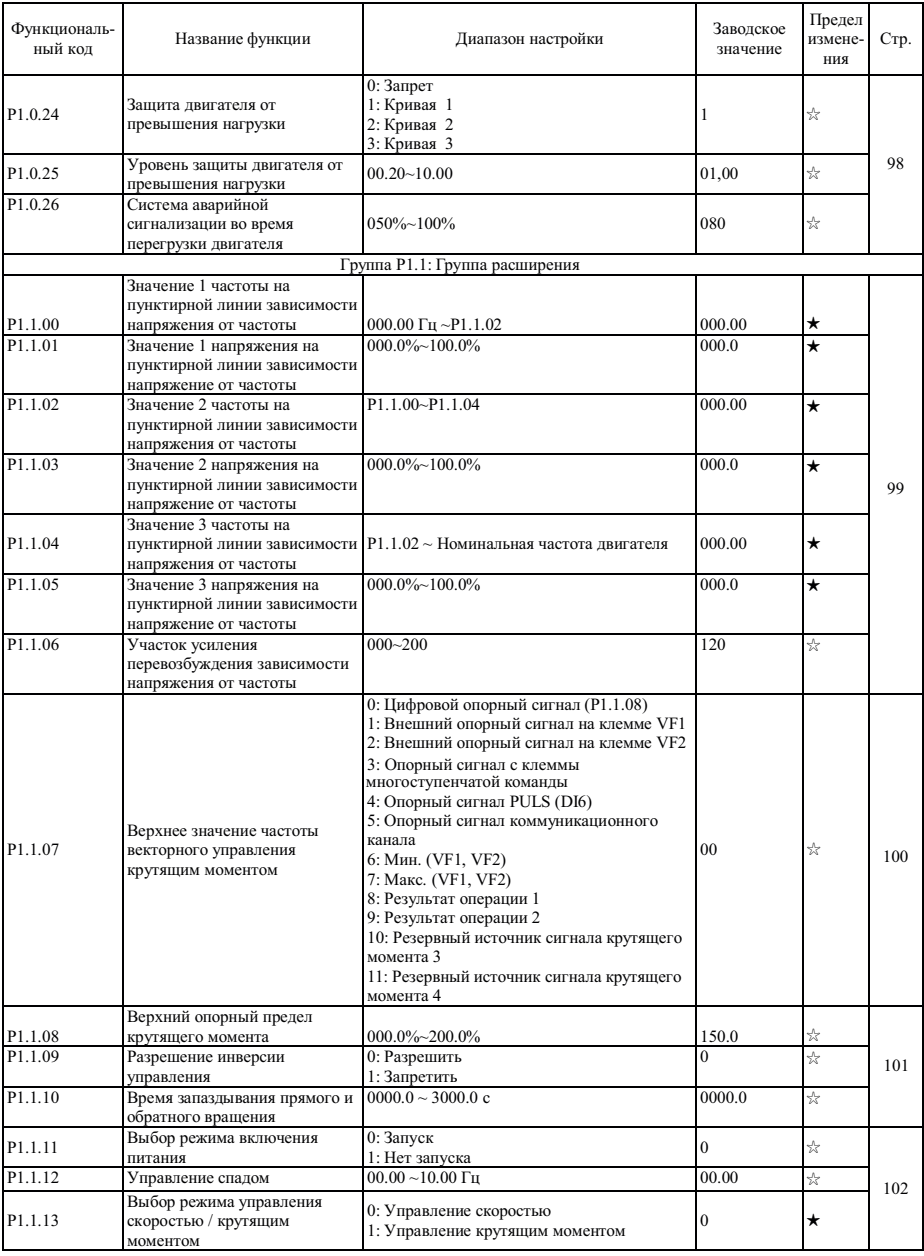

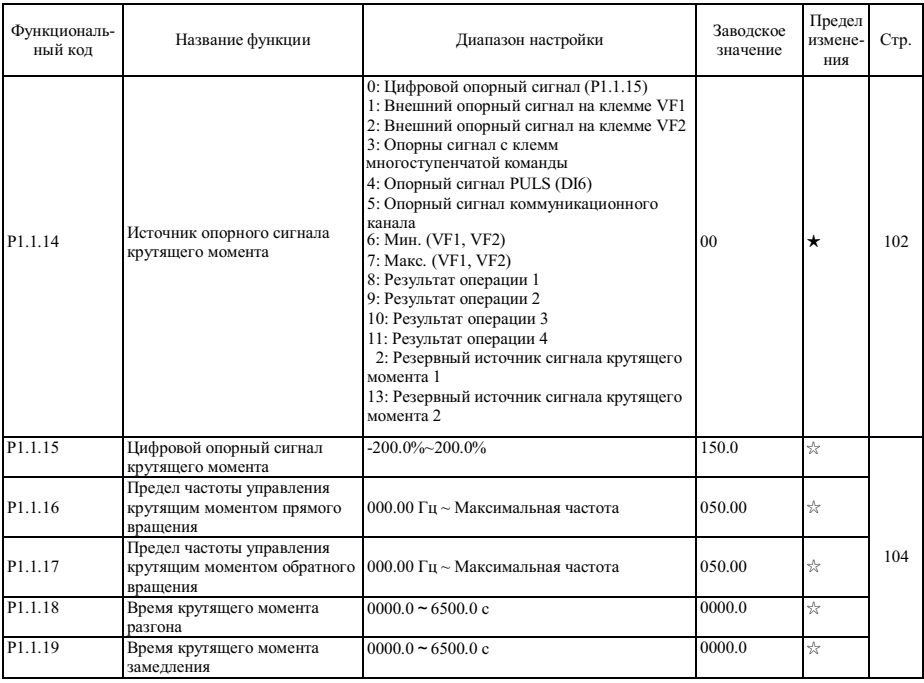

**5.3 Группа P2 - Функции клемм ввода / вывода** 

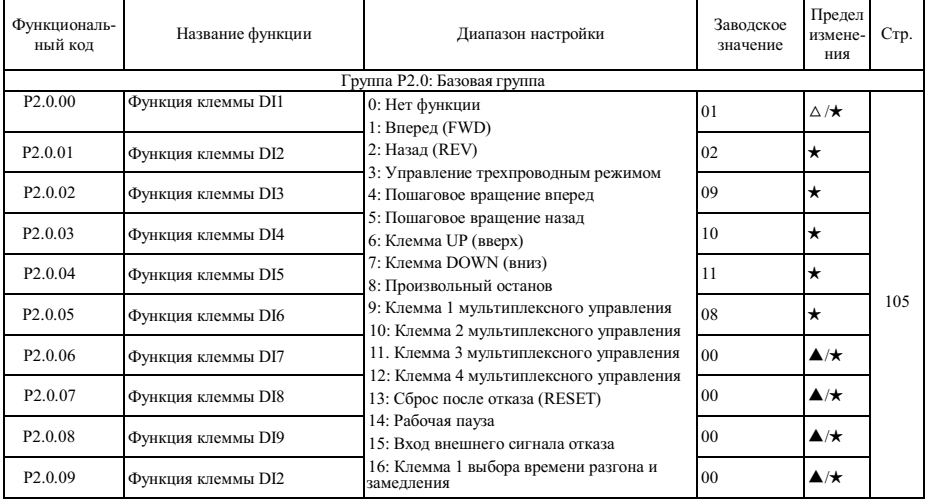

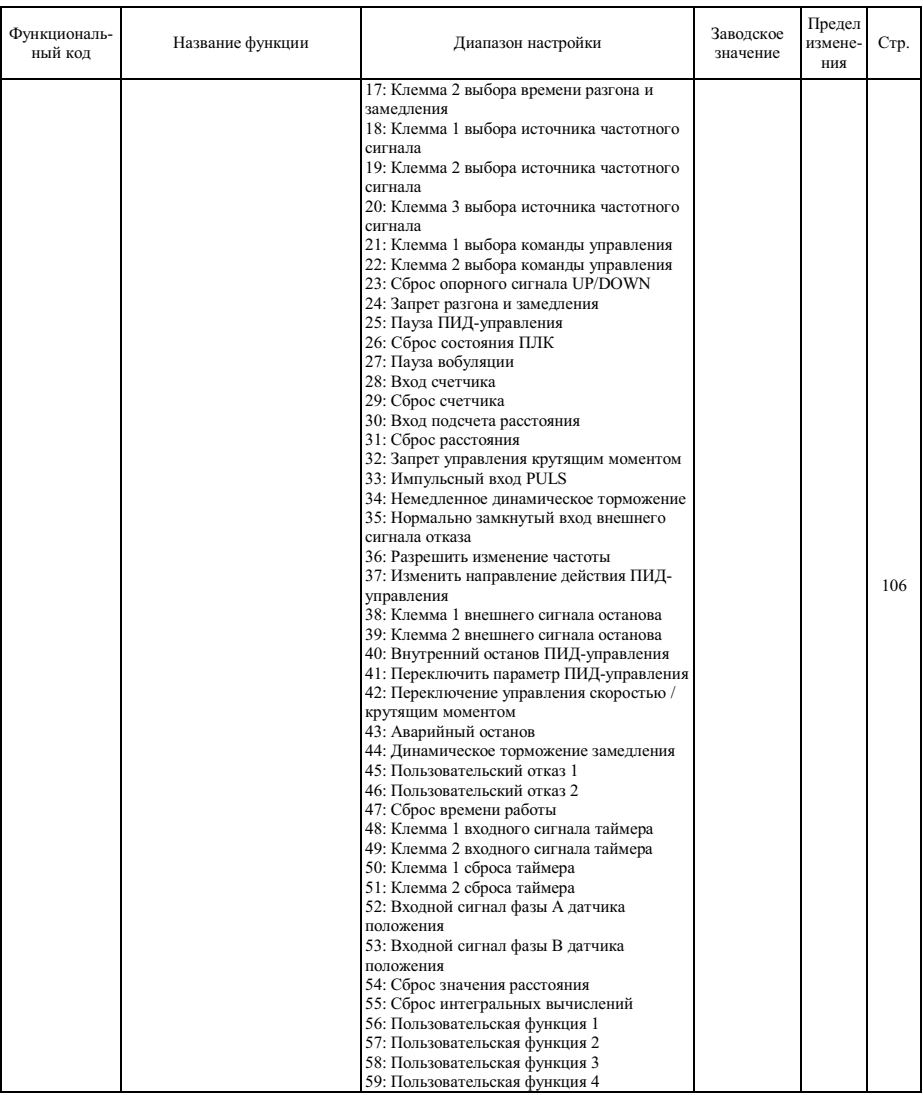

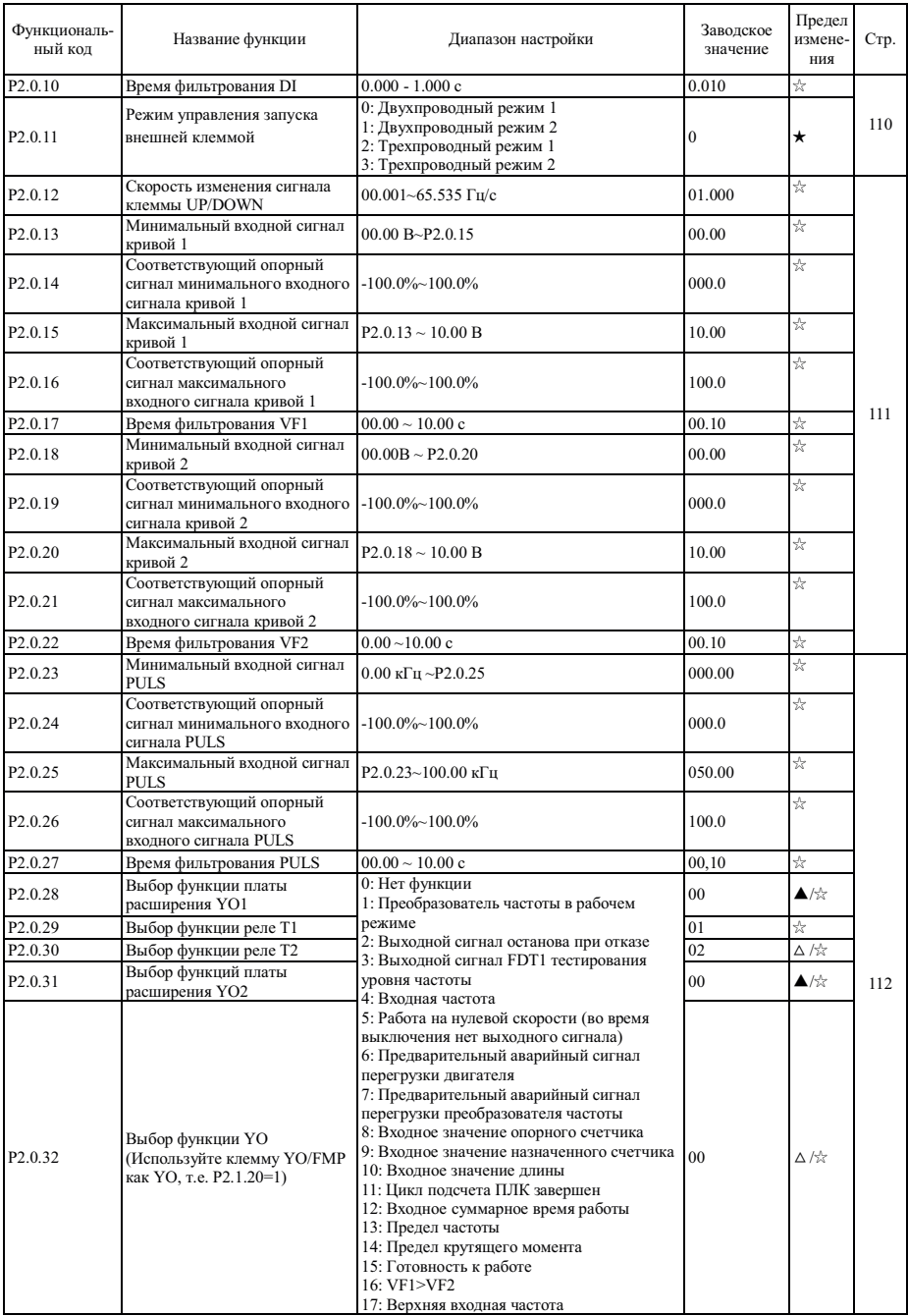

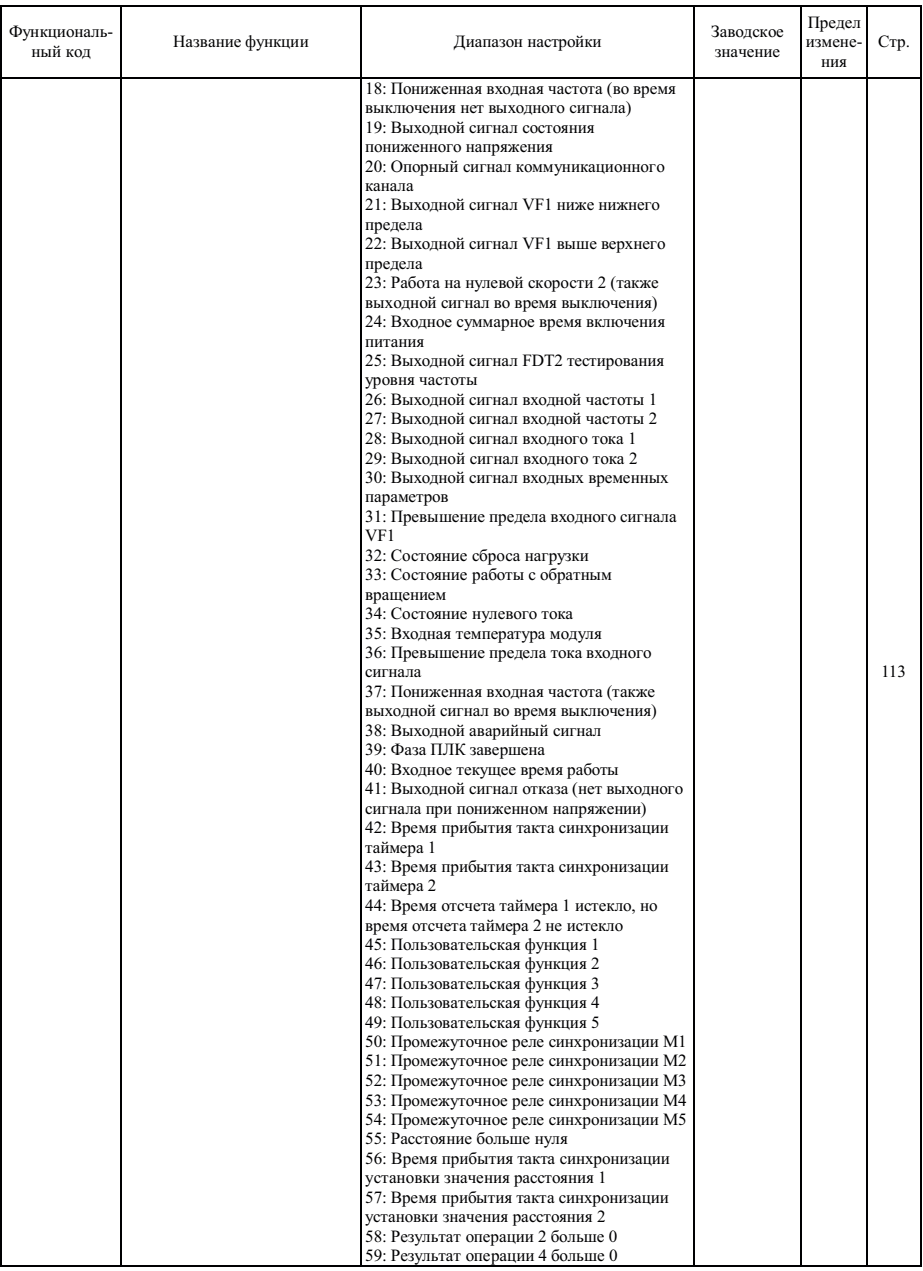

# Глава 5 Таблицы функциональных параметров

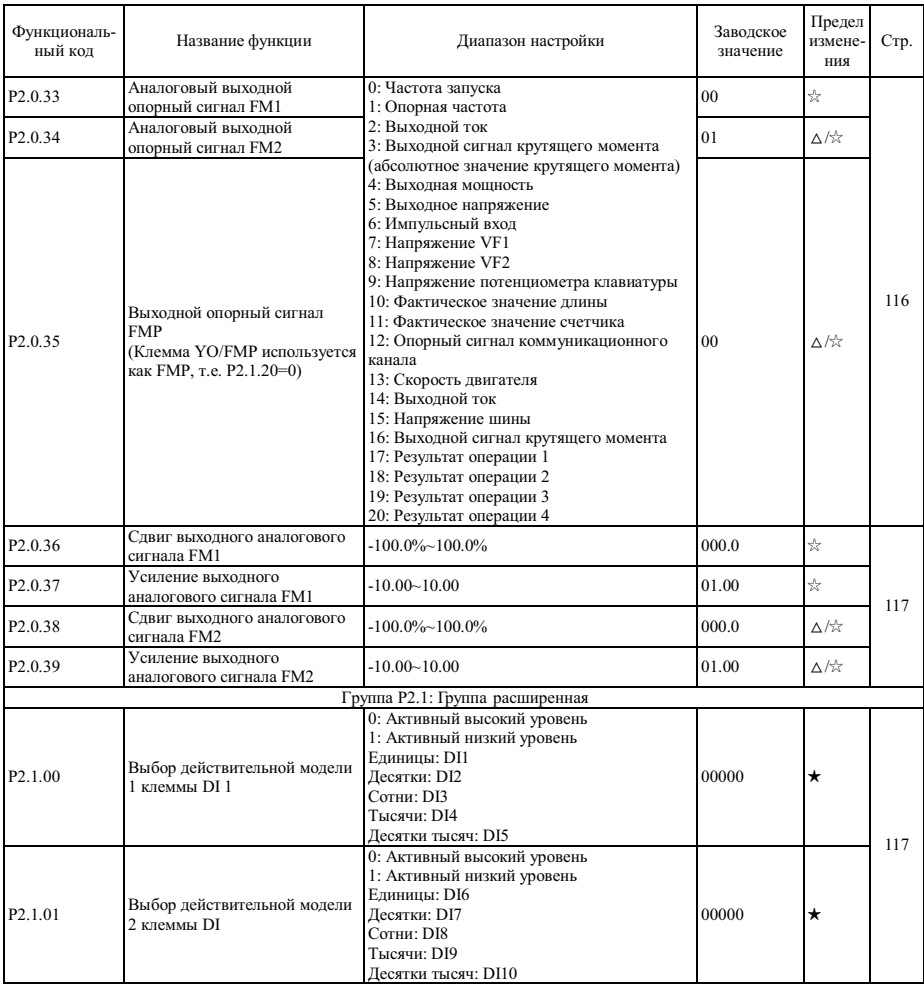

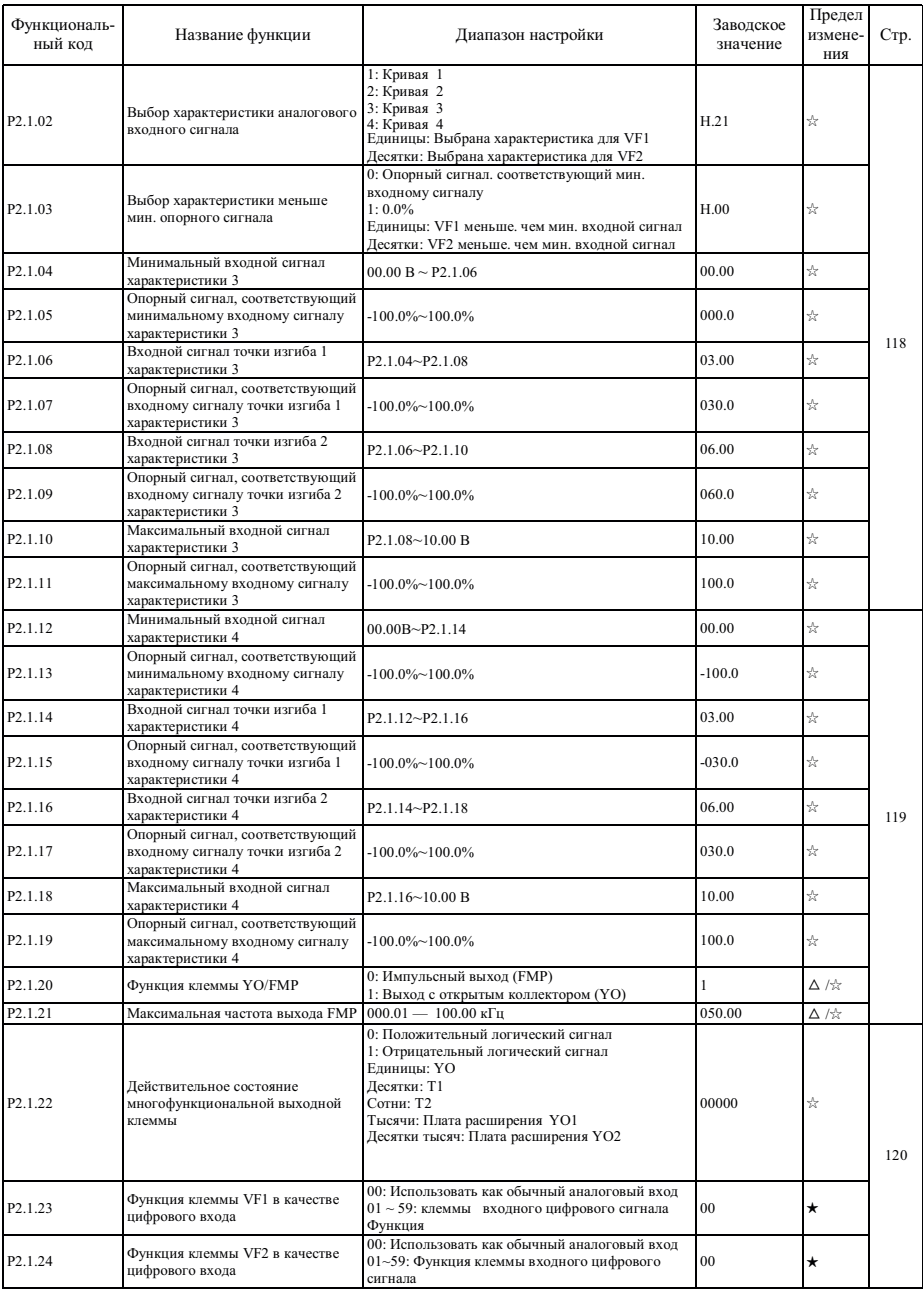

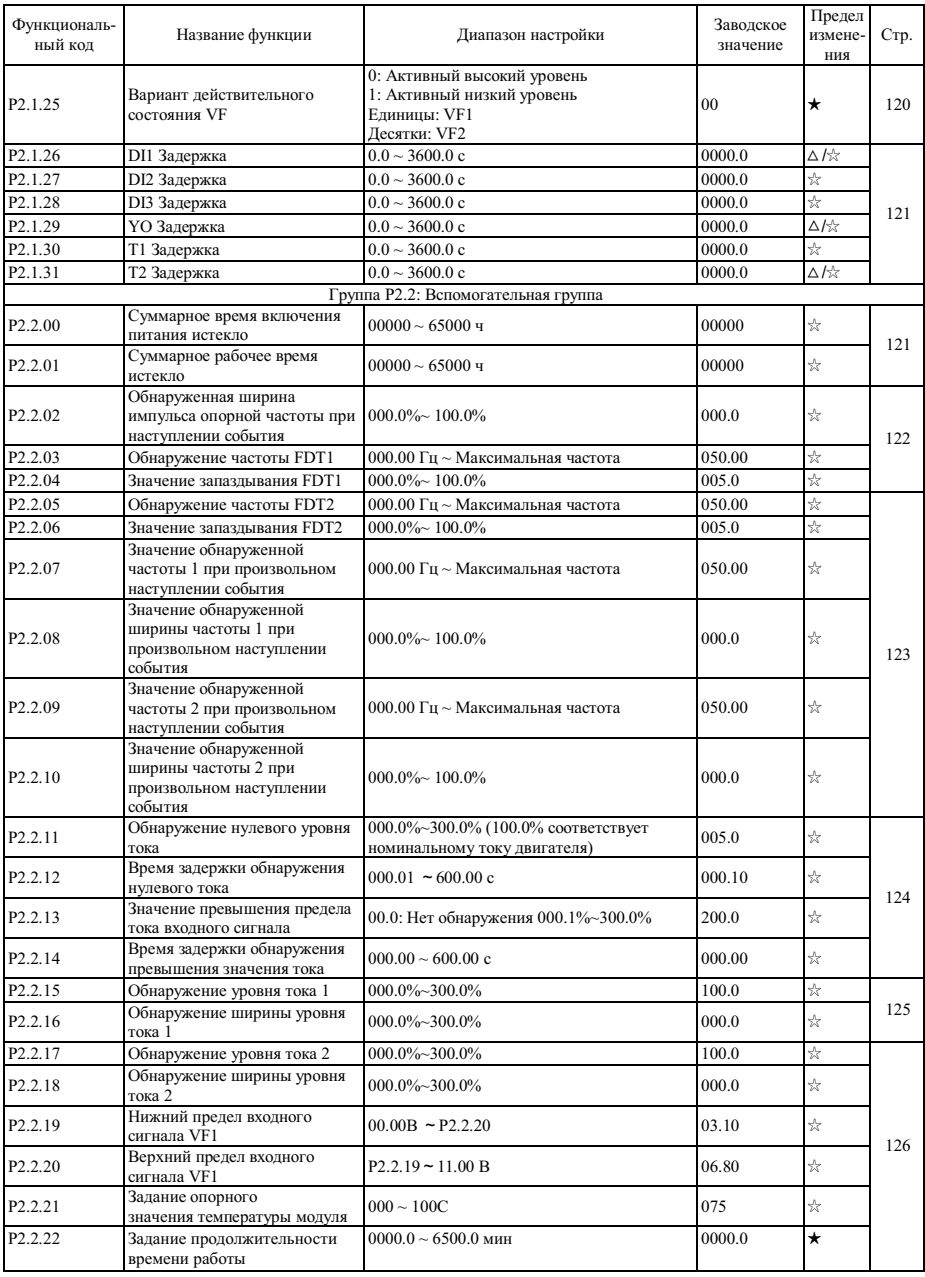

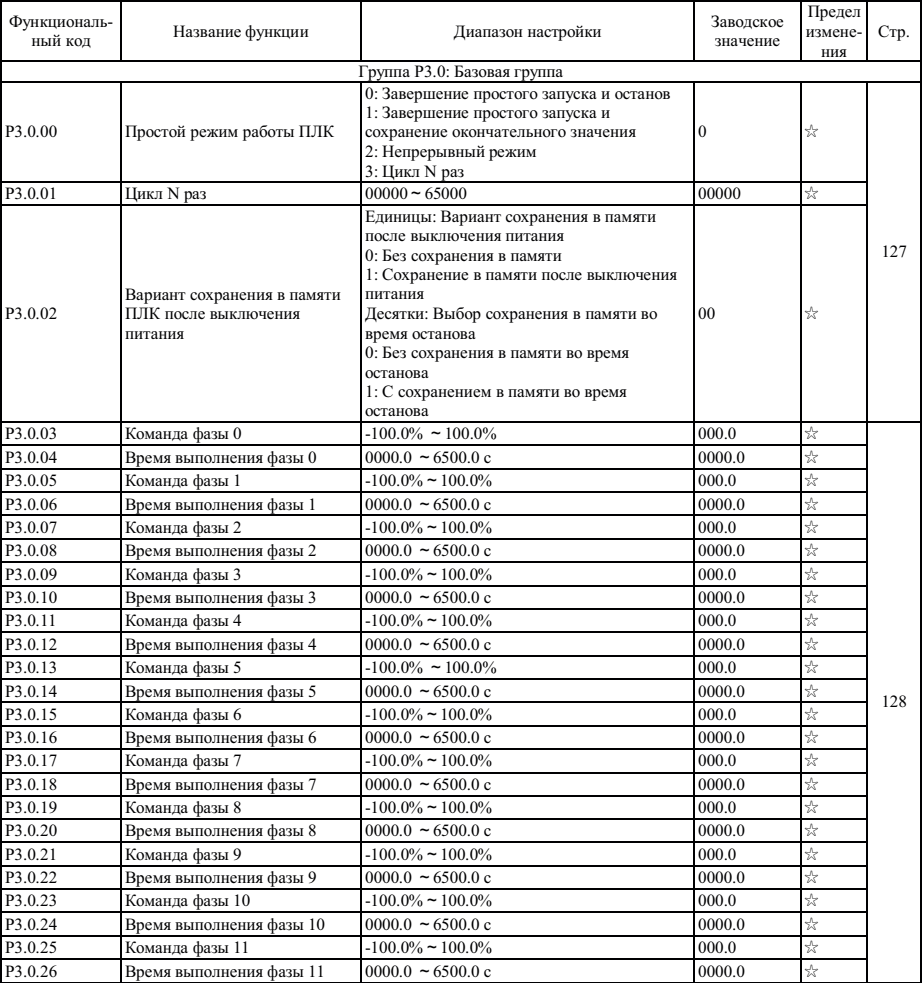

## **5.4 Группа P3 - Программируемая функция**

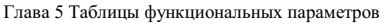

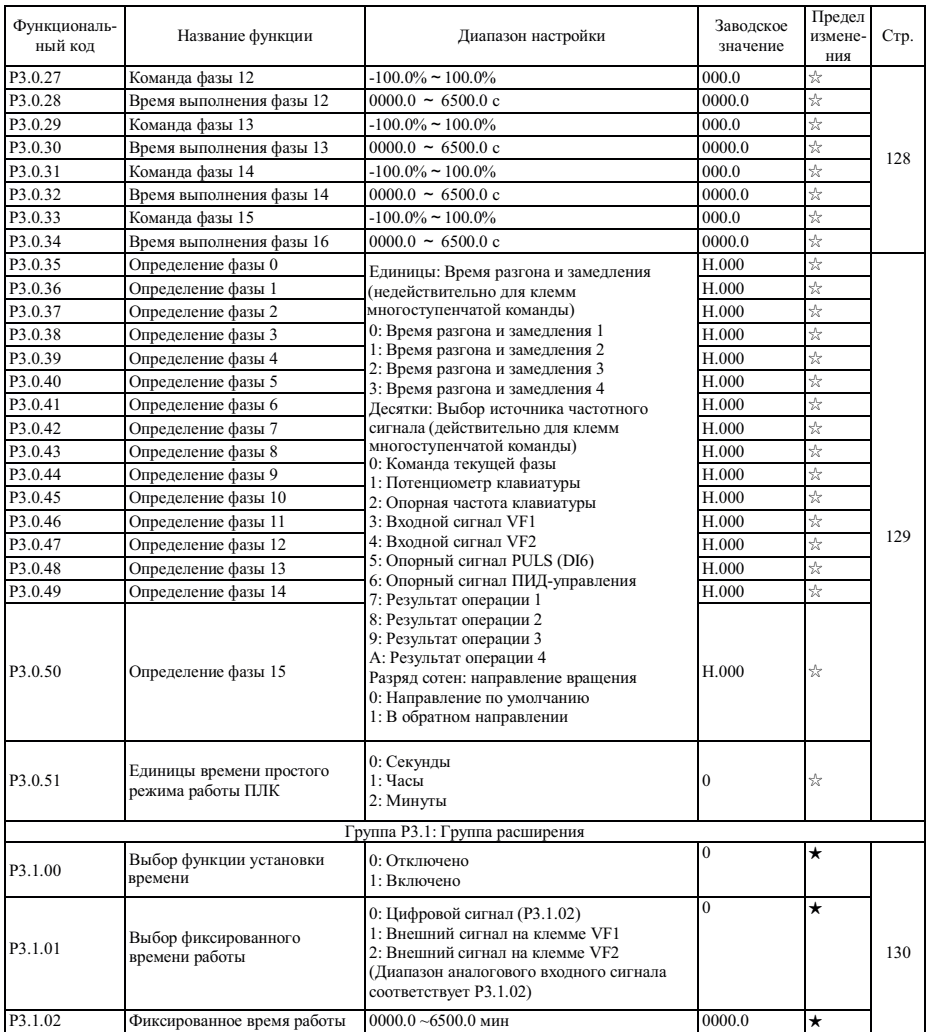

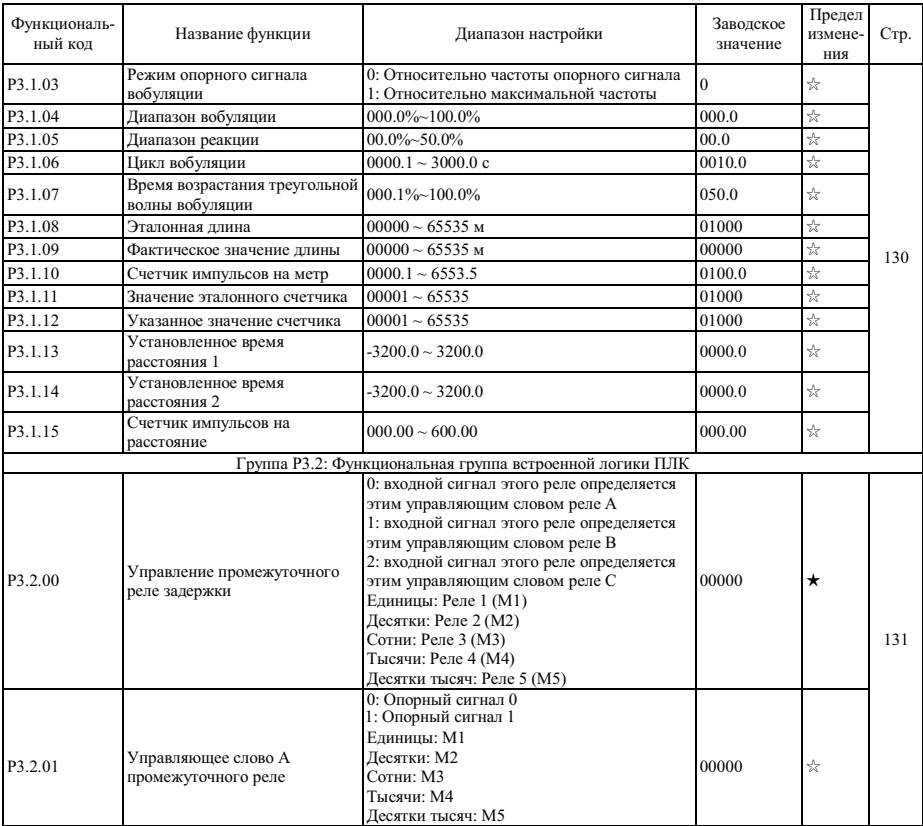

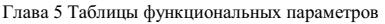

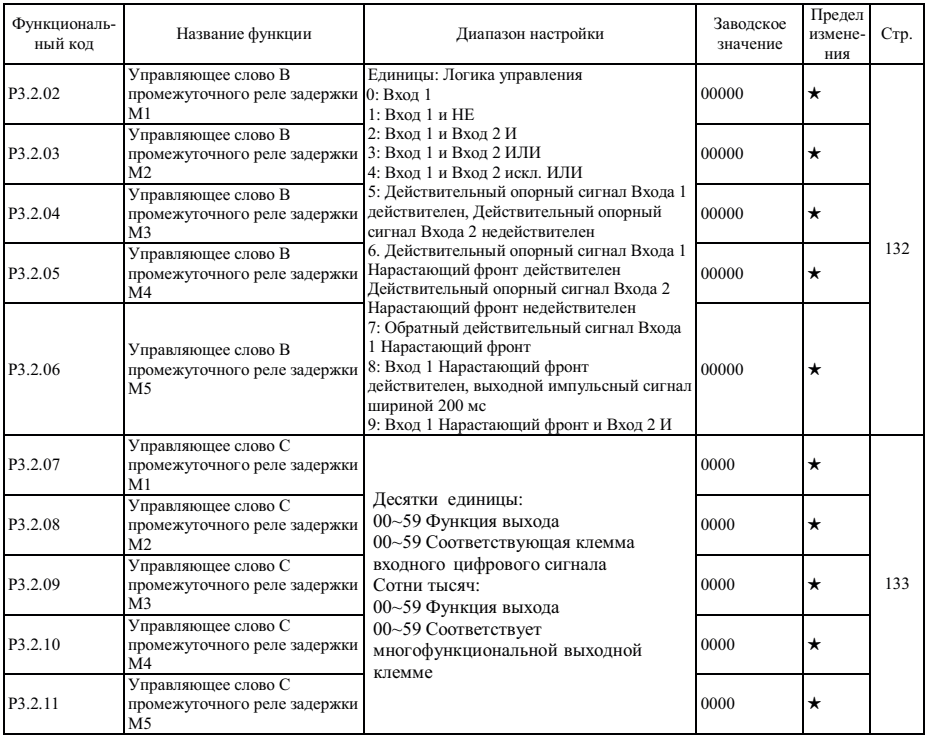

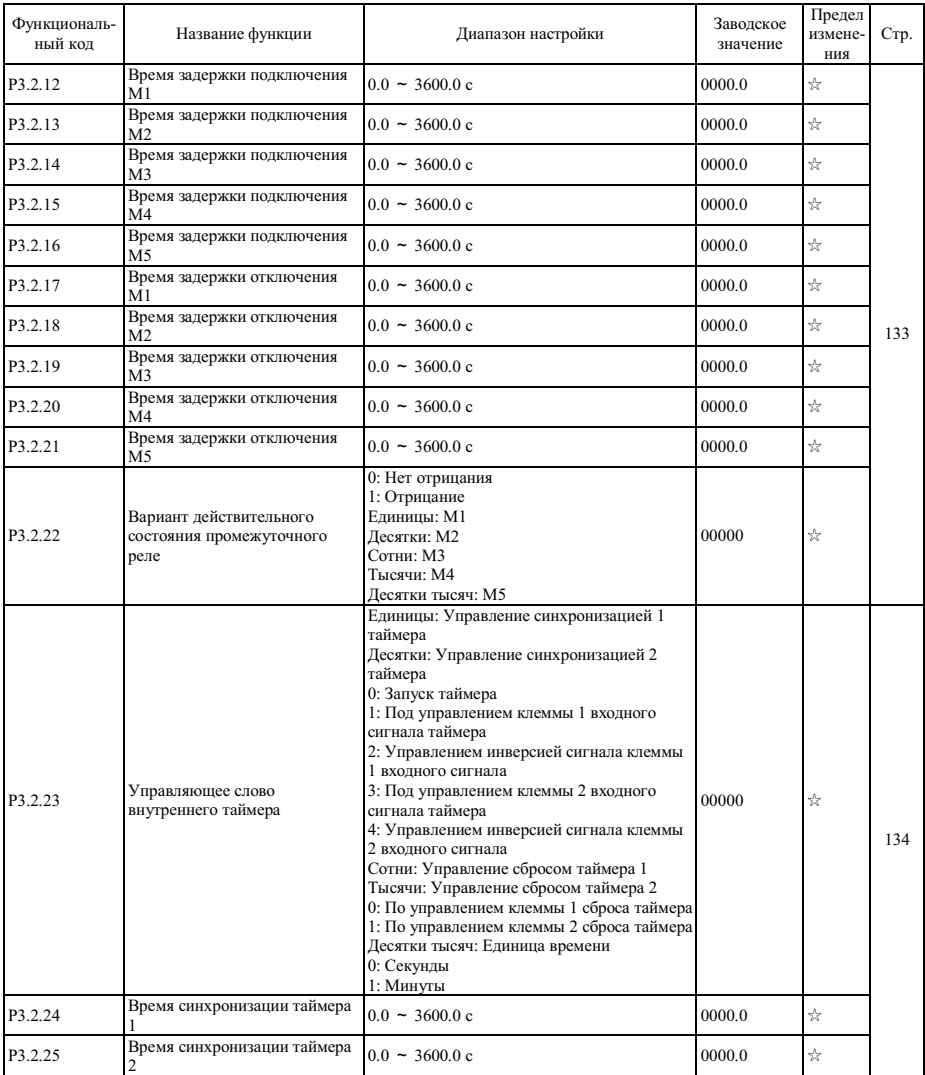

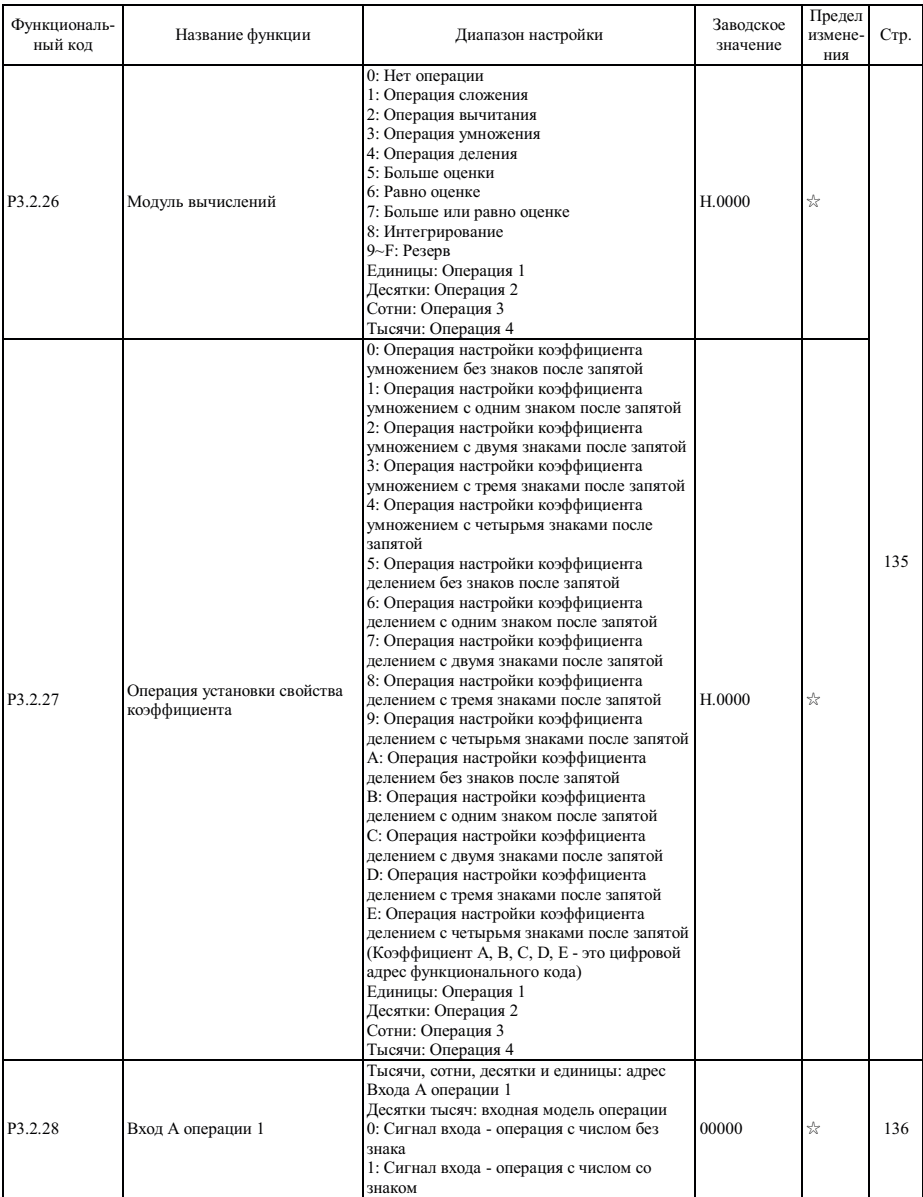

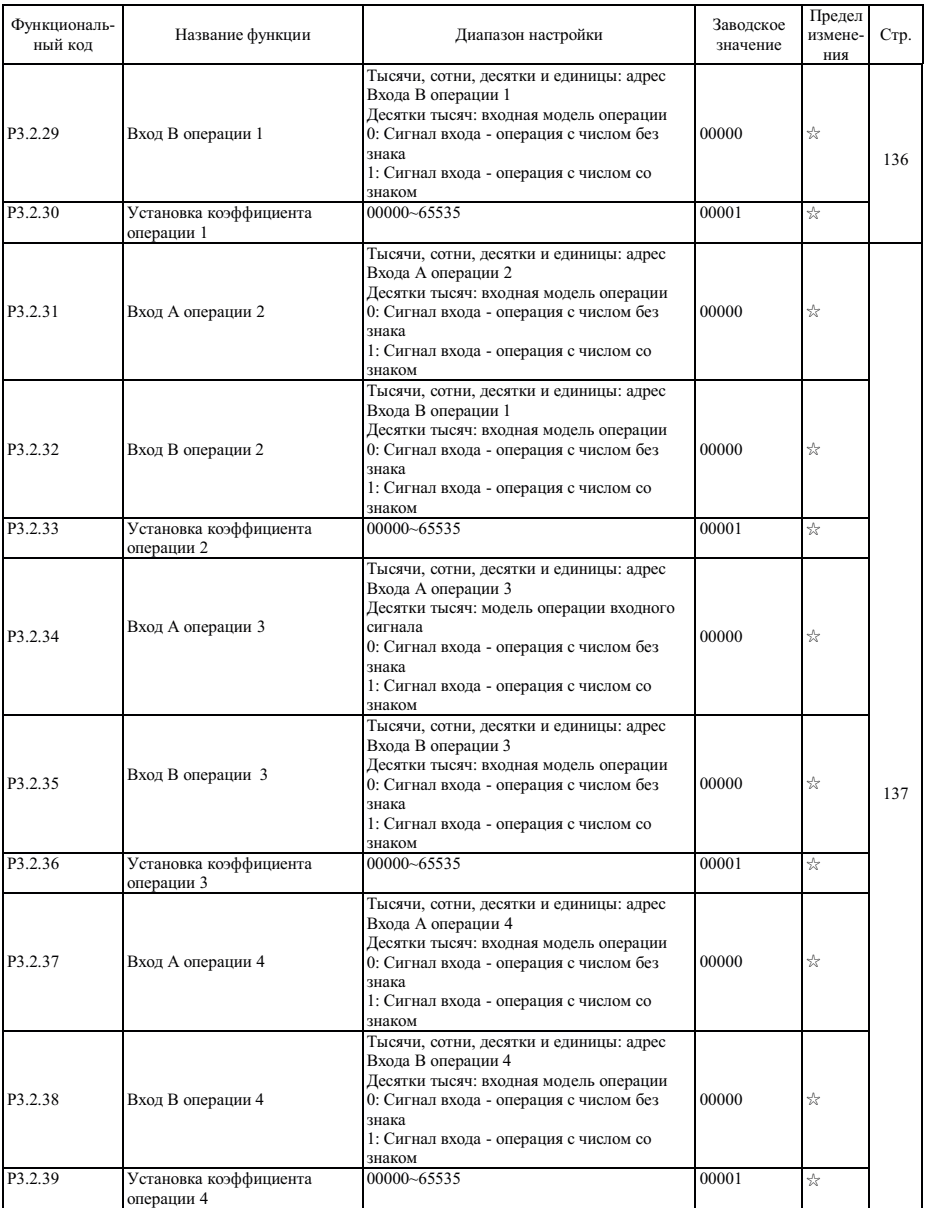

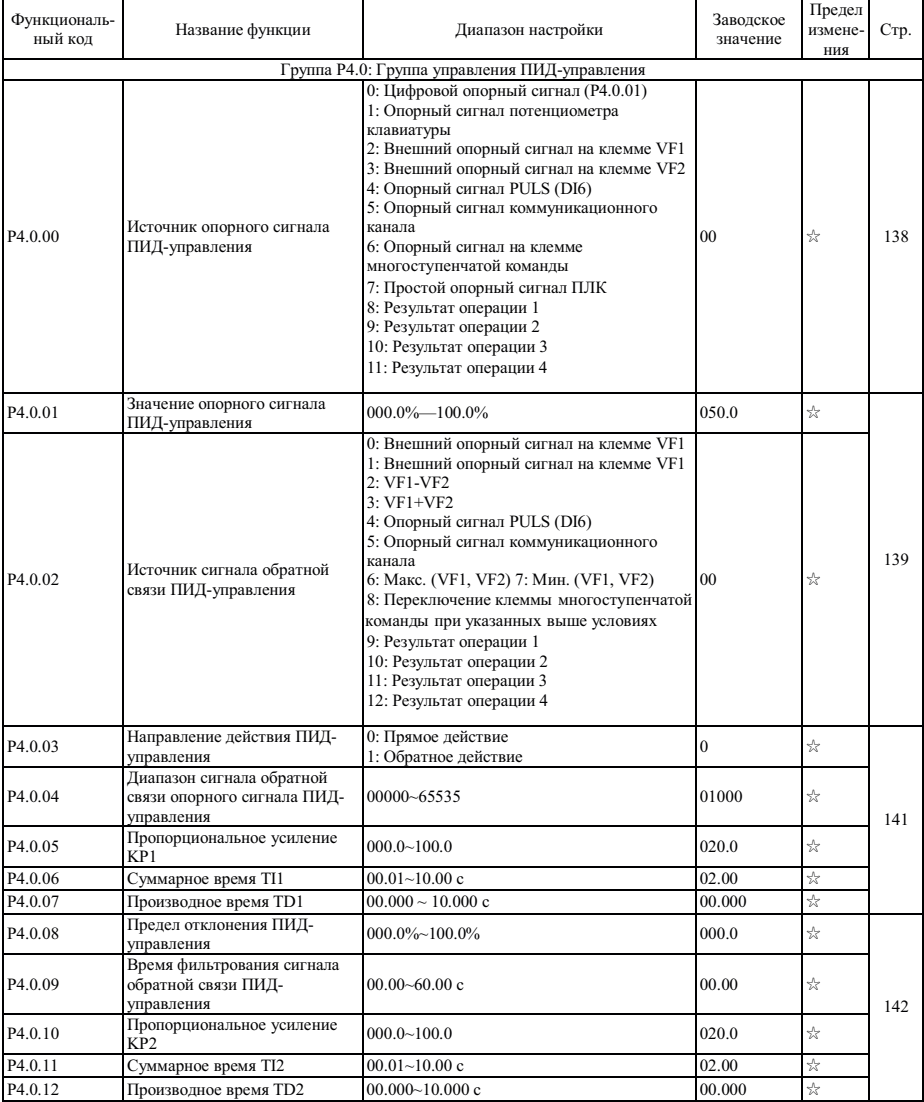

# **5.5 Группа P4 - ПИД-управление и управление обменом**

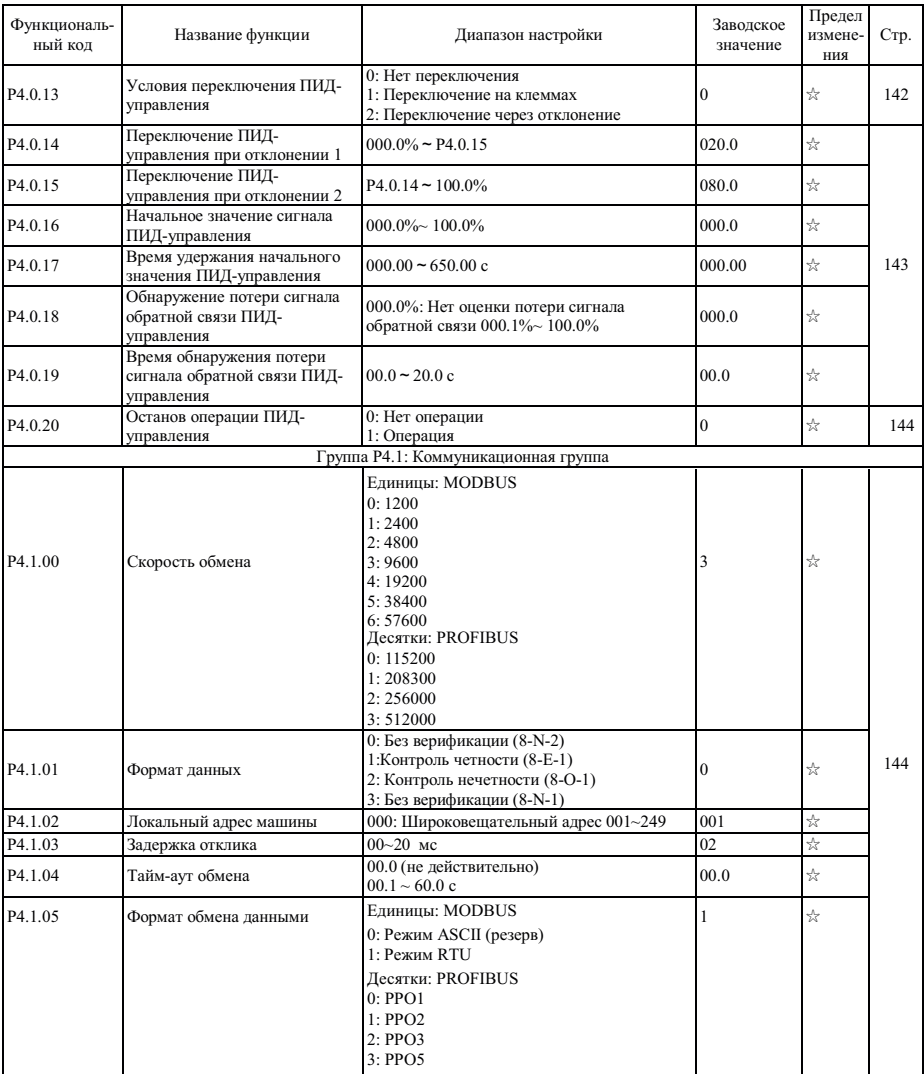

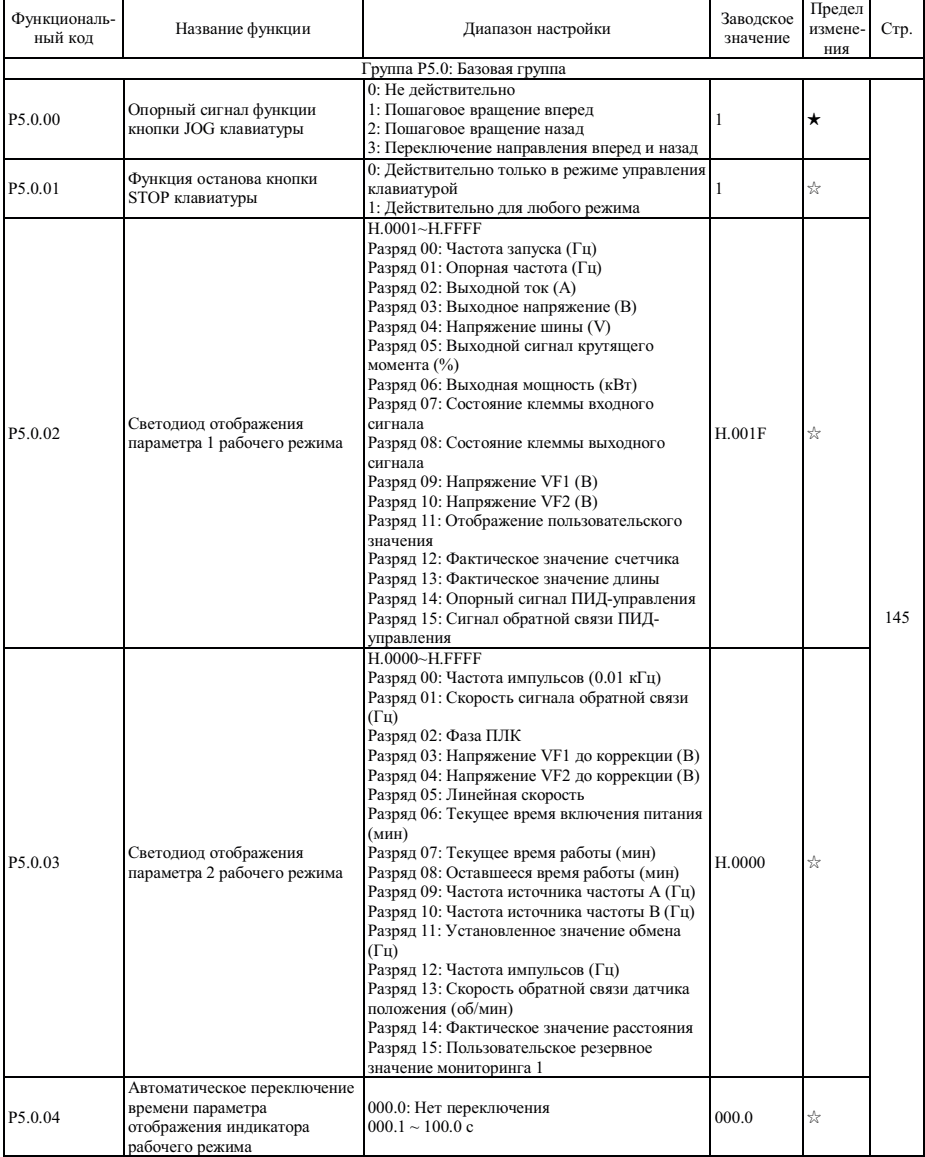

# **5.6 Группа P5 - Отображение на клавиатуре**

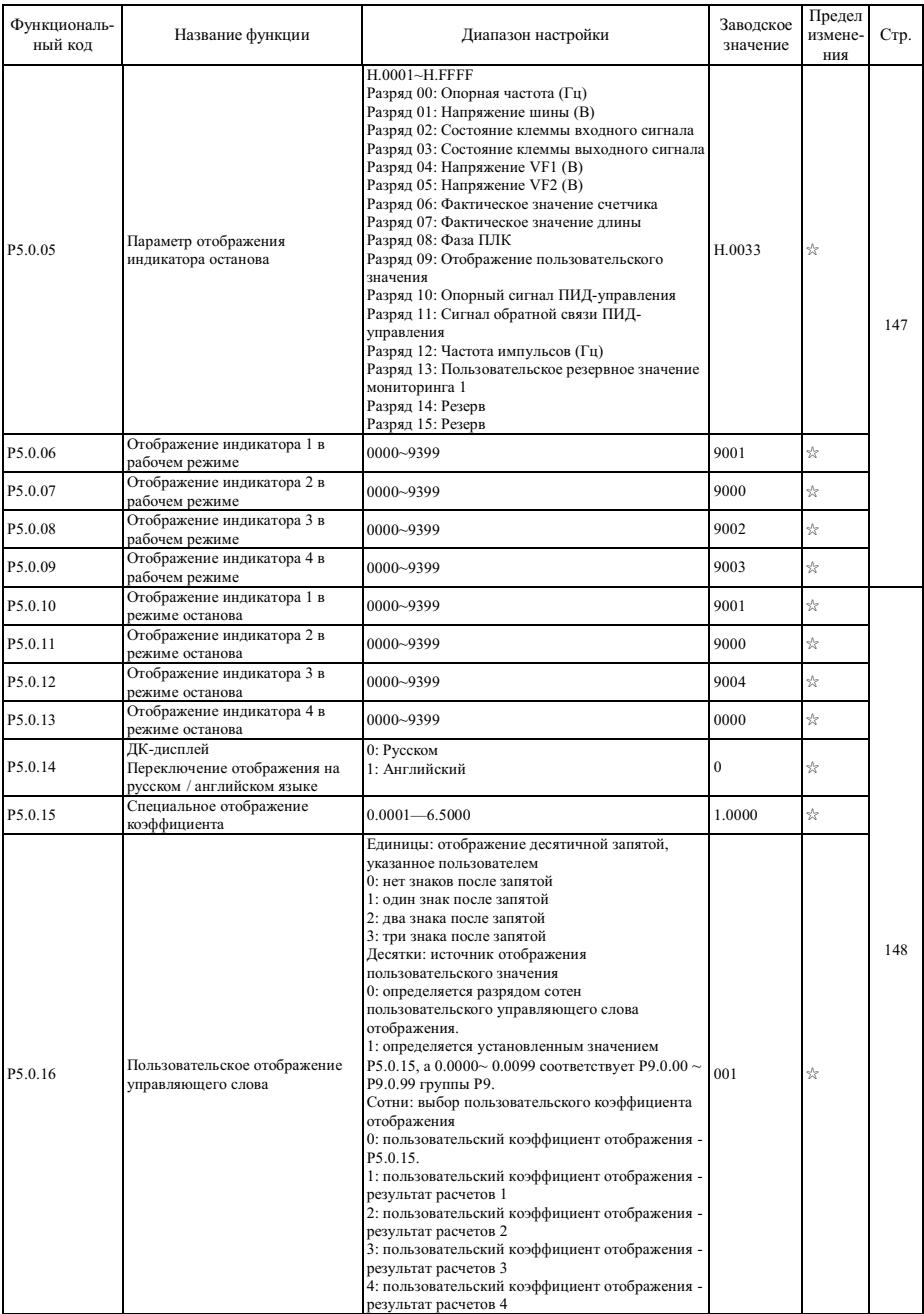

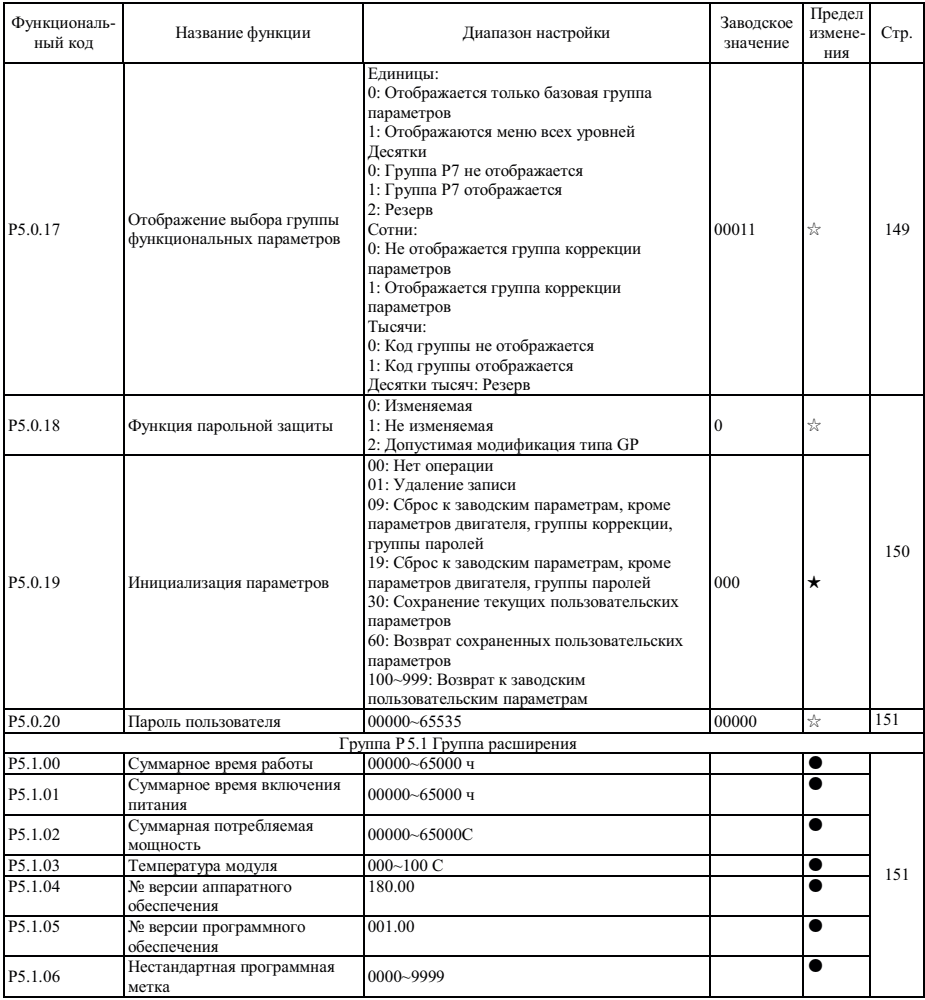

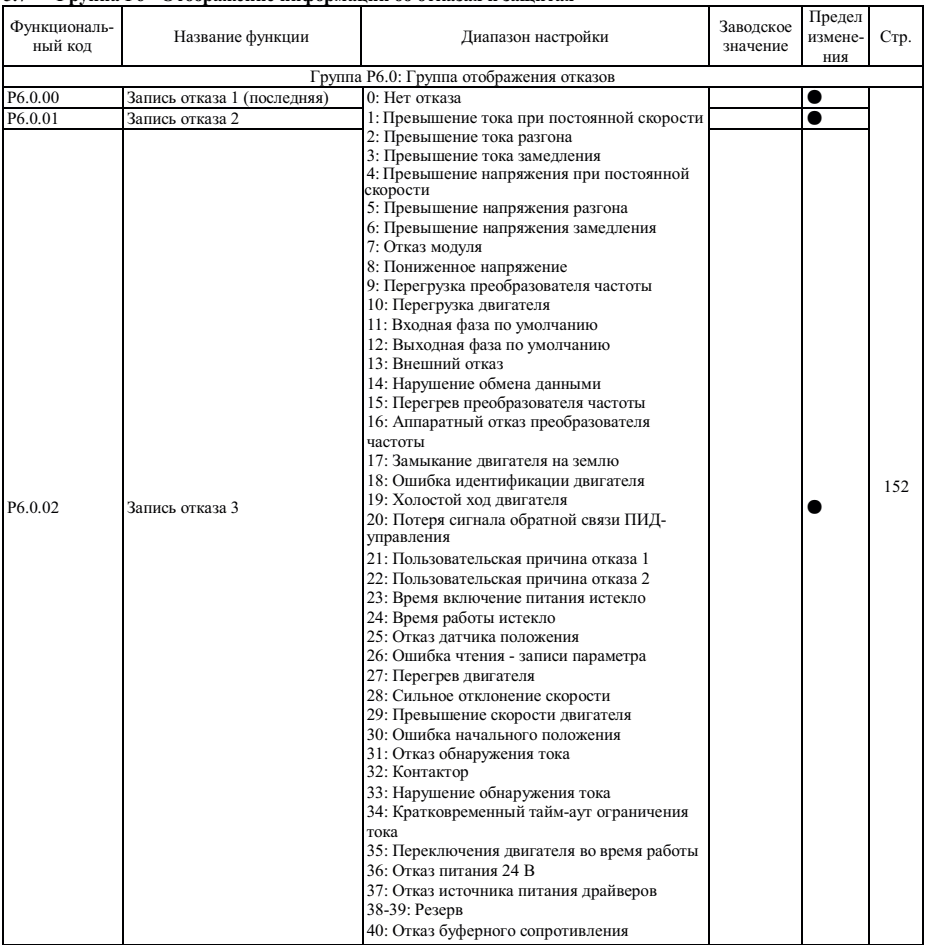

#### **5.7 Группа P6 - Отображение информации об отказах и защитах**

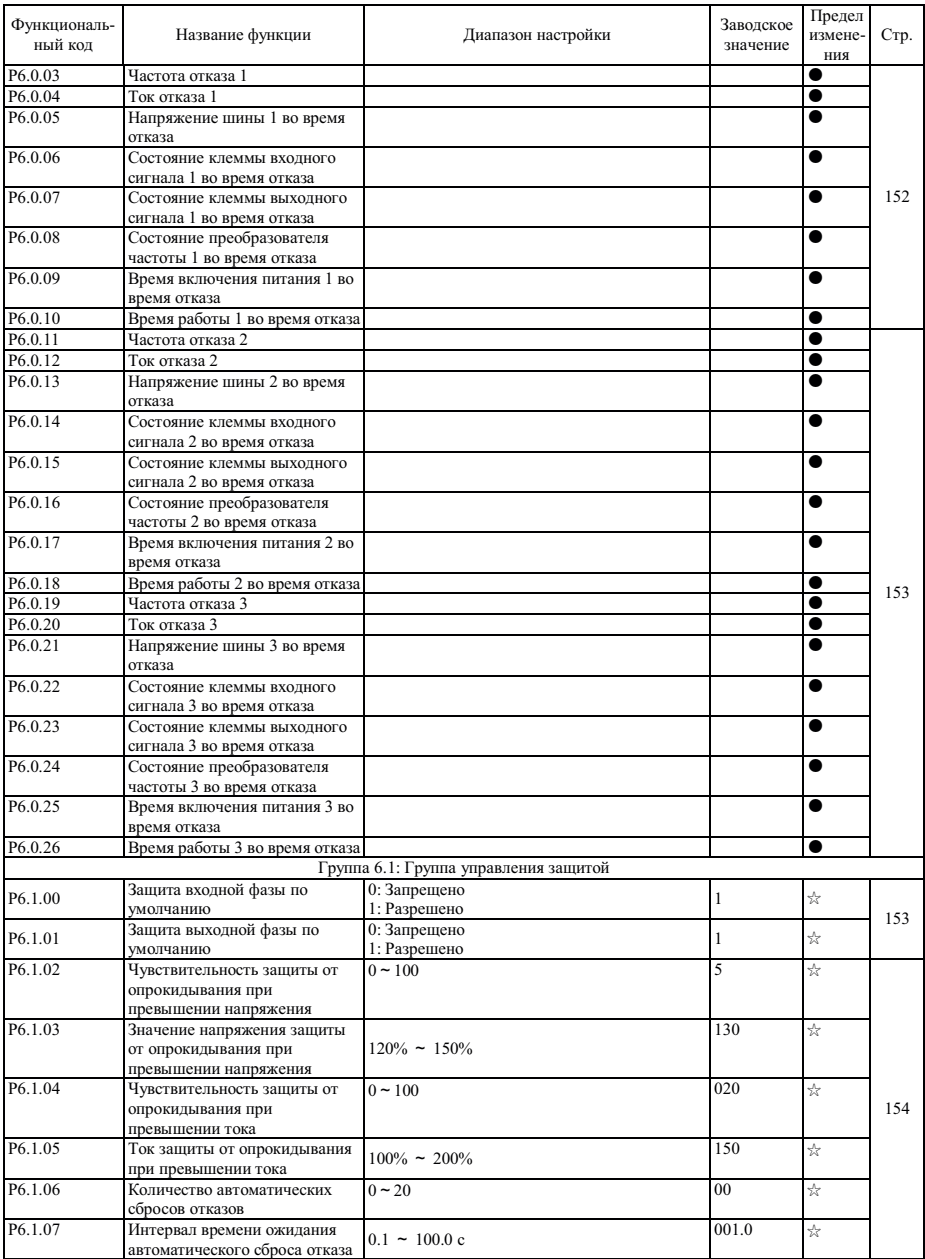

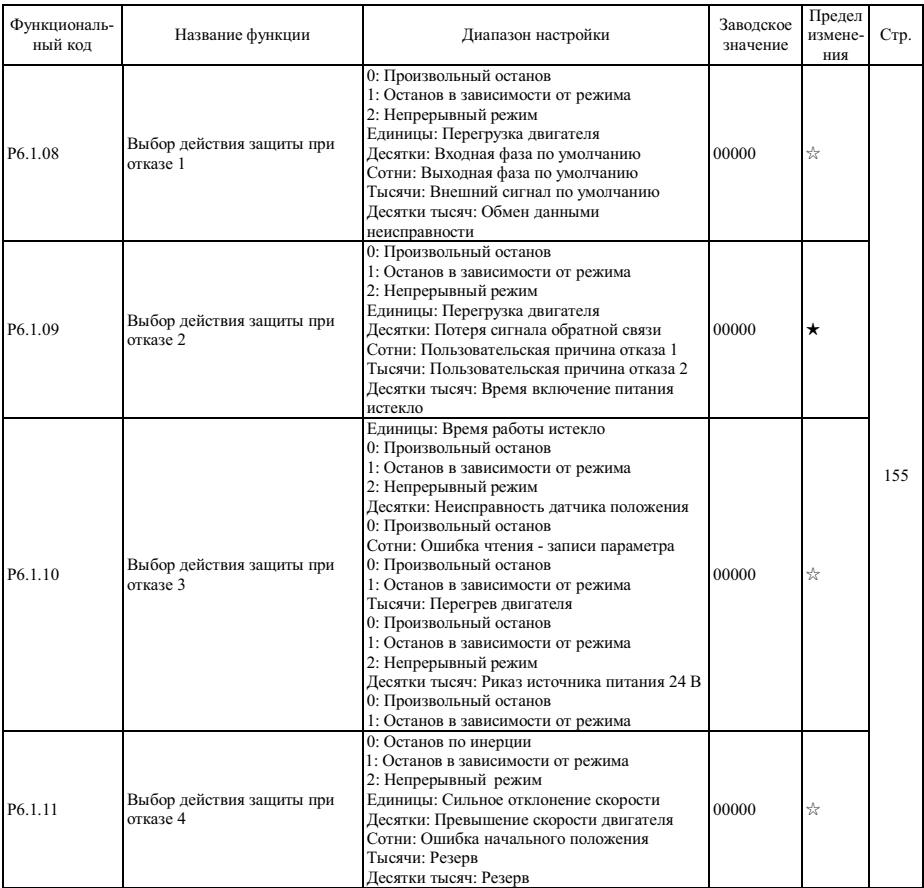
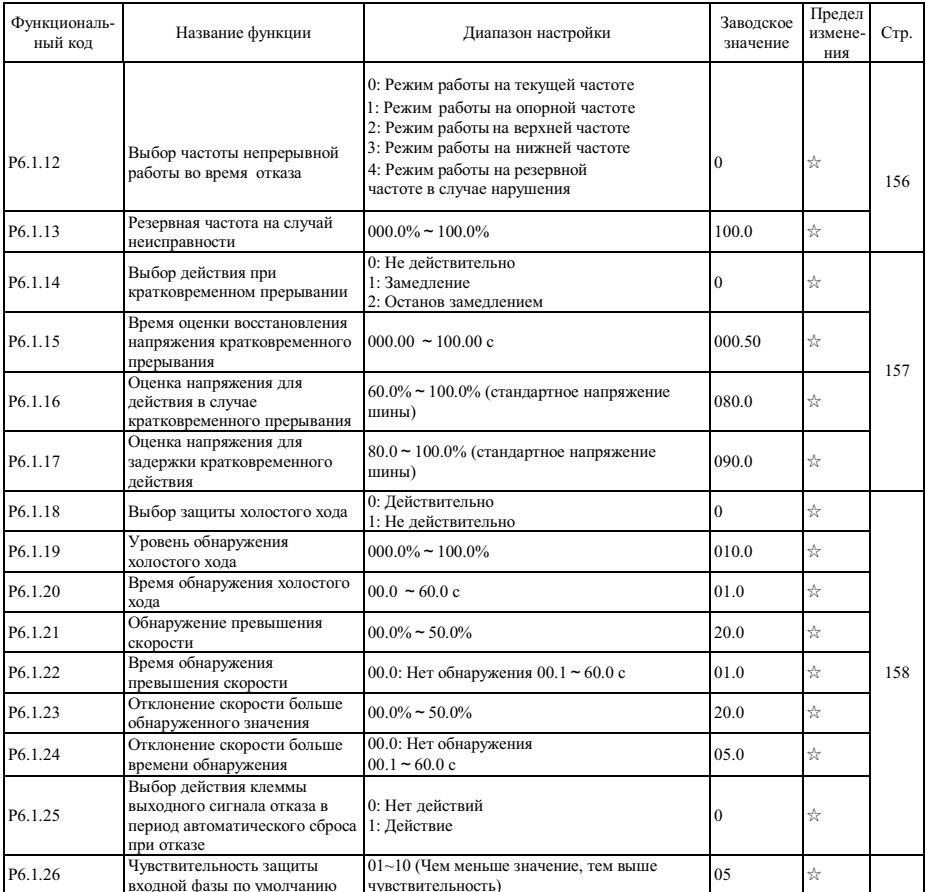

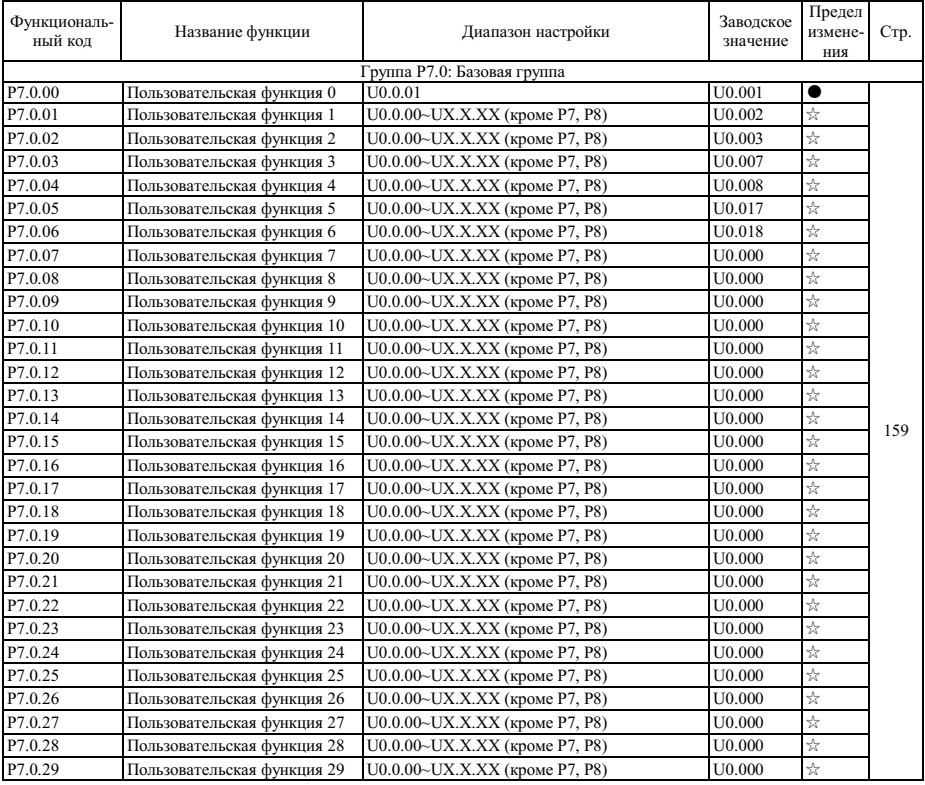

# **5.8 Группа P7 - Пользовательская настройка функций**

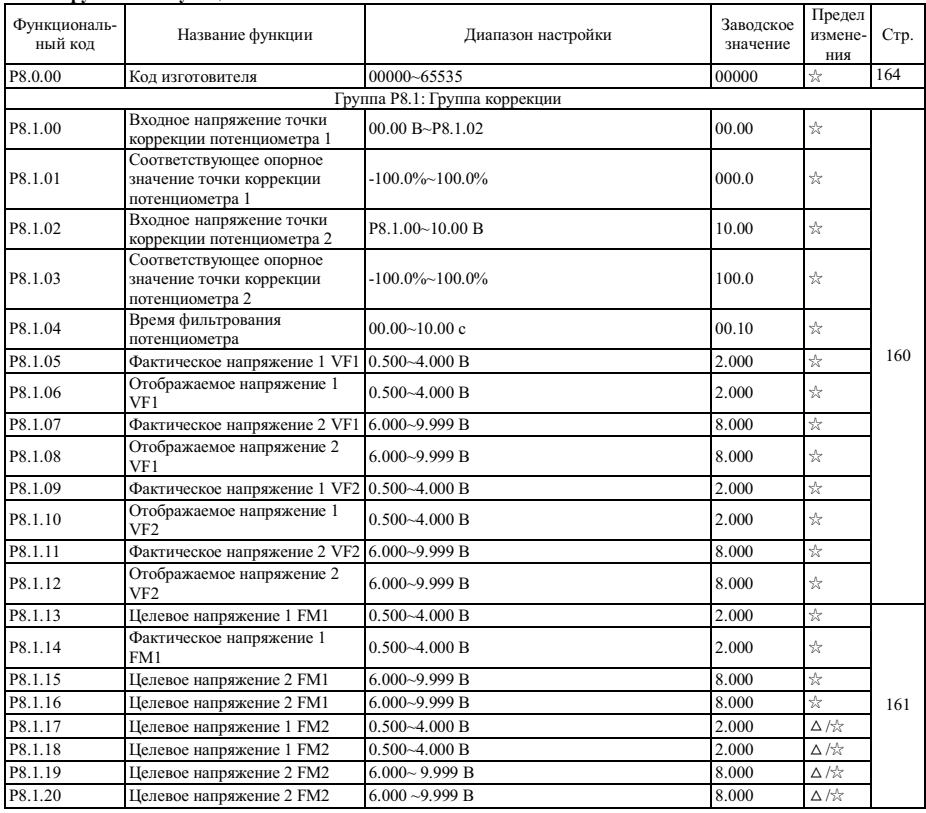

## **5.9 Группа P8 - Функция изготовителя**

## **5.10 Группа P9 - Параметр мониторинга**

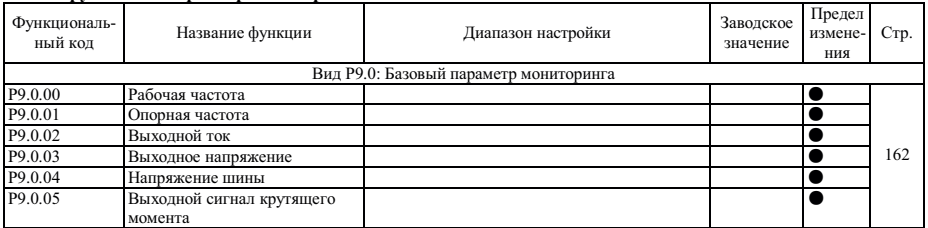

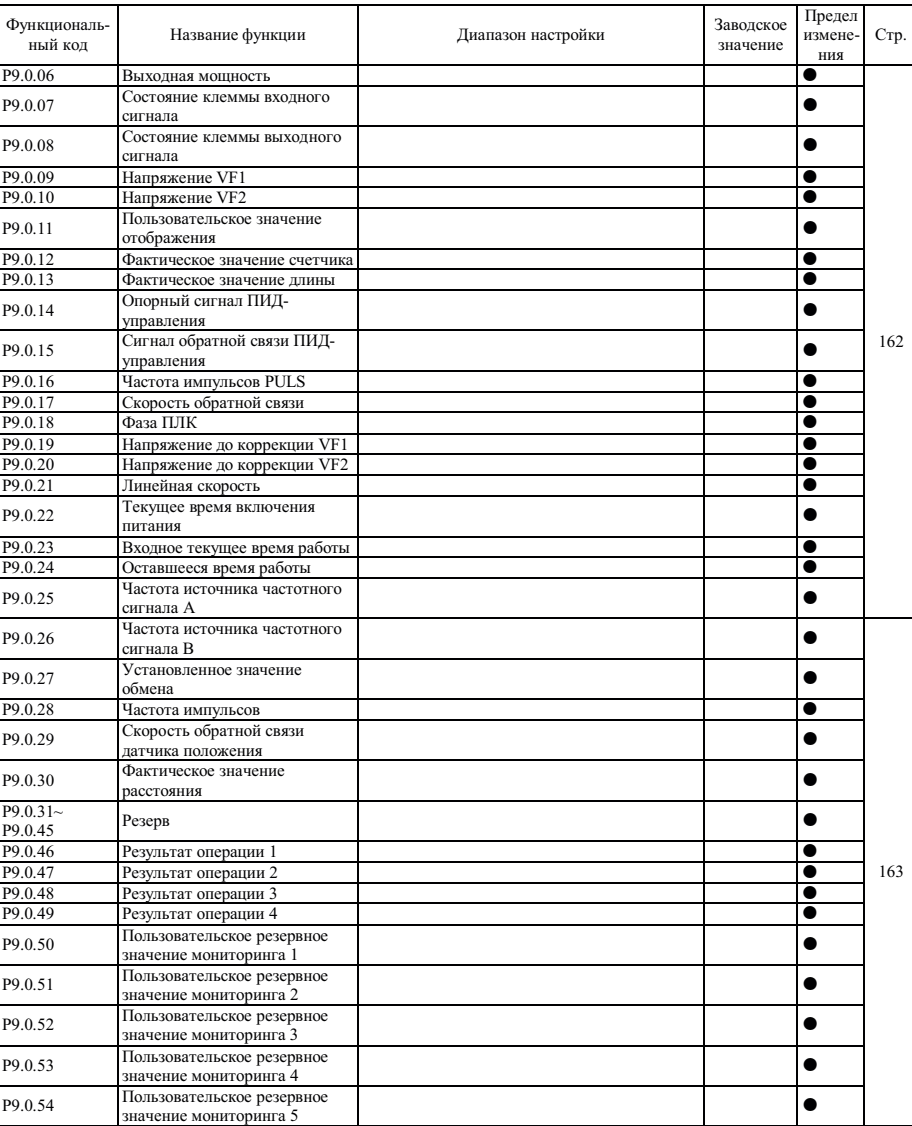

 $\mathsf{r}$ 

# Глава 6. Описание параметров

#### Группа 0 - Базовая функция 6.1

Группа РО.0 - Базовая группа

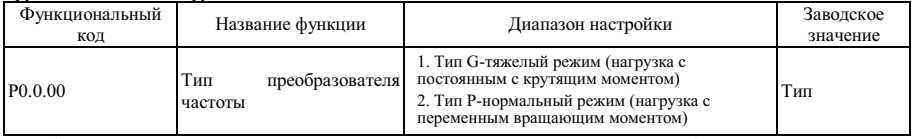

Этот функциональный код предназначен только для пользователей на случай необходимости проверки типа преобразователя частоты и, как правило, его модификация пользователем не допускается. При необходимости модификации необходимо сначала установить функциональный код Р5.0.18 равным 2.

1: Тип G применяется для постоянной нагрузки с крутящим моментом.

2: Тип Р применяется для нагрузки с переменным врашающим моментом.

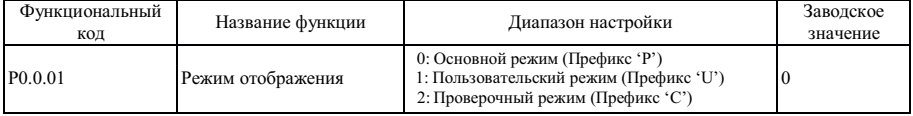

Этот функциональный код используется для подтверждения выбранного типа отображения преобразователя 0: Основной режим (Префикс 'Р')

В частности, преобразователем частоты отображаются те параметры функциональных кодов, которые определяются функциональным кодом P5.0.17 (Более подробно см. описание функционального кода P5.0.17) 1: Пользовательский режим (Префикс 'U')

Отображаются только параметры индивидуальной настройки пользовательской функции и используемый функциональный код Группы Р7.0 для определения того, какие конкретные параметры функциональных кодов отображаются преобразователем частоты (Более подробно см. описание Группы Р7.0). В пользовательском режиме функциональному коду предшествует префикс 'U'.

2: Проверочный режим (префикс 'С')

Отображаются только измененные параметры (в случае любых отличий функционального кода между опорным значением и заводским значением, считается, что параметры изменены), в проверочном режиме функциональному коду предшествует префикс 'С'.

Примечание: неважно, какой префикс указан - 'Р', 'U' или 'С', значения соответствующих им параметров одинаковы, а префикс является обозначением режима отображения.

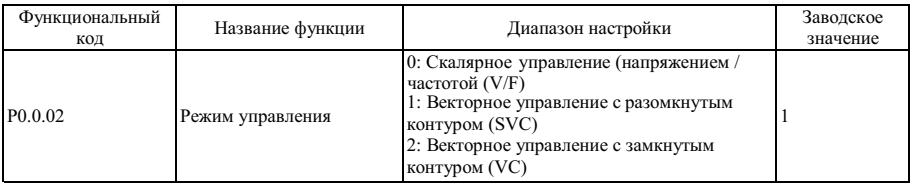

0: Скалярное управление (напряжением/частотой) (V/F)

Применяется для случаев без высоких требований к нагрузке или там, где привод нескольких двигателей осуществляется от одного преобразователя частоты.

1: Векторное управление с разомкнутым контуром (SVC)

Применяется для высокоточного управления скоростью и крутящим моментом, когда нет необходимости подключ ать внешний датчик положения в качестве сигнала обратной связи скорости , преобразователь частоты управляет только одним двигателем.

2: Режим векторного управления с замкнутым контуром (VC)

Применяется для высокоточного управления скоростью и крутящим моментом, когда необходимо внешнее подключение датчика положения в качестве сигнала обратной связи скорости, преобразователь частоты управляет только одним двигателем. Для серии FCI необходима плата расширения для подключения внешнего датчика положения.

Если двигатель нагрузки - синхронный двигатель с постоянными магнитами, необходимо выбрать режим векторного управления (VC).

#### **Примечание: если выбран режим векторного управления, лучше определить параметры двигателя, т.к. только точные параметры двигателя могут помочь полностью использовать преимущества режима VC.**

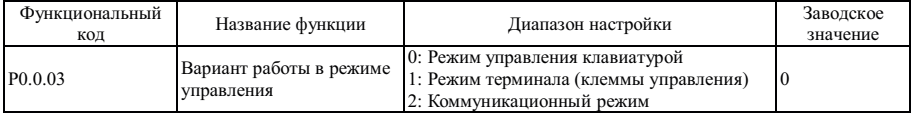

0: Управление с панели

Запуск и Остановка, переключение обратного и прямого вращения преобразователя частоты управляется с помощью клавиш RUN, STOP, JOB на панели управления.

1: Клеммы управления

Предназначена для подачи входного цифрового дискретного сигнала для управления вращением вперед (FWD) назад (REV) и останова преобразователя частоты.

2: Коммуникационный режим (управление по протоколам связи)

Используйте хост-компьютер для управления вращением вперед (FWD), назад (REV), останова, пошагового вращения и сброса (описание режимов см. в Главе 8).

Подробное описание трех упомянутых выше типов контроля см. в п. 7.1.1

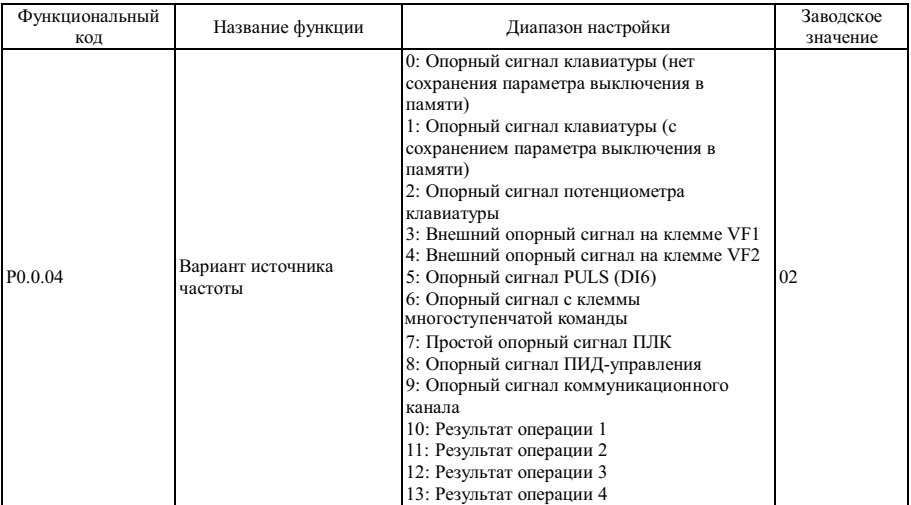

0: Опорный сигнал клавиатуры

Начальное значение опорной частоты - это значение, установленное функциональным кодом P0.0.05, его можно изменить кнопками ▲ и ▼ клавиатуры или при помощи клеммы UP/DOWN (вверх / вниз). При включении питания преобразователя частоты (после выключения) значение опорной частоты определяется функциональным кодом P0.0.05. Изменения можно сохранить при помощи кода Р0.1.05.

#### 1: Опорный сигнал клавиатуры

Начальное значение опорной частоты - это значение, установленное функциональным кодом P0.0.05, его можно изменить кнопками  $\blacktriangle$  и  $\nabla$  клавиатуры или при помощи клеммы UP/DOWN (вверх / вниз). При включении питания преобразователя частоты (после выключения) опорная частота- это частота на момент выключения питания, которую можно сохранить кнопками ▲ и ▼ клавиатуры или при помощи клеммы UP/DOWN (вверх/ вниз). Изменения можно сохранить при помощи кода Р0.1.05.

### 2: Опорный сигнал потенциометра панели

Опорная частота задается потенциометром панели управления. Влияние коррекции нуля или затухания напряжения, можно отрегулировать при помощи функциональных кодов P8.1.00~P8.1.04

#### 3: Внешний опорный сигнал на клемме VF1

### 4: Внешний опорный сигнал на клемме VF2

Опорная частота задается аналоговым входным сигналом. Преобразователь частоты снабжен 2- контактным разъемом аналоговых входных сигналов (VF1, VF2). На клеммы VF1 и VF2 можно подать напряжение  $0 \sim 10$  В или ток 0/4 ~ 20 мА. В качестве соответствующей характеристики входного сигнала VF1 и VF2 в зависимости от опорной частоты пользователи могут по своему усмотрению выбрать один из четырех типов кривой при помощи функционального кода P2.1.02, в котором Кривая 1 и Кривая 2 - это зависимости, показанные сплошной линией, которые можно установить функциональным кодом P2.0.13~P2.0.22, а Кривая 3 и Кривая 4 - зависимости, показанные прерывистой линией, с двумя точками изгиба, которые можно установить функциональными кодами P2.1.04~P2.1.19. Отклонение между фактическим напряжением и измерительным напряжением на аналоговой входной клемме можно отрегулировать при помощи функционального кода P8.1.05~P8.1.12.

### 5: Опорный сигнал PULS (DI6)

Опорная частота задается частотой высокоскоростных импульсов цифровой клеммы входного сигнала D16 (функция клеммы не определена). Соответствующую взаимосвязь между частотой импульсов высокой скорости и значением заданной частоты момента можно установить при помощи функционального кода Р2.0.23~Р2.0.26, т.е., линейной зависимости.

#### 6: Опорный сигнал на клемме многоступенчатой команлы

Верхний предел частоты устанавливается различными комбинациями разъема многоступенчатой команды. В преобразователе частоты возможна настройка четырех клемм (за более подробной информацией о функциях клемм 9~12 обратитесь к описанию клемм Р2.0 00~Р2.0 09)

#### 7: Простой опорный сигнал ПЛК

Опорная частота задается функциями упрощенного ПЛК, рабочую частоту преобразователя частоты можно выбирать из 1~16 произвольно выбранных частотных команд, источники, время удержания и время разгона / замедления каждой частотной команды можно установить при помощи функциональных кодов 3.0.03~РЗ.0.50.

#### 8: Опорный сигнал ПИД-управления

Опорная частота задается частотой, рассчитанной схемой ПИД-управления. Во время установки частоты, рассчитанной схемой ПИД-управления, необходимо установить связанные с ней параметры "Группы ПИДуправления" (Р4.0.00~Р4.0.20).

9: Опорный сигнал коммуникационного канала Опорная частота задается хост-компьютером в коммуникационном режиме (Более подробно см. Главу 8)

- 10: Результат операции 1
- 11: Результат операции 2
- 12: Результат операции 3
- 13: Результат операции 4

Опорная частота определяется результатами операции после выполнения расчета внутренним операционным модулем. Более подробно об операционном модуле см. в описании функциональных кодов Р3.2.26~Р3.2.39. Результаты операций можно отобразить при помощи функциональных колов Р9.0.46~Р9.0.49.

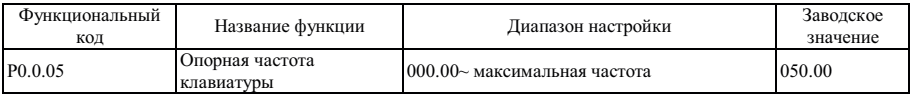

Если функциональный код Р0.0.04 или Р0.1.01 установлен равным 0 или 1, начальное значение опорной частоты задается этим функциональным кодом.

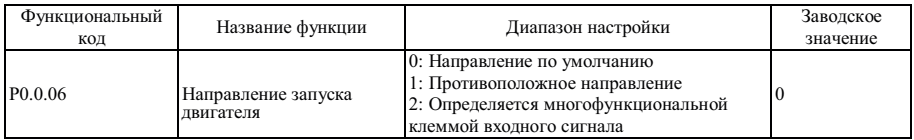

Изменнения этого функционального кола можно произволить с целью изменения направления врашения двигателя без изменения подключения двигателя, его роль эквивалентна изменению подключения фаз двигателя U, V и W для изменения направления вращения. Этот функциональный код действителен в любом режиме управления двигателем. Если код Р0.0.06 установлен равным 2, направление вращения определяется входным сигналом многофункциональной клеммы. Функциональный код многофункциональной клеммы входного сигнала - 37, сигнал клеммы действителен и допускает вращение в обратном направлении.

### Примечание: В случае сброса к заводским параметрам направление вращения двигателя будет восстановлено в оригинальном состоянии. После завершения отладки системы сброс необходимо использовать осторожно в случаях, когда изменение направления вращения не допускается.

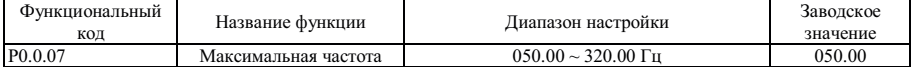

Максимальная частота - это частота, которая может быть полана на выхол преобразователя частоты.

Если аналоговый вход, импульсный вход PULS, вход многоступенчатой команды и простой ПЛК преобразователя частоты применяются в качестве источников частоты, процентное значение устанавливается на основе значения, заданного соответствующим функциональным кодом.

#### Примечание: путем модификации этого значения можно изменить данные, которыми значение этого функционального кола используется как калибровочное.

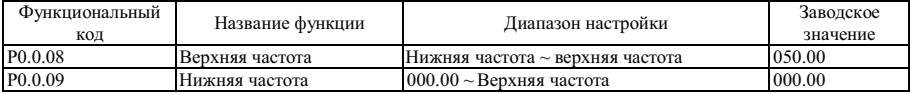

Верхняя предельная частота - это максимальная частота, допустимая для работы, которая может быть установлена пользователем. Если Р0.1.03=0, установленным значением функционального кода Р0.0.08 определяется наивысшая частота, с которой допускается работа преобразователя частоты.

Нижняя предельная частота - это минимальная частота, допустимая для работы, которая может быть установлена пользователем.

Взаимосвязь межлу максимальной частотой, верхней предельной частотой и нижней предельной частотой показана на рисунке ниже:

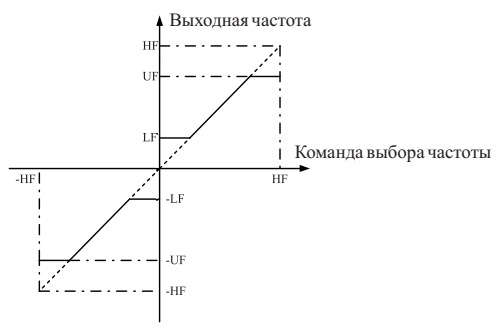

**НЕ• Максимальная частота** UF: Верхняя частота LF<sup>.</sup> Нижняя частота

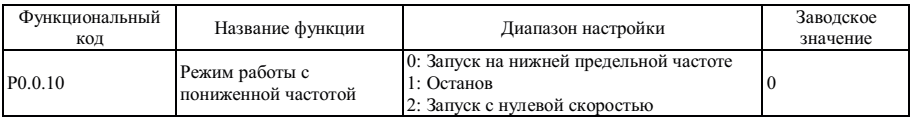

0: Запуск на нижней предельной частоте

Если опорная частота ниже нижней предельной частоты (значение, установленное кодом P0.0.09), преобразователь частоты работает на нижней предельной частоте.

#### 1: Останов

Если опорная частота ниже нижней предельной частоты, осуществляется останов преобразователя.

#### 2: Запуск с нулевой скоростью

Если опорная частота ниже нижней предельной частоты, преобразователь работает с частотой 0 Гц.

### **Примечание: во время работы на частоте 0 Гц на выход преобразователя частоты может быть подано определенное напряжение, поэтому во время работы необходимо соблюдать осторожность.**

**Если при работе преобразователя частоты на частоте 0 Гц, нет выходного напряжения, то следует установить функциональные коды Р0.0.09=000.05, Р3.2.00=00002, Р3.2.07=3714.** 

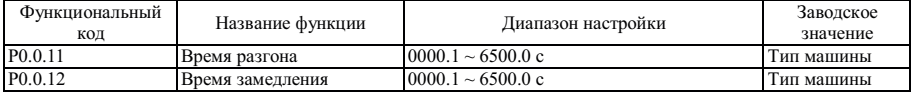

Время разгона - это время, необходимое для повышения частоты преобразователя с нулевой до опорной частоты во время разгона и замедления (устанавливается функциональным кодом P0.1.07).

Время замедления - это время, необходимое для снижения частоты преобразователя во время разгона и замедления до нулевой частоты.

См. описание на следующем Рисунке:

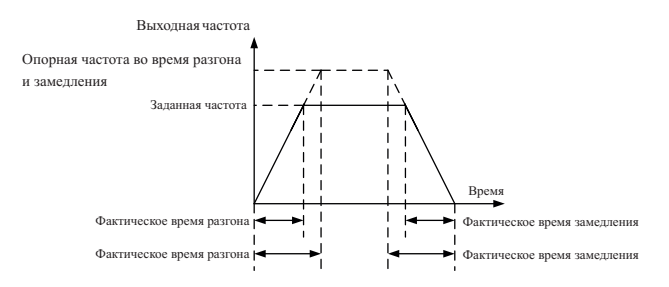

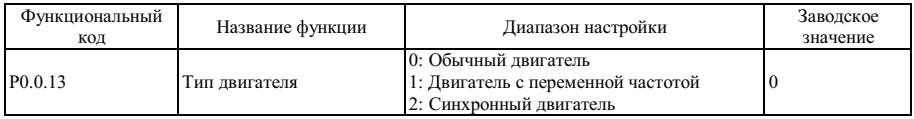

Этот функциональный код используется для установки типа двигателя нагрузки, снабженного преобразователем частоты.

### 0: Обычный двигатель

Поскольку влияние выделения тепла на обычные двигатели возрастает во время работы с низкой скоростью, необходимо правильно установить значение электронной тепловой защиты; характеристика компенсации низкой скорости режима защиты двигателя - это нижний защитный порог перегрузки двигателя во время работы на частоте ниже 30 Гц.

### 1: Двигатель с переменной частотой

В двигателе с переменной частотой используется принудительное воздушное охлаждение, чтобы скорость вращения не влияла на выделение тепла. Поэтому, не требуется понижать защитный порог во время работы на низкой скорости.

#### 2: Синхронный двигатель

В случае синхронного двигателя устанавливается режим векторного управления с замкнутым контуром (т.е. P0.0.02=2). Сериями CDI-E100, E102 синхронные двигатели не поддерживаются.

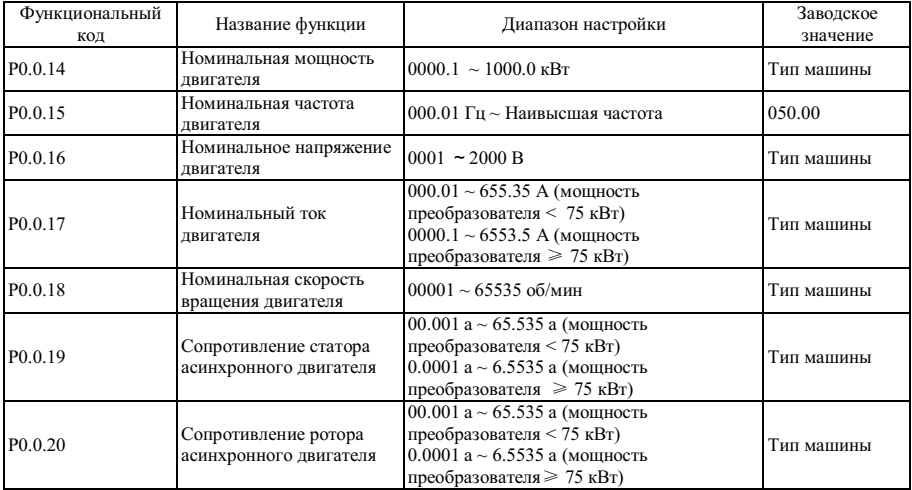

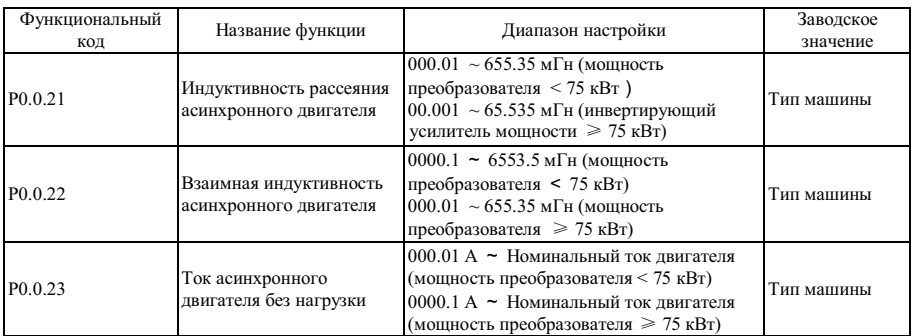

Функциональные коды P0.0.14—P0.0.23 - это параметры искробезопасности асинхронного двигателя переменного тока, независимо от типа управления, по напряжению / частоте или векторного, каждый из них накладывает определенные ограничения на параметры двигателя, особенно векторное управление, для которого требуется, чтобы значение P0.0.19~P0.0.23 было очень близко к параметрам искробезопасности двигателя: чем точнее значение, тем выше эффективность векторного управления, поэтому во время использования векторного управления лучше идентифицировать двигатель при помощи функционального кода P0.0.24. Если идентификацию на месте невозможно выполнить по параметрам, предоставленным изготовителем двигателя, их необходимо ввести в указанный выше функциональный код.

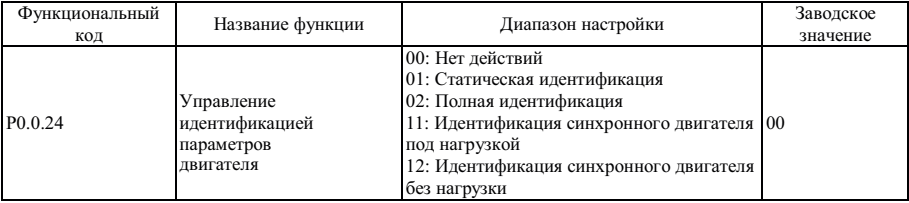

Более подробно см. п.7.1.20 (идентификация параметров)

Группа P0 1- Группа расширения

| Функциональный<br>код | Название функции                        | Диапазон настройки                                                                                                    | Заводское<br>значение |
|-----------------------|-----------------------------------------|----------------------------------------------------------------------------------------------------|-----------------------|
| P <sub>0.1.00</sub>   | Вариант источника<br>частотного сигнала | 0: Источник частотного сигнала А<br>1: Источник частотного сигнала В<br>2: Источник частотного сигнала А+В<br>3: Источник частотного сигнала А-В<br>4: Макс. значение из А и В<br>5: Мин. значение из А и В<br>6: Резервный источник частотного сигнала 1<br>7: Резервный источник частотного сигнала 2<br>8: Переключение клеммы между 8<br>перечисленными типами |                       |

0: Источник частотного сигнала А

Опорная частота задается источником частоты А (Р0.0.04).

1: Источник частотного сигнала В

Опорная частота залается источником частоты В (Р0.1.01).

2: Источник частотного сигнала А+В

Опорная частота задается источником частоты A + B

3: Источник частотного сигнала A-B

Опорная частота задается источником частоты А-В, если частота А-В - отрицательное значение; преобразователь частоты работает в противоположном направлении.

4: Макс. значение из А и В

Опорная частота опрелеляется максимальным значением срели источников А и В.

5: Мин. значение из А и В

Опорная частота определяется минимальным значением среди источников А и В.

6: Резервный источник частотного сигнала 1

7: Резервный источник частотного сигнала 2

Резервный источник частоты 1 и резервный источник частоты 2 зарезервированы изготовителем для специальных применений в будущем, поэтому, как правило, пользователи могут их игнорировать.

8: Переключение клеммы между 8 перечисленными типами

Опорная частота переключается между описанными выше 8 видами источников частоты путем выбора различных комбинаций состояний клемм. В преобразователе частоты серии FCI можно настроить 3 вида источников частоты для выбора клемм (более подробно см. функция клемм 18~20, инструкция по выбору клеммы источника частоты P2.0.00~P2.0.09)

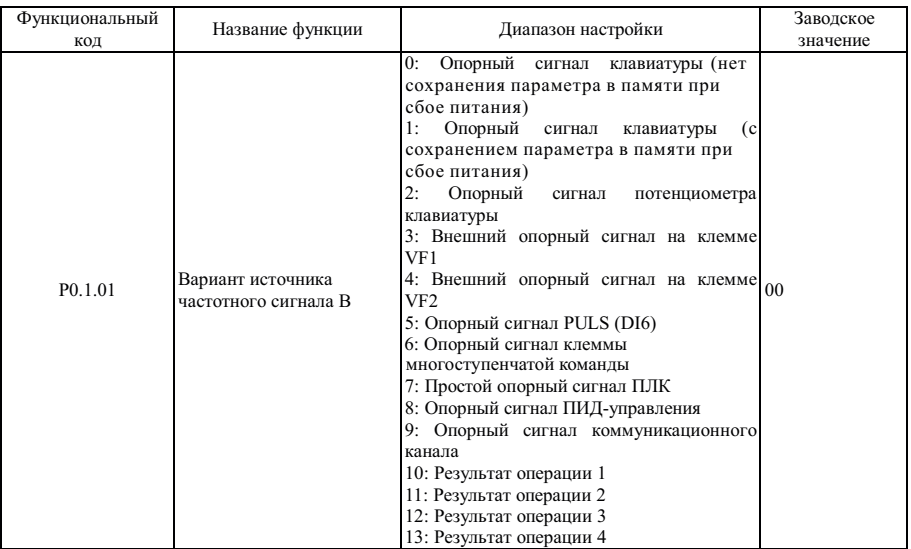

Этот вариант функции аналогичен варианту источника частоты A (P0.0.04), если его необходимо использовать, обратитесь к способу настройки функционального кода P0.0.04.

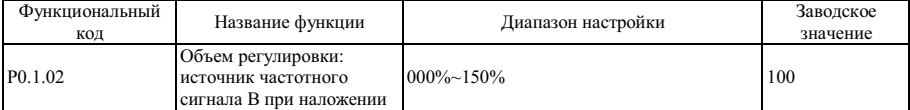

Когда опорная частота преобразователя задается источником частоты A+B и источником частоты A-B, по умолчанию A является основной опорной частотой, а B - вспомогательной опорной частотой. Этим функциональным кодом определяется диапазон регулировки источника частоты B, который является процентной величиной относительно диапазона источника частоты B (устанавливается функциональным кодом P0.2.01)

Если P0.2.01=0, регулировка частоты источника частоты B осуществляется относительно максимальной частоты.

Если P0.2.01=1, регулировка частоты источника частоты B осуществляется относительно источника частоты A.

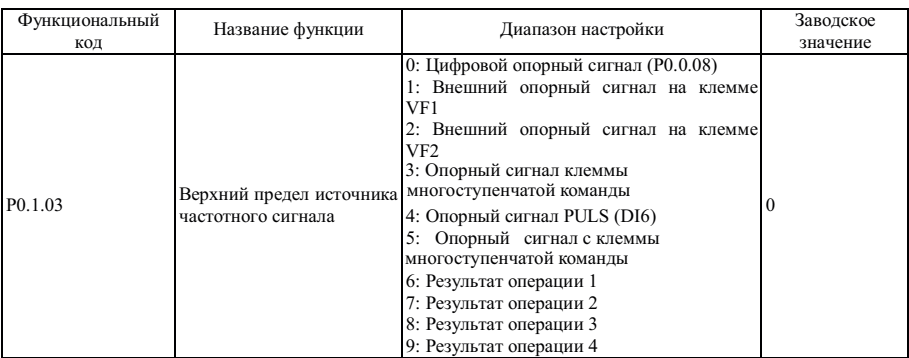

Этим функциональным кодом определяется источник верхнего предела частоты.

## 0: Цифровой опорный сигнал (P0.0.08)

Верхний предел частоты определяется значением, установленным функциональным кодом P0.0.08.

1: Внешний опорный сигнал на клемме VF1

### 2: Внешний опорный сигнал на клемме VF2

Верхний предел частоты задается аналоговым входным сигналом. Преобразователь частоты серии FCI снабжен 2-контактным разъемом аналогового входного сигнала (VF1, VF2). На клеммы VF1 и VF2 можно подать напряжение  $0 \sim 10$  В или ток  $0/4 \sim 20$  мА. Что касается соответствующего графика зависимости между входным сигналом VF1 и VF2 и опорной частотой, пользователи могут по своему усмотрению выбрать один из четырех типов зависимости при помощи функционального кода P2.1.02, в котором Кривая 1 и Кривая 2 - зависимости, показанные сплошной линией, которые можно установить функциональным кодом P2.0.13~P2.0.22, а Кривая 3 и Кривая 4 - зависимости, показанные прерывистой линией, с двумя точками изгиба, которые можно установить функциональными кодами P2.1.04~P2.1.19. Отклонение между фактическим напряжением и измерительным напряжением на аналоговой входной клемме можно отрегулировать при помощи функционального кода P8.1.05~P8.1.12.

#### 3: Опорный сигнал c клеммы многоступенчатой команды

Верхний предел частоты устанавливается различными комбинациями разъема команд мультиплексного управления. В преобразователе частоты серии FCI возможна настройка четырех клемм многоступенчатой команды (за более подробной информацией о функциях клемм 9~12 обратитесь к описанию клемм многоступенчатой команды P2.0.00~P2.0.09).

### 4: Опорный сигнал PULS

Верхний предел частоты устанавливается частотой высокоскоростных импульсов цифровой клеммы входного сигнала D16 (функция клеммы не определена). Соответствующую взаимосвязь между частотой высокоскоростных импульсов и значением верхнего предела частоты можно установить при помощи функционального кода P2.0.23~P2.0.26, т.е., линейной зависимости.

5: Опорный сигнал коммуникационного канала

Верхний предел частоты задается хост-компьютером в коммуникационном режиме (Более подробно см. Главу 8)

6: Результат операции 1

7: Результат операции 2

8: Результат операции 3

9: Результат операции 4

Верхний предел частоты определяется результатами расчета внутренним операционным модулем. Более подробно об операционном модуле см. в описании функциональных кодов P3.2.26~P3.2.39. Результаты операций можно отобразить при помощи функциональных кодов P9.0.46~P9.0.49.

**Примечание: верхнюю предельную частоту невозможно установить в отрицательное значение, но если это отрицательное значение, верхний предел частоты является недействительным.** 

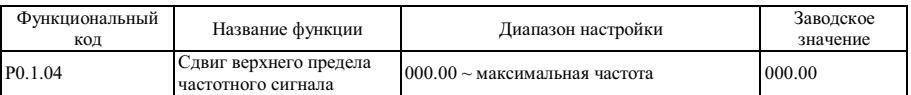

Значение, устанавливаемое этим функциональным колом, - слвиг верхней частоты, а наложение этого слвига и верхней частоты, установленной функциональным кодом Р0.1.03, применяется как окончательное значение верхней частоты.

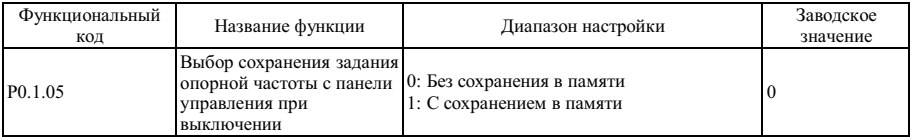

#### 0: Без сохранения в памяти

После останова преобразователя частоты осуществляется сброс значения опорной частоты в значение, заданное функциональным кодом Р0.0.05, а допустимый диапазон частот, определение которого осуществляется кнопками **▲**и ▼ клавиатуры или клеммой UP/DOWN, очищается.

#### 1: С сохранением в памяти

После останова преобразователя частоты значение опорной частоты - это частота, установленная до останова, а допустимый диапазон частот, определение которого осуществляется кнопками Аи ▼ клавиатуры или клеммой UP/DOWN, сохраняется.

### Примечание: этот функциональный код действителен только, если источник частотного сигнала установлен с клавиатуры.

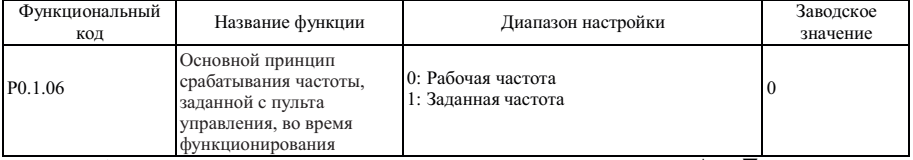

Когда этот функциональный код применяется для определения действия кнопки ▲ и ▼ клавиатуры или клеммы UP/DOWN (вверх / вниз), необходимо подтвердить, что режим применяется для корректировки, а также повышения / понижения частоты на основании рабочей или заданной частоты.

### 0: Рабочая частота

Регулировка осуществляется на основании рабочей частоты.

#### 1: Заданная частота

Регулировка осуществляется на основании заданной частоты.

Отличие между двумя настройками очевидны, если преобразователь частоты находится в процессе разгона и замедления, а именно, когда рабочая частота отличается от заданной частоты, разные варианты параметров приводят к большому отличию.

Примечание: этот функциональный код действителен только, если источник частотного сигнала установлен с клавиатуры.

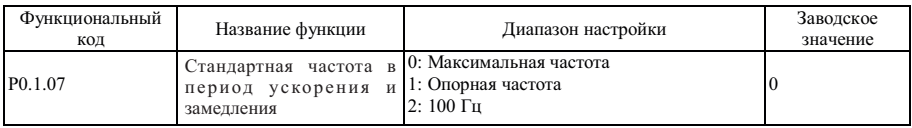

## 0: Максимальная частота

Время разгона и замедления относится ко времени повышения частоты с 0 до максимальной частоты, в данный момент его можно изменить путем изменения значения максимальной частоты.

#### 1: Опорная частота

Время разгона и замедления относится ко времени повышения частоты с 0 до максимальной частоты, в данный момент его можно изменить путем изменения значения опорной частоты.

### 2: 100 Гц

Время разгона и замедления относится ко времени повышения частоты с 0 до 100 Гц, и в данный момент является фиксированным значением.

### **Примечание: время пошагового разгона и замедления также находится под их управлением.**

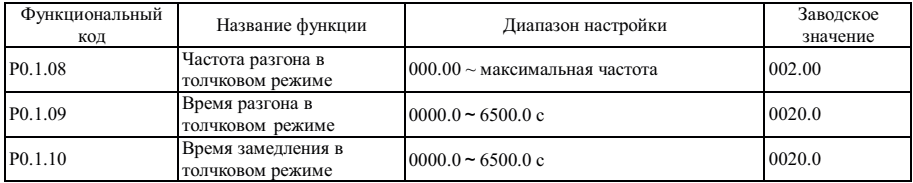

Упомянутыми выше функциональными кодами определяется опорная частота и время разгона и замедления, когда преобразователь частоты находится в толчковом режиме.

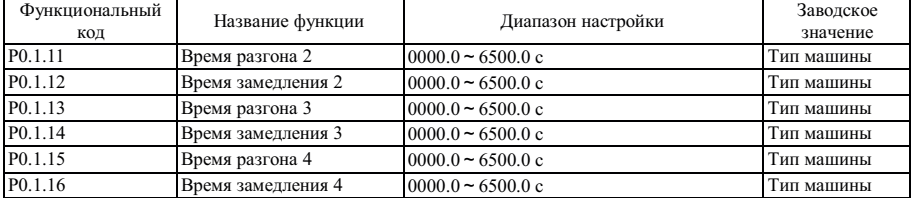

Описанные выше функциональные коды аналогичны кодам P0.0.11 и P0.0.12; более подробно см. описание кодов P0.0.11 и P0.0.12.

В общей сложности преобразователем частоты серии FCI предусматривается 4 группы значений времени разгона и замедления в соответствии с линейной характеристикой, выбор группы значений времени разгона и замедления возможен при помощи комбинации клемм выбора времени разгона и замедления. Возможна настройка 2 клемм выбора времени разгона и замедления (функция клемм 16~17, более подробно о функции выбора времени разгона и замедления см. в описании кода P2.0.00~P2.0.09).

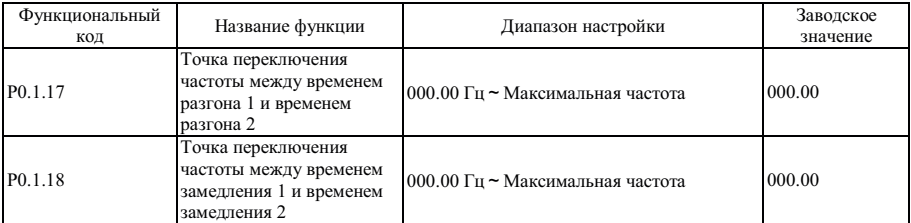

Функциональные коды, упомянутые выше, применяются для установки частоты точки переключения времени разгона и замедления 1 и времени разгона и замедления 2. Когда рабочая частота преобразователя ниже установленного значения этих двух функциональных кодов, применяется время разгона и замедления 2, в противном случае применяется время разгона и замедления 1.

### Примечание: во время использования этой функции время разгона и замедления 1 и время разгона и замедления 2 невозможно установить равным 0 с.

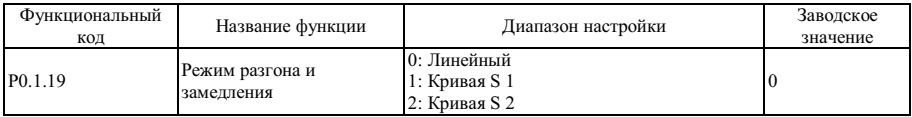

### 0: Линейный разгон и замедление

Выходная частота повышается и понижается в соответствии с линейной зависимостью. Преобразователем частоты серии FCI предусматривается 4 группы параметров времени разгона и замедления в соответствии с линейной зависимостью, а именно, P0.0.11 и P0.0.12, P0.1.11 и P0.1.12, P0.1.13 и P0.1.14 и P0.1.15 и P0.1.16. Выбрать группу можно при помощи комбинации клемм выбора времени разгона и замедления.

### 1: Кривая S 1

Выходная частота повышается и понижается в соответствии с кривой S 1. Кривая S 1 используется в случаях постепенного запуска и остановка. Параметрами Р0.1.20 и Р0.1.21, соответственно, определяется масштаб времени начальной и конечной точки кривой S 1.

### 2: Кривая S 2

На кривой S 2 номинальная частота двигателя - это всегда точка изгиба кривой S, как показано на следующем рисунке. Как правило, применяется для тех случаев, когда требуется разгон и замедление на высокоскоростных участках, находящихся выше номинальной частоты.

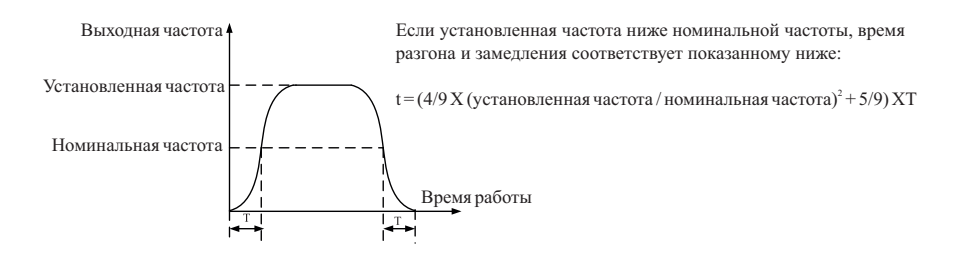

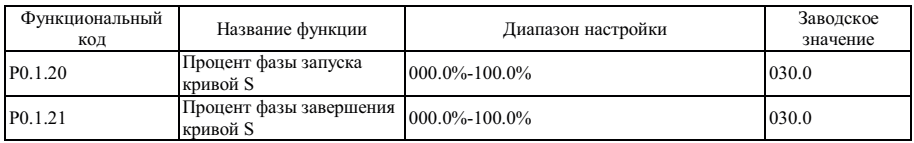

Параметрами P0.1.20 и P0.1.21, соответственно, определяется масштаб времени начальной и конечной точки кривой S 1. Два этих параметра должны соответствовать P0.1.20 + P0.1.21 < 100.0%, см. описание следующего рисунка:

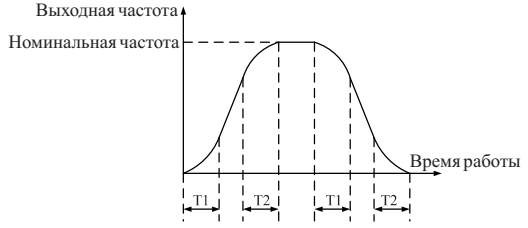

T1 - значение, установленное функциональным кодом P0.1.20, уклон выходной частоты постепенно увеличивается от нуля в пределах этого периода времени.

T2 - значение, установленное функциональным кодом P0.1.21, уклон выходной частоты постепенно уменьшается от нуля в пределах этого периода времени.

В период времени между T1 и T2 изменение на уклоне выходной частоты остается постоянным.

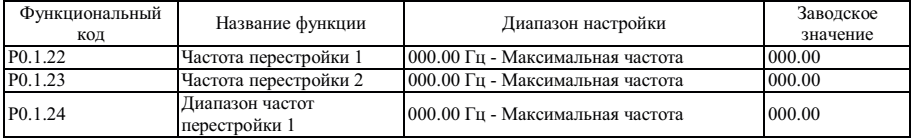

Функция скачкообразной перестройки частоты установлена так, чтобы избежать вхождения рабочей частоты преобразователя в диапазон резонансных частот приводной системы. На преобразователе частоты серии FCI можно установить две точки скачкообразной перестройки частоты, после настройки которых даже опорная частота находится в пределах резонансного диапазона частот нагрузки, выходная частота преобразователя также автоматически выходит за пределы резонансного диапазона частот нагрузки, чтобы предотвратить работу на резонансной частоте, см. описание следующего рисунка:

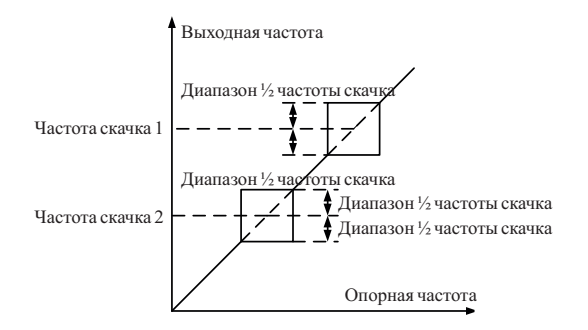

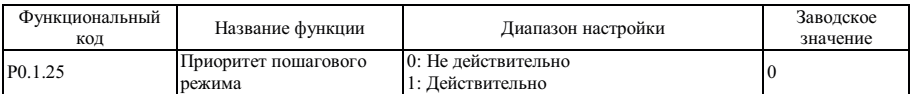

Этот функциональный кол используется для настройки того, является ли приоритет функции пошагового вращения наивысшим. К функции пошагового вращения относится функция пошагового вращения с управлением клавиатурой и функция пошагового вращения с управлением сигналом клеммы.

Если при Р0.1.25=1 в процессе работы поступает команда пошагового вращения, переключатель преобразователя частоты находится в положении пошагового врашения. Нелевая частота - это частота пошагового вращения, а время разгона и замедления - это время пошагового разгона и замедления.

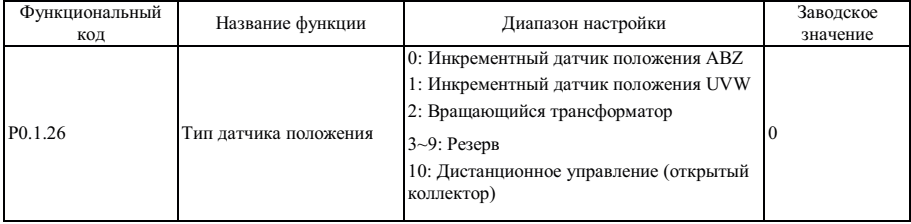

Данный функциональный код используется для указания выбранного типа датчика.

Преобразователем частоты серии FCI поддерживаются различные типы датчиков положения. Для различных датчиков положения необходима настройка платы расширения, плату необходимо правильно выбрать и заказать. Синхронным двигателем возможен выбор одного из трех типов датчиков положения, перечисленных в предыдущей таблице, тогда как асинхронным двигателем обычно осуществляется выбор и использование инкрементного латчика положения ABZ и вращающегося трансформатора.

После завершения установки датчика положения значение функционального кода Р0.1.27 должно быть правильно установлено на основании фактических условий, в противном случае преобразователь частоты может работать неправильно.

### Примечание: если для реализации дистанционного управления применяется датчик положения с открытым коллектором, функциональный кол должен быть установлен равным P0.1.26=10.

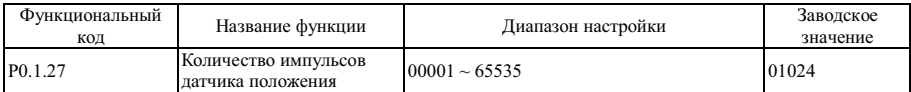

Этот функциональный код используется для настройки числа импульсов на оборот для инкрементного датчика положения ABZ или UVW.

В режиме векторного управления замкнутого типа необходимо правильно установить линейный номер латчика положения, в противном случае преобразователь частоты может работать неправильно.

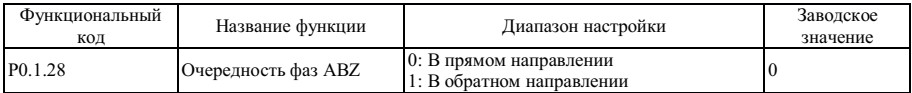

Этот функциональный кол лействителен только лля инкрементного латчика положения ABZ а именно он действителен при Р0.1.26=0, и предназначен для настройки очередности фаз сигнала АВ инкрементного датчика положения АВZ. Он лействителен лля синхронного и асинхронного лвигателя если асинхронный лвигатель полностью настроен, или синхронный двигатель настроен, осуществляется подача сигнала чередования фаз AB латчиком положения ABZ

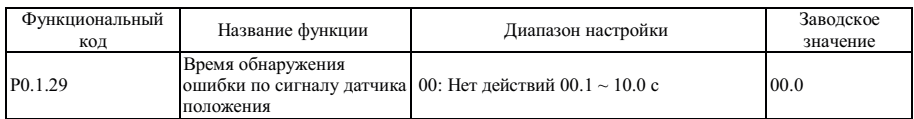

Если время обнаружения обрыва связи с латчиком положения установлено равным 00.0, обнаружение обрыва связи между преобразователем частоты и датчиком положения невозможно. Если преобразователем частоты обнаружен обрыв связи, а продолжительность превышает время, установленное функциональным кодом Р0.1.29, преобразователем частоты осуществляется подача аварийного сигнала отказа Err25.

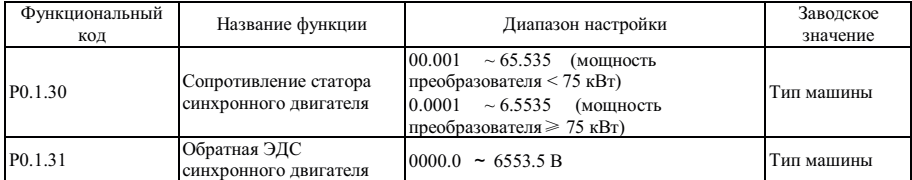

Перечисленные выше параметры являются параметрами искробезопасности синхронного двигателя, двигатель нагрузки, снабженный преобразователем частоты, называется синхронным двигателем, для него требуется, чтобы значение кодов Р0.1.30~Р0.1.31 было очень близко к параметрам искробезопасности двигателя, чем точнее значение, тем выше точность векторного управления. Параметры двигателя определяются функциональным кодом Р0.0.24. Если идентификацию на мест е выполнить невозможно, в соответствии с параметрами, предоставленными изготовителем двигателя их необходимо ввести в указанный выше функциональный код.

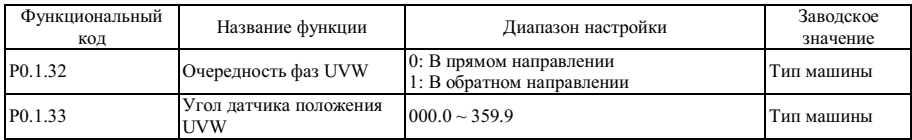

Упомянутые выше функциональные коды действительны, только если синхронный двигатель снабжен инкрементным датчиком положения UVW.

Эти два параметра более важны для работы синхронного двигателя, поэтому лучше задать эти параметры синхронного двигателя при помощи функционального кода Р0.0.24 после завершения первоначальной установки.

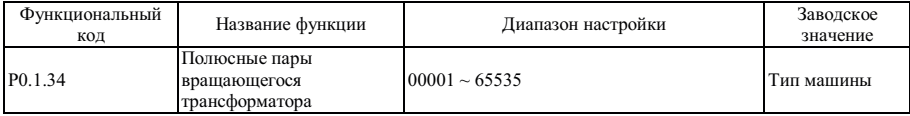

Если датчиком положения является вращающийся трансформатор (т.е. P0.1.26=2), этот функциональный код используется для настройки пар полюсов.

### **6.2 Группа P1 - Параметр управления двигателем**

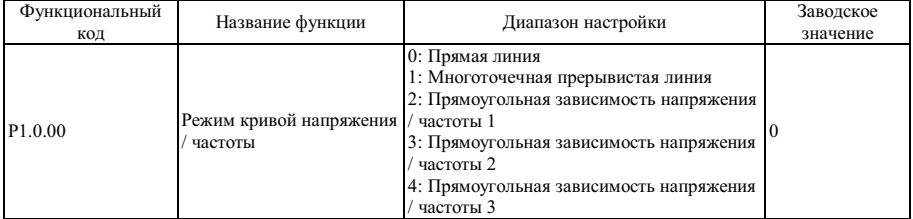

Группа P1.0 - Базовая группа

0: Линейная характеристика напряжения / частоты (V/F)

Применяется для общей нагрузки с постоянным крутящим моментом

1: Многоточечная прерывистая линия

Характеристика соотношения VF, обозначенная прерывистой линией, может быть получена настройкой функционального кода P1.1.00 ~ P1.1.05.

2: Прямоугольная характеристика V/F

Применяется для центробежных нагрузок вентиляторов, водяных насосов и пр.

3: Прямоугольная характеристика напряжения / частоты (V/F) 2

4: Прямоугольная характеристика напряжения / частоты (V/F) 3

Относится к зависимости между линейной характеристикой V/F и прямоугольной характеристикой V/F.

Эти кривые показаны на рисунке ниже:

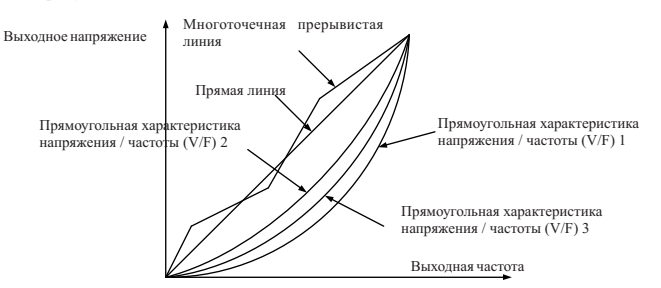

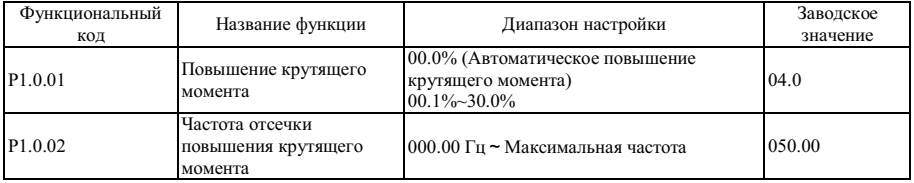

### Глава 6 Описание параметров

Чтобы поддержать управляемость крутящим моментом на пониженных частотах характеристикой V/F, на участке низкой рабочей частоты осуществляется дополнительная компенсация выходного напряжения. В обычных условиях заводское значение может соответствовать требованиям, если значение компенсации слишком высоко, возможно возникновение тока короткого замыкания. Если нагрузка выше, а крутящий момент низкой частоты двигателя не достаточен, этот параметр рекомендуется увеличить. Если нагрузка ниже, этот параметр можно снизить.

Преобразователем частоты осуществляется автоматическое усиление крутящего момента, если его значение установлено равным 00.0%, преобразователем частоты возможно осуществление автоматического расчета необходимого значения крутящего момента на основании параметров двигателя, таких как сопротивление статора и пр.

Частота отсечки усиления крутящего момента: если выходная частота ниже этого значения, усиление крутящего момента действительно, в случае превышения этого значения усиление крутящего момента не действительно.

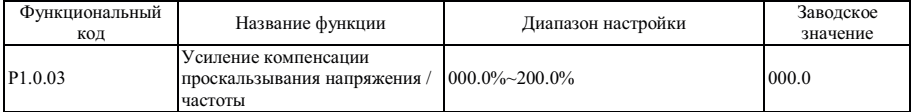

Этот функциональный код действителен только для асинхронного двигателя, а значение процента относится к номинальному скольжению ротора двигателя. Если это скольжение, которое компенсируется двигателем для номинальной нагрузки, номинальное скольжение ротора можно рассчитать и получить на основе номинальной частоты двигателя и номинальной скорости. Компенсация скольжения V/F предназначена для компенсации отклонения скорости асинхронного двигателя, возникающего в результате повышения нагрузки, чтобы обеспечить относительную стабильность скорости.

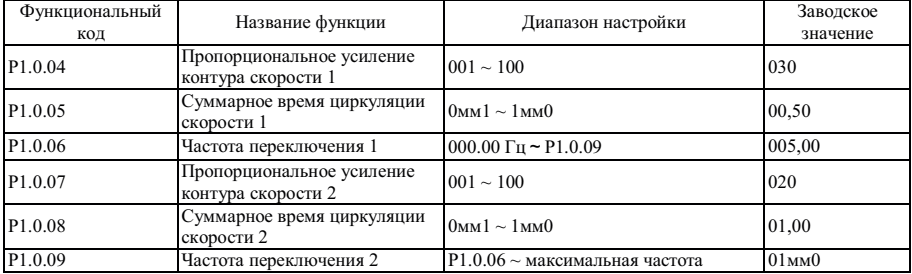

Упомянутые выше параметры предназначены для реализации способности преобразователя частоты позволяют выбирать различные параметры контура управления скоростью PI на различных частотах работы. Если рабочая частота ниже частоты переключения 1 (P1.0.06), параметры контура управления скоростью PI изменяются в соответствии с P1.0.04 и P1.0.05.

Если рабочая частота выше частоты переключения 2 (P1.0.09), параметры контура управления скоростью PI изменяются в соответствии с P1.0.07 и P1.0.08.

Параметры контура управления скоростью PI между частотой переключения 1 и частотой переключения 2 линейно переключаются между двумя группами параметров PI. Параметр PI

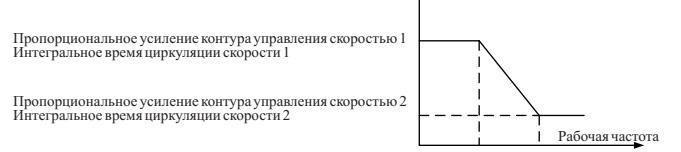

Частота переключения 1 Частота переключения 2

Повышение пропорционального усиления P может увеличить скорость динамической реакции системы, но если значение P слишком высоко, возможно возникновение вибрации. Снижение интегрального времени I может увеличить скорость динамической реакции системы, но если значение I слишком мало, возможно возникновение резких скачков сигнала и вибрации. Как правило, пропорциональное усиление P сначала необходимо отрегулировать так, чтобы повысить значение P как можно ниже условий предотвращения вибраций системы, а затем отрегулировать интегральное время I, чтобы обеспечить системе не только высокую скорость реакции, но и минимальные скачки сигнала.

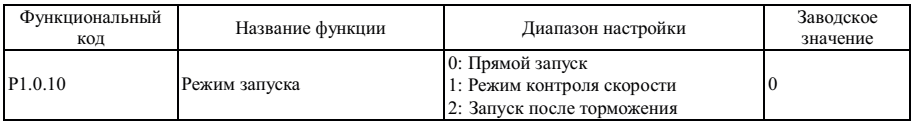

0: Прямой запуск

Работа преобразователя частоты начинается с частоты запуска.

### 1: Скорость вращения перед запуском

Преобразователем частоты сначала должна быть определена скорость и направление вращения двигателя, а затем частота запуска двигателя, чтобы обеспечить плавный запуск двигателя без рывков. Это необходимо для предотвращения кратковременных перерывов перезапуска инертных нагрузок. Чтобы гарантировать постоянство скорости вращения перед запуском, требуется точная настройка параметров двигателя.

#### 2: Торможение перед запуском

Сначала выполните динамическое торможение, а затем выполните запуск на частоте запуска.

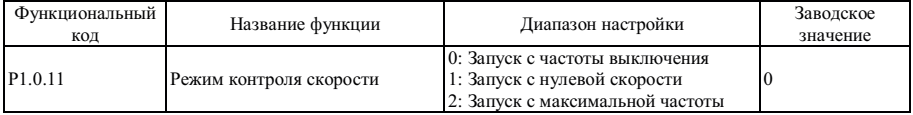

0: Запуск на частоте останова

Отслеживание от частоты на момент останова, как правило, используется этот метод.

1: Запуск с нулевой скорости

Отслеживание от нулевой частоты, этот метод применяется во время запуска после продолжительного простоя.

### 2: Запуск с максимальной частоты

Отслеживание от максимальной частоты.

**Примечание: этот функциональный код действителен, только в режиме запуска с контролем скорости (т.е. P1.0.10=1)** 

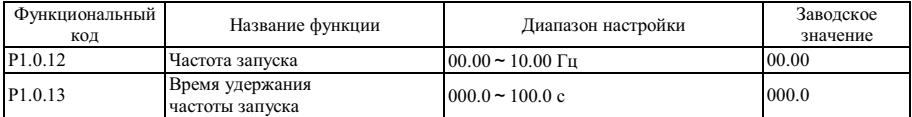

Частота запуска: следите за рабочей частотой во время запуска преобразователя частоты.

Чтобы гарантировать, что двигатель работает с определенным крутящим моментом, необходимо правильно задать частоту запуска. Если значение настройки слишком велико, возможно возникновение слишком высокого тока. Если опорная частота ниже частоты запуска, запуск преобразователя частоты невозможен и он находится в состоянии готовности (в пошаговом режиме он не подвержен влиянию частоты запуска).

Время удержания частоты запуска: см. время работы на частоте запуска в процессе запуска.

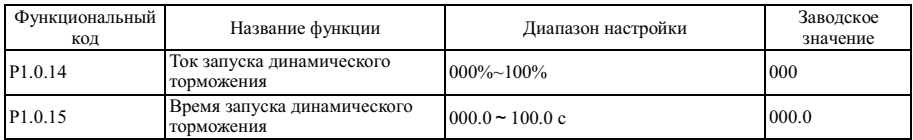

Ток запуска динамического торможения: см. выходной ток в процессе запуска динамического торможения, значение которого является процентом от номинального тока двигателя, чем выше ток запуска динамического торможения, тем выше усилие торможения.

Время запуска динамического торможения: это время подачи выходного тока запуска динамического торможения в процессе запуска преобразователя частоты.

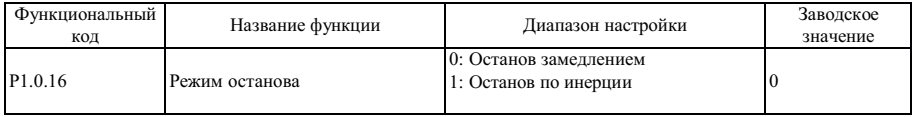

#### 0: Останов замедлением

После подачи команды останова преобразователем частоты осуществляется понижение выходной частоты на основании времени замедления и останов после снижения частоты до 0.

#### 1: Произвольный останов

После подачи команды останова преобразователем частоты осуществляется немедленное прекращение подачи выходного сигнала, и двигатель останавливается по инерции.

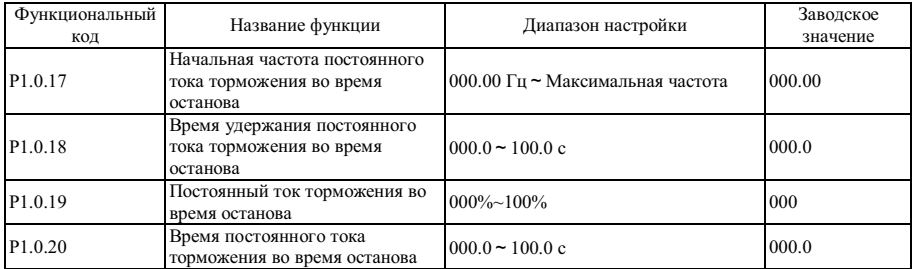

Когда выходная частота снижается до частоты, заданной кодом Р1.0.17 в процессе останова, по истечении времени удержания постоянного тока установленного кодом Р1.0.18, начинается торможение постоянным током определенным кодом Р1.0.19, до тех пор пока не истечет время заданное кодом Р1.0.20 и преобразователь частоты не прекратит торможение.

Правильно установите время удержания постоянного тока (Р1.0.18) для предотвращения отказов при перегрузке по току, возникающих при торможении постоянным током при высоких скоростях.

Ток торможения постоянным током (Р1.0.19) указывается в процентах по отношению к номинальному току двигателя. Чем выше данное значение, тем больше тормозное усилие.

Когда время удержания (Р1.0.18) установлено равным 000.0, функция торможения постоянным током недействительна.

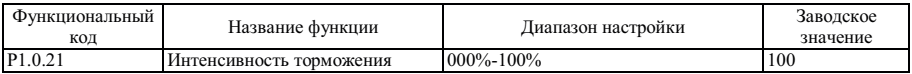

Этот функциональный код действителен только для преобразователя частоты со встроенным блоком торможения. Серии мощностью 15 кВт и ниже укомплектованы блоками торможения, но для серии мощностью 18.5 — 30 кВт это устройство не является обязательным.

Что касается продолжительности включения регулировки блоков торможения, чем выше интенсивность торможения, тем выше продолжительность включения блока торможения, и тем сильнее торможение, но выше флуктуации напряжения в шине преобразователя частоты в процессе торможения.

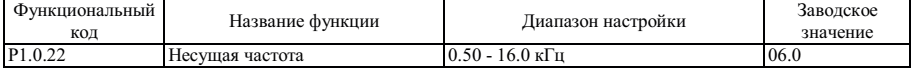

Этот функциональный код используется для регулировки несущей частоты преобразователя частоты. При помощи регулировки несущей частоты можно понизить шум двигателя и уменьшить ток утечки на землю, а также помехи от преобразователя частоты. Если несущая частота ниже, высшие гармоники выходного тока возрастают, увеличиваются потери двигателя и повышается его температура. Если несущая частота выше, потери двигателя снижаются, а температура двигателя снижается, но возрастают потери преобразователя частоты, растет температура преобразователя частоты, т.о. помехи усиливаются.

Регулировка несущей частоты влияет на следующие характеристики:

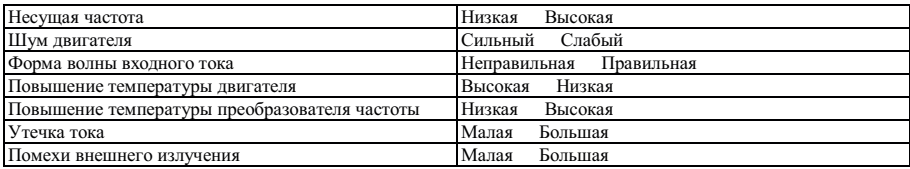

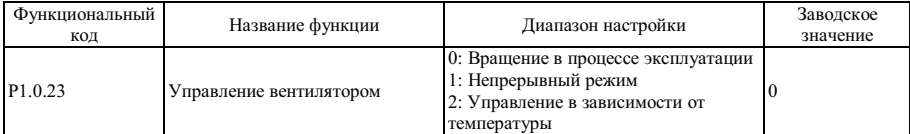

Это режим работы, используемый для выбора вентилятора охлаждения.

Если P1.0.23=0, вентиляторы преобразователя частоты находятся в рабочем режиме, их переход в состояние останова невозможен.

Если P1.0.23=1, вентиляторы постоянно работают после включения питания.

Если P1.0.23=2, вентиляторы работают при превышении температуры радиатора 35°С, и не работают при температуре ниже 35 C.

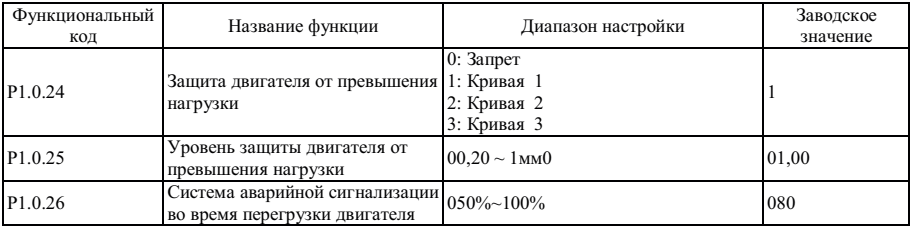

Если 1.0.24=0, функция защиты двигателя преобразователем частоты отключена, рекомендуется установить реле тепловой защиты между преобразователем частоты и двигателем.

Если P1.0.24=1, 2 или 3, преобразователем частоты осуществляется определение состояния перегрузки двигателя на основании характеристической кривой обратной зависимости защиты двигателя от перегрузки.

Пользователь должен правильно установить значение P1.0.25 на основании фактической перегрузочной способности и условия нагрузки на двигатель, если установленное значение слишком мало, высока вероятность появления ошибки перегрузки двигателя (Err10), а если установленное значение слишком велико, высока вероятность выхода двигателя из строя, особенно в условиях, когда номинальный ток преобразователя частоты выше, чем номинальный ток двигателя. Если P1.0.25=01.00, это означает, что уровень защиты двигателя от перегрузки равен 100% номинального тока двигателя.

Функциональный код P1.0.26 используется для определения момента подачи аварийного сигнала перед срабатыванием защиты двигателя от перегрузки. Чем выше значение, тем раньше осуществляется подача аварийного сигнала. Если суммарный выходной ток преобразователя частоты выше производной обратнозависимой характеристики умножения перегрузки на значение P1.0.26, на многофункциональной выходной клемме преобразователя частоты подается сигнал ON (вкл.), и на соответствующей многофункциональной выходной клемме осуществляется подача предварительного аварийного сигнала перегрузки двигателя (6).

Обратнозависимая характеристическая кривая перегрузки преобразователя частоты показана на следующем рисунке:

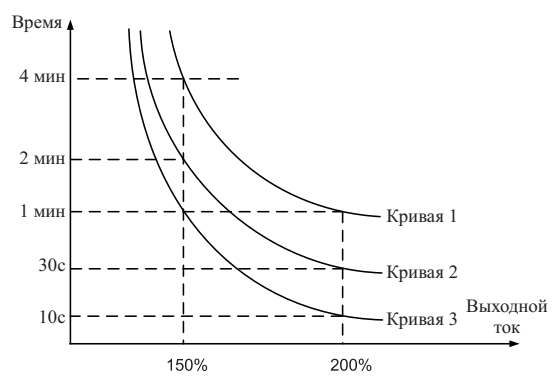

Обратнозависимая характеристическая кривая перегрузки

| Функциональный<br>код | Название функции                                                                         | Диапазон настройки                                    | Заводское<br>значение |
|-----------------------|------------------------------------------------------------------------------------------|-------------------------------------------------------|-----------------------|
| P1.1.00               | Значение<br>частоты<br>пунктирной линии зависимости<br>напряжения от частоты             | на 000.00 Гц ~ Р1.1.02                                | 000.00                |
| P <sub>1.1.01</sub>   | Значение 1<br>напряжения<br>пунктирной линии зависимости<br>напряжение от частоты        | на 000.0%~100.0%                                      | 000.0                 |
| P <sub>1.1.02</sub>   | Значение 2<br>частоты<br>пунктирной линии зависимости<br>напряжения от частоты           | $Ha$ P <sub>1.1.00</sub> $\sim$ P <sub>1.1.04</sub>   | 000.00                |
| P <sub>1.1.03</sub>   | Значение 2 напряжения<br>пунктирной линии зависимости<br>напряжение от частоты           | на 000.0%~100.0%                                      | 000.0                 |
| P <sub>1.1.04</sub>   | Значение 3<br>частоты<br>пунктирной линии зависимости двигателя<br>напряжения от частоты | на Р1.1.02<br>частота 000.00<br>Номинальная<br>$\sim$ |                       |
| P <sub>1.1.05</sub>   | Значение 3 напряжения<br>пунктирной линии зависимости<br>напряжение от частоты           | на 000.0%~100.0%                                      | 000.0                 |

Группа P1.1 - Группа расширения

Указанной выше функцией определяется кривая зависимости напряжения от частоты (V/F), показанная многоточечной прерывистой линией, значения напряжения в точках кривой – это процент номинального напряжения двигателя. Прерывистая линия V/F построена на основании характеристик нагрузки двигателя, но необходимо обратить внимание на то, что взаимосвязь между тремя точками напряжения и частоты должна соответствовать: P1.1.00<P1.1.02<P1.1.04, P1.1.01<P1.1.03<P1.1.05, см. описание на рисунке ниже:

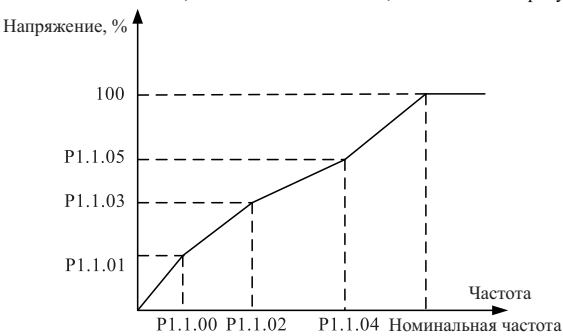

### **Примечание: на низкой частоте напряжение нельзя устанавливать слишком низким, т.к. возможно возникновение слишком высокого тока преобразователя частоты, который приведет к выходу двигателя из строя.**

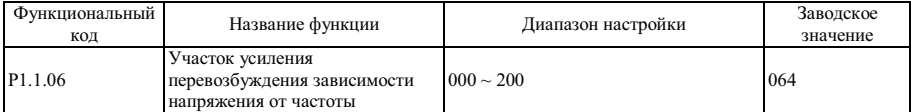

В процессе замедления преобразователя частоты напряжение накачки может привести к росту напряжения шины постоянного тока, управление перевозбуждением может ограничить рост напряжения шины постоянного тока, чтобы предотвратить превышения напряжения. Чем выше усиление перевозбуждения, тем выше ограничивающий эффект, но если усиление перевозбуждения слишком велико, возможен рост выходного тока и даже превышения тока. Что касается случаев, когда рост напряжения шины постоянного тока не велик или или устанавливается тормозное сопротивление, рекомендуется установить усиление перевозбуждения равным 0.

**Примечание: этот функциональный код действителен, только в режиме управления по напряжению /частоте (V/F) (т.е. P0.0.02=0)** 

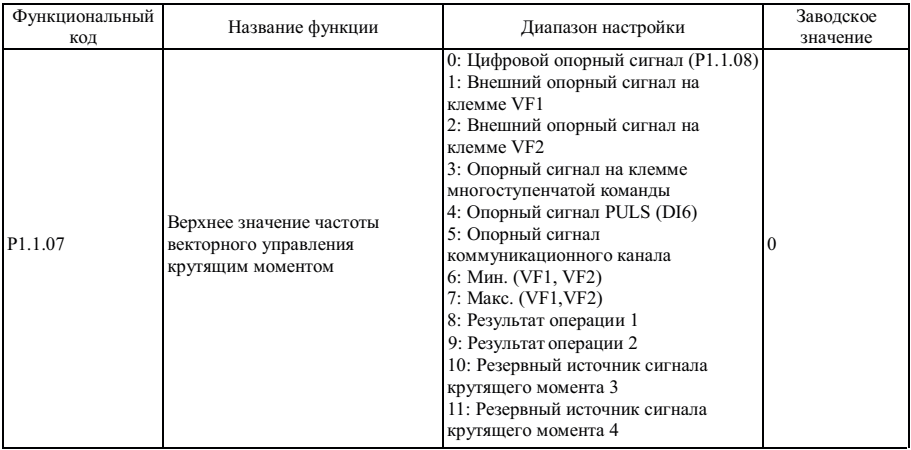

0: Цифровой опорный сигнал (P1.1.08)

Верхний предел крутящего момента векторного управления задается значением на основании функционального кода P1.1.08.

1: Внешний опорный сигнал на клемме VF1

2: Внешний опорный сигнал на клемме VF2

Значение крутящего момента задается аналоговым входным сигналом. Преобразователь частоты снабжен 2-контактным разъемом аналогового входного сигнала (VF1, VF2). На клеммы VF1 и VF2 можно подать напряжение 0 ~ 10 В или ток 0/4 ~ 20 мА. Что касается соответствующего графика зависимости между входным сигналом VF1 и VF2 и опорной частотой, пользователи могут по своему усмотрению выбрать один из четырех типов зависимости при помощи функционального кода P2.1.02, в котором Кривая 1 и Кривая 2 зависимости, показанные сплошной линией, которые можно установить функциональным кодом P2.0.13~P2.0.22, а Кривая 3 и Кривая 4 - зависимости, показанные прерывистой линией, с двумя точками изгиба, которые можно установить функциональными кодами P2.1.04~P2.1.19. Отклонение между фактическим напряжением и измерительным напряжением на аналоговой входной клемме можно отрегулировать при помощи функционального кода P8.1.05~P8.1.12.

3: Опорный сигнал на клемме многоступенчатой команды

Верхний предел частоты устанавливается различными комбинациями состояний клемм многоступенчатой команды. В преобразователе частоты возможна настройка четырех таких клемм многоступенчатой команды (за более подробной информацией о функциях клемм 9~12 обратитесь к описанию клемм многоступенчатой команды P2.0.00~P2.0.09)

### 4: Опорный сигнал PULS (DI6)

Векторное управление устанавливается частотой высокоскоростных импульсов цифровой клеммы входного сигнала D16 (функция клеммы не определена). Соответствующую взаимосвязь между частотой импульсов высокой скорости и значением верхнего предела крутящего момента можно установить при помощи функционального кода P2.0.23~P2.0.26, т.е., линейной зависимости.

5: Опорный сигнал коммуникационного канала

Верхний предел крутящего момента векторного управления задается хост-компьютером в коммуникационном режиме (Более подробно см. Главу 8)

6: Мин. (VF1, VF2)

Верхний предел крутящего момента векторного управления устанавливается наиболее низким из входных значений сигналов VF1 или VF2.

7: Макс. (VF1, VF2)

Верхний предел крутящего момента векторного управления устанавливается наиболее высоким из входных значений сигналов VF1 или VF2.

8: Результат операции 1

9: Результат операции 2

10: Резервный источник сигнала крутящего момента 3

11: Резервный источник сигнала крутящего момента 4

Опорная частота определяется результатами операции после выполнения расчета внутренним операционным модулем. Более подробно об операционном модуле см. в описании функциональных кодов Р3.2.26~Р3.2.39. Результаты операций можно отобразить при помощи функциональных колов Р9.0.46~Р9.0.49.

Примечание: если верхний предел крутящего момента векторного управления устанавливается сигналами VF1 и VF2, клеммами многоступенчатой команлы, сигналом PULSE, коммуникационным каналом и результатами выполнение операции, соответствующий диапазон -это значение установленное колом Р1.1.08.

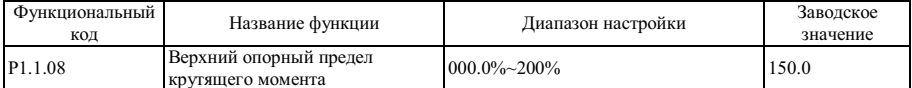

Если Р1.1.07=0, значением этого функционального кола определяется верхний предел кругящего момента векторного управления, который является процентом номинального крутящего момента двигателя.

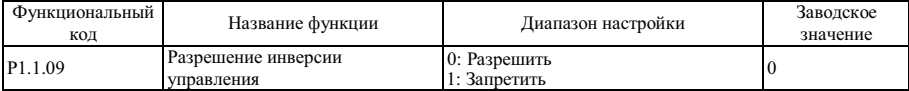

Этот функциональный кол используется лля разрешения работы преобразователя частоты в обратном направлении.

Если Р1.1.09=0, преобразователю частоты разрешена работа в обратном направлении.

Если Р1.1.09=1, преобразователю частоты запрешена работа в обратном направлении, этот режим относится к случаям, когда работа нагрузки в обратном направлении невозможна.

### Примечание: выбор значения этого функционального кода определяется значением, связанным с направлением вращения (Р0.0.06)

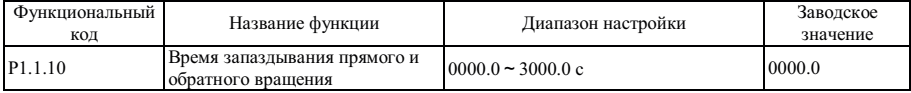

Этот функциональный код используется для настройки продолжительности подачи выходного сигнала 0 Гц, когда преобразователь частоты находится в процессе переключения направления вперед или назад.

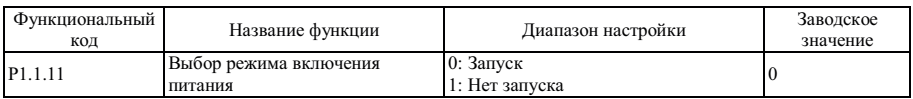

Этот функциональный код используется для настройки запуска преобразователя частоты в ответ на действительную команду во время включения питания.

Если P1.1.11=0, преобразователь частоты отвечает непосредственно запуском.

Если P1.1.11=1, преобразователь частоты не отвечает запуском. Запуск невозможен до повторной подачи действительной команды запуска после отмены.

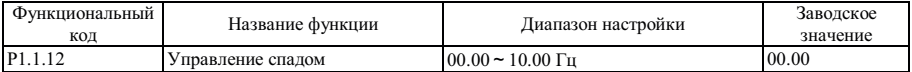

Если в качестве нагрузки используется больше одного двигателя, возможно возникновение неравномерной нагрузки. Схемой управления спадом осуществляется снижение выходной частоты вместе с повышением нагрузки, чтобы обеспечить равномерность нагрузки при включении более чем одного двигателя. Значение, установленное этим функциональным кодом - это значение частоты, пониженное при номинальной нагрузке.

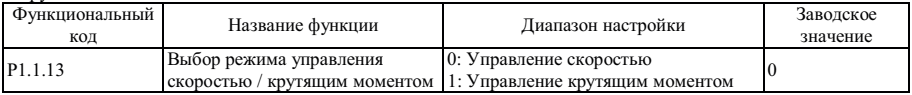

Этот функциональный код используется для настройки применяемого режима работы преобразователя частоты, режима управления скоростью или режима управления крутящим моментом.

Если P1.1.13=0, применяется режим управления скоростью.

Если P1.1.13=1, применяется режим управления крутящим моментом.

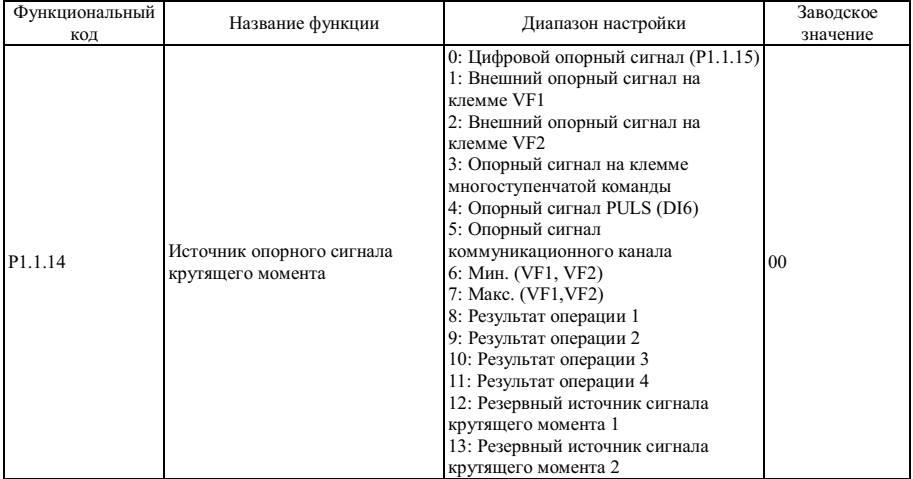

0: Цифровой опорный сигнал (P1.1.15)

Верхний предел крутящего момента векторного управления задается значением на основании функционального кода P1.1.15.

1: Внешний опорный сигнал на клемме VF1

2: Внешний опорный сигнал на клемме VF2

Опорный крутящий момент задается аналоговым входным сигналом. Преобразователь частоты снабжен 2 контактным разъемом аналогового входного сигнала (VF1, VF2). На клеммы VF1 и VF2 можно подать напряжение 0 ~ 10 В или ток 0/4 ~ 20 мА. В качестве соответствующей характеристики входного сигнала VF1 и VF2 в зависимости от опорной частоты пользователи могут по своему усмотрению выбрать один из четырех типов кривой при помощи функционального кода P2.1.02, в котором Кривая 1 и Кривая 2 - это зависимости, показанные сплошной линией, которые можно установить функциональным кодом P2.0.13~P2.0.22, а Кривая 3 и Кривая 4 зависимости, показанные прерывистой линией, с двумя точками изгиба, которые можно установить функциональными кодами P2.1.04~P2.1.19. Отклонение между фактическим напряжением и измерительным напряжением на аналоговой входной клемме можно отрегулировать при помощи функционального кода P8.1.05~P8.1.12.

3: Опорный сигнал на клемме многоступенчатой команды

Опорный крутящий момент устанавливается различными комбинациями входного мультиплексного управляющего разъема. В преобразователе частоты возможна настройка четырех клемм многоступенчатой команды (за более подробной информацией о функциях клемм 9~12 обратитесь к описанию клемм многоступенчатой команды P2.0.00~P2.0.09)

4: Опорный сигнал PULS (DI6)

Опорный крутящий момент задается частотой высокоскоростных импульсов цифровой клеммы входного сигнала D16 (функция клеммы не определена). Соответствующую взаимосвязь между частотой импульсов высокой скорости и значением верхнего предела крутящего момента можно установить при помощи функционального кода P2.0.23~P2.0.26, т.е., линейной зависимости.

5: Опорный сигнал коммуникационного канала

Опорный крутящий момент задается хост-компьютером в коммуникационном режиме (Более подробно см. Главу 8)

6: Мин. (VF1, VF2)

Опорный крутящий момент задается наиболее низким из входных значений сигналов VF1 или VF2.

7: Макс. (VF1, VF2)

Опорный крутящий момент задается наиболее высоким из входных значений сигналов VF1 или VF2.

8: Результат операции 1

9: Результат операции 2

10: Результат операции 3

11: Результат операции 4

Опорный крутящий момент определяется результатами операции после выполнения расчета внутренним операционным модулем. Более подробно об операционном модуле см. в описании функциональных кодов P3.2.26~P3.2.39. Результаты операций можно отобразить при помощи функциональных кодов P9.0.46~P9.0.49.

12: Резервный источник сигнала крутящего момента 1

13: Резервный источник сигнала крутящего момента 2

Резервный источник крутящего момента 1 и резервный источник крутящего момента 2 зарезервированы изготовителем для специальных применений в будущем, поэтому, как правило, пользователи могут их игнорировать.

Примечание: если крутящий момент усиливается сигналами VF1 и Vf2, клеммами многоступенчатой **команды, PULSE, коммуникационным каналом и результатами выполнения операций, соответствующий диапазон - это значение, установленное кодом Р1.1.15.**

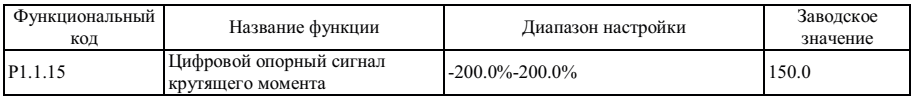

Если P1.1.14=0, значением этого функционального кода определяется значение опорного крутящего момента, который является процентом номинального крутящего момента двигателя.

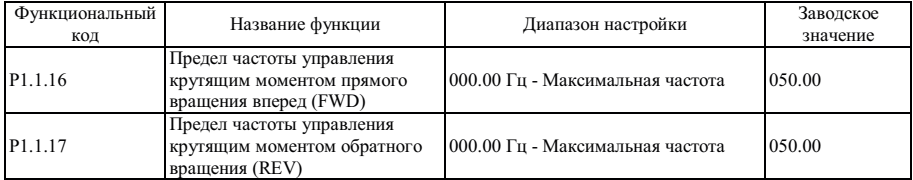

Этот функциональный код используется для установки максимальной частоты вращения в прямом или обратном направлении, когда преобразователь частоты работает в режиме управления крутящим моментом  $(r.e., P1.1.13=1).$ 

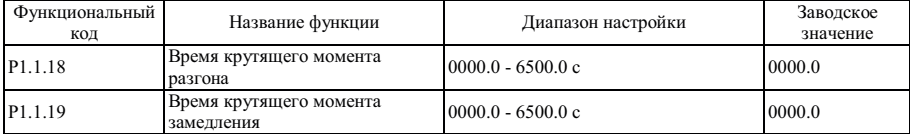

Эти два функциональных кода используются для настройки времени разгона при повышении крутящего момента и времени замедления при снижении крутящего момента во время работы в режиме управления крутящим моментом (т.е., P1.1.13=1). Они могут быть установлены равными 0 для случаев, когда требуется быстрая реакция.

### **6.3 Группа P2 - Функции клемм ввода / вывода**

Группа P2.0 - Базовая группа

Настройка входных и выходных клемм:

6-контактный разъем цифрового входного сигнала (DIl ~ DI6), клемму DI6 которого можно использовать в качестве высокоскоростного импульсного входного сигнала. Дополнительный 4-контактный разъем цифрового сигнала (DI7~DI10) устанавливается при помощи внешней платы расширения ввода/вывода

Дополнительный 1-контактный вход (VF3) устанавливается при помощи внешней платы расширения ввода/вывода для 2-контактного аналогового входа (VF1, VF2)

2-контактный аналоговый вход (FM1 и FM2)

В дополнение к 1-контактному выходу с открытым коллектором (YO) (клемма YO/FMP используется как YO) можно установить дополнительный 2-контактный разъем (YO1 и Yo2) при помощи внешней платы расширения ввода/вывода

2-контактный выход реле (T1 и T2)

1-контактный импульсный выход (FMP) (клемма YO/FMP используется как FMP)

**Примечание: Клемма YO/FMP - это общая клемма YO и FMP, но одновременно можно использовать только один из режимов (выбор при помощи функционального кода P2.1.20).**

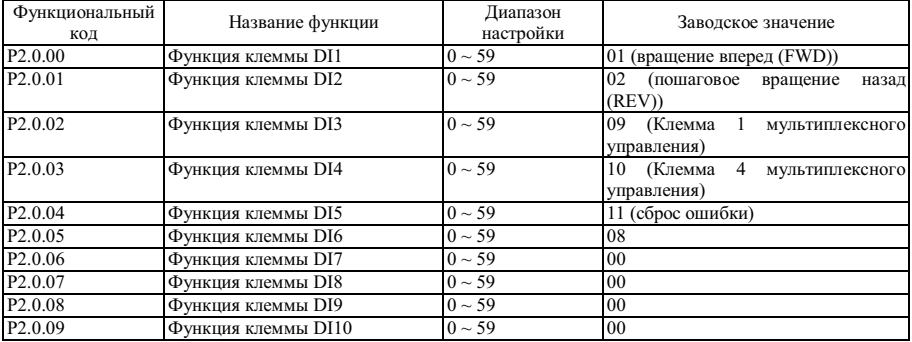

Упомянутые выше функциональные коды используются для настройки функций клемм цифровых входных сигналов, дополнительные функции показаны в следующей таблице:

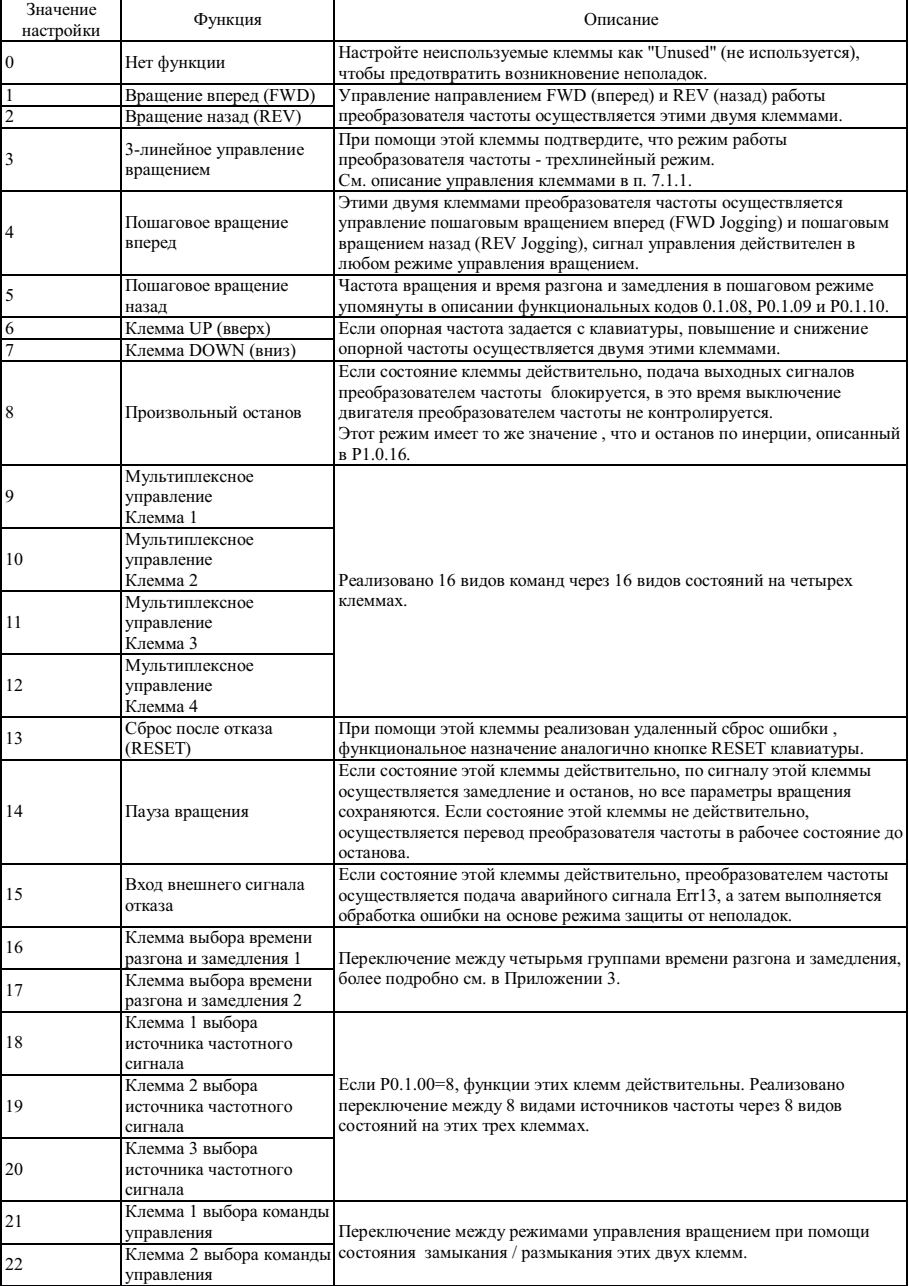

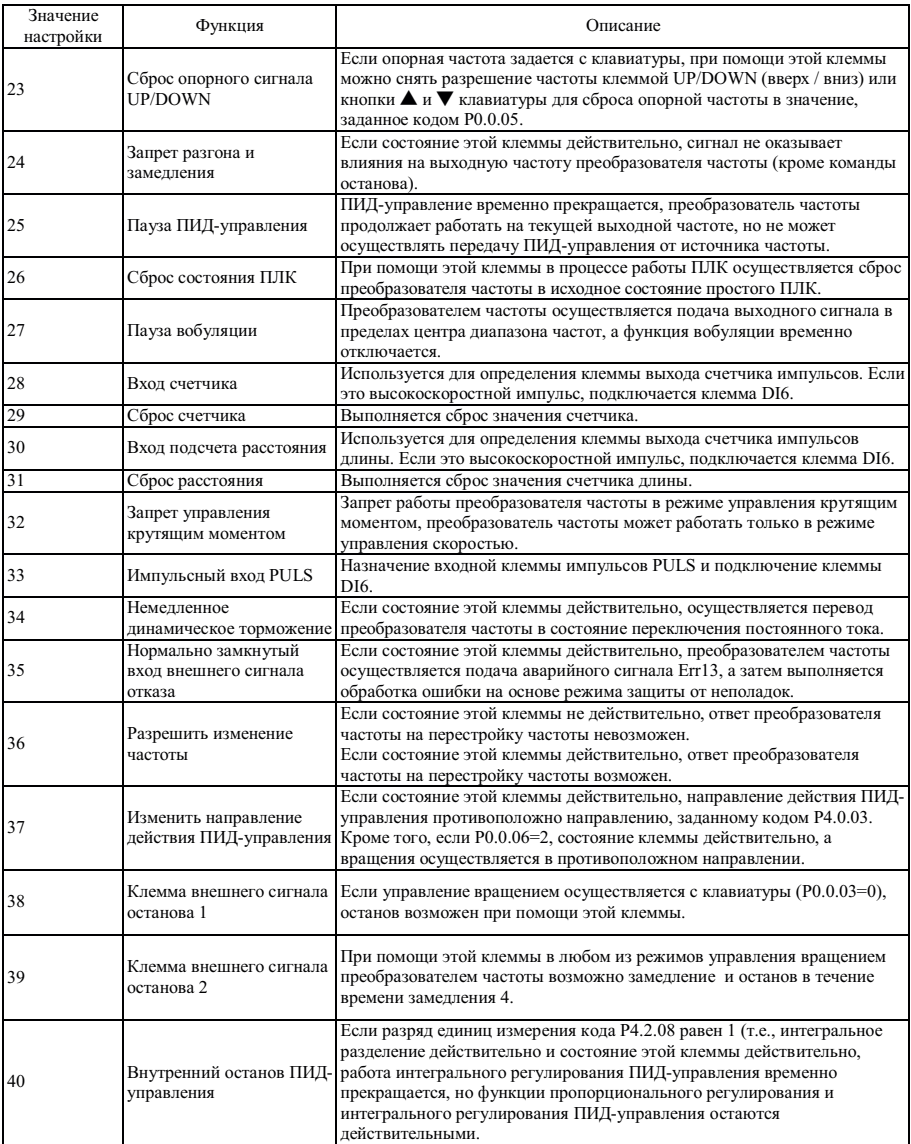
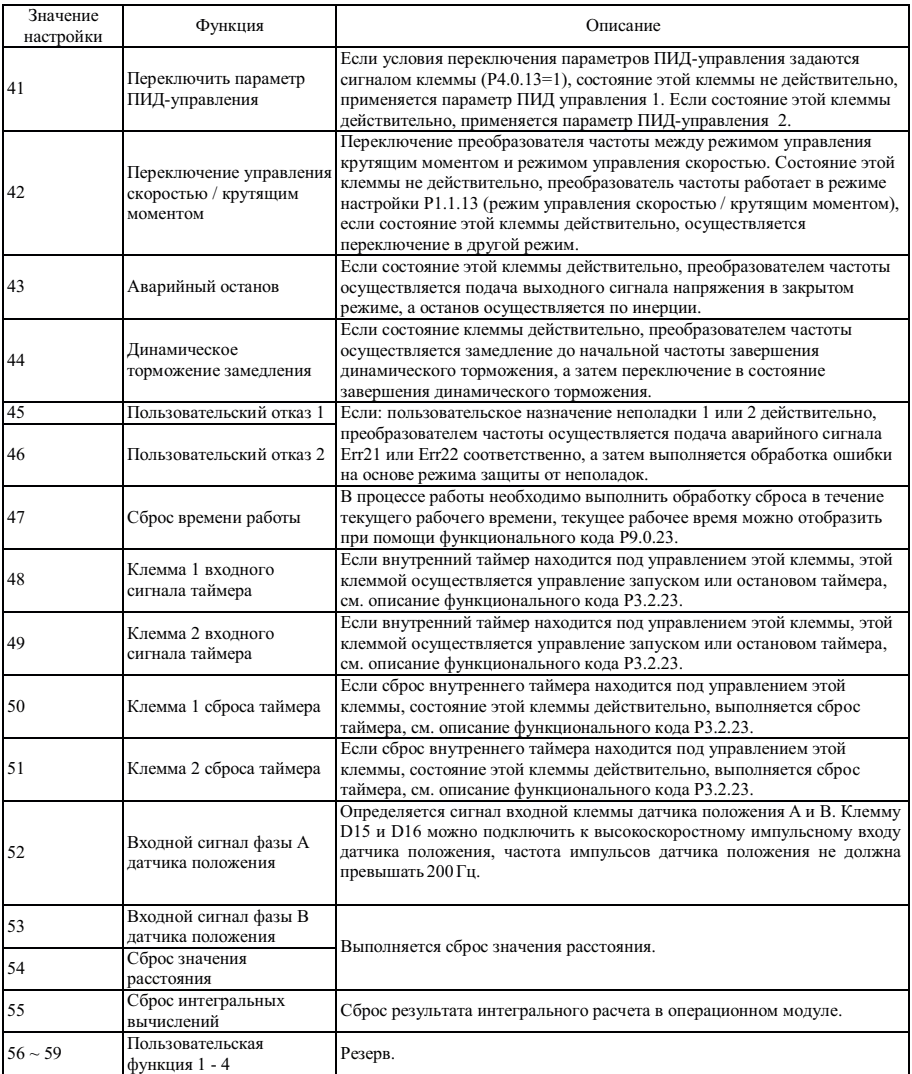

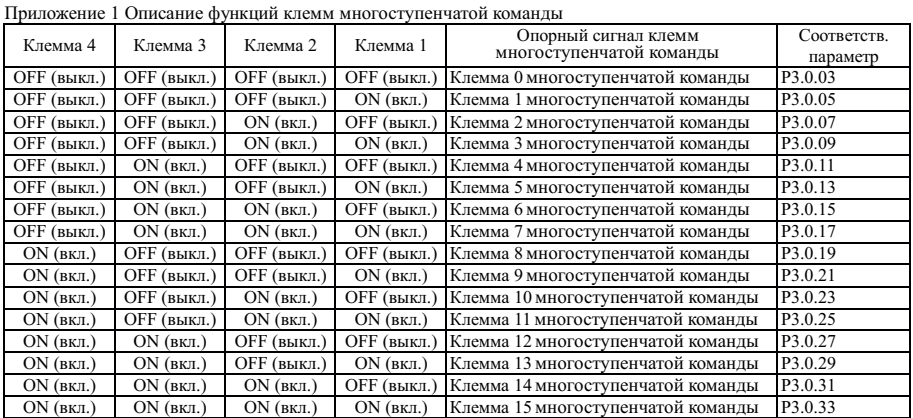

**Описание: если команда мультиплексного управления соответствует частоте, параметром является процент от максимальной частоты.** 

**Если команда мультиплексного управления соответствует крутящему моменту, параметром является процент от опорного цифрового значения крутящего момента.** 

**Если команда мультиплексного управления соответствует ПИД-управлению, параметром является процент от опорного диапазона сигнала обратной связи ПИД-управления.** 

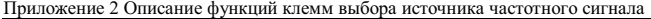

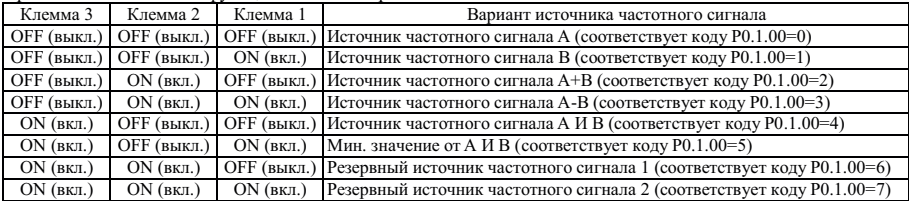

Приложение 3 Описание функций клемм выбора времени разгона и замедления

| Клемма 2      | Клемма 1 | Вариант времени разгона / замедления                     | Соответствующие параметры                 |
|---------------|----------|----------------------------------------------------------|-------------------------------------------|
|               |          | ОFF (выкл.)   ОFF (выкл.)   Время разгона / замедления 1 | P <sub>0.0.11</sub> , P <sub>0.0.12</sub> |
| $OFF$ (выкл.) |          | ON (вкл.) Время разгона / замедления 2                   | P <sub>0.0.11</sub> , P <sub>0.0.12</sub> |
| $ON$ (BKIL)   |          | ОГЕ (выкл.) Время разгона / замедления 3                 | P0.1.13, P0.1.14                          |
| $ON$ (BKI.)   |          | ON (вкл.) Время разгона / замедления 4                   | P <sub>0.1.15</sub> , P <sub>0.1.16</sub> |

# Приложение 4 Описание функций клемм выбора команд управления вращением

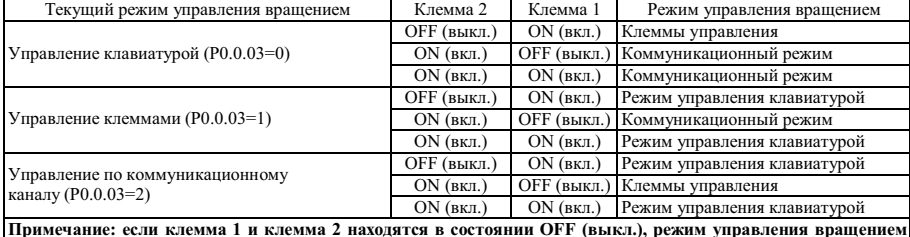

**Примечание: если клемма 1 и клемма 2 находятся в состоянии OFF (выкл.), режим управления вращением устанавливается функциональным кодом P0.0.03** 

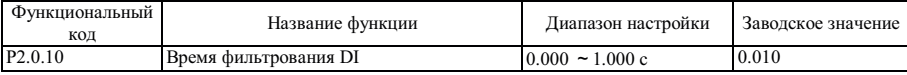

Этот функциональный вход используется для настройки времени программного фильтрования сигнала входной клеммы DI. В случаях использования входной клеммы DI возможно выполнение ошибочной операции в результате помех, этот параметр можно увеличить для предотвращения влияния помех, но увеличение времени фильтрования может привести к замедлению реакции на клемме DI.

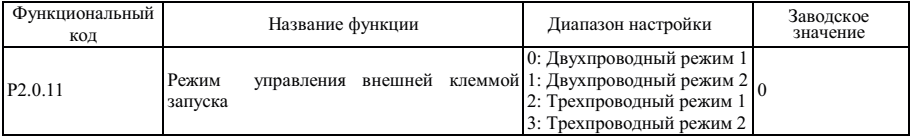

Этим функциональным кодом определяется, когда управление вращением осуществляется клеммой (т.е., P0.0.03=1), преобразователем частоты предусматривается четыре режима управления вращением. Более подробно см. описание управления клеммой в п. 7.1.1.

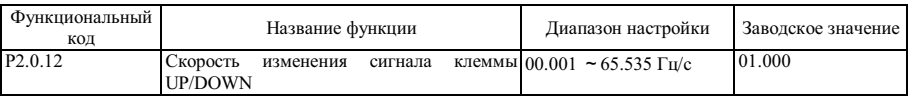

Этим функциональным кодом определяется, когда используется клемма UP/DOWN (вверх/вниз) для регулировки опорной частоты, установите скорость изменения частоты.

Если код P0.2.04 (десятичная точка значения частоты) равен 2, диапазон значений - 00.001 ~ 65.535 Гц/с. Если код P0.2.04 (десятичная точка значения частоты) равен 1, диапазон значений - 000.01 ~ 655.35 Гц/с.

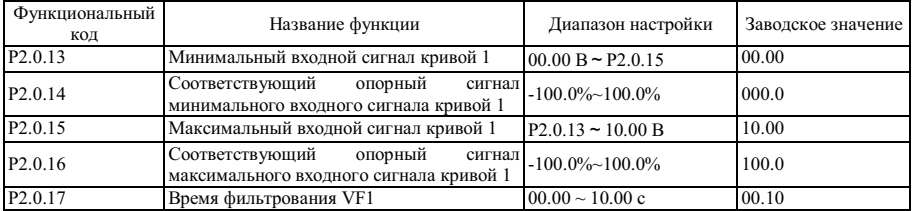

Упомянутые выше функциональные коды используются для настройки взаимосвязи между аналоговым входом и соответствующим опорным значением, т.е., линейной зависимости.

Если напряжение аналогового входа превышает "Макс. входное напряжение по кривой 1" (P2.0.15), аналоговый сигнал рассчитывается как "Макс. входной сигнал кривой 1"; аналогично, когда напряжение аналогового входа ниже заданного "Мин. входного сигнала по кривой 1" (P2.0.13), расчет выполняется при мин. входном сигнале или 0.0% в соответствии с настройкой "Выбора кривой ниже мин. опорного входного сигнала".

Время фильтрования входного сигнала VF1 используется для настройки времени программного фильтрования сигнала VF1, когда аналоговый сигнал может быть легко прерван, время фильтрования необходимо увеличить, чтобы стабилизировать обнаруженный аналоговый сигнал, но чем выше время фильтрования, тем ниже скорость реакции обнаружения аналогового сигнала, поэтому эта настройка должна быть сбалансированной в зависимости от конкретной ситуации.

**Описание: если входным аналоговым сигналом является частота, заданное значение является процентом от максимальной частоты.** 

**Если осуществляется подача аналогового входного сигнала крутящего момента, заданное значение является процентом от опорного значения крутящего момента.** 

**Если входной аналоговый сигнал соответствует сигналу ПИД-управления, опорным значением является процент от опорного диапазона сигнала обратной связи ПИД-управления.** 

**Если осуществляется подача аналогового входного сигнала времени, заданное значение является процентом от значения времени работы (P3.1.02).** 

**ПРИМЕЧАНИЕ: Значение по умолчанию аналогового входного сигнала преобразователя - 0 ~ 10 В. Если входной сигнал - токовый в диапазоне 0 ~ 20 мА, напряжение сохраняется в диапазоне 0 ~ 10 В; если входной сигнал - токовый в диапазоне 4 ~ 20 мА, используется диапазон напряжений 2 ~ 10 В.** 

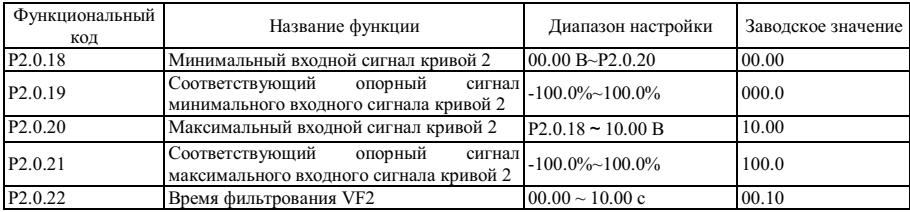

Функции и используемые методы в соответствии с кривой 2 соответствуют описанию кривой 1.

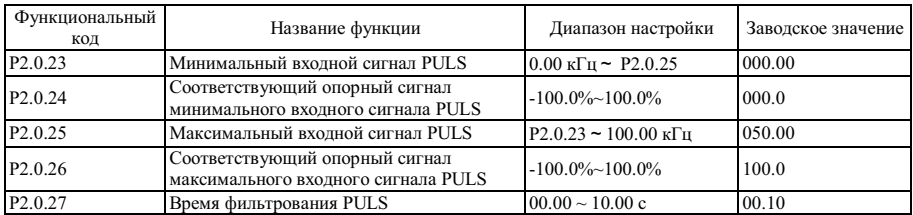

Упомянутые выше функциональные коды используются для настройки взаимосвязи между частотой импульсов PULS и соответствующим опорным значением, т.е., линейной зависимости.

Если входная частота импульсов превышает заданный "Макс. входной сигнал PULS"(P2.0.25), частота импульсов рассчитывается при "Макс. входном сигнале PULS"; аналогично, если входная частота импульсов ниже заданного "Мин. входного сигнала PULS"(P2.0.23), частота импульсов рассчитывается при "Мин. входном сигнале PULS".

Время фильтрования входного сигнала PULS используется для настройки времени программного фильтрования импульсного частотного сигнала PULS, когда импульсный сигнал может быть легко прерван, время фильтрования необходимо увеличить, чтобы стабилизировать обнаруженный импульсный частотный сигнал, но, чем выше время фильтрования, тем ниже скорость реакции обнаружения импульсного частотного сигнала, поэтому эта настройка должна быть сбалансированной в зависимости от конкретной ситуации.

**Примечание: во время подачи импульсного частотного сигнала PULS, который соответствует частоте, заданное значение является процентом от максимальной частоты.** 

**Если осуществляется подача импульсного частотного сигнала PULS, который соответствует крутящему моменту, заданное значение является процентом от опорного значения крутящего момента.**

**Если входной частотный сигнал PULS соответствует сигналу ПИД-управления, значением является процент от опорного диапазона сигнала обратной связи ПИД-управления.**

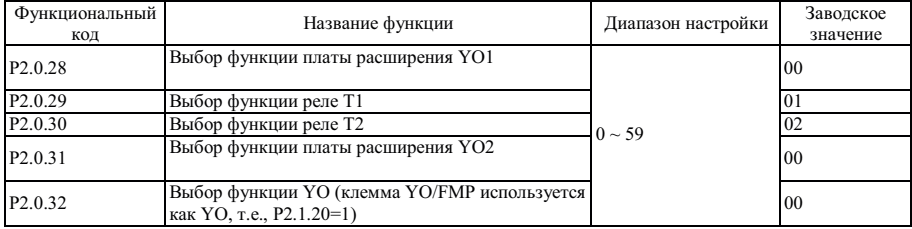

Пять упомянутых выше функциональных кодов используется для выбора функций пяти многофункциональных выходных клемм.

Описание многофункциональных клемм выходных сигналов:

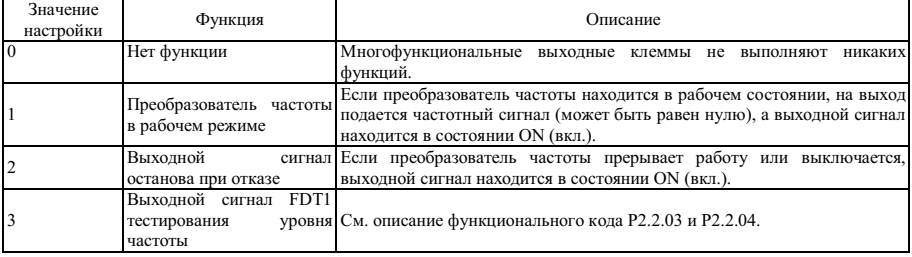

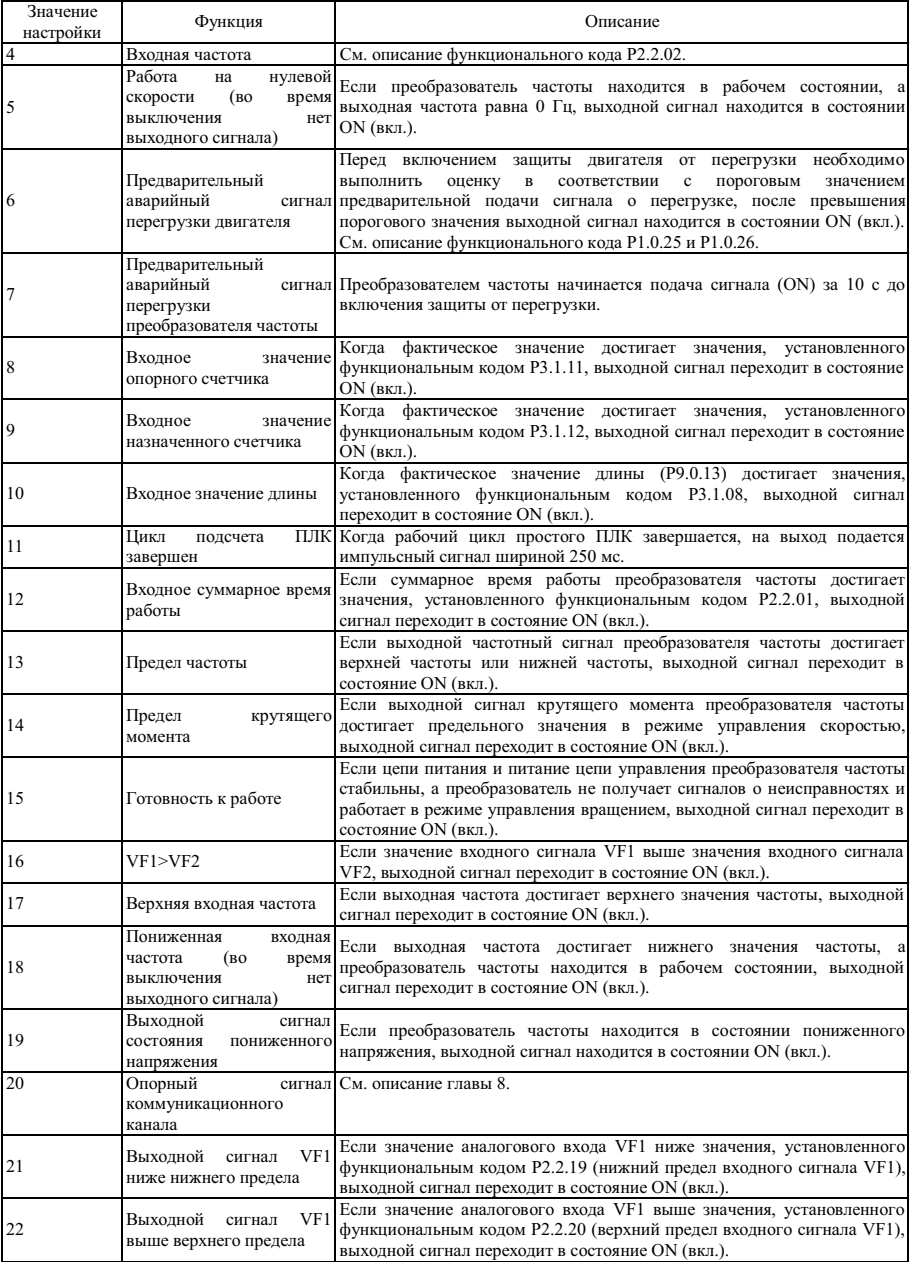

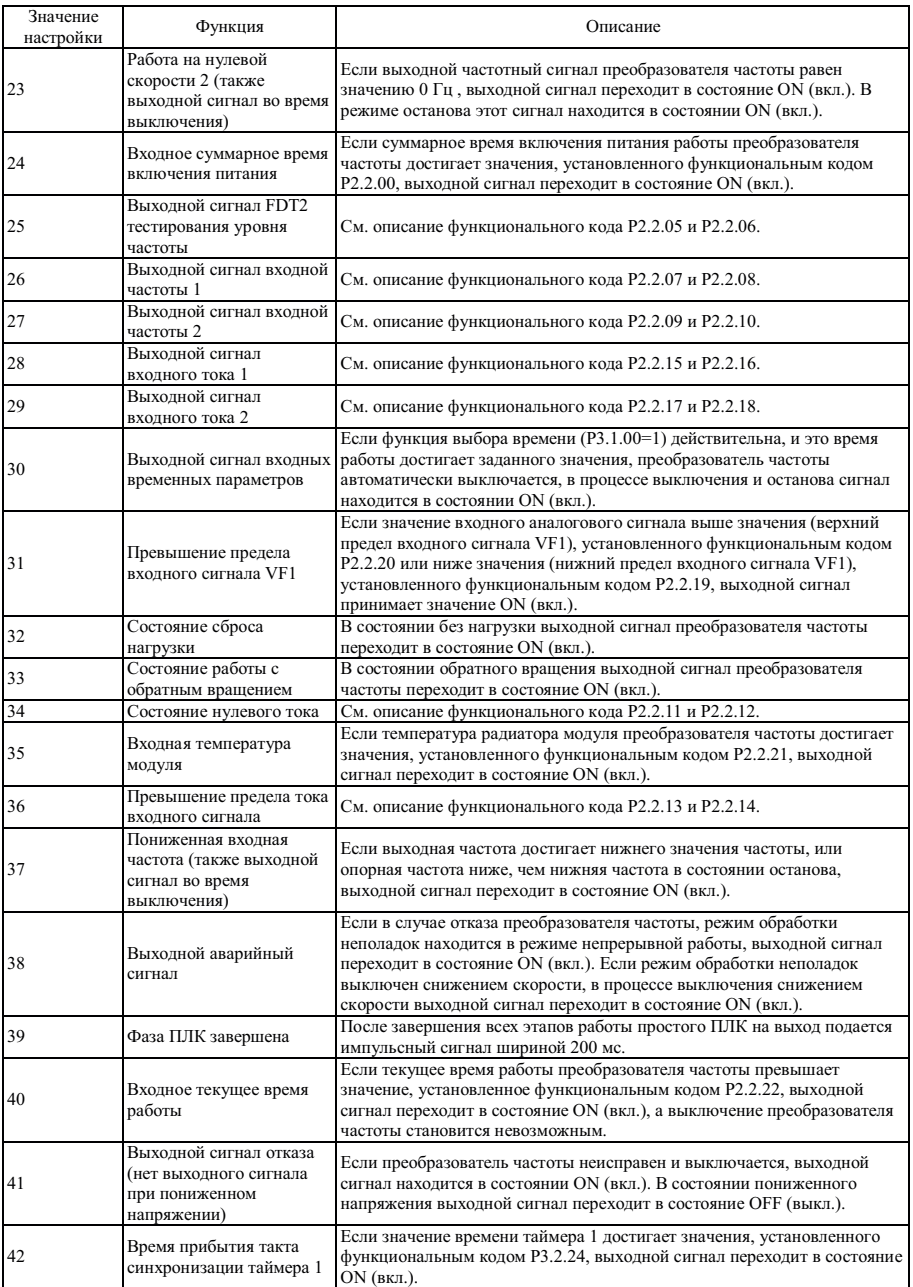

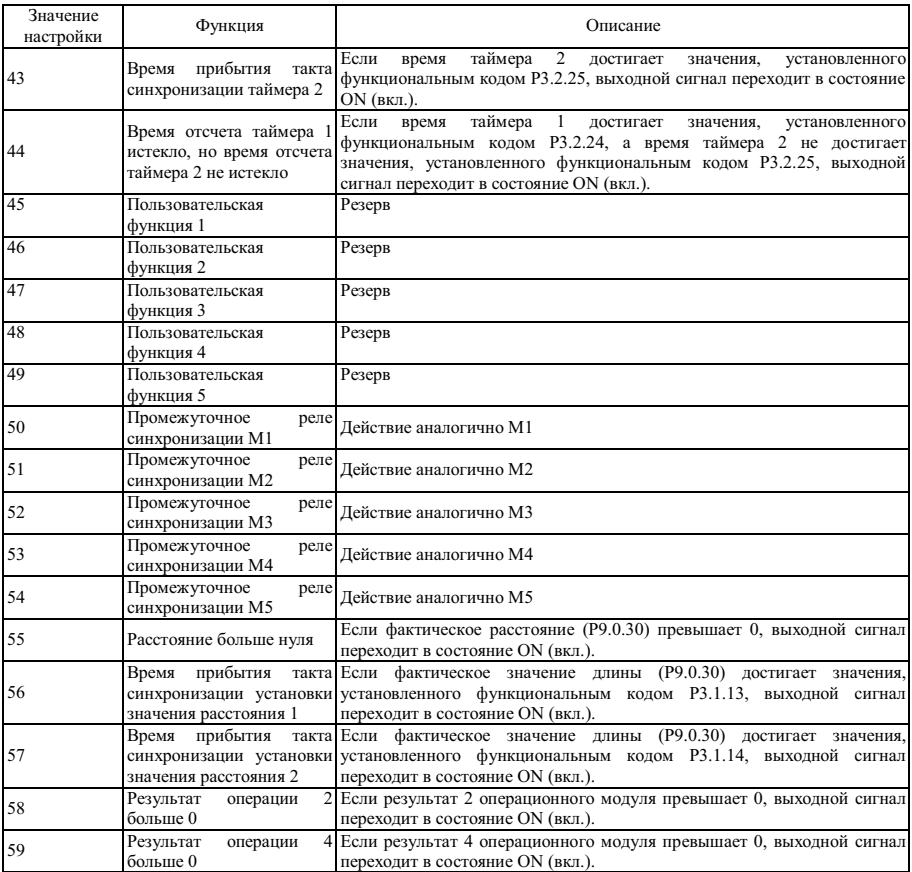

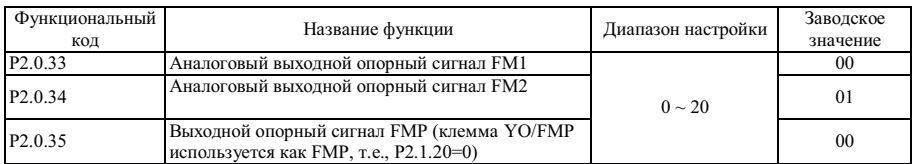

Функциональными кодами P2.0.33 и P2.0.34 соответственно определяются функции аналоговых выходов FM1 и FM2. Функциональным кодом P2.0.35 определяется функция импульсного выхода FMP.

Диапазон аналогового выхода FM1 и FM2 - сигнал напряжения 0 ~ 10 В или сигнал тока 0 ~ 20 мА. Отклонение между фактическим выходным напряжением и целевым выходным напряжением на клемме аналогового выходного сигнала можно отрегулировать при помощи функционального кода P8.1.13~P8.1.20.

Диапазон частот выходного импульсного сигнала FMP - 0.01 ~ P2.1.21 (максимальная частота выхода FMP), P2.1.21 можно установить в диапазоне 0.01 ~ 100.00 кГц.

Взаимосвязь между диапазоном импульсного выходного сигнала или аналогового выходного сигнала и соответствующих функций калибровки показана в следующей таблице:

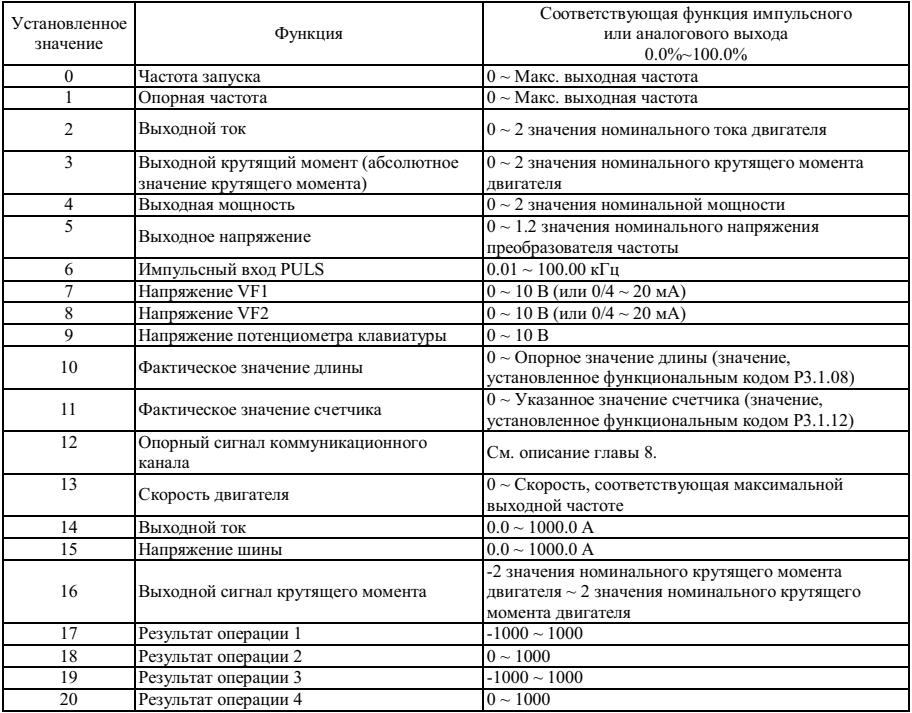

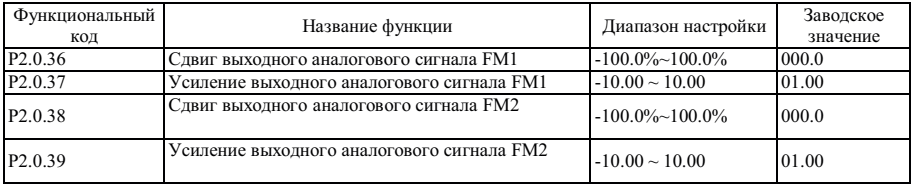

Упомянутые выше функциональные коды обычно используются для корректировки дрейфа нуля аналогового выходного сигнала и отклонения амплитуды выходного сигнала, также возможно их использование для пользовательской настройки необходимой характеристики выходного аналогового сигнала.

Фактическое значение выходного аналогового сигнала = Стандартный выходной аналоговый сигнал X усиление выходного аналогового сигнала + сдвиг выходного аналогового сигнала.

Стандартный выходной аналоговый сигнал - это значение выходного аналогового сигнала без корректировки сдвига и усиления. А именно, выходное напряжение - 0 ~ 10 В, а выходной ток - 0 ~ 20 мА.

Отклонение выходного аналогового сигнала - это процент от максимального напряжения 10 В или тока 20 мА стандартного аналогового выходного сигнала.

Например: если выходной сигнал тока - 4 ~ 20 мА, отклонение аналогового выходного сигнала устанавливается равным 20%, а усиление аналогового выходного сигнала устанавливается равным 0.8.

| Функциональный      | Название функции                                        | Диапазон настройки                                                                                                    | Заводское |
|---------------------|---------------------------------------------------------|----------------------------------------------------------------------------------------------------|-----------|
| код                 |                                                         |                                                                                                    | значение  |
| P <sub>2.1.00</sub> | Выбор действительной модели 1 Единицы: DI1<br>клеммы DI | 0: Активный высокий уровень<br>1: Активный низкий уровень<br>Десятки: DI2<br>Cотни: DI3<br>Тысячи: DI4<br>Десятки тысяч: DI5                  | 00000     |
| P <sub>2.1.01</sub> | Выбор действительной модели 2<br>клеммы DI              | 0: Активный высокий уровень<br>1: Активный низкий уровень<br>Единицы: DI6<br>Десятки: DI7<br>Сотни: DI8<br>Тысячи: DI9<br>Десятки тысяч: DI10 | 00000     |

Группа P2.1 - Группа расширения

Используется для настройки действительного состояния клеммы цифрового входного сигнала.

В случае выбора активного высокого уровня, состояние не действительно, пока соответствующая клемма DI не подключена, отключение приводит к не действительному состоянию.

В случае выбора активного низкого уровня, состояние не действительно, пока соответствующая клемма DI не подключена, отключение приводит к недействительному состоянию.

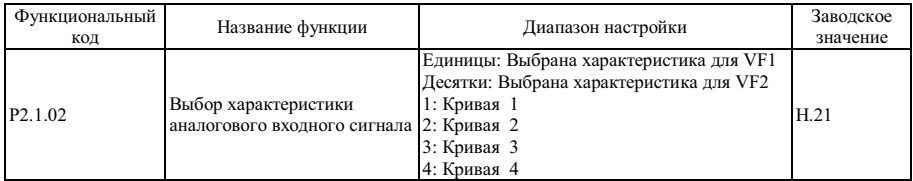

Разряд единиц и десятков этого функционального кода используется для выбора соответствующей заданной характеристики аналогового сигнала. При помощи двух аналоговых входов можно выбрать любую из четырех видов характеристик. Кривая 1 и Кривая 2 - линейные зависимости, более подробно см. в разделе настройки P2.0.13~P2.0.22, Кривая 3 и Кривая 4 - ломаная линия с двумя точками изгиба, более подробно см. в описании кодов P2.1.04~P2.1.19.

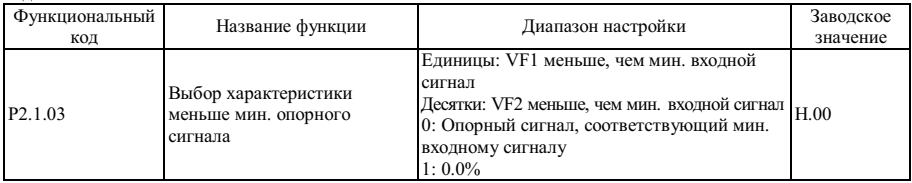

Этот функциональный код используется для выбора способа определения соответствующего опорного аналогового сигнала, если аналоговый входной сигнал ниже заданного "Минимального входного сигнала". Разряды единиц и десятков этого функционального кода соответствуют клеммам VF1 и VF2. Если код равен 0, когда входной сигнал VF ниже "Минимального входного сигнала", опорный сигнал, соответствующий этому аналоговому входу, "Опорный сигнал, соответствующий минимальному входному сигналу" (P2.0.14, P2.0.19, P2.1.05, P2.1.13) выбранной характеристики. Если код равен 1, когда входной сигнал VF ниже "Минимального входного сигнала", соответствующий ему опорный сигнал равен 0.0%.

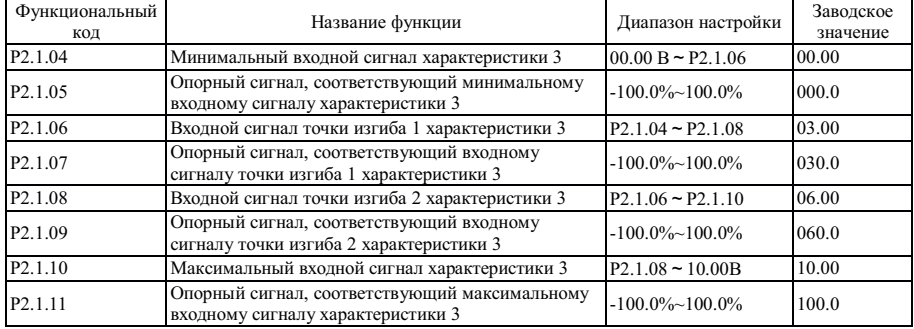

Функции и методы использования характеристики 3 примерно аналогичны характеристикам 1 и 2 (см. описание характеристики 1), различие в том, что Кривая 1 и Кривая 2 - это линейные зависимости без точек изгиба, а Кривая 3 - это ломаная линия с двумя точками изгиба в середине, см. описание на следующем рисунке:

Установленный соответствующий входной сигнал

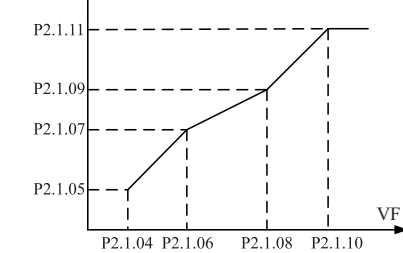

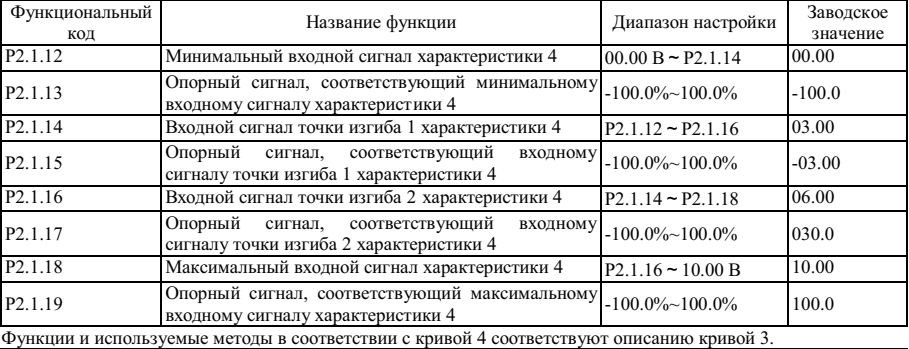

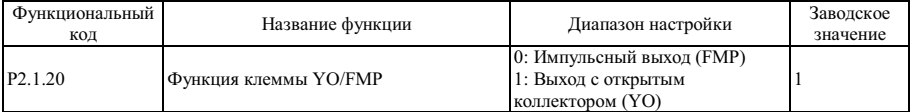

Этот функциональный код используется для назначения использования клеммы YO/FMP в качестве импульсного выхода или выхода с открытым коллектором.

Если она используется как импульсный выход (т.е., P2.1.20=0), ее функция соответствует описанию функционального кода P2.0.35, а высокая частота выходного импульса определяется значением, установленным на текущий момент функциональным кодом P2.1.21.

Если клемма используется как выход с открытым коллектором (т.е., P2.1.20=1), ее функция соответствует описанию функционального кода P2.0.32.

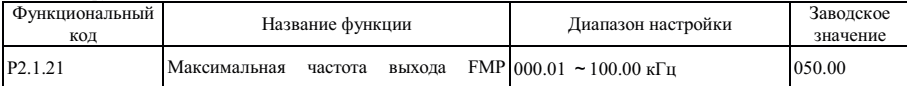

Этот функциональный код используется для установки максимальной частоты выходного импульсного сигнала, когда клемма YO/FMP используется в качестве импульсного выхода (т.е., P2.1.20=0)

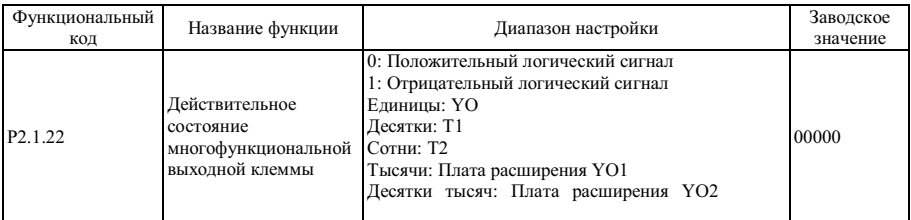

Разрядами единиц, десятков, сотен, тысяч и десятков тысяч этого функционального кода соответственно определяется логика выходных сигналов выходной клеммы YO, T1, T2, платы расширения YO1 и YO2. 0: Положительный логический сигнал

Если выходной сигнал действителен, многофункциональная клемма подключена. Но если выходной сигнал не действителен, многофункциональная клемма отключена.

1: Отрицательный логический сигнал

Если выходной сигнал не действителен, многофункциональная клемма подключена. Но если выходной сигнал действителен, многофункциональная клемма отключена.

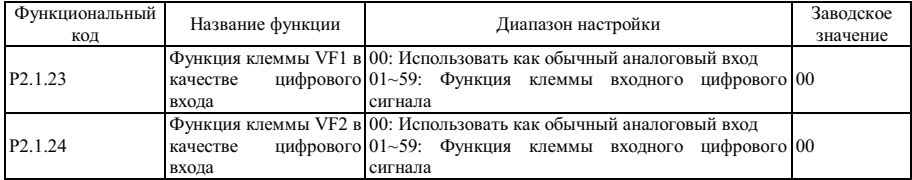

Эта группа функциональных кодов используется для настройки функций во время использования аналоговой входной клеммы VF в качестве клеммы цифрового входного сигнала DI. Если клемма VF используется в качестве клеммы DI, клеммы VF и 10V подключены, состояние клеммы VF - высокий уровень, если клеммы VF и 10V отключены, и состояние клеммы VF - низкий уровень. Эта настройка относится к использованию и описанию функций, связанных с функциональным кодом P2.0.00~P2.0.09.

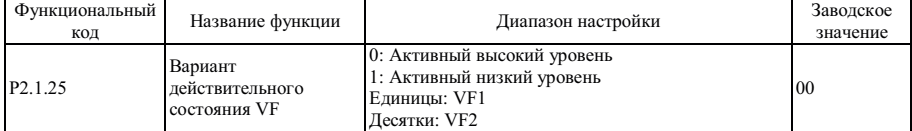

Этот функциональный код используется для подтверждения того, что клемма аналогового входного сигнала VF используется в качестве клеммы цифрового входного сигнала DI , состояние клеммы VF - активный высокий уровень или активный низкий уровень. Разряды единиц и десятков соответствуют клеммам VF1 и VF2. Активный высокий уровень: подключение клемм VF и 10V действительно, а отключение не действительно. Активный низкий уровень: подключение клемм VF и 10V действительно, а отключение не действительно.

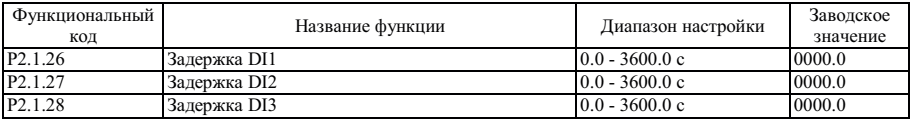

Упомянутые выше функции используются для установки времени задержки, возникающей из-за влияния сигнала на преобразователь частоты во время изменения сигнала DI1, DI2 и DI3.

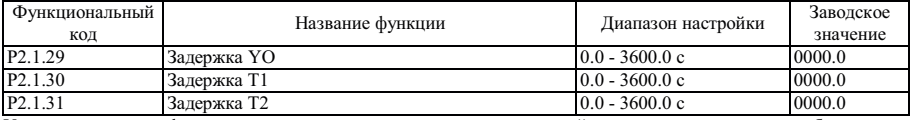

Упомянутые выше функциональные коды используются для настройки времени задержки преобразователя частоты на основе преобразования сигнала YO, T1 и T2 в выходной сигнал YO, T1 и T2.

### Группа P2.2 - Вспомогательная группа

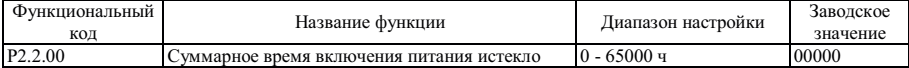

Этот функциональный код используется для установки суммарного времени включения питания преобразователя частоты с даты изготовления. Если суммарное время включения питания достигает значения, установленного функциональным кодом P2.2.00, многофункциональными выходными клеммами преобразователя частоты осуществляется переход в состояние выходного сигнала ON (вкл.). Функция многофункциональных выходных клемм - наступление суммарного времени включения питания (24). Преобразователем частоты осуществляется подача аварийного сигнала неисправности Err23. Если установка равна 0, суммарное время включения питания не ограничено. Фактическое суммарное время включения питания можно отобразить при помощи функционального кода P5.1.01.

**Примечание: Только если фактическое суммарное время включения питания (P5.1.01) менее значения, установленного функциональным кодом P2.2.00, преобразователь частоты входит в обычный рабочий режим, если настройка равна 0, суммарное время включения питания не ограничено.** 

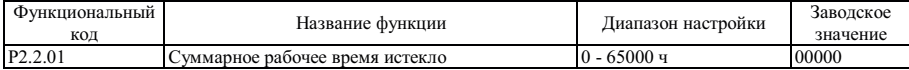

Этот функциональный код используется для установки суммарного рабочего времени преобразователя частоты. Если фактическое суммарное рабочее время достигает значения, установленного функциональным кодом P2.2.01, многофункциональными выходными клеммами преобразователя частоты осуществляется переход в состояние выходного сигнала ON (вкл.), преобразователь частоты автоматически выключается. Функция многофункциональных выходных клемм - наступление события суммарного рабочего времени (12). Преобразователем частоты осуществляется подача аварийного сигнала неисправности Err24. Фактическое суммарное рабочее время можно отобразить при помощи функционального кода P5.1.00.

**Примечание: Только если фактическое суммарное рабочее время (P5.1.00) менее значения, установленного функциональным кодом P2.2.01, преобразователь частоты входит в обычный рабочий режим, если настройка равна 0, суммарное рабочее время не ограничено.** 

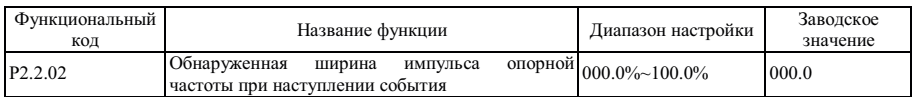

Если рабочая частота преобразователя частоты находится в пределах положительной и отрицательной частоты с обнаруженной шириной импульса, многофункциональными выходными клеммами преобразователя частоты осуществляется переход в состояние выходного сигнала ON (вкл.). Опорное значение этого функционального кода - это процент от значения верхней опорной частоты. Функция многофункциональных выходных клемм наступление события частоты (4), см. описание на следующем рисунке:

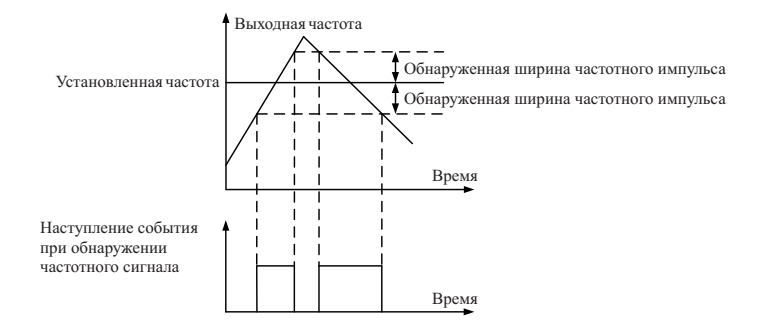

Обнаруженная ширина импульса частоты = Обнаруженная ширина импульса опорной частоты при наступлении события (P2.2.02) х Максимальная частота (Р0.0.07)

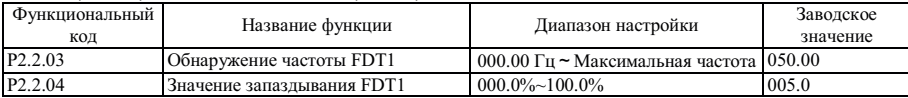

Если выходная частота преобразователя частоты превышает одно значение, многофункциональными выходными клеммами осуществляется переход в состояния входного сигнала ON (вкл.), это значение называется обнаруженной частотой FDT1. Если выходная частота преобразователя частоты ниже определенного значения обнаруженной частоты FDT1, многофункциональными выходными клеммами осуществляется переход в состояния входного сигнала OFF (выкл.), это значение называется значением запаздывания частоты FDT1. Функция многофункциональных выходных клемм - обнаружение выходного сигнала FDT1 с уровнем частоты (3), см. описание на следующем рисунке:

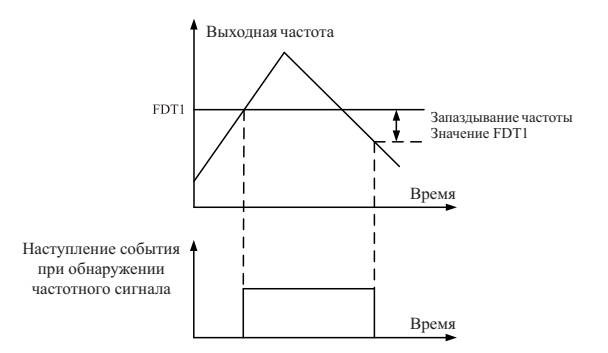

Значение запаздывания частоты FDT1 = Обнаруженная частота FDT1 (P2.2.03) X значение запаздывания FDT1.

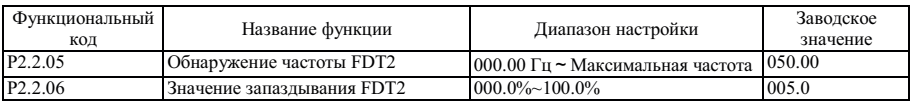

Функция FDT2 аналогична FDT1, более подробно см. в описании FDT1 (P2.2.03 и P2.2.04). Функция многофункциональных выходных клемм - обнаружение уровня частоты FDT2 (25).

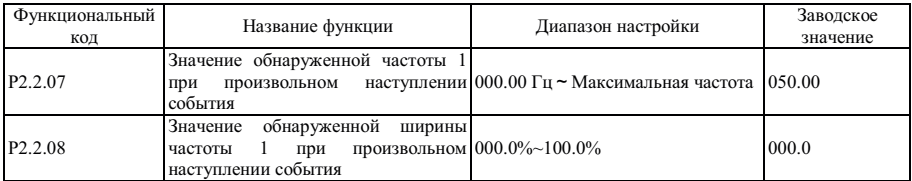

Если рабочая частота преобразователя частоты находится в пределах положительной и отрицательной частоты с обнаруженной шириной опорной частоты при обнаружении значения частоты 1, многофункциональными выходными клеммами преобразователя частоты осуществляется переход в состояние выходного сигнала ON (вкл.). Если рабочая частота преобразователя частоты выходит за пределы положительной и отрицательной частоты с обнаруженной шириной на момент обнаружения значения частоты 1, многофункциональными выходными клеммами преобразователя частоты осуществляется переход в состояние выходного сигнала OFF (выкл.). Функция многофункциональных выходных клемм - наступление события подача выходного частотного сигнала 1 (26), см. описание на следующем рисунке:

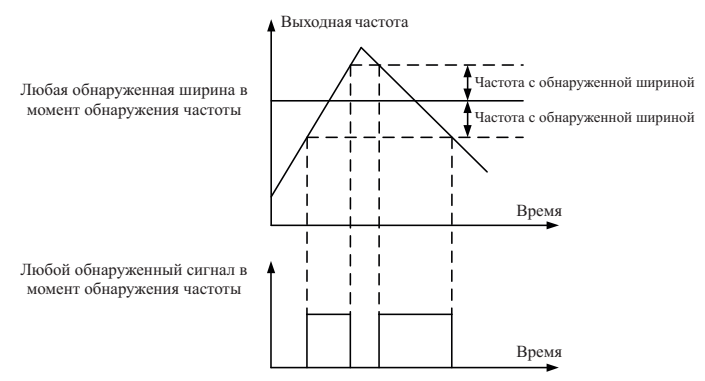

Частота с обнаруженной шириной = Любая обнаруженная ширина в момент обнаружения частоты 1 (P2.2.08) x максимальная частота (P0.0.07).

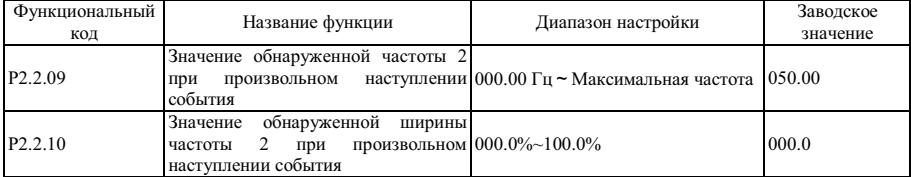

Функции описанных выше функциональных кодов аналогичны кодам P2.2.07 и P2.2.08; более подробно см. описание кодов P2.2.07 и P2.2.08. Функция многофункциональных выходных клемм - обнаружение выходного сигнала частоты 2 (27).

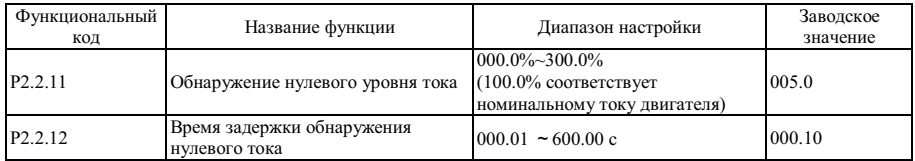

Если рабочий ток преобразователя частоты ниже или равен уровню обнаружения нулевого тока, а продолжительность превышает время задержки обнаружения нулевого тока, многофункциональными выходными клеммами преобразователя частоты осуществляется переход в состояние выходного сигнала ON (вкл.), после перехода рабочего тока на уровень обнаружения выше нуля, многофункциональными выходными клеммами преобразователя частоты осуществляется переход в состояние выходного сигнала OFF (выкл.). Функция многофункциональных выходных клемм - обнаружение состояния нулевого тока (34), см. описание на следующем рисунке:

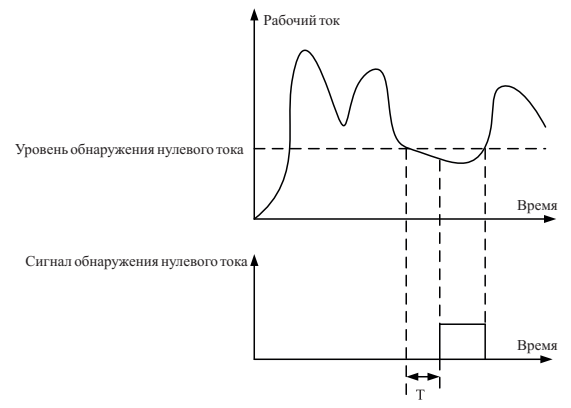

Время задержки обнаружения тока, когда T равно 0.

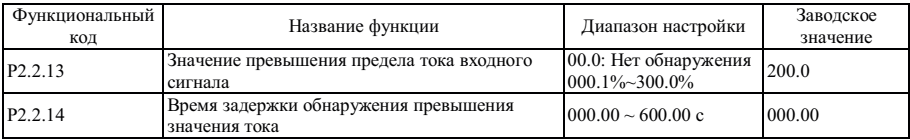

Если рабочий ток преобразователя частоты выше значения, установленного функциональным кодом P2.2.13, а значение, установленное функциональным кодом многофункциональными выходными клеммами преобразователя частоты осуществляется переход в состояние выходного сигнала ON (вкл.), после перехода рабочего тока на уровень обнаружения ниже или равно предела превышения выходного тока, многофункциональными выходными клеммами преобразователя частоты осуществляется переход в состояние выходного сигнала OFF (выкл.). Функция многофункциональных выходных клемм - обнаружение состояния превышения предела тока (36), см. описание на следующем рисунке:

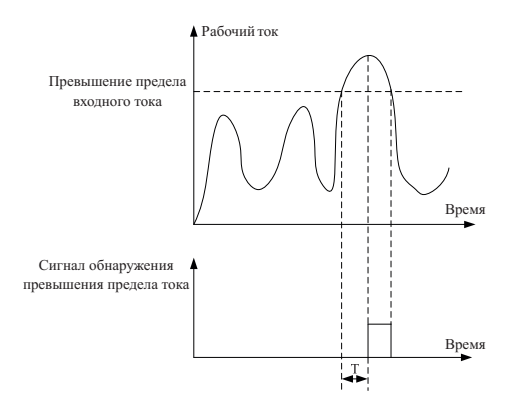

Превышение предела входного тока - это процент значения номинального тока двигателя. T - время задержки обнаружения превышения предела тока.

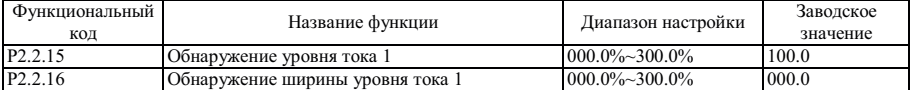

Если рабочий ток преобразователя частоты находится в пределах положительной и отрицательной частоты с обнаруженной шириной уровня обнаружения тока 1, многофункциональными выходными клеммами преобразователя частоты осуществляется переход в состояние выходного сигнала ON (вкл.). Если рабочий ток преобразователя частоты находится за пределами положительной и отрицательной частоты с обнаруженной шириной уровня обнаружения тока 1, многофункциональными выходными клеммами преобразователя частоты осуществляется переход в состояние выходного сигнала OFF (выкл.). Функция многофункциональных выходных клемм - обнаружение выходного тока 1 (28), см. описание на следующем рисунке:

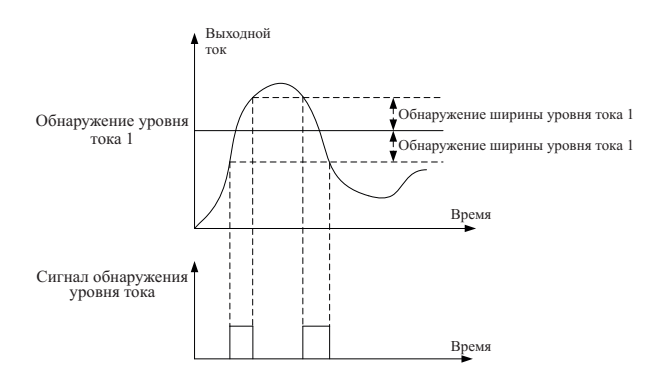

Обнаружение уровня тока 1 и обнаружение ширины уровня тока 1 являются процентными значениями от номинального тока двигателя.

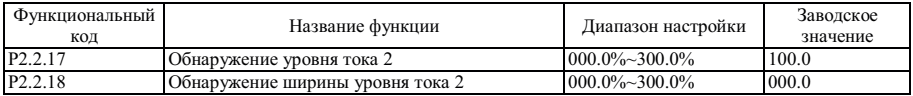

Функции описанных выше функциональных кодов аналогичны кодам P2.2.15 и P2.2.16; более подробно см. описание кодов P2.2.15 и P2.2.16. Функция многофункциональных выходных клемм - обнаружение выходного тока 2 (29).

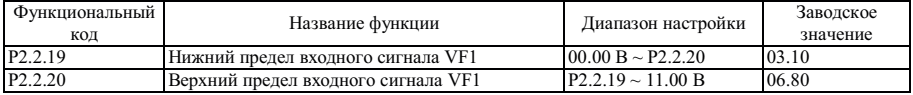

Если входное значение аналогового сигнала VF1 ниже значения, установленного функциональным кодом P2.2.19, многофункциональными выходными клеммами преобразователя частоты осуществляется переход в состояние выходного сигнала ON (вкл.). Функция многофункциональных выходных клемм - обнаружение входного сигнала VF ниже нижнего предела (21) или выше верхнего предела (31).

Если входное значение аналогового сигнала VF1 ниже значения, установленного функциональным кодом P2.2.20, многофункциональными выходными клеммами преобразователя частоты осуществляется переход в состояние выходного сигнала ON (вкл.). Функция многофункциональных выходных клемм - обнаружение входного сигнала VF ниже нижнего предела (22) или выше верхнего предела (31).

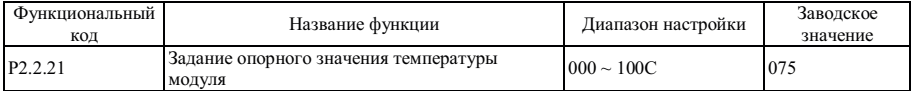

Если температура модуля преобразователя частоты достигает значения, установленного функциональным кодом P2.2.21, многофункциональными выходными клеммами преобразователя частоты осуществляется переход в состояние выходного сигнала ON (вкл.). Функцией многофункциональных выходных клемм является измерение температуры модуля (35). Фактическую температуру модуля можно отобразить при помощи функционального кода P5.1.03.

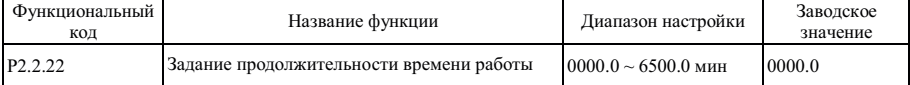

Таймер преобразователя частоты необходимо перезапускать после каждого запуска, если достигнуто значение, установленное функциональным кодом P2.2.22, преобразователь частоты продолжает работать, а многофункциональными клеммами преобразователя частоты осуществляется переход в состояние выходного сигнала ON (вкл.). Функция многофункциональных выходных клемм - определение текущего рабочего времени (40). Если установка равна 0, текущее рабочее время не ограничено. Фактическое время работы можно отобразить при помощи функционального кода P9.0.23 (во время выключения преобразователя частоты значение отображения P9.0.23 автоматически становится равным 0).

## **6.4 Группа P3 - Программируемая функция**

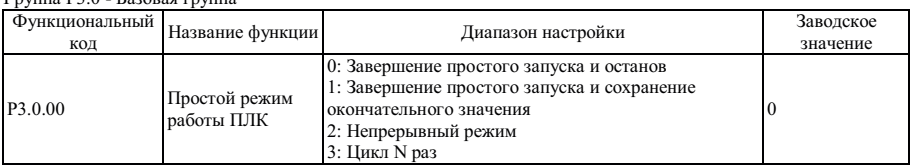

Группа P3.0 - Базовая группа

0: Останов после окончания простого цикла

Преобразователь частоты останавливается автоматически в соответствии с режимом останова, заданным кодом Р1.0.16, после завершения одного цикла.

1: Хранение окончательного значения после завершения простого цикла

Преобразователь частоты работает на опорной частоте последней фазы после завершения одного цикла.

2: Непрерывный цикл

Преобразователь частоты продолжает работать до подачи команды останова.

3: N повторений цикла

Преобразователь частоты останавливается автоматически после выполнения цикла N раз. N - опорное значение, установленное функциональным кодом P3.0.01.

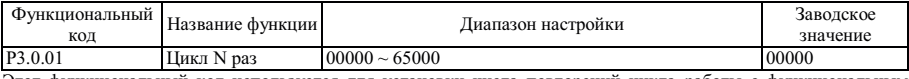

Этот функциональный код используется для установки числа повторений цикла работы с функциональным кодом P3.0.00=3.

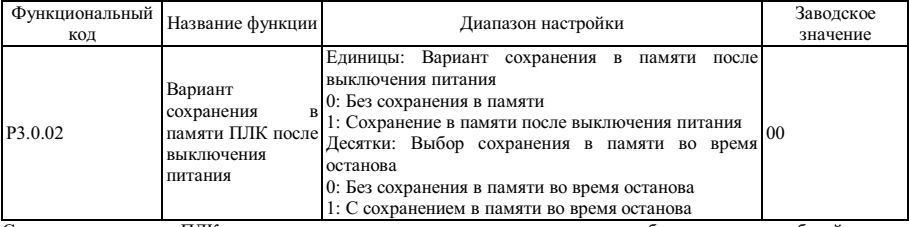

Сохранение в памяти ПЛК после выключения питания означает выполнение рабочего этапа на рабочей частоте ПЛК перед выключением питания, во время последующего включения питания преобразователь частоты начинает работу с сохраненными параметрами. Если выбран режим работы без сохранения параметров в памяти, процесс ПЛК необходимо запускать заново после каждого включения питания.

Сохранение в памяти ПЛК после останова означает выполнение рабочего этапа на рабочей частоте ПЛК перед выключением питания, во время последующего включения питания преобразователь частоты начинает работу с сохраненными параметрами. Если выбран режим работы без сохранения параметров в памяти, процесс ПЛК необходимо запускать заново после каждого включения питания.

Кроме того, в случае выбора этой функции необходимо организовать сохранение в памяти количества выполняемых циклов ПЛК.

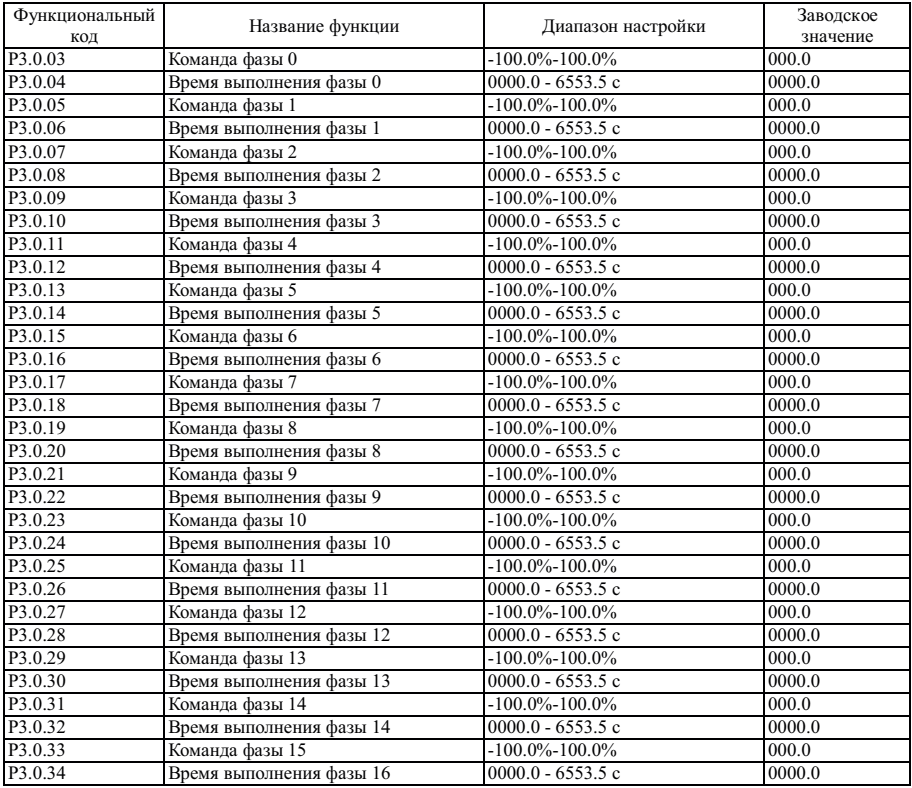

Если разряд десятков параметров каждой фазы мультиплексной команды равен 0, соответствующее опорное значение частоты вращения простого ПЛК и каждой фазы мультиплексной команды являются процентом от максимальной частоты. Время вращения фазы - это продолжительность вращения ПЛК на частоте каждой фазы (включая время разгона и замедления и время задержки вращения вперед (FWD) и назад (REV)).

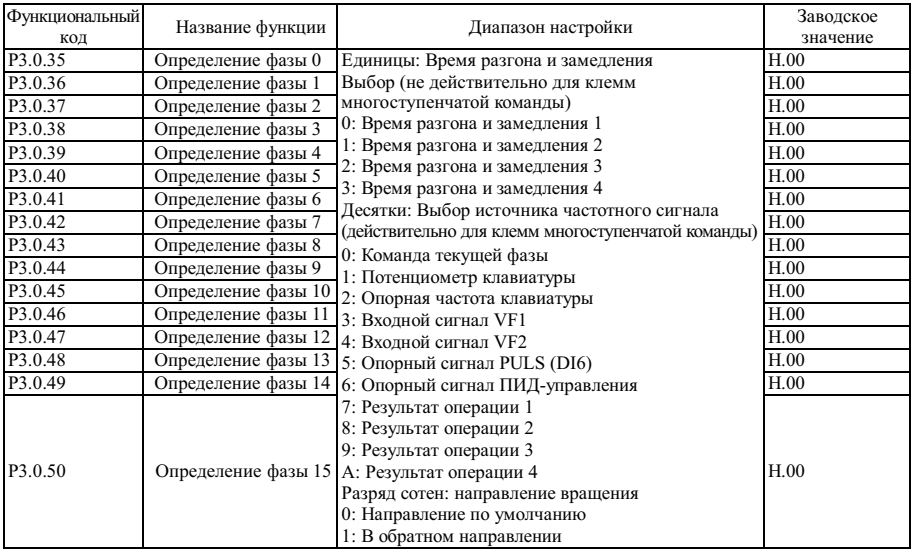

Разрядом единиц параметра фазы определяется время разгона и замедления при вращении на частоте простого ПЛК каждой фазы, а разрядом десятков параметра фазы определяется источник частоты вращения простого ПЛК или мультиплексного управления на каждой фазе. Разрядом сотен определения фазы устанавливается направление вращения простого ПЛК на каждой фазе.

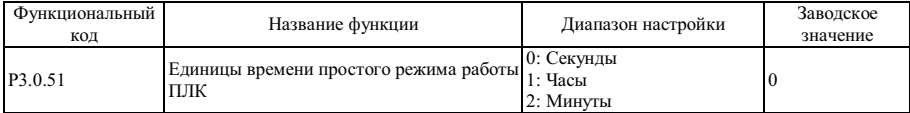

Относится к единице измерения времени вращения фазы, когда преобразователь частоты работает на частоте вращения простого ПЛК.

| Функциональный<br>код | Название функции                   | Диапазон настройки                                                                                                    | Заводское<br>значение |
|-----------------------|------------------------------------|----------------------------------------------------------------------------------------------------|-----------------------|
| P3.1.00               | Выбор функции<br>установки времени | 0: Отключено<br>1: Включено                                                                                                    |                       |
| P <sub>3</sub> .1.01  | Выбор времени<br>работы таймера    | 0: Цифровой сигнал (Р3.1.02)<br>1: Внешний сигнал на клемме VF1<br>2: Внешний сигнал на клемме VF2<br>(Диапазон аналогового входного сигнала<br>соответствует РЗ.1.02) |                       |
| P3.1.02               | Время работы<br>таймера            | $0000.0 \sim 6500.0$ MHH                                                                                                    | 0000.0                |

Группа Р3.1 - Группа расширения

Упомянутые выше функциональные коды используются для выполнения функции запуска преобразователя частоты в соответствии с временными параметрами. Более подробно см. п.7.1.8 (функция временных параметров).

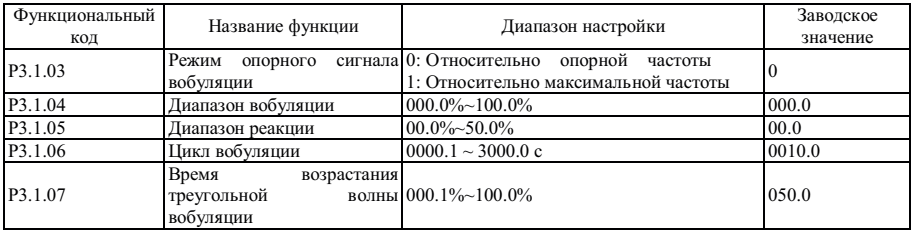

Упомянутые выше функциональные коды используются для выполнения функции вобуляции. Более подробно см. п.7.1.16 (функция вобуляции)

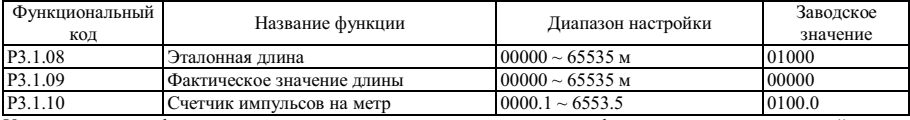

Упомянутые выше функциональные коды используются для выполнения функции контроля постоянной длины. Более подробно см. п.7.1.9 (функция постоянной длины)

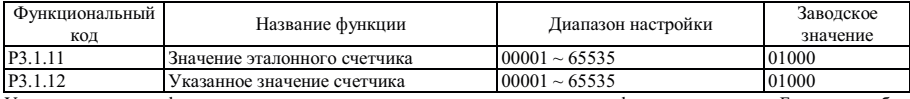

Упомянутые выше функциональные коды используются для выполнения функции счетчика. Более подробно см. п.7.1.10 (функция счетчика)

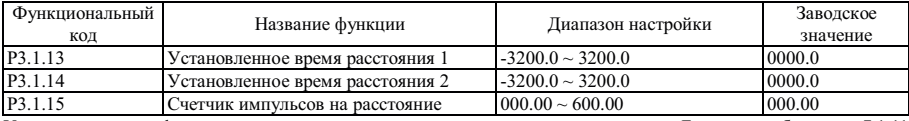

Упомянутые выше функциональные коды используются для контроля расстояния. Более подробно см. п.7.1.11 (функция контроля расстояния)

Группа P3.2 - Функциональная группа встроенной логики ПЛК

| Функциональный | Название                    | Диапазон настройки                                                                                                    | Заводское |
|----------------|-----------------------------|----------------------------------------------------------------------------------------------------|-----------|
| код            | функции                     |                                                                                                    | значение  |
| P3.2.00        | Управление<br>реле задержки | 0: входной сигнал этого реле определяется этим<br>управляющим словом реле А<br>1: входной сигнал этого реле определяется этим<br>управляющим словом реле В<br>2: входной сигнал этого реле определяется этим<br>промежуточного управляющим словом реле С<br>Единицы: Реле 1 (М1)<br>Десятки: Реле 2 (М2)<br>Сотни: Реле 3 (МЗ)<br>Тысячи: Реле 4 (М4)<br>Десятки тысяч: Реле 5 (М5) | 00000     |

Эта функция используется для настройки управляющего слова, которым определяется промежуточное реле задержки.

При значении, равном 0, промежуточное реле задержки определяется управляющим словом A, см. описание функционального кода P3.2.01.

При значении, равном 1, промежуточное реле задержки определяется управляющим словом B, см. описание функционального кода P3.2.02~P3.2.06.

При значении, равном 2, промежуточное реле задержки определяется управляющим словом C, см. описание функционального кода P3.2.07~P3.2.11.

См. описание п. 7.1.12 (функция программирования простого внутреннего реле).

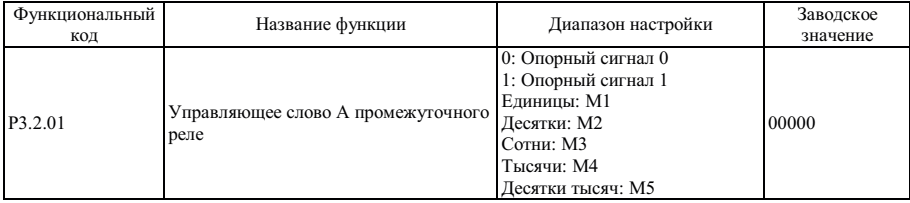

Если любой разряд функционального кода P3.2.00 равен 0, этот функциональный код используется для принудительной установки реле, соответствующего этому разряду, в значение 0 или 1. Более подробно см. п.7.1.12 (функция программирования простого внутреннего реле)

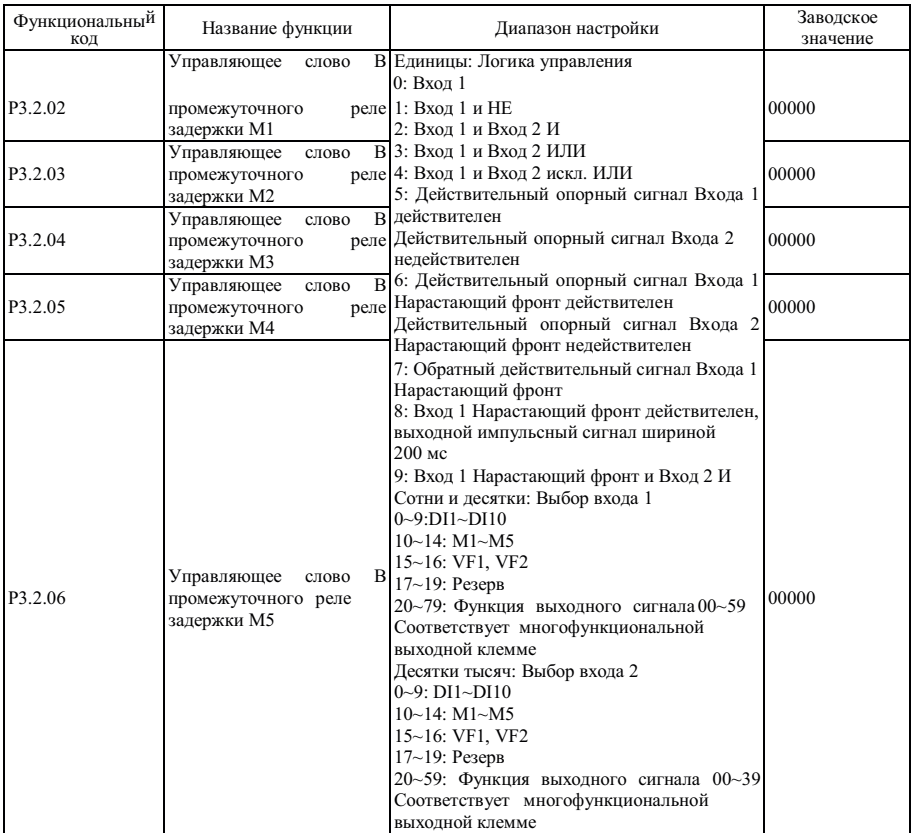

Если любой разряд функционального кода P3.2.00 равен 1, реле, соответствующее этому разряду, находится под управлением упомянутого выше соответствующего функционального кода. Разряд единиц упомянутого выше функционального кода используется для настройки логики выполнения функции Входа 1 и Входа 2. Разряды сотен и единиц используются для выбора варианта Входа 1. Разряды десятков тысяч и тысяч используются для выбора варианта Входа 2. Промежуточное реле задержки M – это результат выполнения простой логической операции Входа 1 и Входа 2.

M = Логическая операция (Вход 1 и Вход 2)

Более подробно см. п. 7.1.12 (функция простого внутреннего программируемого реле)

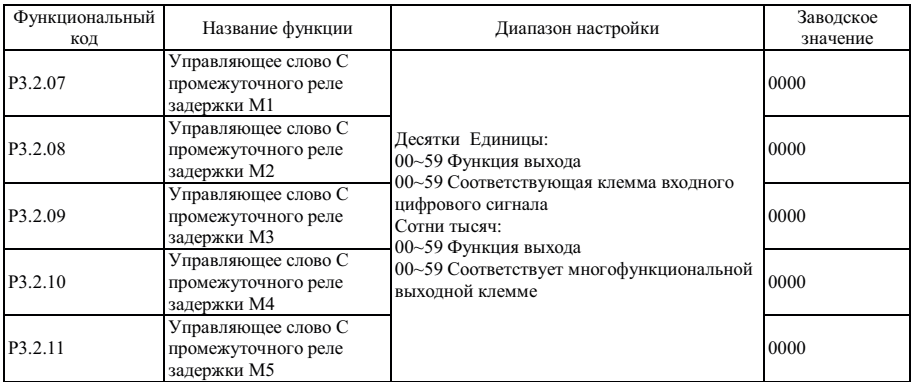

Разряды десятков и единиц упомянутых выше функциональных кодов используются для установки объекта действия в процессе приема сигнала промежуточного реле задержки после получения логических результатов, т.е., действие, подлежащее выполнению (возможно соответствие любому виду функций цифровых входов), а разряды тысяч и сотен используются для управления соответствующим реле, если любой разряд функционального кода P3.2.00 равен 2 (возможно соответствие любому виду функций многофункционального выхода). Более подробно см. п. 7.1.12 (функция программирования простого внутреннего реле).

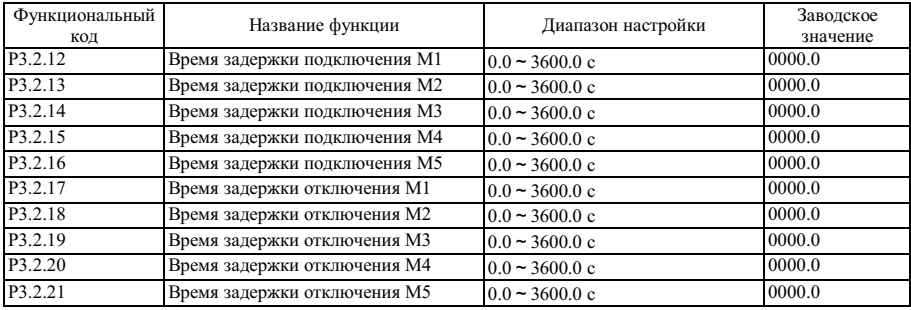

Упомянутые выше функциональные коды используются для настройки времени задержки подключения и отключения промежуточных реле задержки.

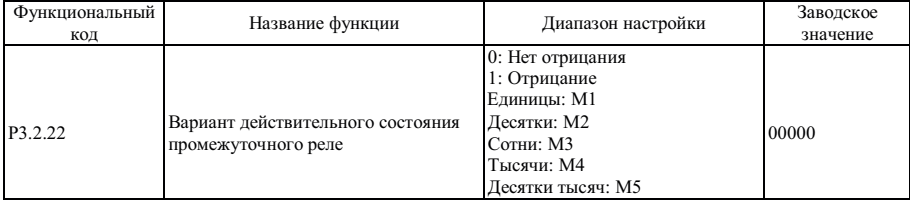

Этот функциональный код используется для настройки действующего состояния промежуточного реле задержки.

Если любой из разрядов равен 0, это означает, что на выходе реле, соответствующего этому разряду, будет подан сигнал полученных результатов.

Если любой из разрядов равен 1, это означает, что на выходе реле, соответствующего этому разряду, будет подан инверсный сигнал полученных результатов.

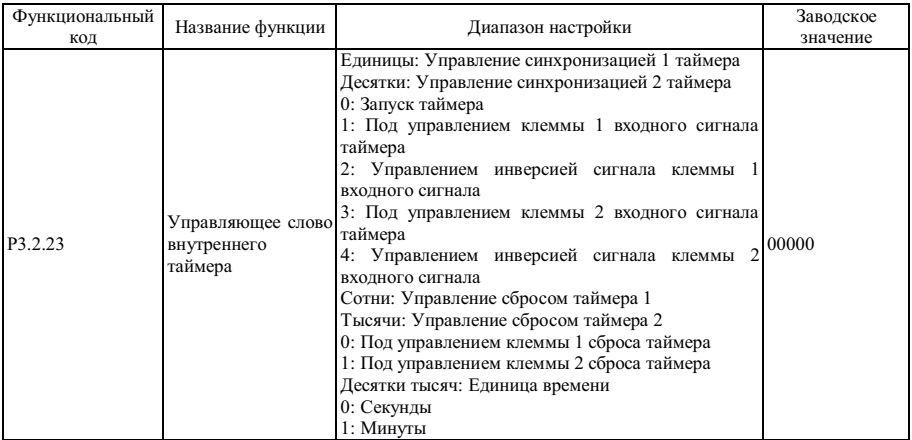

Разряды единиц и десятков этого функционального кода используются для настройки контроля временных параметров Таймера 1 и Таймера 2 соответственно.

0: Указывает, что таймер работает непрерывно без управления.

1: Управление сигналом клеммы входного сигнала таймера 1, если состояние этой клеммы действительно, таймер начинает отсчет, если состояние клеммы не действительно, отсчет прекращается, текущее значение остается неизменным.

2: Управление инверсным сигналом клеммы входного сигнала таймера 1, если состояние этой клеммы действительно, таймер начинает отсчет, если состояние клеммы не действительно, отсчет прекращается, текущее значение остается неизменным.

3~4: См. описание п. 1 и 2.

Разряды сотен и тысяч этого функционального кода, соответственно, используются для настройки контроля сброса Таймера 1 и Таймера 2 соответственно.

0: Управление клеммой 1 сброса таймера 1, если состояние этой клеммы действительно, осуществляется сброс значения таймера в 0.

1: Управление клеммой 2 сброса таймера 1, если состояние этой клеммы действительно, осуществляется сброс значения таймера в 0.

Разряд десятков тысяч этого функционального кода используется для настройки единиц измерения отсчета. 0 и 1 соответствуют секундам и минутам соответственно.

См. описание п. 7.1.13 (функция внутреннего таймера).

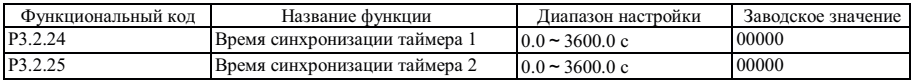

Функциональные коды P3.2.24 и P3.2.25 используются для настройки времени Таймера 1 и Таймера 2 соответственно.

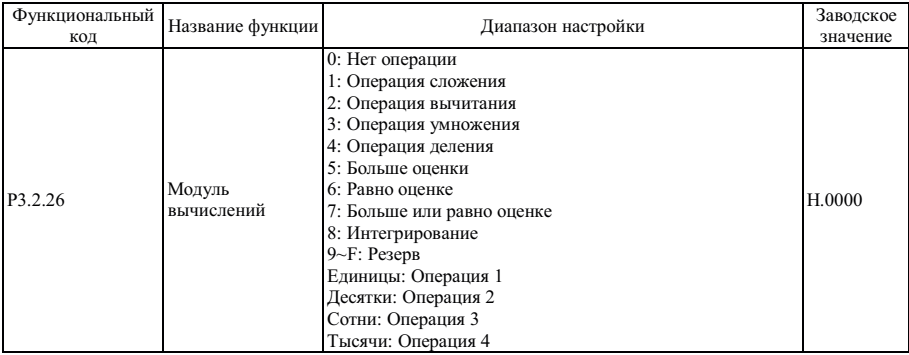

Разряды единиц, десятков и сотен этого функционального кода соответствуют простой операции. При помощи каждой операции можно выбрать различные методы выполнения. Более подробно см. в описании п. 7.1.14 (функция выполнения внутренних операций).

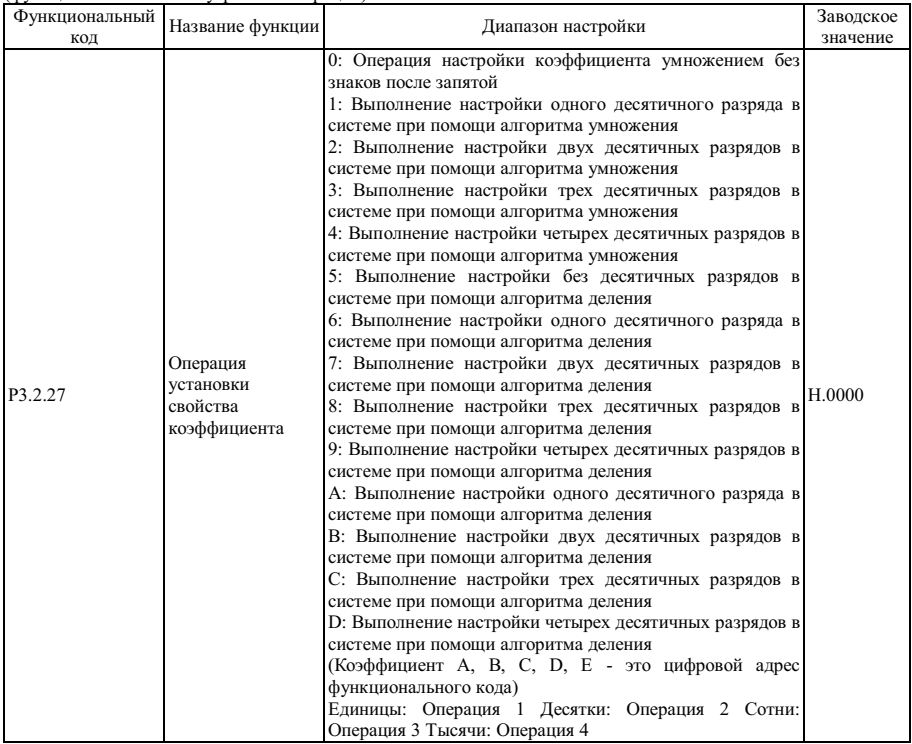

Диапазон результатов операций не обязательно равен диапазону настройки функциональных кодов преобразователя частоты, поэтому для установки диапазона результатов операций в соответствии с диапазоном настройки функциональных кодов преобразователя частоты необходим коэффициент настройки. Если значение настройки находится в диапазоне 0-9, коэффициент настройки операций - это число, которое можно непосредственно включить в операцию. Если значение настройки находится в диапазоне A ~ E, коэффициент настройки операции - это цифровой адрес функционального кода, в операцию непосредственно можно включить только цифровое значение адреса функционального кода. Этот функциональный код используется для настройки функций коэффициента настройки. Разряды единиц, десятков и сотен этого функционального кода соответствуют простой операции. Более подробно см. в описании п. 7.1.14 (функция выполнения внутренних операций).

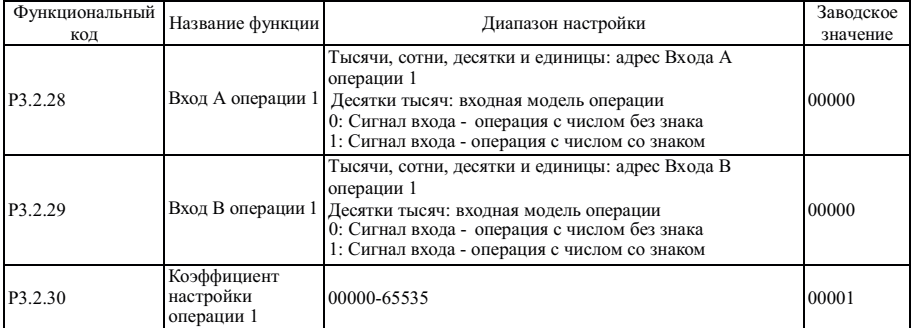

Упомянутые выше функциональные коды используются для настройки адреса входа и коэффициента настройки Операции 1. Разряды тысяч, сотен, десятков и единиц функционального кода P3.2.28 и функционального кода P3.2.29 соответствуют адресу входа A Операции 1 и входа B Операции 1, соответственно. Входной адрес соответствует всем функциональным кодам, например, адрес 0005 соответствует функциональному коду P0.0.05. Если адресу входа функциональный вход не соответствует, значение адреса входа по умолчанию равно 0. Разряд десятков тысяч кода P3.2.28 и P3.2.29 указывает на режим выполнения операции над цифровым значением адреса входа. 0 означает операцию над числом без знака, а 1 означает операцию над числом со знаком.

Функциональный код P3.2.30 используется для установки коэффициента настройки Операции 1. Если разряд единиц кода P3.2.27 находится в диапазоне 0 - 9, над цифрами функционального кода P3.2.30 можно непосредственно выполнять операцию; если разряд единиц кода P3.2.27 находится в диапазоне A - E, выполнять операцию можно только над цифрами, которые являются адресом функционального кода P3.2.30, это называется косвенной адресацией.

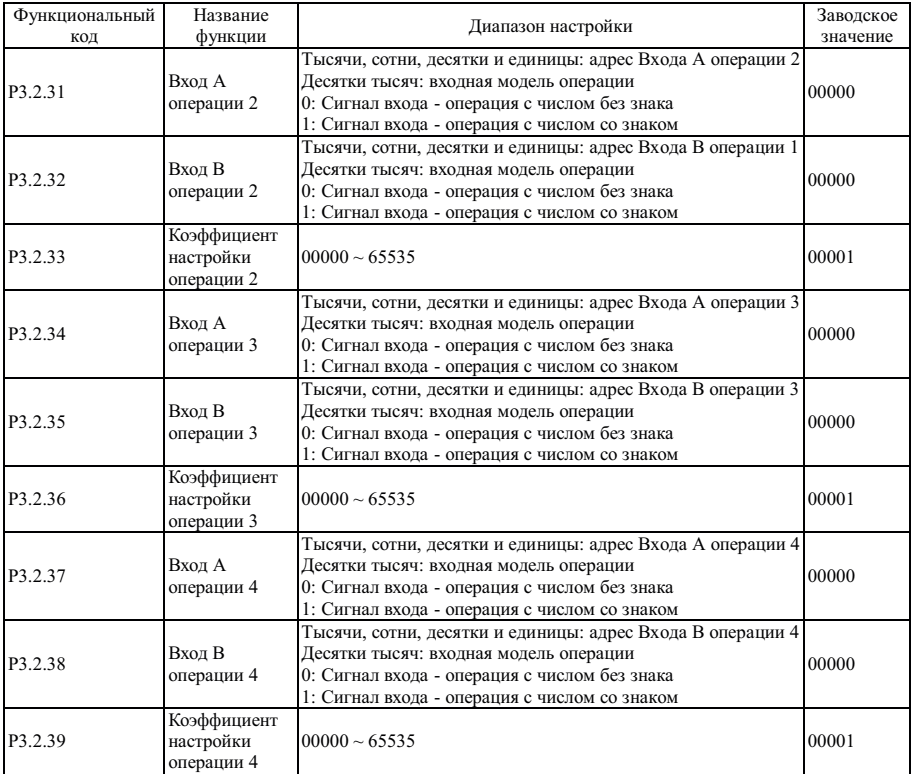

Упомянутые выше функциональные коды используются для настройки адреса входа и коэффициента настройки Операции 2, 3, 4. Более подробно см. в описании функциональных кодов P3.2.28~P3.2.30.

### **6.5 Группа P4 - ПИД - управление и управление обменом**

| Функциональный | Название функции                               | Диапазон настройки                                                                                                    | Заводское |
|----------------|------------------------------------------------|----------------------------------------------------------------------------------------------------|-----------|
| код            |                                                |                                                                                                    | значение  |
| P4.0.00        | Источник опорного<br>сигнала<br>ПИД-управления | 0: Цифровой опорный сигнал (Р4.0.01)<br>1: Опорный сигнал<br>потенциометра<br>клавиатуры<br>2: Внешний опорный сигнал на клемме VF1<br>3: Внешний опорный сигнал на клемме VF2<br>4: Опорный сигнал PULS (DI6)<br>5: Опорный сигнал коммуникационного<br>канала<br>6: Опорный<br>сигнал<br>на<br>клемме<br>многоступенчатой команды<br>7: Простой опорный сигнал ПЛК<br>8: Результат операции 1<br>9: Результат операции 2<br>10: Результат операции 3<br>11: Результат операции 4 | 00        |

Группа P4.0 - Группа управления ПИД - управления

0: Цифровой опорный сигнал (P4.0.01)

Опорное значение сигнала ПИД-управления определяется значением функционального кода P4.0.01.

1: Опорный сигнал потенциометра клавиатуры

Опорное значение сигнала ПИД-управления определяется потенциометром клавиатуры.

1: Внешний опорный сигнал на клемме VF1

2: Внешний опорный сигнал на клемме VF2

Опорное значение сигнала ПИД-управления устанавливается клеммой аналогового входного сигнала. Преобразователь частоты серии E снабжен 2-контактным разъемом аналогового входного сигнала (VF1, VF2). На клеммы VF1 и VF2 можно подать напряжение  $0 \sim 10$  В или ток  $0/4 \sim 20$  мА. В качестве характеристики входного сигнала VF1 и VF2 в зависимости от значения сигнала ПИД-управления пользователи могут по своему усмотрению выбрать один из четырех типов кривой при помощи функционального кода P2.1.02, в котором Кривая 1 и Кривая 2 - это линейные зависимости, которые можно установить функциональным кодом P2.0.13~P2.0.22, а Кривая 3 и Кривая 4 - ломаные линии с двумя точками изгиба, которые можно установить функциональными кодами P2.1.04~P2.1.19. Отклонение между фактическим напряжением и измерительным напряжением на аналоговой входной клемме можно отрегулировать при помощи функционального кода P8.1.05~P8.1.12.

4: Опорный сигнал PULS (DI6)

Опорное значение сигнала ПИД-управления устанавливается частотой высокоскоростных импульсов цифровой клеммы входного сигнала D16 (функция клеммы не определена). Соответствующую взаимосвязь между частотой высокоскоростных импульсов и значением сигнала ПИД-управления можно установить при помощи функционального кода P2.0.23~P2.0.26, т.е., линейной зависимости.

5: Опорный сигнал коммуникационного канала

Опорное значение сигнала ПИД-управления устанавливается хост-компьютером в коммуникационном режиме (Более подробно см. Главу 8)

6: Опорный сигнал на клемме многоступенчатой команды

Опорное значение сигнала ПИД-управления устанавливается различными комбинациями состояний разъема мультиплексного управления. В преобразователе частоты возможна настройка четырех клемм мультиплексного управления (за более подробной информацией о функциях клемм 9~12 обратитесь к описанию клемм многоступенчатой команды P2.0.00~P2.0.09)

7: Простой опорный сигнал ПЛК

Опорное значение сигнала ПИД-управления задается простой функцией ПЛК, опорное значение сигнала ПИДуправления преобразователя частоты можно выбирать из 1~16 произвольно выбранных частотных команд , источники, время удержания и время разгона / замедления каждой частотной команды можно установить при помощи функциональных кодов 3.0.03~P3.0.50.

- 8: Результат операции 1
- 9: Результат операции 2
- 10: Результат операции 3
- 11: Результат операции 4

Опорное значение сигнала ПИД-управления определяется результатами операции после выполнения расчета внутренним модулем вычислений. Более подробно об функциональных кодов P3.2.26~P3.2.39. Результаты операций можно отобразить при помощи функциональных кодов P9.0.46~P9.0.49.

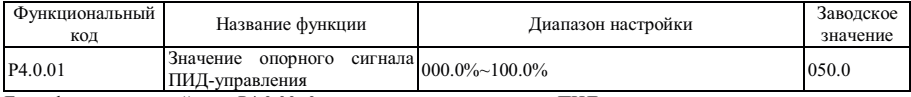

Если функциональный код P4.0.00=0, опорное значение сигнала ПИД-управления определяется значением, установленным этим функциональным кодом.

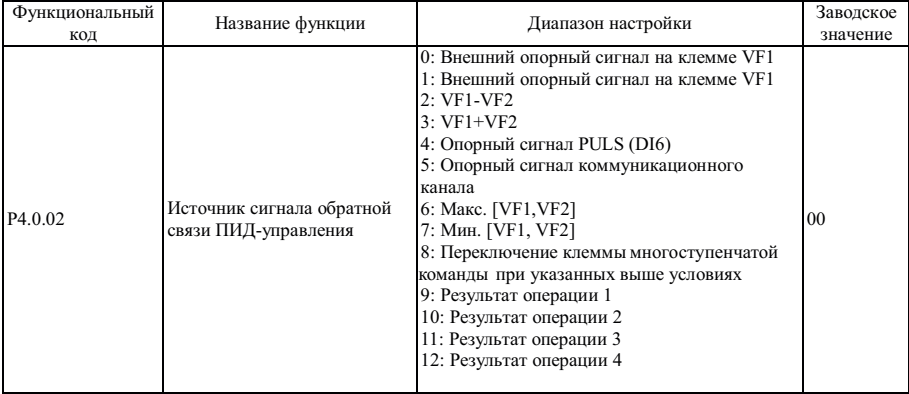

0: Внешний опорный сигнал на клемме VF1

1: Значение обратной сигнала связи ПИД-управления на внешней клемме VF2 устанавливается клеммой аналогового входного сигнала.

2: VF1-VF2

Значение сигнала обратной связи ПИД-управления устанавливается входным аналоговым сигналом VF1 - VF2. 3: VF1+VF2

Значение сигнала обратной связи ПИД-управления устанавливается входным аналоговым сигналом VF1 + VF2. 4: Опорный сигнал PULS

Опорное значение сигнала ПИД-управления устанавливается частотой высокоскоростных импульсов цифровой клеммы входного сигнала D16 (функция клеммы не определена). Соответствующую взаимосвязь между частотой высокоскоростных импульсов и значением сигнала ПИД-управления можно установить при помощи функционального кода P2.0.23~P2.0.26, т.е., линейной зависимости.

5: Опорный сигнал коммуникационного канала

Опорное значение сигнала ПИД-управления устанавливается хост-компьютером в коммуникационном режиме (Более подробно см. Главу VIII)

6: Макс. [VF1, VF2]

Источник сигнала обратной связи ПИД-управления устанавливается максимальным значением аналоговых входов VF1 и VF2.

7: Мин. [VF1, VF2]

Источник сигнала обратной связи ПИД-управления устанавливается минимальным значением аналоговых входов VF1 и VF2.

8: Переключение состояния клеммы многоступенчатой команды осуществляется в зависимости от перечисленных выше условий.

Переключение между опорными значениями сигнала ПИД-управления осуществляется между упомянутыми<br>интерес в ридами медовий дугем различных комбинаций разъема многоступеннатой команды в выше 8 видами условий путем различных комбинаций разъема многоступенчатой команды. В преобразователе частоты возможна настройка четырех клемм мультиплексного управления, во время использования они предназначены для выполнения трех функций (функции клемм 9~11), более подробно см. в следующей функции:

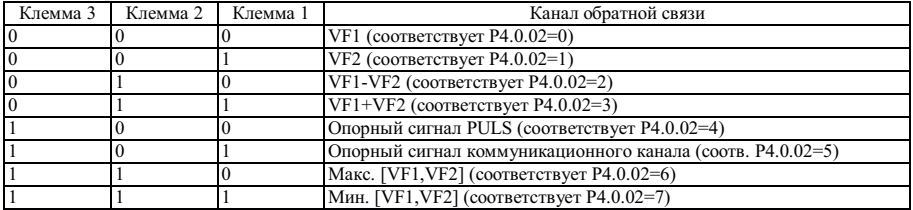

9: Результат операции 1

10: Результат операции 2

11: Результат операции 3

12: Результат операции 4

Опорное значение сигнала ПИД-управления определяется результатами операции после выполнения расчета внутренним модулем вычислений. Более подробно о модуле вычислений см. в описании функциональных кодов P3.2.26~P3.2.39. Результаты операций можно отобразить при помощи функциональных кодов P9.0.46~P9.0.49.

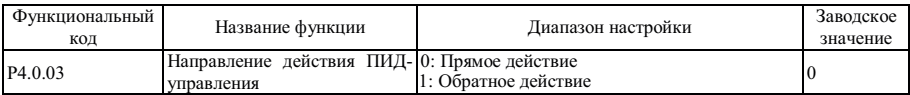

Этот функциональный код используется для настройки условий изменения частоты в зависимости от интенсивности сигнала обратной связи.

#### 0: Прямое действие

Выходная частота преобразователя частоты прямо пропорциональна интенсивности сигнала обратной связи, если интенсивность сигнала обратной связи ниже заданного значения, выходная частота преобразователя возрастает, соответственно заставляя расти интенсивность сигнала обратной связи, и в результате интенсивность сигнала обратной связи становится равной заданному значению.

#### 1: Обратное действие

Выходная частота преобразователя частоты обратно пропорциональна интенсивности сигнала обратной связи, если интенсивность сигнала обратной связи выше заданного значения, выходная частота преобразователя возрастает, соответственно заставляя снижаться интенсивность сигнала обратной связи, и в результате интенсивность сигнала обратной связи становится равной заданному значению.

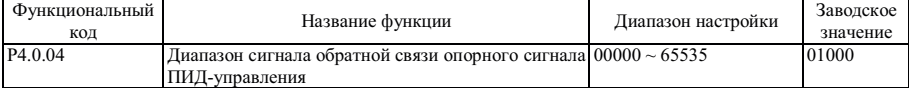

Диапазон сигнала обратной связи опорного сигнала ПИД-управления - безразмерная величина, которая является диапазоном опорного сигнала ПИД-управления с кодом P9.0.14 и сигнала обратной связи ПИДуправления с кодом P9.0.15. Если код P4.0.04 устанавливается равным 5000, когда значение сигнала обратной связи ПИД-управления равно 100.0%, код P9.0.15 сигнала обратной связи ПИД-управления также равен 5000. Опорный сигнал и сигнал обратной связи ПИД-управления устанавливаются на основе этого параметра.

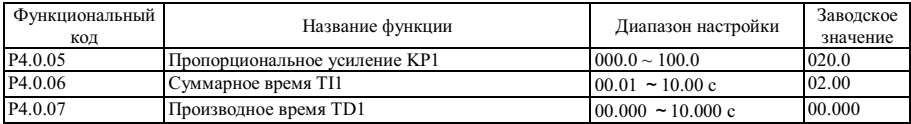

Чем выше значение пропорционального усиления KPI, тем больше объем регулировки и тем быстрее отклик, но слишком большое значение может вызвать колебания в системе, чем ниже значение KPI, тем более устойчива система и медленнее отклик.

Чем выше значение интегрального времени TI1, тем медленнее отклик, и более стабильный выходной сигнал, хуже способность контроля флуктуаций интенсивности сигнала обратной связи, чем ниже значение TI1, тем быстрее отклик, и сильнее флуктуации выходного сигнала, слишком низкое значение может вызвать колебания. Установить предел усиления дифференциатора можно при помощи производного времени TD1, чтобы гарантировать, что чистое производное усиление будет получено на низкой частоте, а постоянное производное усиление - на высокой частоте. Чем больше производное время, тем выше диапазон регулировки.

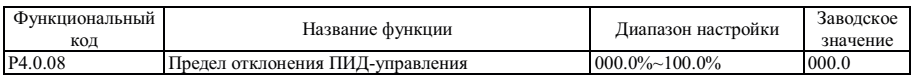

Этот функциональный код используется для определения того, осуществляется ли регулировка ПИДуправления для предотвращения нестабильности выходной частоты, если отклонение между опорным сигналом и сигналом обратной связи невелико.

Если отклонение между интенсивностью опорного сигнала и интенсивностью сигнала обратной связи меньше значения, установленного кодом P4.0.08, прекратите регулировку ПИД-управления, преобразователем частоты осуществляется подача стабильного выходного сигнала.

Если отклонение между интенсивностью опорного сигнала и интенсивностью сигнала обратной связи больше значения, установленного кодом P4.0.08, отрегулируйте ПИД-управление.

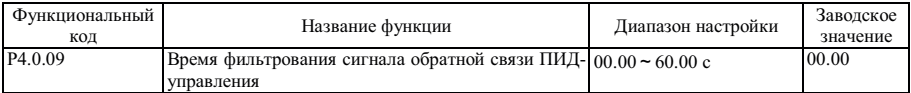

Время фильтрования входного сигнала VF1 используется для настройки времени программного фильтрования сигнала VF1, когда аналоговый сигнал может быть легко прерван, время фильтрования необходимо увеличить, чтобы стабилизировать обнаруженный аналоговый сигнал, но, чем выше время фильтрования, тем ниже скорость реакции обнаружения аналогового сигнала, поэтому эта настройка должна быть сбалансированной в зависимости от конкретной ситуации.

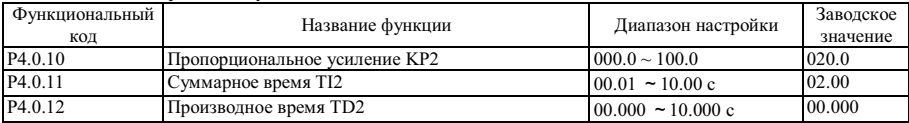

Упомянутые выше функциональные коды предназначены для выполнения тех же функций, что и функциональные коды P4.0.05~P4.0.07, см. описание кодов P4.0.05~P4.0.07.

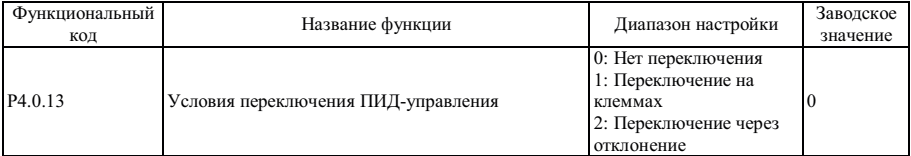

В случае специальных применений требуется установка оптимизированных параметров ПИД-управления для работы в других условиях. Этот функциональный код используется для настройки условий переключения параметров ПИД-управления.

0: Нет переключения

По умолчанию применяются параметры ПИД-управления, заданные кодами P4.0.05~P4.0.07.

1: Переключение при помощи клемм

Переключение осуществляется при помощи клеммы цифрового входного сигнала (установить функцию этой клеммы 41: переключение параметров ПИД-управления). Если сигнал клеммы действителен, применяются параметры ПИД-управления, заданные кодами P4.0.05~P4.0.07. Если сигнал клеммы действителен, применяются параметры ПИД-управления, заданные кодами группы P4.0.10~P4.0.12.

2: Переключение на основе отклонения

Переключение осуществляется на основе установленного значения функциональных кодов P4.0.14 и P4.0.15, см. описание функциональных кодов P4.0.14 и P4.0.15.

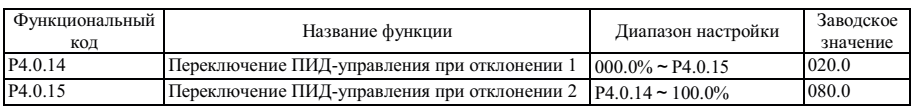

Если P4.0.13=2, необходимо определить, нужно ли переключать ПИД-параметры этими двумя функциональными кодами. Значение настройки этих функциональных кодов - это процент от значения функционального кода P4.0.04 (диапазон сигнала обратной связи опорного сигнала ПИД-управления).

Если отклонение между опорным сигналом и сигналом обратной связи менее значения отклонения переключения ПИД-управления 1, применяются параметры ПИД-управления с кодами P4.0.05~P4.0.07. Если отклонение между опорным сигналом и сигналом обратной связи больше значения отклонения переключения ПИД-управления 2, применяются параметры ПИД-управления с кодами P4.0.10~P4.0.12. Если отклонение между опорным сигналом и сигналом обратной связи находится между значениями отклонения переключения ПИД-управления 1 и отклонения переключения ПИД-управления 2, параметром ПИД-управления является значение линейной интерполяции этих двух групп параметров ПИД-управления, см. описание на следующем рисунке:

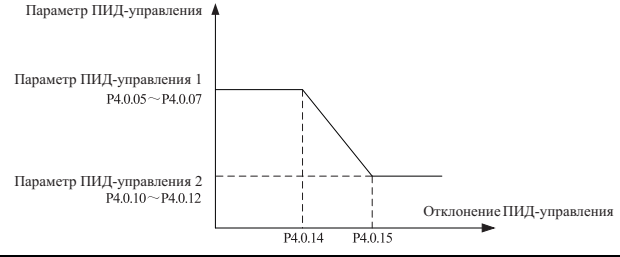

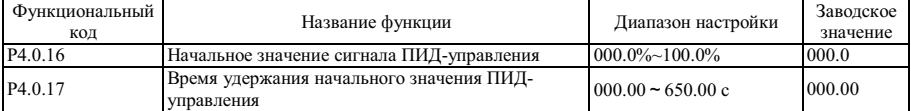

Во время запуска преобразователя частоты сначала необходимо выполнить разгон до начального значения ПИД-управления в течение времени разгона, а затем дать поработать в начальном состоянии ПИД-управления, по истечении этого периода времени наступает момент времени, заданный кодом P4.0.17, выполните регулировку ПИД-управления. Начальное значение частоты ПИД-управления - это процент максимальной частоты, см. описание на следующем рисунке:

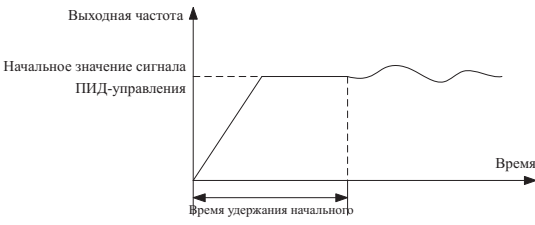

значения частоты ПИД-управления

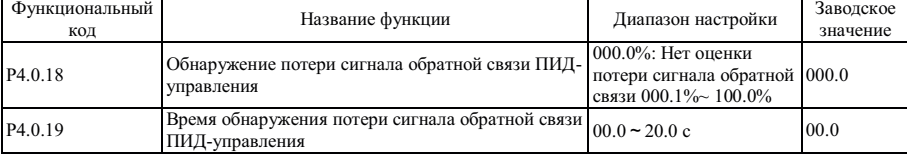
# Глава 6 Описание параметров

Оба эти функциональных кода используются для определения потери сигнала обратной связи ПИД-управления. Если Р4.0.18=0.0%, определение потери сигнала обратной связи ПИД-управления не выполняется.

Если Р4.0.18>0.0%, фактическое значение сигнала обратной связи ПИД-управления ниже значения, заданного кодом Р4.0.18, а продолжительность превышает значение времени, заданное кодом Р4.0.19, преобразователем частоты осушествляется полача аварийного сигнала Err20, это означает, что сигнал обратной связи ПИЛуправления потерян.

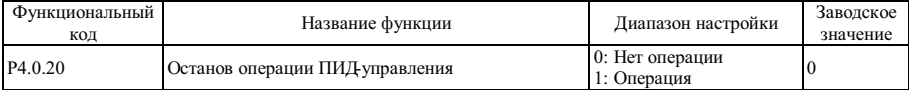

Этот функциональный код используется для определения того, работает ли ПИД-управление, когда преобразователь частоты находится в выключенном состоянии.

0: Нет операции

Если преобразователь частоты работает, работает ПИД-управление; если преобразователь частоты не работает, работа ПИД-управления невозможна (выберите это значение для общих условий).

1: Операция

Неважно, в каком состоянии находится преобразователь частоты, в рабочем или в выключенном, ПИДуправление работает.

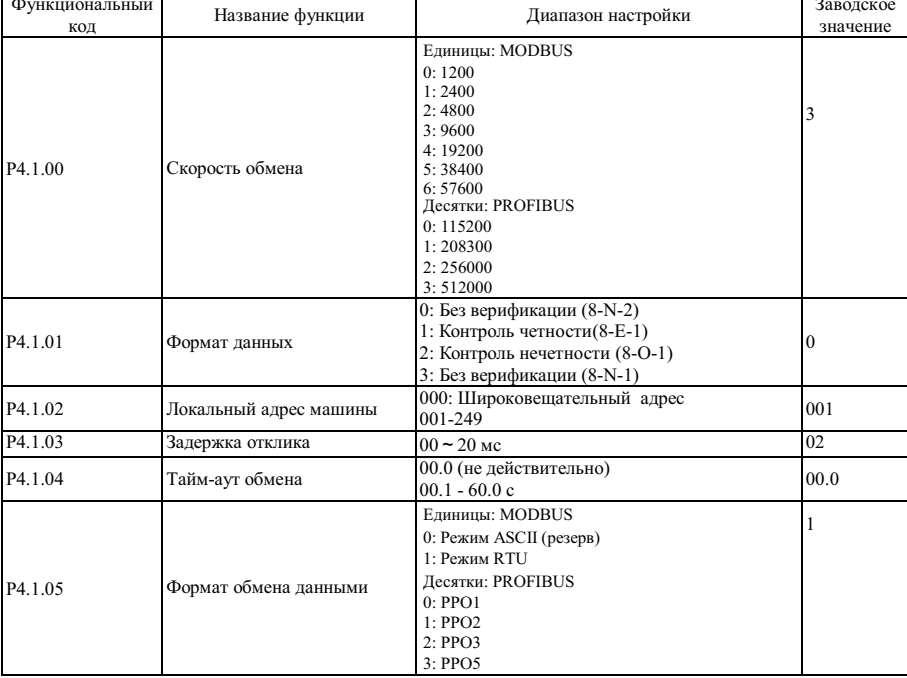

Группа Р4.1- Коммуникационная группа

Если преобразователем частоты поддерживается обмен по коммуникационному каналу с другим оборудованием через интерфейс RS-485, необходимо установить упомянутые выше функциональные колы. Более подробно см. описание обмена данными при помощи интерфейса RS-485 преобразователя частоты в главе 8.

# **6.6 Группа P5 - Отображение на экране клавиатуры**

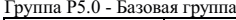

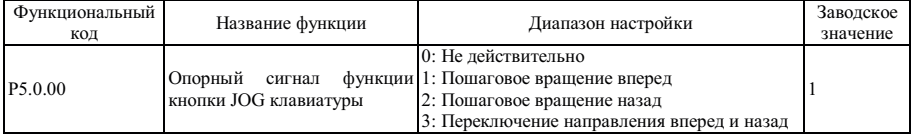

Этот функциональный код используется для настройки многофункциональной кнопки JOG.

Если P5.0.00=0, функция кнопки JOG не действительная

Если P5.0.00=1, функция кнопки JOG - пошаговое вращение вперед.

Если P5.0.00=2, функция кнопки JOG - пошаговое вращение назад.

Если P5.0.00=3, функция кнопки JOG - переключение пошагового вращения вперед и назад.

**Примечание: Функция пошагового вращения вперед и функция пошагового вращения назад действительны в любом режиме управления вращением, но функция переключения направления вращения вперед и назад действительная только в режиме управления клавиатурой (т.е., P0.0.03=0)** 

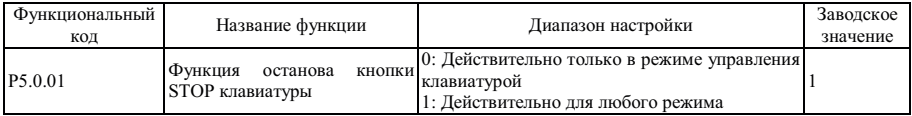

Этот функциональный код используется для настройки функции выключения нажатием кнопки останова. Если P5.0.01=0, функция выключения действительная только в режиме управления клавиатурой (т.е., P0.0.03=0).

Если P5.0.01=1, функция выключения действительна в любом режиме управления вращением.

**Примечание: Функция сброса неполадки действительная всегда.** 

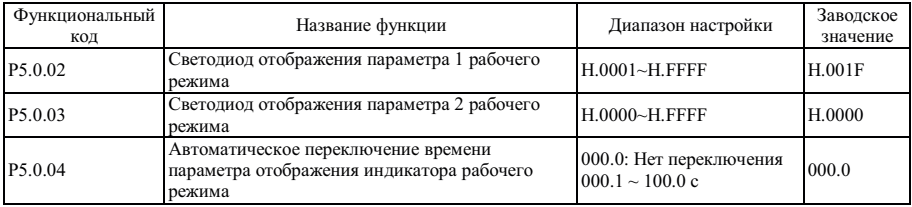

Функциональными кодами P5.0.02 и P5.0.03 определяется содержимое, отображаемое на экране, когда преобразователь частоты находится в рабочем состоянии.

Функциональным кодом P5.0.04 определяется продолжительность отображения Параметра 1 и Параметра 2. Если настройка равна 0, отображается только параметр, заданный кодом P5.0.02, или осуществляется переключение между отображением параметра, установленного кодом P5.0.02, и параметром, установленным кодом P5.0.03, в течение заданного периода времени.

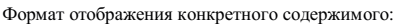

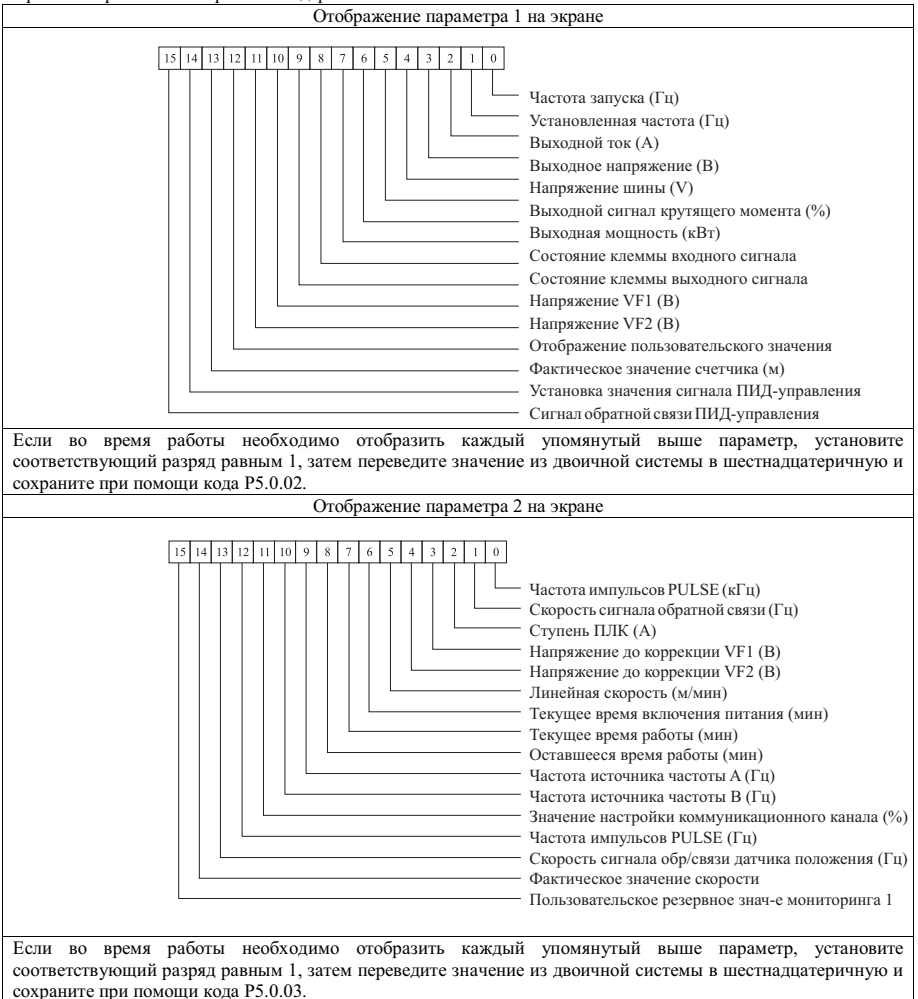

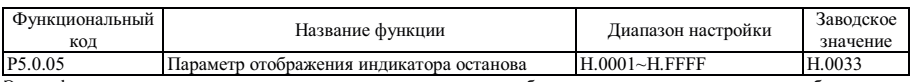

Этим функциональным кодом определяется содержимое, отображаемое на экране, когда преобразователь частоты находится в состоянии выключения.

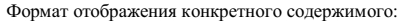

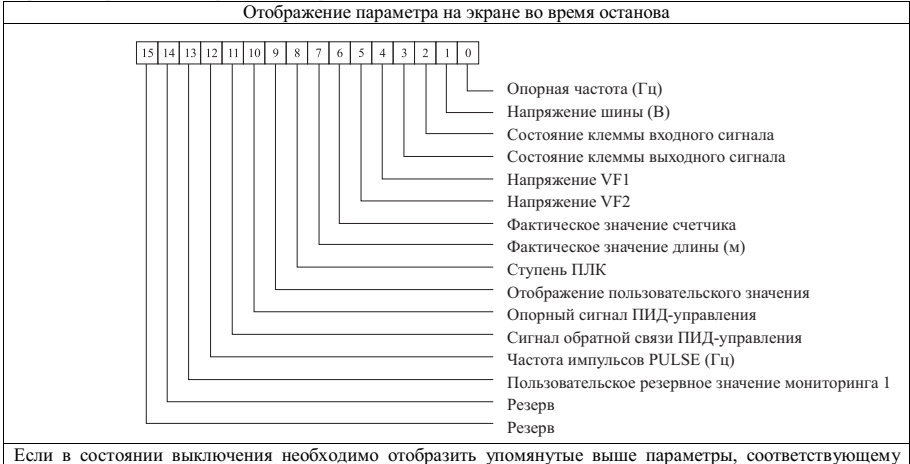

разряду необходимо присвоить значение 1, затем двоичное значение перевести в шестнадцатеричное и сохранить при помощи кода P5.0.05.

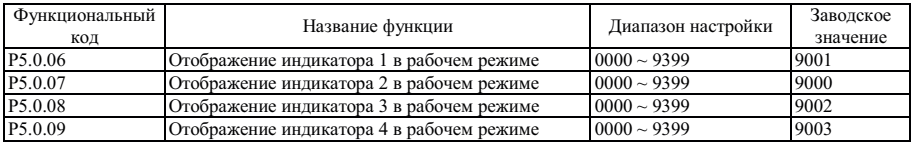

Упомянутые выше функциональные коды используются для отображения данных в каждой строке, если в рабочем состоянии для управления преобразователем используется клавиатура с дисплеем. Значение, заданное кодами P5.0.06~P5.0.09, - это адрес параметра, который необходимо отобразить, например, если опорное значение параметра P9.0.00 необходимо отобразить во время работы, необходимо установить одно опорное значение P5.0.06~P5.0.09 равным 9000.

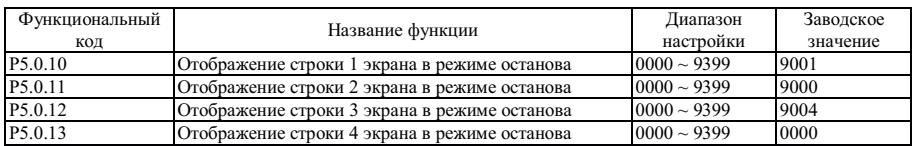

Упомянутые выше функциональные коды используются для отображения данных в каждой строке, если в состоянии выключения для управления преобразователем используется клавиатура с ЖК-дисплеем. Значение, заданное кодами P5.0.10~P5.0.13, - это адрес параметра, который необходимо отобразить, например, если опорное значение параметра P9.0.01 необходимо отобразить во время выключения, необходимо установить одно опорное значение кодов P5.0.10~P5.0.13 равным 9001.

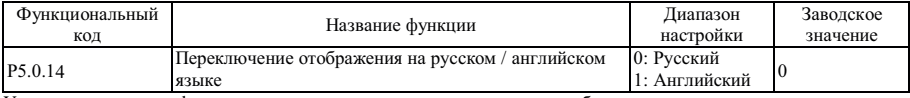

Упомянутые выше функциональные коды используются для отображения данных на русском или английском языке, если для управления преобразователем используется клавиатура с дисплеем.

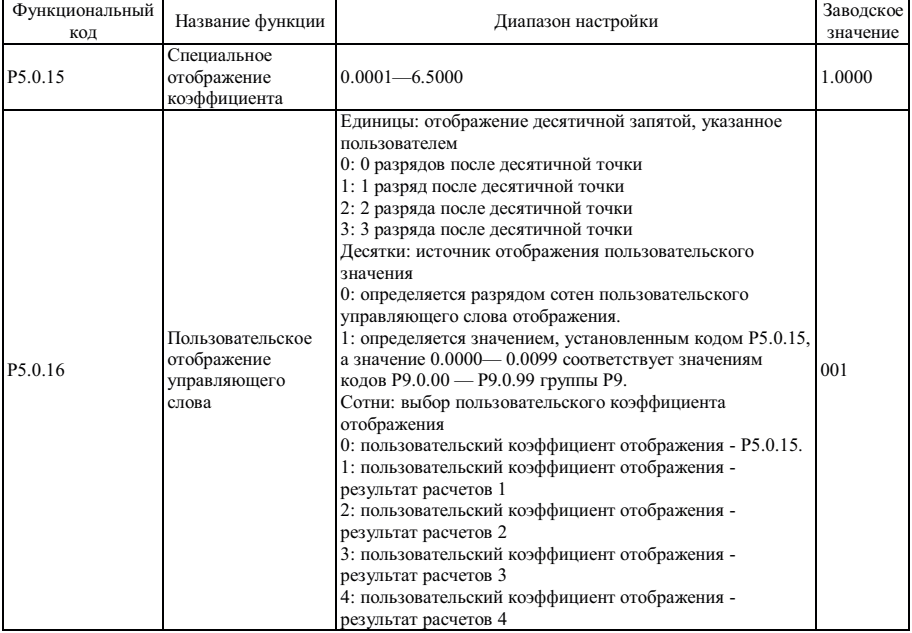

В некоторых ситуациях пользователю не нужно отображать информацию на экране преобразователя частоты, а только некоторые значения, которые линейно зависят от частоты. Пользователи могут изменить соответствующую зависимость между значением отображения и частотой преобразователя, изменив функциональный код P5.0.15, P5.0.16. Такое значение отображения называется пользовательским значением отображения. Кроме того, если необходимо отобразить какой-либо параметр Группы P9, это можно сделать изменением колов P5.0.15 и P5.0.16.

Разряд единиц кода P5.0.16 используется для установки количества разрядов после десятичной точки по выбору пользователя.

Разряд десятков кода P5.0.16 используется для установки источника отображения пользовательского значения. Если установлено значение 0, значение отображения - это число, пропорциональное частоте; если установлено значение 1, отображается число, пропорциональное значению из группы P9, подробно см. далее:

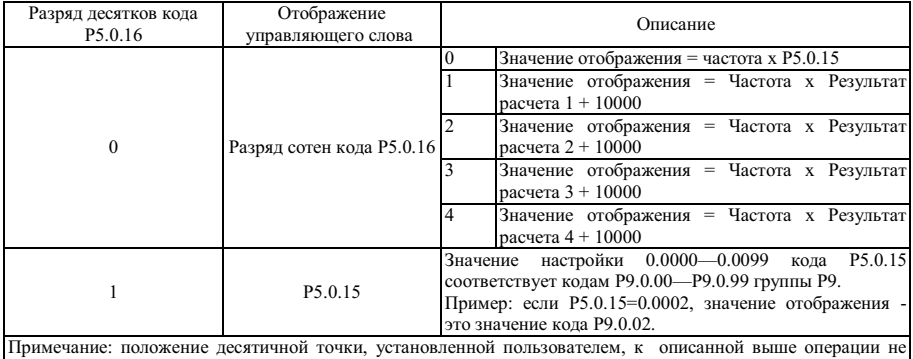

относится.

Пример: Пользовательский коэффициент отображения кода P5.0.15 равен 0.5000, управляющее слово пользовательского отображения кода P5.0.16 равно 003, а частота - 20.00 Гц, пользовательское значение отображения должно быть равно 2000\*0.5000 = 1.000 (три знака после десятичной точки).

Если управляющее слово пользовательского отображения кода P5.0.16 равно 003, а частота - 20.00 Гц, пользовательское значение отображения должно быть равно 2000\*0.5000 = 1.000 (три знака после десятичной точки).

Если управляющее слово пользовательского отображения P5.0.16 равно 013, P5.0.15 равно 0.0002, а P9.0.02=1000, пользовательское значение отображения равно 1.000 (три знака после десятичной точки).

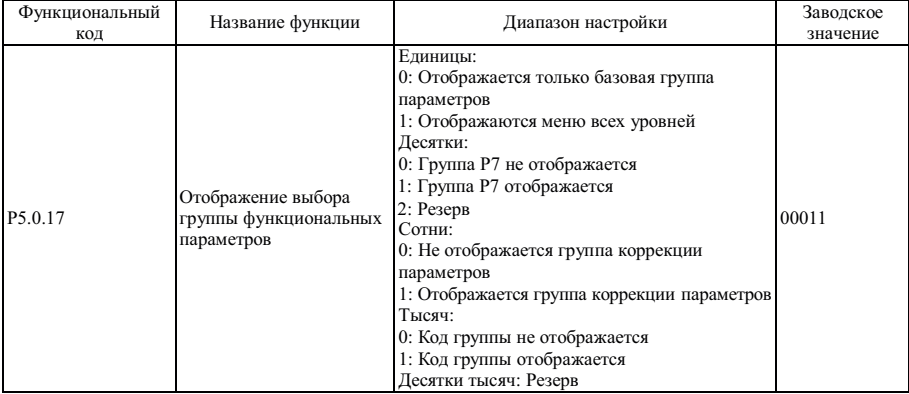

Если функциональный код P0.0.01=0, его функцией определяется, какие параметры функционального кода отображаются подробно.

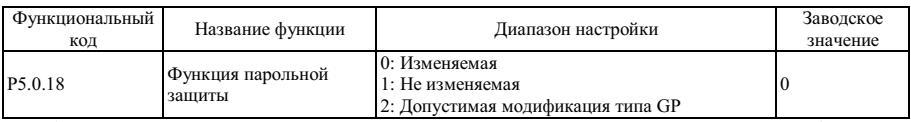

Этот функциональный код используется для настройки разрешения изменения параметров преобразователя частоты.

Если P5.0.18=0, параметры всех функциональных кодов можно изменять;

Если P5.0.18=1, параметры всех функциональных кодов можно только отображать, но не изменять, таким образом, можно защитить параметры от несанкционированного изменения;

Если P5.0.18=2, допускается модификация функционального кода P0.0.00.

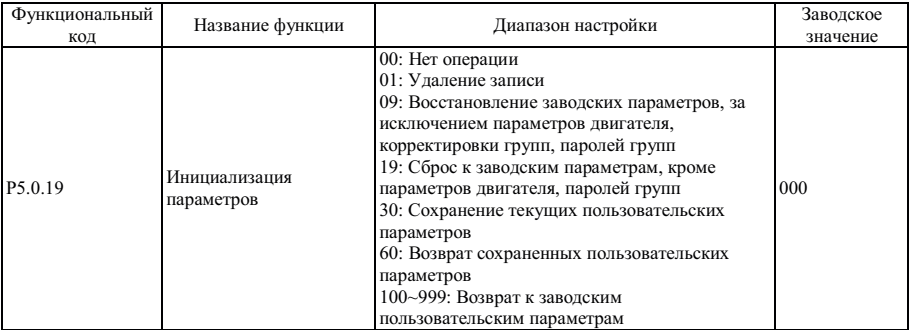

0: Нет операции

1: Удаление записи

Удаление информации о неисправности, суммарном времени работы, суммарном времени включения питания и суммарной потребляемой мощности преобразователя частоты.

9: Восстановление заводских параметров, кроме параметров двигателя, группы коррекции, паролей групп

Восстановление заводских параметров, кроме параметров двигателя, группы коррекции, паролей групп.

19: Сброс к заводским параметрам, кроме параметров двигателя, паролей групп

Преобразователем частоты осуществляется возврат к заводским параметрам, кроме параметров двигателя, паролей групп.

30: Сохранение текущих пользовательских параметров

Сохранение всех текущих функциональных параметров пользователей в память, в случае нарушения параметров пользователь может легко восстановить сохраненные параметры вместо ошибочных параметров. 60: Возврат сохраненных пользовательских параметров

Восстановление сохраненных пользовательских параметров, т.е. возврат к параметрам, которые были сохранены в последний раз, если код P5.0.19 установлен равным 30.

100~999: Возврат к заводским пользовательским параметрам

Эта функция используется для восстановления специальных заводских параметров пользователей. Как правило, пользователи не могут выполнить такую операцию восстановления.

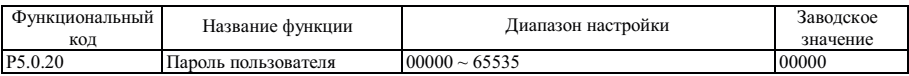

Код - это ссылка на пароль пользователя, т.е., любые пять не нулевых цифр, функция парольной защиты становится эффективной. Во время следующего входа в меню в случае отображения "-----", введите правильный пароль, а затем можно отобразить и изменить функциональные параметры.

Если необходимо отменить парольную защиту, введите пароль для входа в систему, затем введите значение кода Р5.0.20, равное 00000, функция парольной защиты становится не действительной.

| Функциональный<br>КОД | Название функции                        | Описание параметра                                                                                                    | Диапазон<br>отображения |
|-----------------------|-----------------------------------------|----------------------------------------------------------------------------------------------------|-------------------------|
| P5.1.00               | Суммарное время работы                  | Отображается суммарное<br>работы<br>время<br>преобразователя частоты                                                      | $0 \sim 65000$ ч        |
| P5.1.01               | Суммарное<br>время<br>включения питания | Отображается суммарное время включения<br>питания преобразователя частоты с момента $0 \sim 65000$ ч<br>поставки с завода |                         |
| P5.1.02               | потребляемая<br>Суммарная<br>мощность   | потребляемая<br>Отображается<br>суммарная<br>частоты<br>мощность преобразователя<br>настоящего момента                    | $\pi$ o   0 ~ 65000     |
| P5.1.03               | Температура модуля                      | Отображение текущей температуры модуля                                                                                    | $000 \sim 100C$         |
| P5.1.04               | Nº.<br>версии<br>обеспечения            | аппаратного № версии аппаратного обеспечения                                                                              | 180.00                  |
| P <sub>5.1.05</sub>   | Nº.<br>версии<br>обеспечения            | программного № версии программного обеспечения                                                                            | 001.00                  |
| P5.1.06               | Нестандартная программная №<br>метка    | программного 0000 ~ 9999<br>версии<br>встраиваемого<br>обеспечения                                                        |                         |

Группа Р5.1 - Группа расширения

# **6.7 Группа Р6 - Отображение информации об отказах и защитах**

Группа P6.0 - Группа отображения отказов

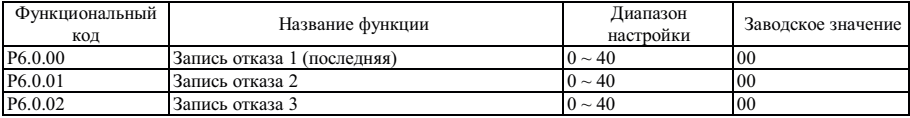

Упомянутыми выше функциональными кодами осуществляется регистрация типов отказов, возникших последние три раза, значение 0 указывает на отсутствие отказов. Информацию о возможной причине возникновения кода отказа и способах устранения см. в описании Главы 9.

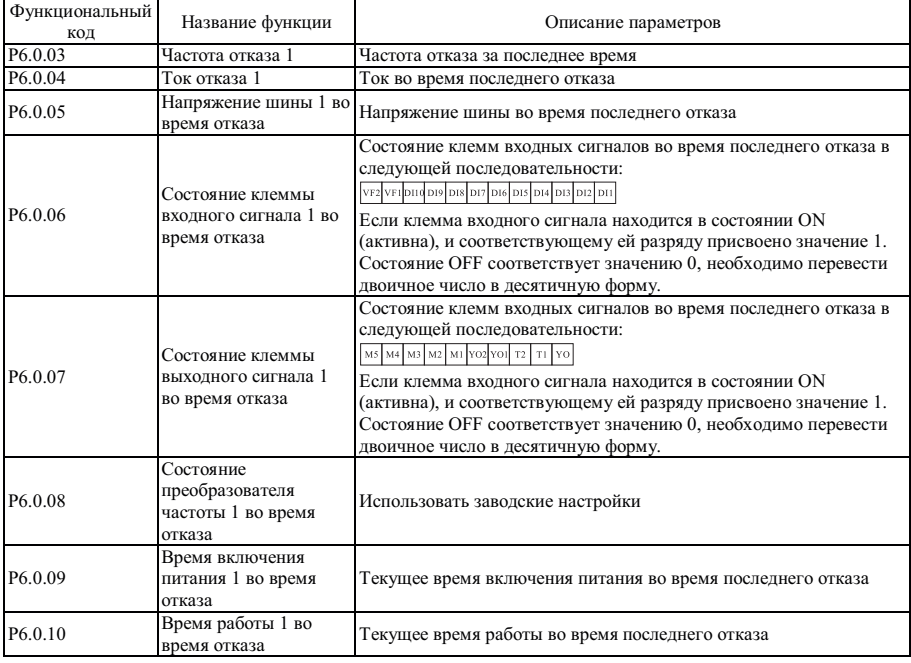

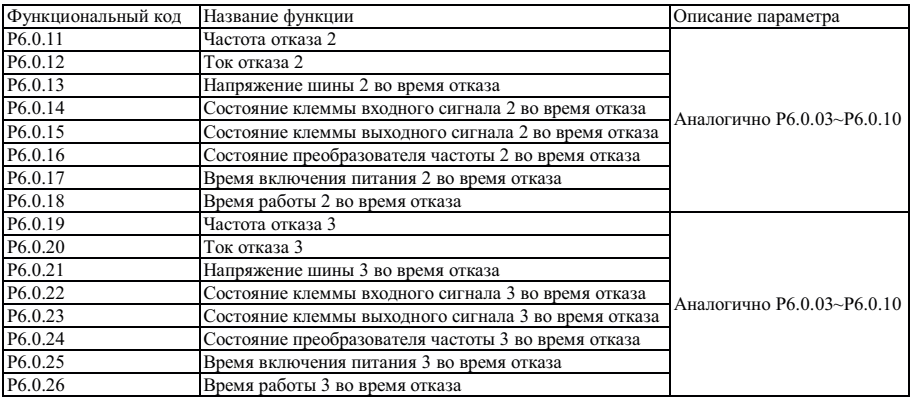

Этот функциональный код используется для установки защиты преобразователем частоты входной фазы по умолчанию. Если P6.1.00=0, преобразователем частоты защита входной фазы по умолчанию не выполняется.

Группа P6.1 - Группа управления защитой

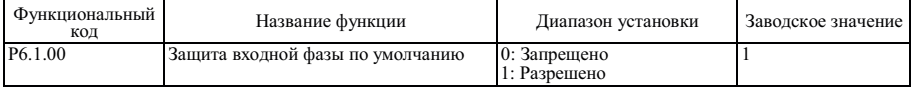

Этот функциональный код используется для установки защиты преобразователем частоты входной фазы по умолчанию. Если P6.1.00=0, преобразователем частоты защита входной фазы по умолчанию не выполняется. Если P6.1.00=1, в случае обнаружения отказа входной фазы по умолчанию или разбаланса трехфазного входного сигнала преобразователем частоты осуществляется подача аварийного сигнала отказа Err11. Допустимое значение разбаланса трехфазного входного сигнала определяется функциональным кодом P6.1.26, чем выше значение, тем медленнее реакция и тем выше допустимая степень разбаланса трехфазного входного сигнала. Необходимо проверить, работает ли преобразователь частоты, ниже нагрузка двигателя, даже если установлено более низкое значение функционального кода P6.1.26, возможно, что подача аварийного сигнала осуществляться не будет.

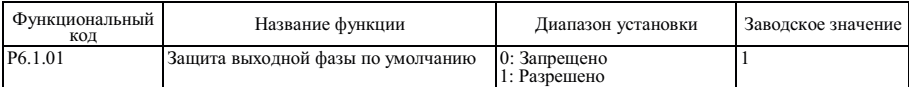

Этот функциональный код используется для установки защиты преобразователем частоты выходной фазы по умолчанию.

Если P6.1.01=0, преобразователем частоты защита выходной фазы по умолчанию не выполняется.

Если P6.1.01=1, в случае отказа выходной фазы или обнаружения разбаланса трехфазного выходного сигнала, преобразователем частоты осуществляется подача аварийного сигнала отказа Err12.

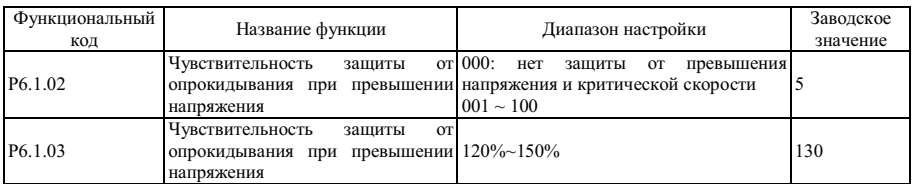

В процессе замедления преобразователя частоты после того как напряжение шины постоянного тока превысило значение защиты от превышения напряжения, преобразователем частоты прекращается снижение скорости и осуществляется поддержание текущей рабочей частоты до снижения напряжения ниже значения уровня защиты от критического превышения напряжения, а затем преобразователь частоты продолжит снижение скорости. Значение настройки функционального кода P6.1.03 - это процент от нормального значения напряжение шины.

Чувствительность защиты от критического превышения напряжения используется для регулировки преобразователя частоты с целью подавления превышения напряжения. Чем выше значение, тем выше способность к подавлению превышения напряжения.

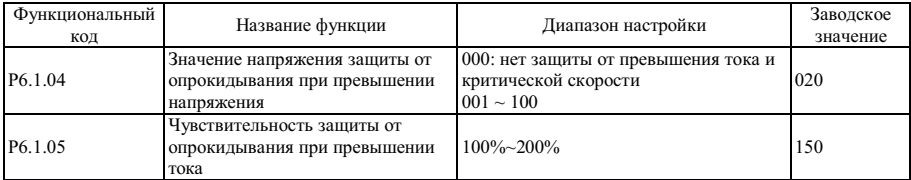

В процессе разгона и замедления преобразователя частоты после того как выходной ток превысит значение защиты от критического превышения тока, преобразователем частоты осуществляется прекращение разгона или замедления и выполняется поддержание текущей рабочей частоты, затем после снижения выходного тока разгон или замедление продолжается. Значение настройки функционального кода P6.1.05 - это процент от номинального значения тока двигателя. Чувствительность защиты от критического превышения значения тока используется для настройки преобразователя частоты на ограничение превышения значения тока в процессе разгона и замедления. Чем выше значение чувствительности, тем выше способность к ограничению превышения значения тока; при условии гарантированного отсутствия превышения значения тока, чем ниже значение настройки, тем лучше.

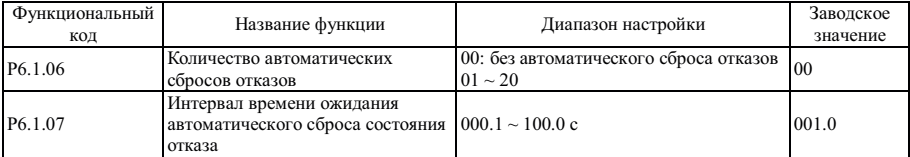

Если P6.1.06=0, преобразователь частоты сохраняет состояние отказа, из-за отсутствия функции автоматического сброса.

Если P6.1.06>0, преобразователем частоты осуществляется выбор периода автоматического сброса состояния отказа.

В случае превышения выбранного промежутка времени преобразователь частоты сохраняет состояние отказа.

Функция P6.1.07 относится к времени ожидания с момента подачи аварийного сигнала преобразователем частоты до автоматического сброса состояния отказа.

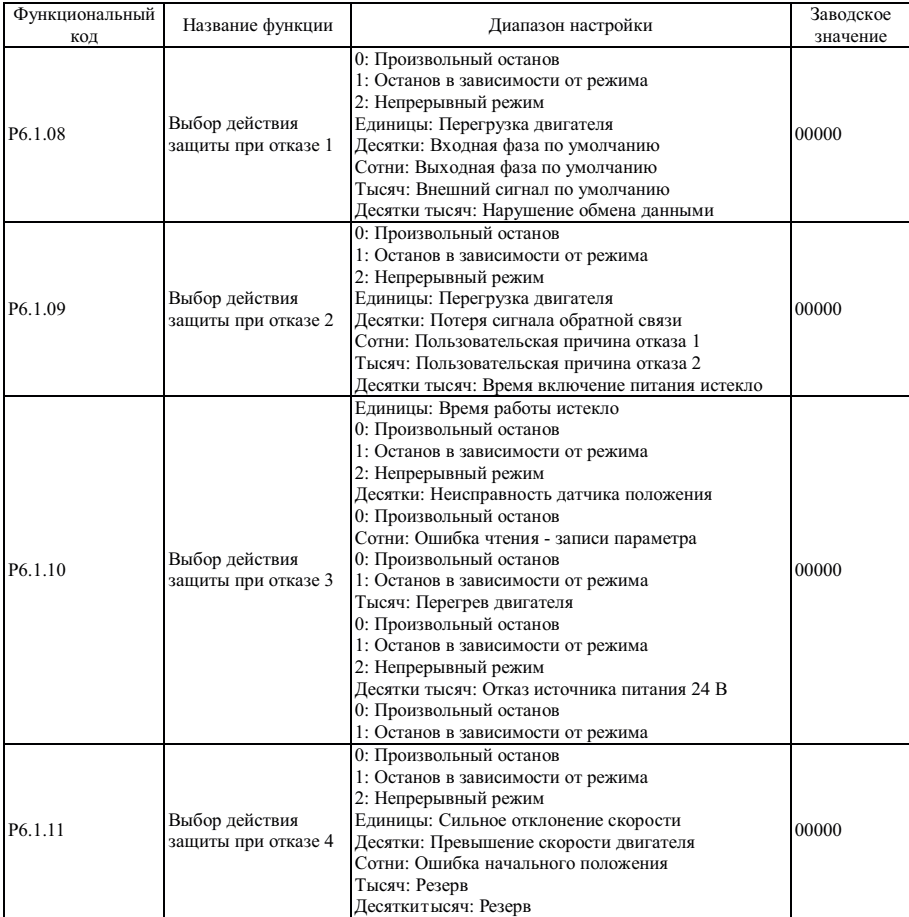

Функциональные коды P6.1.08—P6.1.11 используются для настройки действий преобразователя частоты после подачи аварийного сигнала об отказе. Каждый разряд вариантов действий защиты от отказов соответствует виду защиты от отказов, если он равен 0, это указывает на самостоятельный останов преобразователя частоты; если значение равно 1, это указывает на то, что выключение преобразователя в режим останова осуществляется после подачи аварийного сигнала отказа; если значение равно 2, это указывает на то, что преобразователь частоты продолжает работать на частоте, установленной функциональным кодом P6.1.12 после возникновения аварийного сигнала отказа.

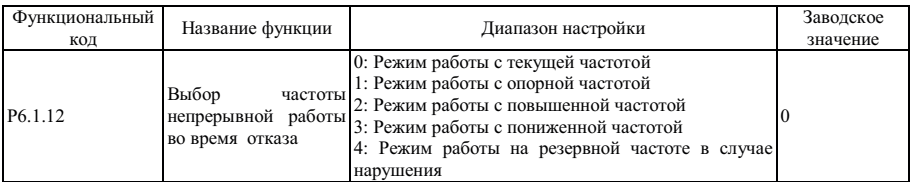

Если во время выхода преобразователя частоты из строя в процессе работы обработка этого отказа продолжает выполняться, на экране преобразователя частоты отображается надпись A\*\* (A\*\* - код отказа), работа продолжается на частоте, выбранной кодом P6.1.12. Если обработка этого отказа прекращается снижением скорости на экране преобразователя частоты в процессе торможения отображается A\*\*, в состоянии останова отображается Err\*\*.

0: Работа на текущей частоте

Если преобразователем частоты осуществляется подача аварийного сигнала отказа, продолжается работа на текущей частоте

1: Работа на опорной частоте

Если преобразователем частоты осуществляется подача аварийного сигнала отказа, продолжается работа на опорной частоте

2: Работа на верхней частоте

Если преобразователем частоты осуществляется подача аварийного сигнала отказа, продолжается работа на верхней частоте

3: Работа на нижней частоте

Если преобразователем частоты осуществляется подача аварийного сигнала отказа, продолжается работа на нижней частоте

4: Работа на резервной частоте в случае нарушения

Если преобразователем частоты осуществляется подача аварийного сигнала отказа, продолжается работа на частоте, установленной функциональным кодом P6.1.13.

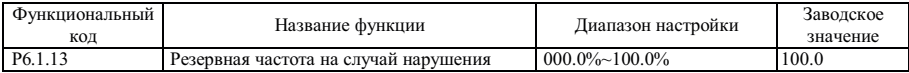

Если функциональный код P6.1.12=4, значением настройки этого функционального кода определяется рабочая частота, когда преобразователем частоты осуществляется подача аварийного сигнала отказа, это значение является процентом максимальной частоты.

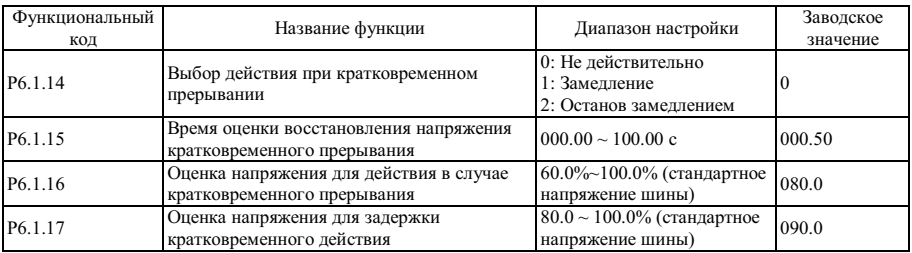

Если Р6.1.14=0, преобразователь частоты продолжает работать на текущей частоте в случае отключения питания или резкого снижения напряжения.

Если Р6.1.14-1, в случае отключения питания или резкого снижения напряжения после снижения напряжения шины до напряжения, ниже значения, установленного кодом P6.1.16, преобразователем напряжения выполняется замелление, работа продолжается; после восстановления напряжения шины выше значения, установленного кодом P6.1.16, и превышения периода времени, установленного кодом P6.1.15, преобразователь частоты продолжает работу после разгона до опорной частоты. Если в процессе замедления осуществляется сброс к соответствующему значению напряжения, установленного кодом Р6.1.17, преобразователем частоты осуществляется прекрашение замедления, он продолжает работать на текущей частоте.

Если Р6.1.14=2, в случае отключения питания или резкого снижения напряжения после снижения напряжения ниже значения, установленного кодом Р6.1.16, преобразователем частоты осуществляется замедление, он прололжает работать: если после замелления ло 0 Гц питание не восстанавливается, преобразователь частоты прекращает работу.

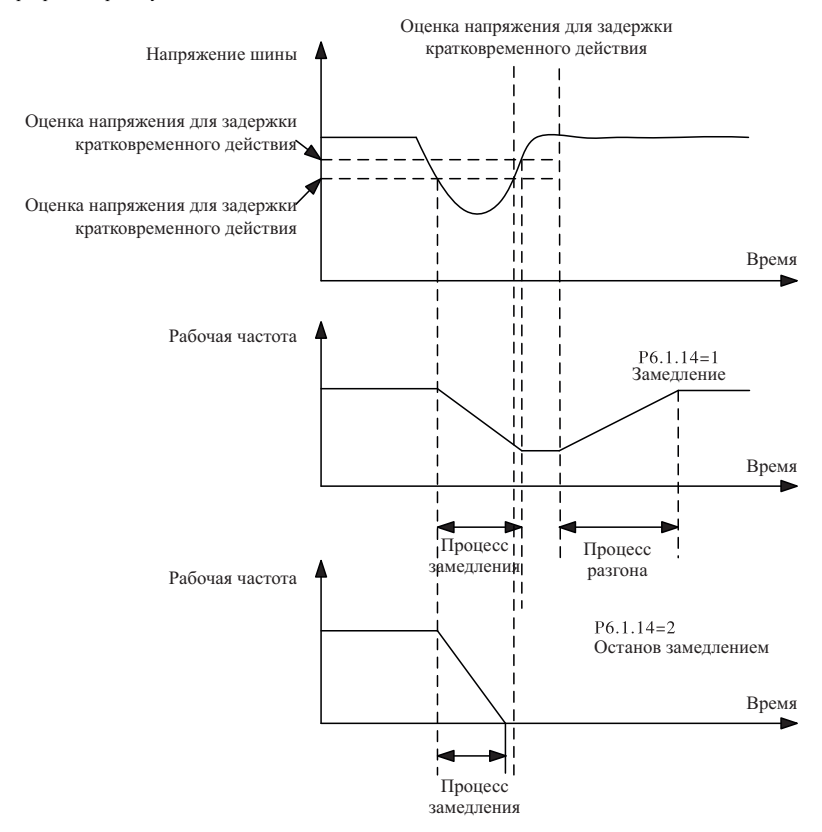

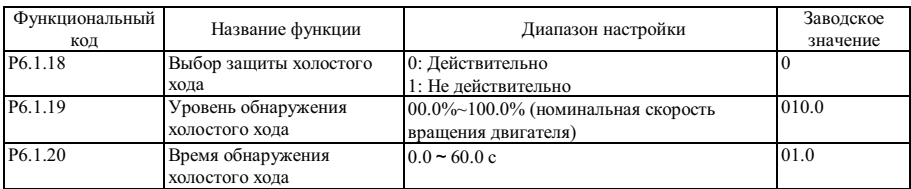

Функциональный код P6.1.18 используется для включения функции защиты от сброса нагрузки, значения 0 и 1 соответствуют включению и выключению.

Если действительна функция защиты от сброса нагрузки, и обработка отказа продолжается или прекращается в результате снижения скорости, когда выходной ток преобразователя частоты ниже значения обнаружения сброса нагрузки, установленного кодом P6.1.19, а продолжительность превышает значение, установленное кодом P6.1.20, выходная частота преобразователя автоматически снижается до 7% номинальной частоты, преобразователем частоты осуществляется подача аварийного сигнала A19 во время работы или в состоянии замедления; в состоянии выключения преобразователем частоты осуществляется подача аварийного сигнала Err19, в случае восстановления нагрузки преобразователь частоты автоматически восстанавливается и работает на опорной частоте.

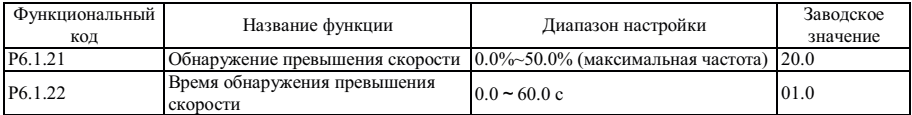

Эта функция действительна только, если преобразователь частоты работает в режиме векторного управления датчиком скорости. В случае обнаружения преобразователем частоты фактической скорости двигателя, превышающей опорную частоту, а значение превышения выше соответствующей скорости значения, установленного кодом P6.1.21, а продолжительность превышения скорости превышает значение, установленное кодом P6.1.22, преобразователем частоты осуществляется подача аварийного сигнала Err29, а обработка отказа выполняется на основе режима защиты от отказов.

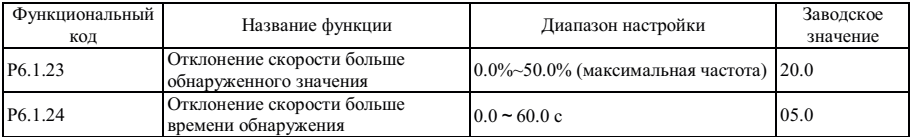

Эта функция действительна только, если преобразователь частоты работает в режиме векторного управления датчиком скорости. В случае обнаружения преобразователем частоты отклонения между фактической скоростью двигателя и опорной частотой, значение отклонения выше значения обнаружения, установленного кодом P6.1.23, а продолжительность превышает значение, установленное кодом P6.1.24, преобразователем частоты осуществляется подача аварийного сигнала Err28, а обработка отказа выполняется на основе режима защиты от отказов. Если время обнаружения отклонения превышения скорости равно 0.0 с, эта функция является не действительной.

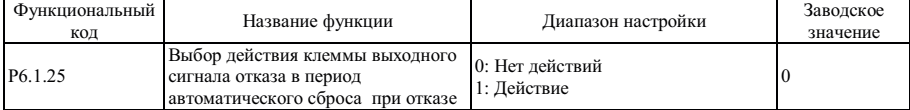

Этот функциональный код используется для настройки работы выходных клемм, находящихся в состоянии отказа, во время автоматического сброса состояния отказа.

Если P6.1.25=0, выходные клеммы, находящиеся в состоянии отказа, во время автоматического сброса состояния отказа не работают.

Если P6.1.25=1, выходные клеммы, находящиеся в состоянии отказа, во время автоматического сброса состояния отказа работают. После автоматического сброса состояния отказа также выполняется сброс состояния отказа выходных клемм.

# **6.8 Группа P7 - Пользовательская настройка функций**

| Функциональный |                             |                                                            | Заводское |
|----------------|-----------------------------|------------------------------------------------------------|-----------|
| код            | Название функции            | Диапазон настройки                                         | значение  |
| P7.0.00        | Пользовательская функция 0  | U0.0.01                                                    | U0.0.01   |
| P7.0.01        | Пользовательская функция 1  | U0.0.00~UX.X.XX (кроме P7, P8)                             | U0.0.02   |
| P7.0.02        | Пользовательская функция 2  | U0.0.00~UX.X.XX (кроме P7, P8)                             | U0.0.03   |
| P7.0.03        | Пользовательская функция 3  | U0.0.00~UX.X.XX (кроме P7, P8)                             | U0.0.07   |
| P7.0.04        | Пользовательская функция 4  | U0.0.00~UX.X.XX (кроме P7, P8)                             | U0.0.08   |
| P7.0.05        | Пользовательская функция 5  | U0.0.00~UX.X.XX (кроме Р7, Р8)                             | U0.0.17   |
| P7.0.06        | Пользовательская функция 6  | U0.0.00~UX.X.XX (кроме P7, P8)                             | U0.0.18   |
| P7.0.07        | Пользовательская функция 7  | U0.0.00~UX.X.XX (кроме P7, P8)                             | U0.0.00   |
| P7.0.08        | Пользовательская функция 8  | U0.0.00~UX.X.XX (кроме P7, P8)                             | U0.0.00   |
| P7.0.09        | Пользовательская функция 9  | $U0.0.00~UX.X.X$ (кроме P7, P8)                            | U0.0.00   |
| P7.0.10        | Пользовательская функция 10 | U0.0.00~UX.X.XX (кроме Р7, Р8)                             | U0.0.00   |
| P7.0.11        | Пользовательская функция 11 | U0.0.00~UX.X.XX (кроме P7, P8)                             | U0.0.00   |
| P7.0.12        |                             | Пользовательская функция 12 U0.0.00~UX.X.XX (кроме P7, P8) | U0.0.00   |
| P7.0.13        |                             | Пользовательская функция 13 U0.0.00~UX.X.XX (кроме P7, P8) | U0.0.00   |
| P7.0.14        |                             | Пользовательская функция 14 U0.0.00~UX.X.XX (кроме P7, P8) | U0.0.00   |
| P7.0.15        |                             | Пользовательская функция 15 U0.0.00~UX.X.XX (кроме P7, P8) | U0.0.00   |
| P7.0.16        |                             | Пользовательская функция 16 U0.0.00~UX.X.XX (кроме P7, P8) | U0.0.00   |
| P7.0.17        |                             | Пользовательская функция 17 U0.0.00~UX.X.XX (кроме P7, P8) | U0.0.00   |
| P7.0.18        |                             | Пользовательская функция 18 U0.0.00~UX.X.XX (кроме P7, P8) | U0.0.00   |
| P7.0.19        |                             | Пользовательская функция 19 U0.0.00~UX.X.XX (кроме P7, P8) | U0.0.00   |
| P7.0.20        |                             | Пользовательская функция 20 U0.0.00~UX.X.XX (кроме P7, P8) | U0.0.00   |
| P7.0.21        |                             | Пользовательская функция 21 U0.0.00~UX.X.XX (кроме P7, P8) | U0.0.00   |
| P7.0.22        |                             | Пользовательская функция 22 U0.0.00~UX.X.XX (кроме P7, P8) | U0.0.00   |
| P7.0.23        |                             | Пользовательская функция 23 U0.0.00~UX.X.XX (кроме P7, P8) | U0.0.00   |
| P7.0.24        |                             | Пользовательская функция 24 U0.0.00~UX.X.XX (кроме P7, P8) | U0.0.00   |
| P7.0.25        |                             | Пользовательская функция 25 U0.0.00~UX.X.XX (кроме P7, P8) | U0.0.00   |
| P7.0.26        |                             | Пользовательская функция 26 U0.0.00~UX.X.XX (кроме P7, P8) | U0.0.00   |
| P7.0.27        |                             | Пользовательская функция 27 U0.0.00~UX.X.XX (кроме P7, P8) | U0.0.00   |
| P7.0.28        |                             | Пользовательская функция 28 U0.0.00~UX.X.XX (кроме P7, P8) | U0.0.00   |
| P7.0.29        |                             | Пользовательская функция 29 U0.0.00~UX.X.XX (кроме P7, P8) | U0.0.00   |

Группа P7.0 - Базовая группа

Функциональные коды этой группы относятся к группе пользовательской настройки параметров. Пользователи могут собрать вместе параметры функциональных кодов (кроме групп P7 и P8), выбранных среди функциональных кодов для отображения в группе P7.0 в качестве пользовательских параметров для простоты работы в процессе отображения и отладки, в группу пользовательских параметров может входить не более 30 параметров.

# **6.9 Группа P8 - Функция изготовителя**

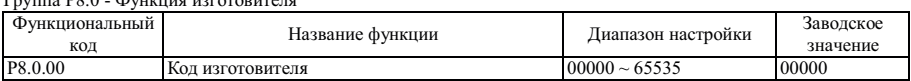

Группа P8.0 - Функция изготовителя

Этот функциональный код защищен паролем изготовителя и является специальным функциональным кодом изготовителя, не предназначен для пользователей.

| Функциональный<br>КОД | Название функции                                                    | Диапазон настройки    | Заводское<br>значение |
|-----------------------|---------------------------------------------------------------------|-----------------------|-----------------------|
| P8.1.00               | Входное напряжение точки коррекции<br>потенциометра 1               | $00.00B \sim P8.1.02$ | 00.00                 |
| P8.1.01               | Соответствующее опорное значение точки<br>коррекции потенциометра 1 | $-100.0\%$ $-100.0\%$ | 000.0                 |
| P8.1.02               | Входное напряжение точки коррекции<br>потенциометра 2               | P8.1.00~10.00B        | 10.00                 |
| P8.1.03               | Соответствующее опорное значение точки<br>коррекции потенциометра 2 | $-100.0\%$ $-100.0\%$ | 100.0                 |
| P8.1.04               | Время фильтрования потенциометра                                    | $00.00 \sim 10.00$ c  | 00.10                 |

Группа P8.1 - Группа коррекции

Функциональные коды этой группы используются для корректировки потенциометра с целью исключения влияния коррекции нуля или затухания напряжения, вызванного слишком длинными проводами связи с клавиатурой. Во время поставки с завода функциональные параметры этой группы подвергаются корректировке, в случае восстановления заводских значений выполняется восстановление заводской корректировки. Как правило, на месте применения внесение корректировок не требуется.

Если вместо VF3 используется потенциометр, упомянутые выше функциональные коды также можно использовать для корректировки VF3.

| Функциональный<br>код | Название функции              | Диапазон настройки   | Заводское<br>значение |  |  |
|-----------------------|-------------------------------|----------------------|-----------------------|--|--|
| P8.1.05               | Фактическое напряжение 1 VF1  | $0.500 \sim 4.000 B$ | 2.000                 |  |  |
| P8.1.06               | Отображаемое напряжение 1 VF1 | $0.500 - 4.000 B$    | 2.000                 |  |  |
| P8.1.07               | Фактическое напряжение 2 VF1  | $6.000 \sim 9.999 B$ | 8.000                 |  |  |
| P8.1.08               | Отображаемое напряжение 2 VF1 | $6.000 \sim 9.999 B$ | 8.000                 |  |  |
| P8.1.09               | Фактическое напряжение 1 VF2  | $0.500 \sim 4.000 B$ | 2.000                 |  |  |
| P8.1.10               | Отображаемое напряжение 1 VF2 | $0.500 \sim 4.000 B$ | 2.000                 |  |  |
| P8.1.11               | Фактическое напряжение 2 VF2  | $6.000 \sim 9.999 B$ | 8.000                 |  |  |
| P8.1.12               | Отображаемое напряжение 2 VF2 | $6.000 \sim 9.999 B$ | 8.000                 |  |  |

Функциональные коды этой группы используются для корректировки аналогового входного сигнала VF с целью устранения влияния коррекции нуля или усиления сигнала VF. Во время поставки с завода функциональные параметры этой группы подвергаются корректировке, в случае восстановления заводских значений выполняется восстановление заводской корректировки. Как правило, на месте применения внесение корректировок не требуется.

Фактическое напряжение: при помощи мультиметра измерьте напряжение между клеммой VF и клеммой GND. Отображение напряжения: отображаемое значение напряжения, измеренное преобразователем частоты, относится к напряжению (P9.0.19, P9.0.20), которое отображается до корректировки сигнала VF группы P9.

Во время корректировки введите два значения напряжения на каждой клемме входного сигнала VF, а затем введите фактически измеренное значение напряжения и отображаемое напряжение в соответствующие функциональные коды, коррекция преобразователем частоты осуществляется автоматически.

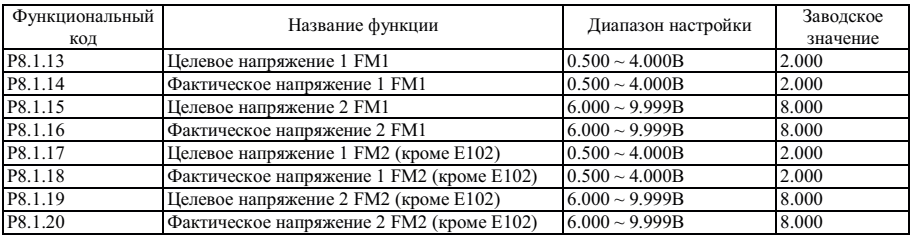

Функциональные коды этой группы используются для корректировки аналогового выходного сигнала FM. Если коррекция выполнена во время поставки с завода, во время восстановления заводских значений осуществляется возврат к заводским настройкам после корректировки. Как правило, на месте применения внесение корректировок не требуется.

Фактически измеренное напряжение: при помощи мультиметра измерьте напряжение между клеммой VF и клеммой GND.

Целевое напряжение: относится к теоретическому значению напряжения преобразователя частоты на основе соответствующей взаимосвязи с аналоговым выходным сигналом.

Во время корректировки введите два значения напряжения на каждой клемме входного сигнала FM, а затем введите фактически измеренное значение напряжения и целевое напряжение в соответствующие функциональные коды, коррекция преобразователем частоты осуществляется автоматически.

# 6.10 Группа Р9 - Параметр мониторинга

# Группа Р9.0 - Базовый параметр мониторинга

Группа параметров Р9 используется для контроля информации о рабочем состоянии преобразователя частоты, пользователи могут настроить параметры по необходимости, которые можно не только быстро отобразить на экране для отладки и обслуживания на месте, но и при помощи коммуникационного канала считать в хосткомпьютер.

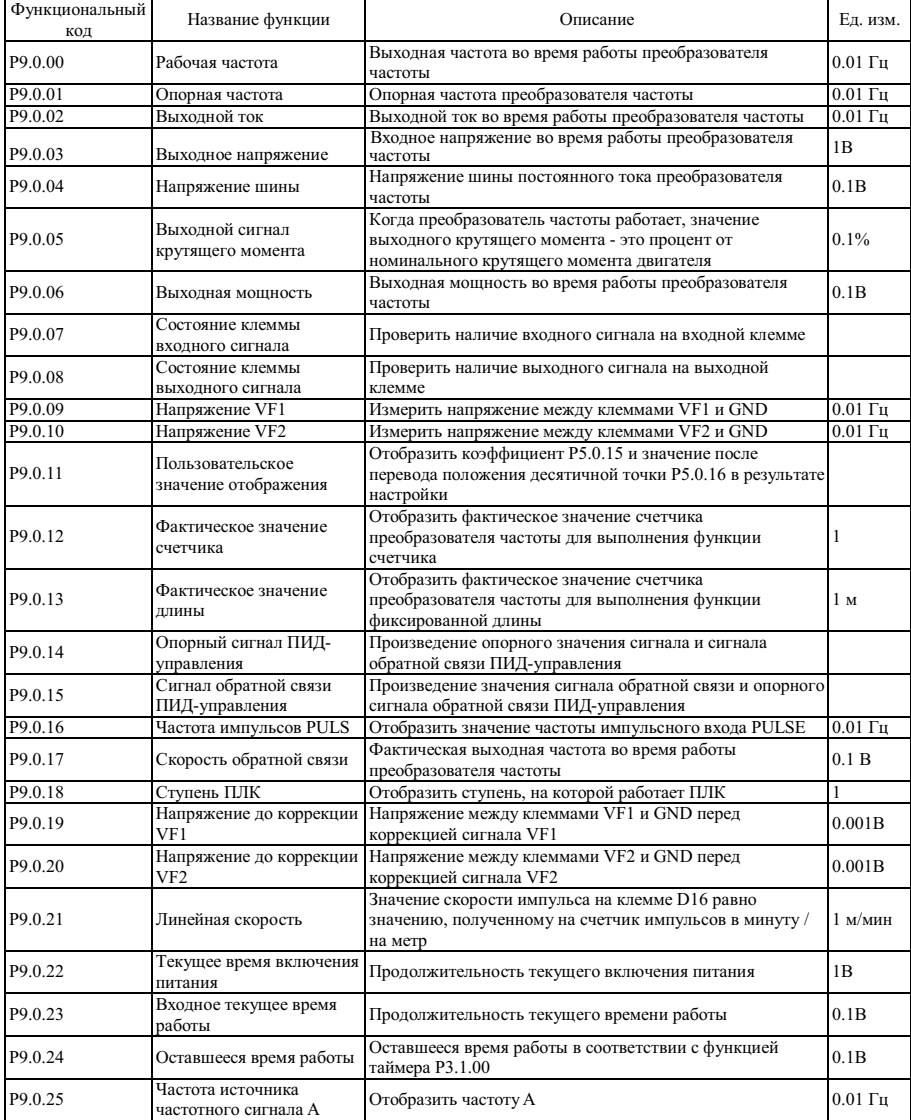

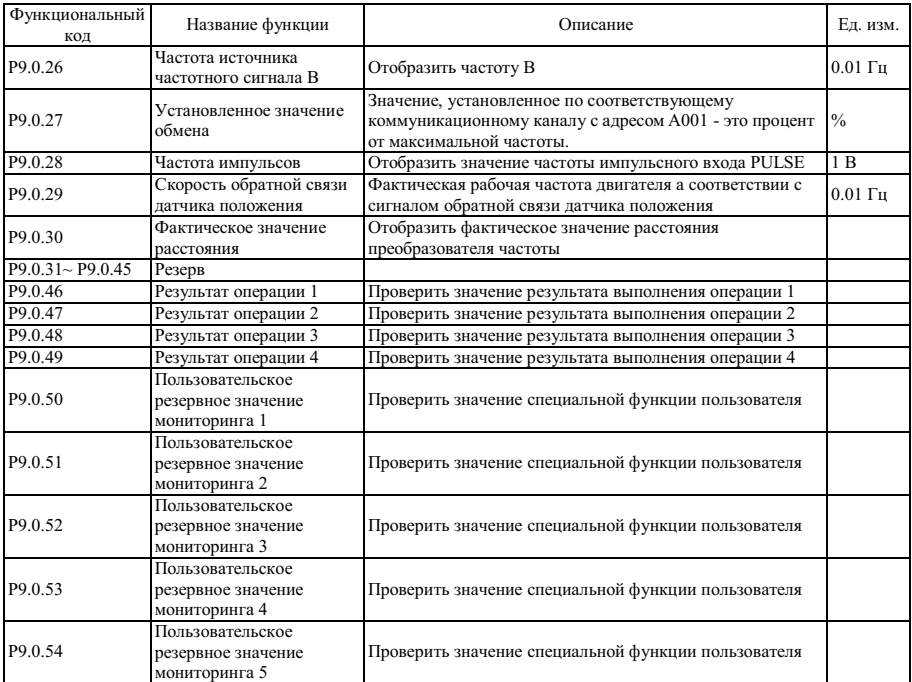

Взаимосвязь состояний клемм входного и выходного сигнала

Наличие или отсутствие в разряде вертикальной черты указывает на наличие или отсутствие сигнала на входной и выходной клемме. Если индикатор горит, это указывает на то, что на соответствующей входной клемме есть входной сигнал, а на выходной клемме - выходной сигнал.

Далее показаны правила функционального кода Р9.0.07:

![](_page_163_Figure_5.jpeg)

Далее показаны правила функционального кода Р9.0.08: (М - внутреннее промежуточное реле задержки)

![](_page_163_Picture_8.jpeg)

# Глава 7 Общее функционирование и применение

#### $7.1$ Общее функционирование

#### $7.1.1$ Управление запуском и остановом

Преобразователь частоты работает в трех режимах управления: управление с панели управления, управление внешними клеммами и управление по протоколам связи.

1. Управление с панели управления ( $P$ 0.0.03=0)

Нажмите кнопку "RUN" (запуск) клавиатуры, выполняется запуск преобразователя частоты; нажмите кнопку "Stop" (останов) клавиатуры, преобразователем частоты выполняется останов; направление вращения находится под управлением функционального кола Р0.0.06, вращение вперед осуществляется, если Р0.0.06=0, вращение назад осуществляется, если P0.0.06=1.

2. Управление с клемм (P0.0.03=1)

Предусмотрено четыре режима запуска и останова под управлением внешних сигналов, подаваемых на клеммы: двухпроводный режим 1, двухпроводный режим 2, трехпроводный режим 1 и трехпроводный режим 2.

Лалее описаны метолы использования:

Лвухпроводный режим 1 (P2.0.11=0)

Любые две многофункциональные клеммы DIx и DIy используются для определения направления вращения лвигателя вперел и назал, на клеммах лолжен быть активный уровень сигнала. Опорные значения сигналов клемм:

![](_page_164_Picture_67.jpeg)

![](_page_164_Picture_68.jpeg)

![](_page_164_Figure_14.jpeg)

**●** Двухпроводный режим 2 (P2.0.11=1)

Любые две многофункциональные клеммы DIx и DIy используются для определения направления вращения двигателя вперед и назад, клемма DIx используется для подачи разрешающего сигнала, а клемма DIy используется для подтверждения направления вращения, на клеммах должен быть активный уровень сигнала. Опорные значения сигналов клемм:

![](_page_165_Picture_131.jpeg)

# **●** Трехпроводный режим 1 (P2.0.11=2)

Любые три многофункциональные клеммы DIx, DIy and DIn используются для определения направления вращения двигателя вперед и назад, клемма DIn используется для подачи разрешающего сигнала, а клеммы DIx и DIy используются для подтверждения направления вращения, на клемме DIn должен быть сигнал активного уровня, а на клеммах DIx и DIy должен быть активный уровень сигнала PLS. Если необходим запуск, клемма DIn должна быть замкнута в первую очередь, затем используется сигнал PLS на клеммах DIx или DIy для обеспечения вращения двигателя вперед или назад. Если необходимо выключение, оно выполняется путем снятия сигнала с клеммы DIn. Опорные значения сигналов клемм:

![](_page_165_Picture_132.jpeg)

![](_page_165_Figure_7.jpeg)

SB 1 - это нормально разомкнутая кнопка вращения вперед, SB2 - нормально разомкнутая кнопка вращения назад, а кнопка SB3 - нормально замкнутая кнопка останова.

Глава 7 Общее функционирование и применение

# **●** Трехпроводный режим 2 (P2.0.11=3)

Любые три многофункциональные клеммы DIx, DIy and DIn используются для определения направления вращения двигателя вперед и назад, клемма DIn используется для подачи разрешающего сигнала, клемма DIx используется для управления вращением, а клемма DIy используются для подтверждения направления вращения, на клеммах DIn и DIx должен быть сигнал активного уровня, а на клемме DIy должен быть активный уровень сигнала PLS. При необходимости запуска клемму DIn необходимо замкнуть в первую очередь, затем подать сигнал PLS на клемму DIx, чтобы обеспечить вращение двигателя, состояние клеммы DIy используется для определения направления вращения. Если необходимо выключение, оно выполняется путем снятия сигнала с клеммы DIn. Опорные значения сигналов клемм:

![](_page_166_Picture_155.jpeg)

![](_page_166_Figure_4.jpeg)

SB 1 - это нормально разомкнутая кнопка вращения вперед, кнопка SB3 - нормально замкнутая кнопка останова, кнопка K - кнопка выбора направления вращения.

# 3. Управление по протоколам связи (P0.0.03=2)

Запуск, останов, подача сигнала вращения вперед (FWD) и подача сигнала вращения назад (REV) преобразователя частоты осуществляется с хост-компьютера по коммуникационному каналу RS-485. Преобразователем частоты серии FCI поддерживается стандартные протоколы MODBUS и PROFIBUS, более подробно см. Главу 8 Коммуникационный канал RS-485.

### **7.1.2 Управление запуском и остановом**

# **1. Режим запуска**

Преобразователем частоты серии FCI поддерживается три режима запуска: прямой запуск, запуск с отслеживанием скорости и запуск после торможения.

**●** Прямой запуск (P1.0.10=0)

Запуск преобразователя частоты осуществляется в соответствии с заданной частотой запуска (P1.0.12), временем удержания частоты запуска (P1.0.13), а затем выполняется разгон до заданной частоты в соответствии с выбранным временем разгона.

![](_page_167_Figure_1.jpeg)

 Запуск с отслеживанием скорости (P1.0.10=1) Частотный преобразователь начинает отслеживание скорости согласно режиму контроля скорости, заданному кодом Р1.0.11. Отследив скорость работы двигателя, частотный преобразователь начинает пуск на данной скорости до тех пор пока разгон или замедление не достигнут заданной частоты. Данная функция используется в отношении двигателя, который не может полностью остановиться или которого нет возможности остановиться. **●**

![](_page_167_Figure_3.jpeg)

**●** Запуск после торможения (Р1.0.10=2)

Перед запуском двигатель удерживается постоянным током частотного преобразователя в соответствии с параметрами тока (Р1.0.14) и времени (Р1.0.15). Если перед запуском двигатель вращается в обратном направлении с низкой скоростью, эту функцию необходимо использовать для вращения двигателя вперед.

![](_page_167_Figure_6.jpeg)

# 2. Режим останова

В преобразователе частоты предусматривается два режима выключения: останов с замедлением и останов по инерции.

Останов с замеллением (Р1.0.16=0)

После подачи команды останова преобразователем частоты осуществляется понижение выходной частоты на основании выбранного времени замедления.

Если необходимо предотвратить вибрации во время резкого останова или останова на низкой скорости, можно использовать функцию торможения постоянным током ло значения частоты, заланного колом P1.0.17, время вылерживается колом P1.0.18, а удержание постоянным током на запуске осуществляется заданным колом P1.0.19, до истечения времени, заданного кодом P1.0.20, после этого торможение прекращается.

Если необходимо резкий останов при высокой скорости, применяется динамическое торможение. Встроенные блоки торможения преобразователя частоты мощностью 15 кВт и ниже настраиваются параметрами использования тормоза, заданными кодом P1.0.21, и внешнего подключаемого тормозного сопротивления для применения линамического торможения: преобразователями частоты мошностью свыше 15 кВт линамическое торможение может применяться только если они снабжены блоками торможения и тормозным сопротивлением. Информацию о внешних блоках торможения и тормозном сопротивлении см. в Приложении А2.5.

![](_page_168_Figure_7.jpeg)

## Останов по инерции (Р1.0.16=1)

После полачи команлы останова преобразователем частоты осуществляется немелленное прекращение полачи выходного напряжения, и двигатель останавливается по инерции. Останов по инерции может быть выбран, если нет требований к режиму останова.

![](_page_168_Figure_10.jpeg)

#### $7.1.3$ Режим разгона и замелления

Из-за различий характеристик нагрузки требования к прололжительности разгона и замелления могут меняться. разгон и замедление преобразователем частоты выполняется в трех режимах: линейный, в соответствии с Кривой S 1. в соответствии с Кривой S 2. в зависимости от выбора функционального кола P0.1.19. Кроме того, возможна регулировка блока времени разгона и замедления и настройка функционального кода Р0.2.03.

Линейный режим (Р0.1.19=0)

Запуск с линейной скоростью с частоты запуска до заданной частоты. Преобразователем частоты поддерживается четыре режима линейного разгона и замедления, которые можно выбирать различными комбинациями клемм в зависимости от выбора времени разгона и замедления.

Кривая S 1 (P0.1.19=1)

Выхолная частота возрастает или снижается в соответствии с Кривой S. Кривая S используется в случаях, когла необходим плавный запуск и останов. Параметрами P0.1.20 и P0.1.21, соответственно, определяется масштаб времени начальной и конечной точки кривой S1.

Кривая S 2 (P0.1.19=2)

Во время разгона и замедления в соответствии с Кривой S номинальная частота двигателя всегда находится в точке изгиба кривой S. Как правило, она используется в случаях, когда требуется разгон и замедление на высокоскоростных участках, находящихся выше номинальной частоты.

#### $7.1.4$ Функция толчкового режима

Преобразователем частоты поддерживается два режима толчкового управления: управление с панели и управление внешними терминалами.

Режим управления с панели

Настройте функцию многофункциональной кнопки JOG на прямое вращение в толчковом режиме или обратное  $(P5.0.00 = 1$  или 2).

Режим управления внешними терминалами

Выполните настройку многофункциональных клемм DIх и DIV на управление в толчковом режиме в прямом и обратном врашении. После останова преобразователя частоты клеммы DIх и DIV можно использовать лля реализации функции толчкового режима, а рабочую частоту толчкового режима и время разгона и замедления можно установить функциональным колом Р0.1.08~Р0.1.10.

Примечание: Функция пошагового вращения упомянутых выше опорных режимов - это пошаговое врашение после останова преобразователя частоты. Если необходимо, чтобы преобразователь частоты находился в состоянии вращения, а приоритет дан функции пошагового вращения, необходимо установить функциональный код Р0.1.25=1.

### 7.1.5 Управление частотой вращения

Преобразователь частоты снабжен двумя источниками задания частоты, т.е., источником частоты А и источником частоты В, соответственно, они могут работать не только независимо, но и совместно. Каждый источник частоты снабжен 14 вариантами заданиями частоты, т.о. могут быть удовлетворены различные требования к частотам для различных применений. Заводская установка заданий частоты преобразователя частоты - источник частоты А. Если используются два источника задания частоты совместно, то по умолчанию источник частоты А - это основной задатчик, а источник частоты В - вспомогательный.

Подробное описание процесса заданий частоты приведено на следующем рисунке:

![](_page_170_Figure_1.jpeg)

#### $7.1.6$ Функция регулировки скорости

Преобразователь частоты с помощью различных комбинаций режимов клемм многоступенчатых команд может выполнять переключение максимум 16 ступенчатой скорости

![](_page_171_Figure_3.jpeg)

#### $717$ Упрощенный ПЛК

Возможна автоматическая работа преобразователя частоты на 16 ступенях скорости, время разгона и замедления и продолжительность работы каждой ступени можно задать независимо (см. описание функциональных кодов Р3.0.03~Р3.0.50). Кроме того, необходимое время цикла можно задать кодами Р3.0.00 и P3.0.01.

![](_page_171_Figure_6.jpeg)

![](_page_172_Picture_230.jpeg)

### **7.1.8 Функция синхронизации**

Преобразователь частоты серии FCI снабжен таймером работы в течение заданного времени. Функциональным кодом P3.1.00 определяется, активна ли функция таймера. Функциональным кодом P3.1.01 определяется источник команд.

Если P3.1.01=0, постоянное время работы задается значением, установленным функциональным кодом P3.1.02. Если P3.1.01=1 или 2, постоянное время работы задается внешним аналоговым сигналом входной клеммы. Преобразователь частоты снабжен 2 - контактным разъемом аналогового входного сигнала (клеммы VF1, VF2). На клеммы VF1 и VF2 можно подать напряжение  $0 \sim 10$  В или ток  $0.4 \sim 20$  мА. В качестве кривой зависимости входных сигналов VF1 и VF2 от постоянного времени, пользователи могут по своему усмотрению выбрать один из четырех типов кривой при помощи функционального кода P2.1.02, в котором Кривая 1 и Кривая 2 - это линейные зависимости, которые можно установить функциональным кодом P2.0.13~P2.0.22, а Кривая 3 и Кривая 4 - ломаные линии с двумя точками изгиба, которые можно установить функциональными кодами P2.1.04~P2.1.19. В этот момент диапазон входного аналогового сигнала соответствует значению, заданному функциональным кодом P3.1.02. Если функция таймера эффективна, преобразователю частоты необходимо выполнить перезапуск таймера во время каждого запуска, во время достижения опорного времени преобразователем частоты выполняется автоматический останов. В процессе останова многофункциональные выходные клеммы преобразователя частоты находятся в состоянии ON (вкл.). После завершения процесса останова многофункциональные выходные клеммы переходят в состояние OFF (выкл.). Многофункциональные выходные клеммы - это выход срабатывания таймера (30). Если опорное время равно 0, время таймера не ограничено. Фактическое время работы можно отобразить при помощи функционального кода P9.0.23 (во время выключения преобразователя частоты значение отображения P9.0.23 автоматически становится равным 0).

![](_page_172_Figure_5.jpeg)

![](_page_173_Picture_138.jpeg)

![](_page_173_Picture_139.jpeg)

Преобразователь частоты выполняет функцию контроля фиксированной длины. В процессе работы необходимо настроить соответствующую входную цифровую клемму в качестве "Входа контроля длины" (Функция 30). Если входная частота импульсов выше, необходимо использовать клемму DI16. Далее приведена формула расчета длины:

Фактическая длина = Суммарное число импульсов на клемме / импульсов на метр

Если фактическая длина достигает опорного значения (установленного функциональным кодом P3.1.08), многофункциональными выходными клеммами преобразователя частоты осуществляется переход в состояние выходного сигнала ON (вкл.). Функция соответствующей многофункциональной выходной клеммы определение длины (10).

В процессе контроля фиксированной длины при помощи цифровой входной клеммы можно выполнить восстановление фактического значения длины. Функция соответствующей многофункциональной входной клеммы - восстановление длины (31). Фактическое значение длины можно отобразить при помощи функционального кода P3.1.09 или P9.0.13.

![](_page_173_Figure_7.jpeg)

![](_page_174_Picture_173.jpeg)

Для реализации функции счетчика преобразователя частоты предназначен выход двухуровневого сигнала, т.е., сигнал значения опорного счетчика и сигнал установленного значения счетчика. В процессе работы необходимо настроить соответствующую входную цифровую клемму в качестве "Входа счетчика" (Функция 28). Если частота импульсов выше, необходимо использовать клемму DI16.

Если фактическое значение счетчика достигает опорного значения (установленного функциональным кодом РЗ.1.11), многофункциональными выходными клеммами преобразователя частоты осуществляется переход в состояние выходного сигнала ON (вкл.). Функция соответствующей многофункциональной выходной клеммы определение опорного значения счетчика (8).

Если фактическое значение счетчика достигает опорного значения (установленного функциональным кодом РЗ.1.12), многофункциональными выходными клеммами преобразователя частоты осуществляется переход в состояние выходного сигнала ОN (вкл.). Функция соответствующей многофункциональной выходной клеммы определение опорного значения счетчика (9).

В процессе работы счетчика при помощи цифровой входной клеммы можно выполнить восстановление фактического значения счетчика. Функция соответствующей входной клеммы - сброс счетчика (29), Фактическое значение счетчика можно отобразить при помощи функционального кода Р9.0.12.

![](_page_174_Figure_6.jpeg)

![](_page_175_Picture_190.jpeg)

### **7.1.11 Функция контроля расстояния**

Преобразователь частоты выполняет функцию контроля расстояния. В процессе работы необходимо настроить соответствующую входную цифровую клемму в качестве "Входа датчика положения А" (Функция 52) и "Входа датчика положения В" (Функция 53). Клемму D15 и D16 преобразователей частоты можно подключить к высокоскоростному импульсному входу датчика положения, частота импульсов датчика положения на других клеммах не превышает 200 Гц. В случае превышения частоты 200 Гц, необходимо выполнить настройку платы расширения датчика положения с открытым коллектором (Р0.1.26=10). Фактическое расстояние измеряется чередованием фаз датчика положения.

Фактическое расстояние = ±Суммарное число импульсов, принятых клеммой / Число импульсов на расстояние.

В случае пятизначного цифрового индикатора, если расстояние меньше 999.9, отображение десятичных точек после всех разрядов индикатора указывает на отрицательное значение, например, "1.0.1.0.0" означает "-1010.0." Если фактическое расстояние достигает установленного значения 1 (функциональный код Р3.1.13), многофункциональными выходными клеммами преобразователя частоты осуществляется переход в состояние выходного сигнала ON (вкл.). Функция соответствующей многофункциональной выходной клеммы - определение установленного значения 1 расстояния (56).

Если фактическое расстояние достигает установленного значения 2 (функциональный код РЗ.1.14), многофункциональными выходными клеммами преобразователя частоты осуществляется переход в состояние выходного сигнала ON (вкл.). Функция соответствующей многофункциональной выходной клеммы - определение установленного значения 2 расстояния (57).

В процессе контроля расстояния при помощи цифровой входной клеммы можно выполнить восстановление фактического значения расстояния. Функция соответствующей многофункциональной входной клеммы восстановление расстояния (54). Фактическое значение расстояния можно отобразить при помощи функционального кода Р9.0.30.

![](_page_175_Figure_8.jpeg)

#### 7.1.12 Функция программирования простого внутреннего реле

Преобразователь частоты снабжен пятью встроенными виртуальными промежуточными реле задержки, которые предназначены для приема не только физических сигналов при помощи цифровой входной клеммы преобразователя, но и виртуальных сигналов при помощи многофункциональных выходных клемм (00~59). Затем выполняется исполнение простых логических операций и подача результата на многофункциональные выходные клеммы или эквивалентный им цифровой входной разъем.

![](_page_176_Figure_3.jpeg)

### Описание функции логики управления при помощи управляющего слова В промежуточного реле задержки

![](_page_176_Picture_64.jpeg)

![](_page_177_Picture_214.jpeg)

Например, в случае установки функционального кода P3.2.00 (управление промежуточными реле задержки)=00112, из описания функционального кода P3.2.00 можно узнать, что состояния реле 5 (M5) и реле 4 (M4) определяются управляющим словом A, состояния реле 3 (M3) и реле 2 (M2) определяются управляющим словом B, а реле 1 (M1) определяется разрядами тысяч и сотен управляющего слова C, как показано на следующем рисунке:

![](_page_177_Figure_3.jpeg)

В соответствии с приведенным выше примером в случае установки кода P3.2.01 (управляющее слово A промежуточного реле задержки)=10111, необходимо принудительно установить реле M5=1 и M4=0. Состояние реле M3, M2 и M1 не определяется управляющим словом A, т.о., настройка кода P3.2.01 для реле M3, M2 и M1 становится не действительной.

![](_page_177_Figure_5.jpeg)

В соответствии с примером, приведенным выше, в случае настройки P3.2.03 (управляющее слово В управления реле М2)=01022 из описания функционального кода Р3.2.03 можно узнать, что состояние реле М2=DI2 ИИ DI3, как показано на на следующем рисунке:

![](_page_178_Figure_2.jpeg)

Ситуация аналогична показанной на следующем рисунке:

![](_page_178_Figure_4.jpeg)

В соответствии с предыдущим примером в случае установки разрядов десятков и единиц кода Р3.2.08 (управляющее слово С реле М2) равными 01 (функция входной клеммы соответствует разряду), это означает, что функцией реле М2 является вращение вперед. Если одновременно кодами Р2.0.28-Р2.0.32 установлено значение 51 (синхронное промежуточное реле М2), соответствующей многофункциональной клеммой осуществляется подача сигнала.

![](_page_178_Figure_6.jpeg)

Для промежуточного реле можно не только предварительно настроить время задержки для его включения и выключения при помощи функционального кода P3.2.12~P3.2.16 и P3.2.17~P3.2.21, но и при помощи функциональных кодов Р3.2.22 установить, необходима ли обратная операция для выходных сигналов. В соответствии с предыдущим примером в случае настройки кода P3.2.13 (время задержки включения реле M2) =10.0 с и кода P3.2.18 (время задержки выключения реле M2)=5.0 с, если сигналы DI2 и DI3 включены, включение реле М2 осуществляется не сразу, с через 10.0 с. Аналогично, если один из сигналов DI2 или DI3 отключен, отключение реле М2 осуществляется не сразу, а через 5.0 с.

![](_page_178_Figure_8.jpeg)

### **7.1.13 Функция внутреннего таймера**

Преобразователь частоты снабжен двумя встроенными таймерами, запуск, прекращение отсчета и сброс которых можно реализовать через входные цифровые клеммы. После наступления установленного времени можно подать сигнал на выходную многофункциональную клемму.

![](_page_179_Figure_3.jpeg)

Если сигнал выходной клеммы таймера (функция клемм 48~49) действителен, таймер начинает отсчет. Если сигнал входной клеммы таймера не действителен, таймер прекращает отсчет и сохраняет текущее значение. Если фактическое значение таймера 1 достигает значения, установленного функциональным кодом P3.2.24, многофункциональными выходными клеммами преобразователя частоты осуществляется переход в состояние выходного сигнала ON (вкл.). Функция соответствующей многофункциональной выходной клеммы определение времени таймера 1 (42).

Если фактическое значение таймера 2 достигает значения, установленного функциональным кодом P3.2.25, многофункциональными выходными клеммами преобразователя частоты осуществляется переход в состояние выходного сигнала ON (вкл.). Функция соответствующей многофункциональной выходной клеммы определение времени таймера 2 (43).

Если фактическое значение таймера 1 достигает значения, установленного кодом P3.2.24, а фактическое значение таймера 2 не достигает значения, установленного кодом P3.2.25, многофункциональными выходными клеммами преобразователя частоты осуществляется переход в состояние выходного сигнала ON (вкл.). Если фактическое значение таймера 2 достигает значения, установленного функциональным кодом P3.2.25, многофункциональными выходными клеммами преобразователя частоты осуществляется переход в состояние выходного сигнала OFF (выкл.). Функция соответствующей многофункциональной выходной клеммы - время отсчета таймера 1 истекло, а время отсчета таймера 2 не истекло (44).

В процессе отсчета счетчика при помощи цифровой входной клеммы можно выполнить операцию сброса таймера. Функция соответствующей многофункциональной входной клеммы - сброс отсчета таймера (50-51).

![](_page_179_Figure_8.jpeg)
# 7.1.14 ФУНКЦИЯ ВНУТРЕННЕГО МОДУЛЯ ВЫЧИСЛЕНИЙ

Преобразователь частоты снабжен четырьмя встроенными операционными молулями, которые предназначены для получения данных от двух функциональных кодов преобразователя (отбросить разряды после десятичной точки) лля выполнения простой операции и отправки полученных результатов лля их использования в работе. Конечно, результаты выполнения операций можно использовать для реализации действий многофункциональных выходных KIEMM И ЯНЯ ПОГОВЫХ ВЫХОЛНЫХ СИГНЯЛОВ

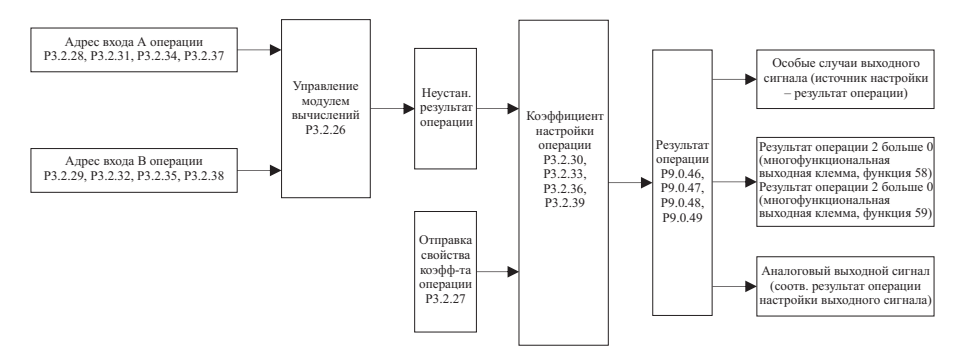

 $\Omega$ rucanua vernan rainia Morvigal di huicranuu

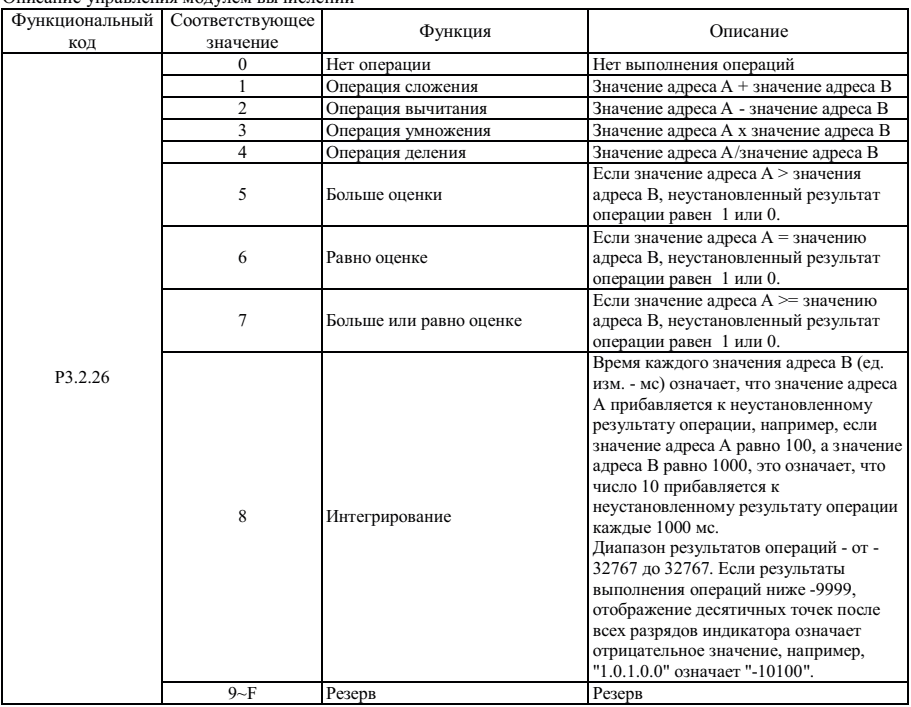

Описание свойств коэффициента настройки операции

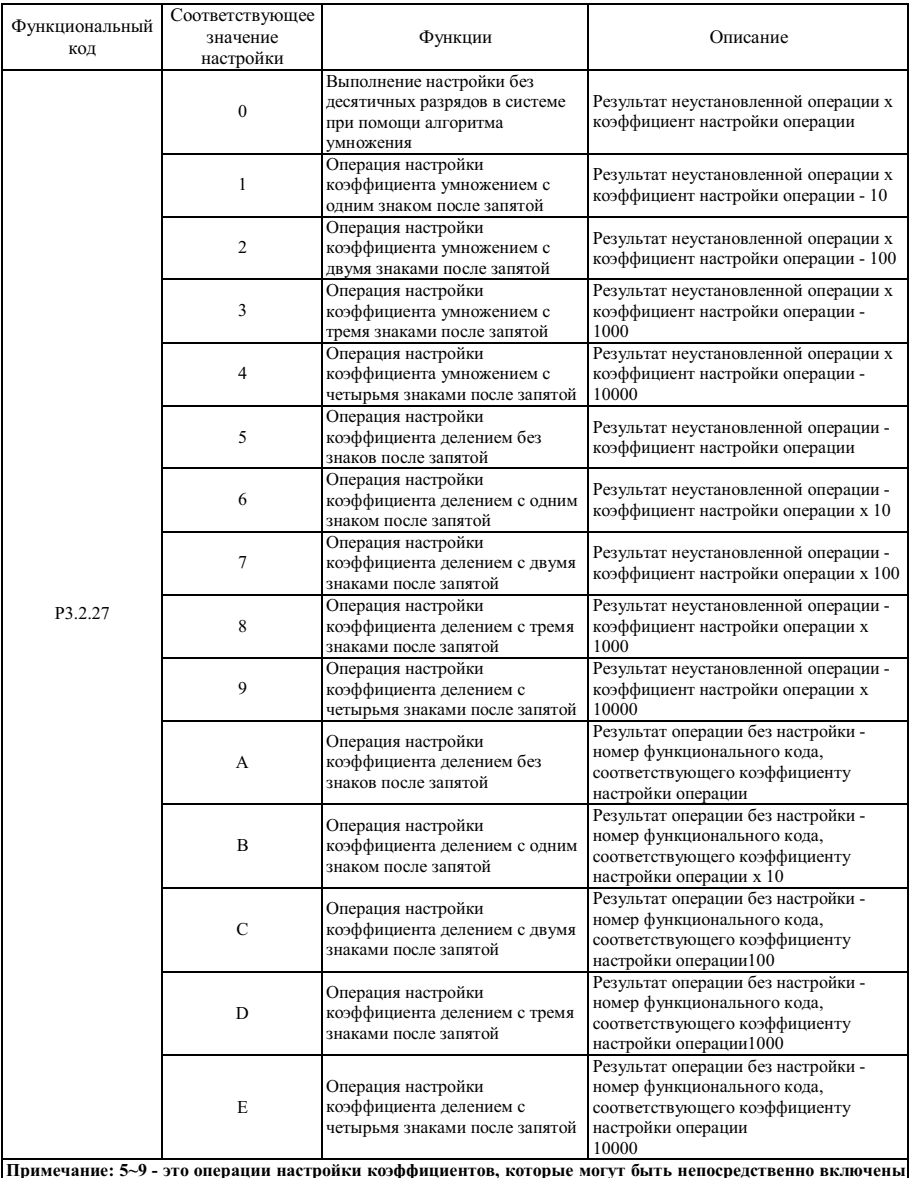

в операцию, а А-Е не являются операциями настройки коэффициентов операций и не могут быть включены в операцию. Коэффициент настройки операции используется для указания номера функционального кода, и только номер функционального кода можно включить в операцию.

Глава 7 Общее функционирование и применение

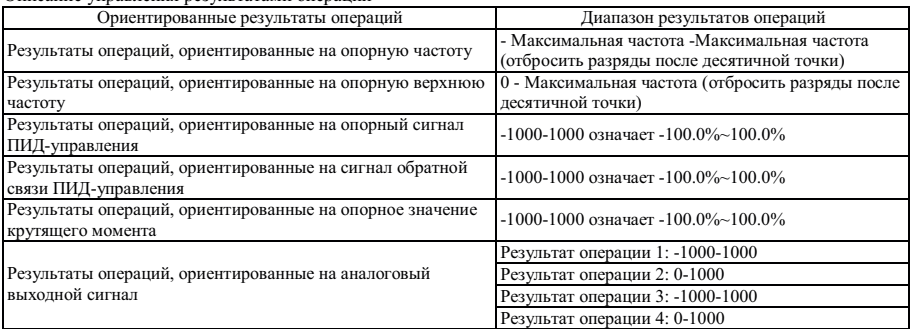

Описание управления результатами операций

Результат операции 1 можно отобразить при помощи функционального кода P9.0.46. Результат операции 2 можно отобразить при помощи функционального кода P9.0.47. Результат операции 3 можно отобразить при помощи функционального кода P9.0.48. Результат операции 4 можно отобразить при помощи функционального кода P9.0.49.

Например, сумму опорного сигнала VF1 и опорного сигнала VF2 можно использовать в операции в качестве опорного значения крутящего момента. Если диапазон опорных значений крутящего момента составляет 0.0%- 100.0%, расчетный диапазон результатов операций составляет 0-1000. Диапазон значений опорного напряжения VF1 и VF2 составляет 00.00-10.00 м, диапазон результатов операции 2 без настройки составляет 0 - 2000, но расчетный диапазон результатов операций можно получить делением на два. Параметры функционального кода необходимо установить, как показано ниже:

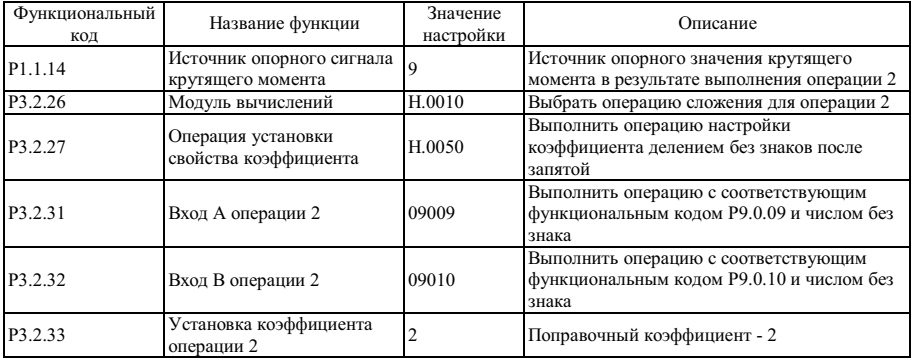

Приведенное выше описание означает:

Результат операции = (число кода P9.0.09 + число кода P9.0.10) ÷ 2.

Если P3.2.27= H.00A0, описание, приведенное выше, означает:

Результат операции = (число кода P9.0.09 + число кода P9.0.10) ÷ число кода P0.0.02 Если P0.0.02=1,

Результат операции = (число кода P9.0.09 + число кода P9.0.10) ÷ 1

#### 7.1.15 Функция ПИЛ-управления

Преобразователь частоты снабжен встроенным ПИД-регулятором, в состав которого входит канал опорного сигнала и канал сигнала обратной связи, пользователи могут легко реализовать автоматическую подстройку процесса управления и схему контроля постоянного расхода, постоянной температуры и пр. Во время использования ПИЛуправления частотой замкнутого контура необходимо установить рабочую частоту и режим подачи опорного сигнала, установить код Р0.0.04 равным 8 (ПИД-управление), т.е., автоматическое ПИД-управление выходной частотой, параметры ПИД-управления задаются группой Р4, методы использования ПИД-управления описаны ниже:

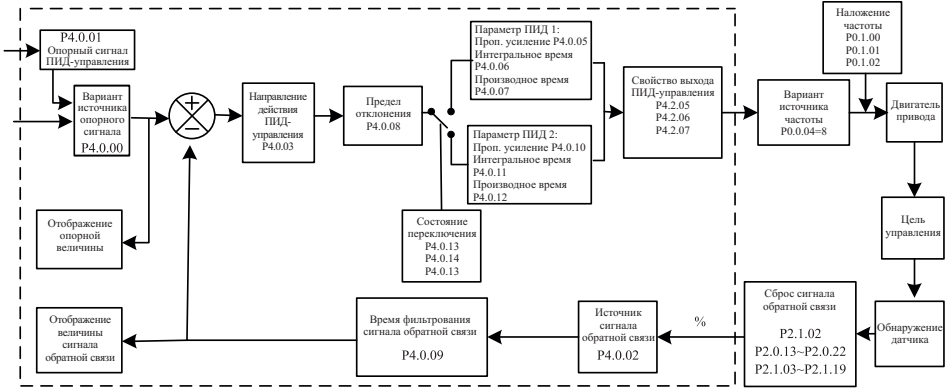

В состав преобразователя частоты входит два одинаковых блока расчетов ПИД-управления, рабочие параметры можно устанавливать раздельно, чтобы реализовать оптимальное использование скорости и точности регулировки, возможно использование многофункциональных клемм или настройка корректировки отклонения. чтобы произвольно изменять характеристики управления, необходимые на лругой ступени.

| Функциональный<br>код | Название функции                                               | Диапазон настройки                                                                       | Заводское<br>значение |
|-----------------------|----------------------------------------------------------------|------------------------------------------------------------------------------------------|-----------------------|
| P3.1.03               | Режим<br>опорного<br>вобуляции                                 | сигнала 0: Относительно частоты опорного сигнала<br>1: Относительно максимальной частоты |                       |
| P3.1.04               | Диапазон вобуляции                                             | $000.0\%$ ~100.0%                                                                        | 000.0                 |
| P3.1.05               | Диапазон реакции                                               | $00.0\% \sim 50.0\%$                                                                     | 00.0                  |
| P3.1.06               | Цикл вобуляции                                                 | $0000.1 \sim 3000.0$ c                                                                   | 0010.0                |
| P3.1.07               | Время возрастания треугольной 000.1%~100.0%<br>волны вобуляции |                                                                                          | 050.0                 |

7.1.16 Функция вобуляции

В некоторых случаях вобуляция может повысить качество управления оборудованием, например, намоточного оборудования ткани или волокна и пр., использование функции вобуляции может повысить равномерность и плотность намотки на катушку. Путем настройки функционального кола Р3.1.03~Р3.1.07 осуществляется установка опорной частоты для организации процесса вобуляции относительно центральной частоты.

Функциональный код Р3.1.03 используется для подтверждения опорной величины амплитуды. Функциональный код Р3.1.04 используется для определения размера амплитуды. Функциональный код Р3.1.05 используется для полтверждения размера изменения частоты вобуляции.

Если P3.1.03=0, амплитуда является переменной относительно опорной частоты, которая меняется вместе с опорной частотой.

Амплитуда = Опорная частота x Амплитуда вобуляции

Изменение частоты = Опорная частота x Амплитуда вобуляции x Резкое изменение амплитуды

Если P3.1.03=1, амплитуда является постоянной относительно опорной частоты и не меняется.

Амплитуда = Опорная частота x Амплитуда вобуляции

Изменение частоты = Опорная частота x Амплитуда вобуляции x Резкое изменение амплитуды

Цикл вобуляции: относится к значению времени полного цикла вобуляции.

Время возрастания треугольной волны вобуляции: относится к проценту времени возрастания треугольной волны относительно цикла вобуляции (P3.1.06) .

Время возрастания треугольной волны = Цикл вобуляции x Время возрастания треугольной волны вобуляции, ед. изм.: Секунды.

Время снижения треугольной волны = Цикл вобуляции x (1 - Время возрастания треугольной волны вобуляции), ед. изм.: Секунды.

Описание приведено на рисунке ниже:

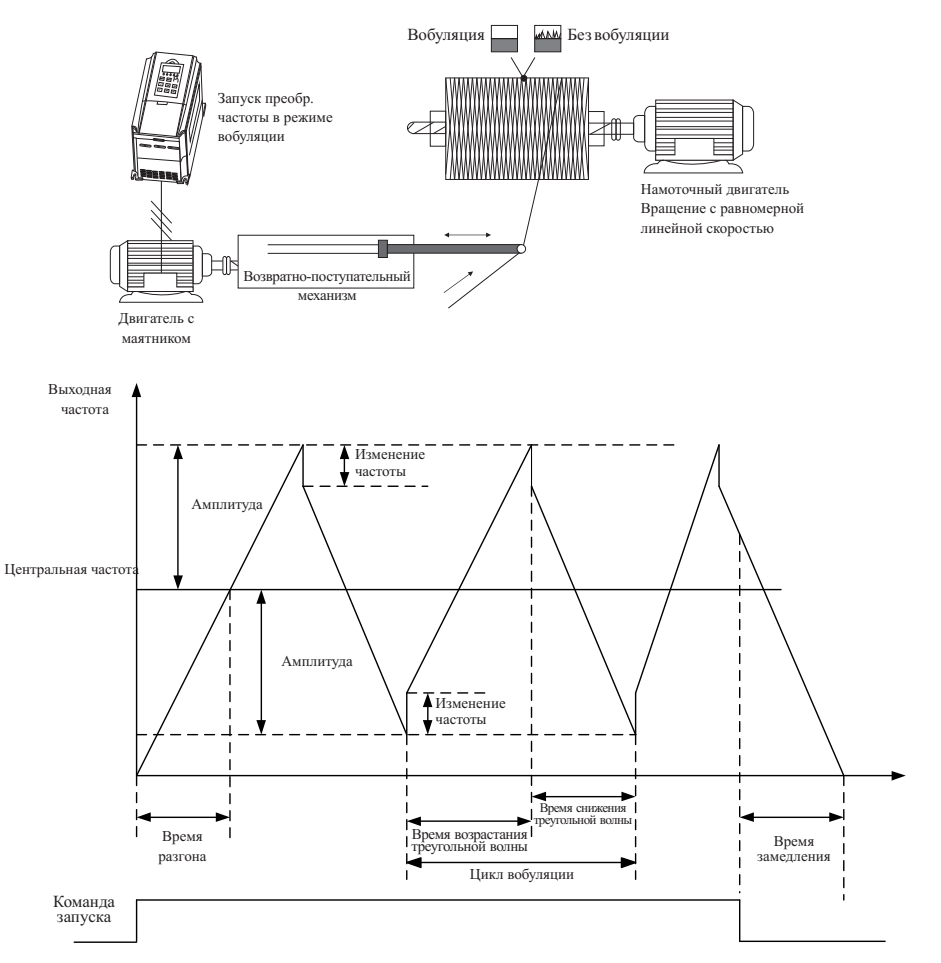

Примечание: выходная частота вобуляции зависит от верхней частоты и нижней частоты

# **7.1.17 Использование аналогового входа / выхода**

#### **1. Аналоговый вход**

Преобразователь частоты поддерживает 2-канальный аналоговый вход, который может быть сигналом напряжения или сигналом силы тока.

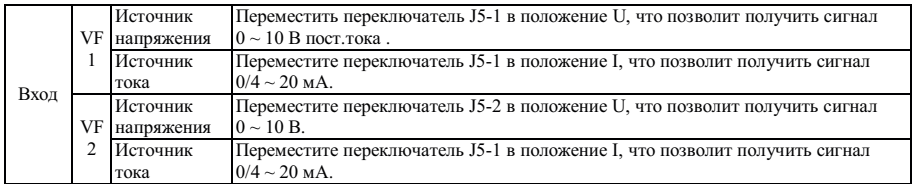

Если преобразователем частоты используется аналоговый вход в качестве опорного источника частоты, опорного сигнала крутящего момента, опорного сигнала или сигнала обратной связи ПИД-управления, возможен выбор соответствующей характеристической кривой для установления взаимосвязи между значением напряжения или тока и опорным значением или сигналом обратной связи при помощи функционального кода P2.1.02, а также можно установить соответствующие параметры кривой. Выборочное значение сигнала клеммы VF можно отобразить при помощи функционального кода P9.0.09 и P9.0.10. Описание приведено на рисунке снизу:

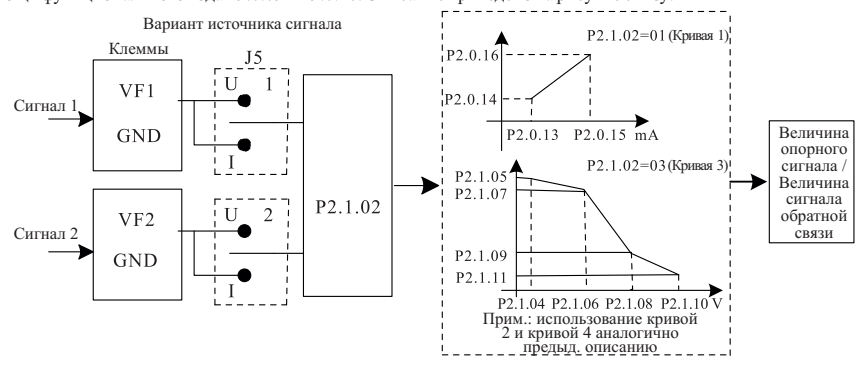

ПРИМЕЧАНИЕ: Значение по умолчанию аналогового входного сигнала преобразователя - 0 ~ 10В. Если входной сигнал - токовый в диапазоне  $0 \sim 20$  мА, напряжение сохраняется в диапазоне  $0 \sim 10B$ ; если входной сигнал - токовый в диапазоне  $4 \sim 20$  мА, используется диапазон напряжений  $2 \sim 10$ В.

#### **2. Аналоговый выход**

Преобразователь частоты снабжен 2-аналоговыми выходами, с которых можно снимать сигнал напряжения или тока.

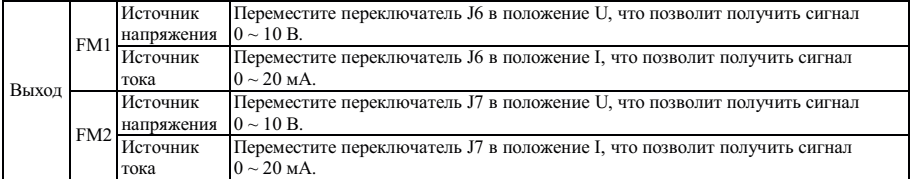

При помощи клемм FM1 и FM2 можно отобразить внутренние рабочие параметры в режиме отображения выходного аналогового сигнала. Отображаемые параметры можно выбрать при помощи функционального кода P2.0.33 и P2.0.34. Корректировку аналогового выходного сигнала можно выполнить при помощи функционального кода P2.0.36 и P2.0.37 до подачи, пример приведен на следующем рисунке:

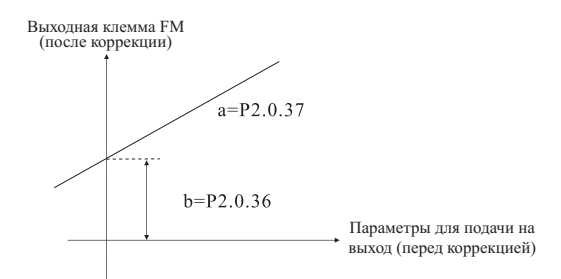

Корректированный выходной сигнал Y = aX+b ("X" означает рабочие параметры для подачи на вход, "a" усиление выходного сигнала, а "b" - слвиг выходного сигнала).

#### 7.1.18 Использование цифрового входа / выхода  $\mathbf{1}$ . Цифровой вход

Преобразователь частоты снабжен 6 цифровыми входными клеммами с номерами DI1 ~ DI6, клемма DI6 является высокоскоростной входной клеммой. Кроме того, возможно подключение дополнительной платы расширения входов с номерами DI7~DI10. Клеммы VF1 и VF2 также можно настроить в качестве цифровых входов при помощи функционального кода Р2.1.23 и Р2.1.24.

По умолчанию питание пифровых входных клемм осуществляется внутренним источником питания, что действительно при подключении к клемме СОМ (отображается как 1) и не действительно при отключении (отображается как 0), возможна также инверсия отображения настройкой функциональных кодов Р2.1.00 и P2.1.01. Если клемма VF используется в качестве цифрового входа, подключение клеммы питания 10 В преобразователя частоты и клеммы VF действительно, и не действительно при отключении, инверсия отображения возможна путем настройки функционального кола Р2.1.25.

Клеммы DI1~DI3 также можно использовать для настройки времени задержки при помощи функциональных кодов Р2.1.26~Р2.1.2, это необходимо в случаях, когда требуется задержка сигнала.

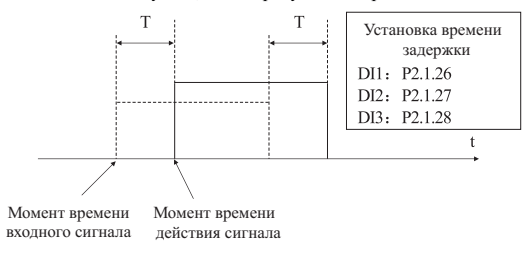

Т - время задержки сигнала

### **2. Цифровой выход**

Преобразователь частоты снабжен тремя многофункциональными выходными клеммами, а именно, YO, T1 и T2. Кроме этого, их можно добавить еще 2: YO1 и YO2 - путем подсоединительной карты расширения IO.

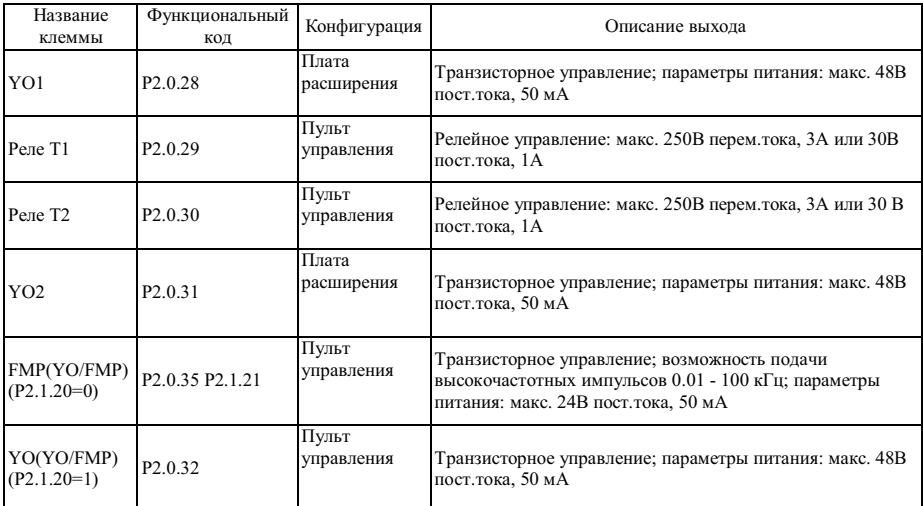

Клеммы YO, T1 и T2 также можно использовать для настройки времени задержки при помощи функциональных кодов P2.1.29~P2.1.31, это необходимо в случаях, когда требуется задержка сигнала.

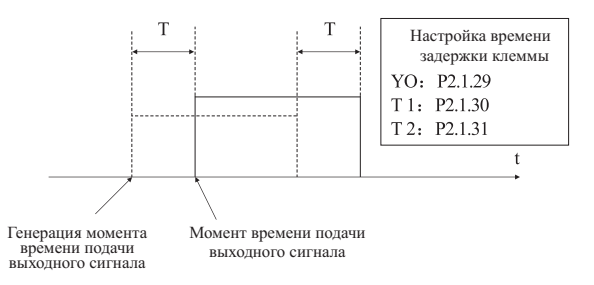

T - время задержки сигнала

### **7.1.19 Канал обмена данными с хост-компьютером**

Т.к. автоматизированное управление используется все шире, вариантов применения управления преобразователем частоты при помощи хост-компьютера в коммуникационном режиме стало намного больше. т.о., при помощи сети RS485 можно установить соелинение с преобразователем частоты.

Преобразователь частоты поддерживает протокод MODBUS-RTU, в соответствии с которым его можно использовать только как веломое устройство (slave), а именно, он может только обрабатывать и принимать ланные. отправленные с хост-компьютера, но не отправлять данные по своей инициативе. Во время обмена необходимо установить параметры функциональных колов P4.1.00~P4.1.05. Эти параметры необходимо установить на основе фактических условий, если настройка слелана неправильно, соединение не будет установлено, или возможен неправильный обмен данными. Если тайм-аут коммуникационного канала (Р4.1.04) не равен нулю, преобразователь частоты автоматически выключается после истечения тайм-аута обрыва связи, чтобы избежать работы преобразователя в отсутствии управления, т.к. отсутствие связи с хост-компьютером может привести к неблагоприятным последствиям. За более подробной информацией по конкретному применению коммуникационного протокола обратитесь к описанию Главы 8. На следующем рисунке показана схема подключения преобразователя.

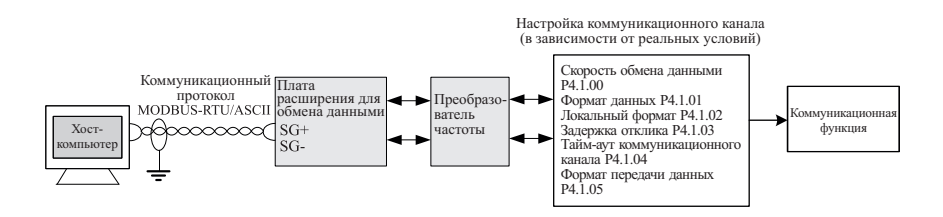

#### $7.1.20$ Илентификация параметров

В режиме векторного управления преобразователем частоты (P0.0.02=1 или 2) точность параметров лвигателя РО.0.19~РО.0.23 напрямую влияет на эффективность управления. Если известны точные значения двигателя, то их можно вручную сохранить при помощи кодов P0.0.19~P0.0.23, или необходимо использовать функцию распознавания параметров.

К режимам управления идентификацией параметров относятся Статическая идентификация, Полная идентификация. Идентификация синхронной машины и Идентификация синхронной машины без нагрузки. Что касается управления идентификацией параметров асинхронного двигателя, рекомендуется использовать режим полной идентификации без нагрузки (Р0.0.24=2).

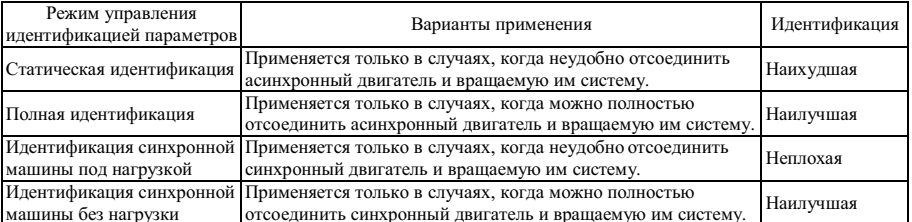

Что касается случаев, когда сложно отсоединить асинхронный двигатель и вращаемую им систему, возможно использование аналогичного двигателя той же марки, после завершения идентификации параметры двигателя можно скопировать в соответствующие функциональные коды Р0.0.19~Р0.0.23.

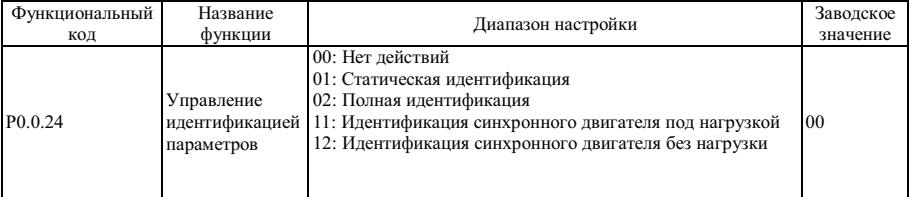

0: Нет лействий

Если преобразователь частоты находится в нормальном эксплуатационном состоянии, идентификацию параметров проводить не требуется.

#### 1: Статическая идентификация

Если полностью отсоединить нагрузку от асинхронного двигателя невозможно, можно применять этот режим. Перед проведением идентификации необходимо правильно установить значения параметров P0.0.13~P0.0.18. После завершения настройки и нажатия кнопки RUN преобразователем частоты выполняется статическая идентификация, после завершения можно получить только три значения параметров P0.0.19~P0.0.21.

# 2: Полная идентификация

Если нагрузка полностью отсоединяется от асинхронного двигателя, можно использовать этот режим (если позволяют условия, попытайтесь применить этот режим, т.к. он является оптимальным). Перед проведением идентификации необходимо правильно установить значения параметров P0.0.13~P0.0.18. После завершения настройки и нажатия кнопки RUN преобразователем частоты выполняется полная идентификация, после завершения идентификации можно получить пять значений параметров P0.0.19~P0.0.23.

11: Идентификация синхронной машины под нагрузкой

Если полностью отсоединить нагрузку от синхронного двигателя невозможно, можно применять этот режим. Перед проведением идентификации необходимо правильно установить значения параметров P0.0.13~P0.0.18, P0.1.26, P0.1.27 и P0.1.34 . После завершения настройки и нажатия кнопки RUN, преобразователем частоты выполняется идентификация синхронной машины с нагрузкой, после завершения идентификации можно получить значение угла синхронизации начального положения, угол начального положения - это необходимое условие нормальной работы синхронного двигателя, поэтому перед первым включением синхронного двигателя необходимо провести идентификацию.

### 12: Идентификация синхронной машины без нагрузки

Если нагрузку можно полностью отсоединить от синхронного двигателя, можно применять этот режим (если позволяют условия, попытайтесь применить этот режим, т.к. он является оптимальным), в этом режиме можно получить точные параметры синхронного двигателя, чтобы получить его оптимальные характеристики. Перед проведением идентификации необходимо правильно установить значения параметров P0.0.13~P0.0.18, P0.1.26, P0.1.27 и P0.1.34 .

# **Этапы идентификации параметров двигателя:**

- 1. Если двигатель можно полностью отсоединить от нагрузки, проверьте его состояние и убедитесь, что он не создает помех связанным с ним устройствам во время работы.
- 2. После включения питания убедитесь, что параметры кодов P0.0.13~P0.0.18 преобразователя частоты аналогичны соответствующим параметрам, указанным на заводской табличке двигателя.
- 3. Убедитесь, что во время работы в режиме управления преобразователя частоты при P0.0.03=0, применяется пульт управления (т.е. идентификация рабочего сигнала возможна только нажатием кнопки RUN пульта управления).
- 4. Установите функциональный код P0.0.24 и выберите режим идентификации параметров. Если выбрана Полная идентификация, функциональный код P0.0.24=2, нажмите кнопку " ENTER" и кнопку "RUN", на экране отображается надпись TEST", загорается индикатор "RUN", а индикатор "TUNE" продолжает " мерцать. Процесс идентификации параметров продолжается прибл.  $30 \sim 60$  с, надпись "TEST" исчезает, индикатор "TUNE" гаснет, это означает окончание идентификации параметров, преобразователем частоты автоматически сохраняются обнаруженные им параметры в соответствующем функциональном коде двигателя.

При использовании с преобразователем датчика положение перед идентификацией необходимо правильно установить параметры датчика. В процессе идентификации синхронного двигателя необходимо вращение, наилучшим режимом идентификации является динамическая идентификация без нагрузки, если условия не позволяют, может быть проведена динамическая идентификация под нагрузкой.

# Глава 8 Поддержка коммуникационного протокола RS-485

1. Описание работы интерфейса RS-485 преобразователя частоты

На пульте управления преобразователя частоты коммуникационный интерфейс RS-485 не устанавливается. Если коммуникационный интерфейс необходим, установите плату расширения.

 $SG+385$  - положительная сигнальная клемма

SG-: 485 - отрицательная сигнальная клемма

2. Описание коммуникационных параметров интерфейса RS-485 преобразователя частоты. Перед использованием коммуникационного интерфейса RS-485 при помощи клавиатуры установите "Baud Rate" (скорость обмена данными), "Data Format" (формат данных) и "Communication Address" (адрес).

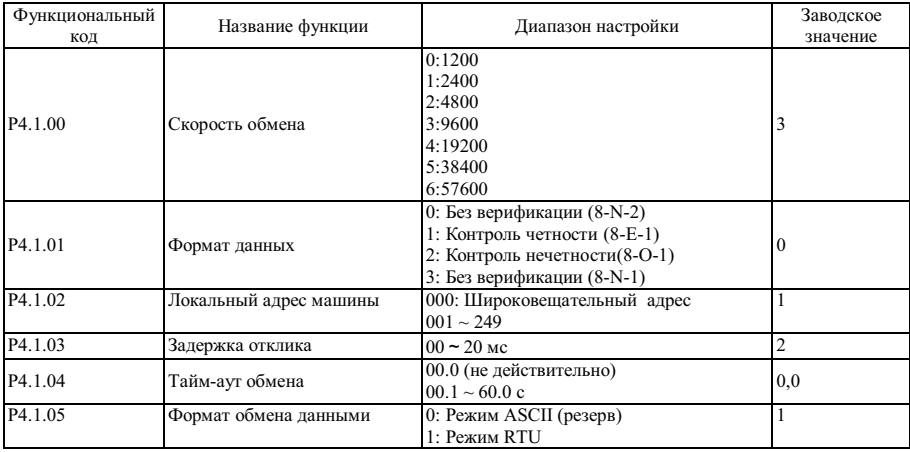

Задержка отклика: если преобразователем частоты осуществляется прием данных, и время установленное функциональным кодом Р4.1.03 истекло, преобразователь частоты начинает восстановление данных.

Тайм-аут обмена данными: если интервал между кадрами данных, принятыми преобразователем частоты, превышает интервал, установленный функциональным кодом Р4.1.04, преобразователем частоты осуществляется подача аварийного сигнала отказа Err14, сеанс обмена считается ошибочным. Если тайм-аут установлен равным 0.0, тайм-аут не лействителен.

# 3. Описание стандартного формата обмена данными по шине MODBUS

# 3.1 Структура строки

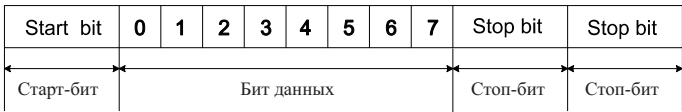

 $(8-E-1, P4.1.01=1)$ 

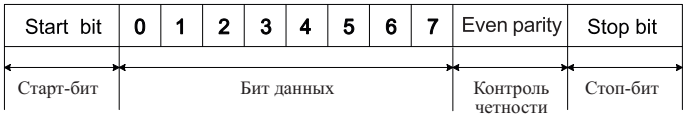

 $(8-O-1, P4.1.01=2)$ 

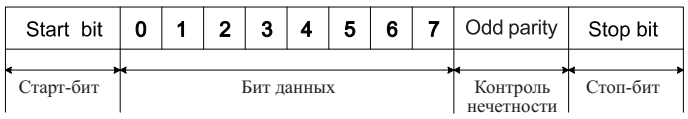

 $(8-N-1, P4.1.01=3)$ 

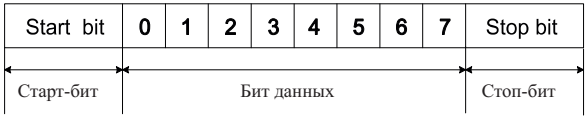

#### $32$ Структура обмена данными

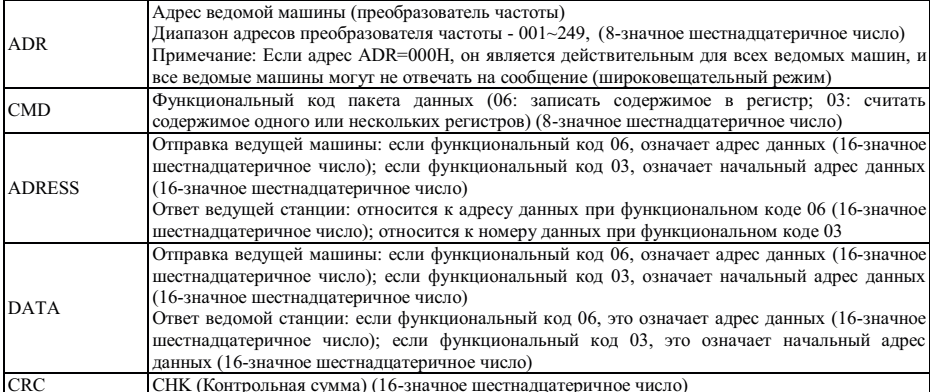

RTU осуществляется принятие контрольной суммы (CRC CHK - CHECKSUM), которая рассчитывается в соответствии со следующими этапами:

Этап 1: Загрузить в 16-разрядный регистр число FFFFH (регистр контрольной суммы).

Этап 2: Выполнить операцию XOR (исключающее ИЛИ) с первым байтом пакета данных и содержимым регистра CRC и сохранить результат в регистре CRC.

Этап 3: Переместите содержимое регистра CRC на 1 бит в сторону наименее значащего бита и занесите 0 в наиболее значаший бит, пооверьте наименее значаший бит регистра CRC.

Этап 4: Если наименее значащий бит равен 1, выполнить операцию XOR (исключающее ИЛИ) с содержимым регистра и установленным значением. Если наименее значащий бит равен 0, никаких действий не производится.

Этап 5: После 8-кратного выполнения шага 3 и 4, обработка этого байта завершается.

Этап 6: Повторите шаги 2-5 для следующих байтов пакета данных, пока все байты не будут обработаны, окончательное содержимое регистра CRC и есть значение контрольной суммы (CRC). Во время передачи значения CRC сначала прибавьте млалший байт, а затем старший байт, т.е., передача млалшего байта выполняется в первую очередь.

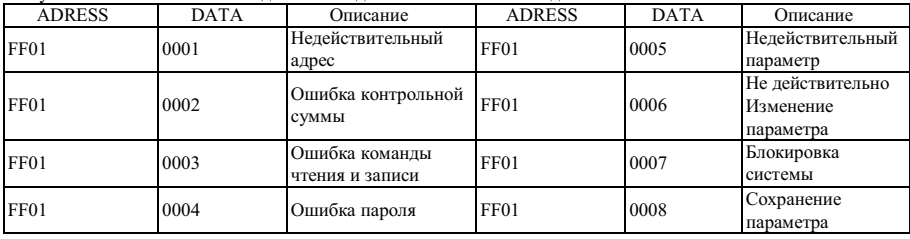

# В случае любого отказа обмена данными ведомая машина отвечает данными ADRESS и DATA:

Ведущей станцией запись командной строки осуществляется в следующем формате:

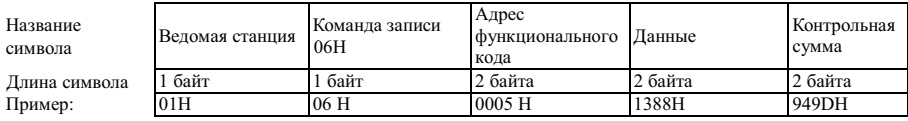

Ведомой станцией ответ на командную строку осуществляется в следующем формате:

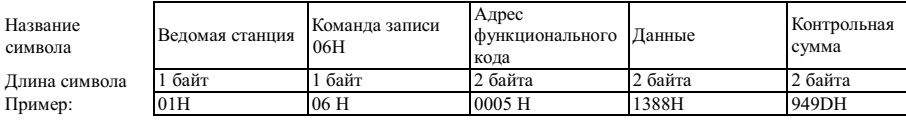

Ведущей станцией осуществляется чтение командной строки в следующем формате:

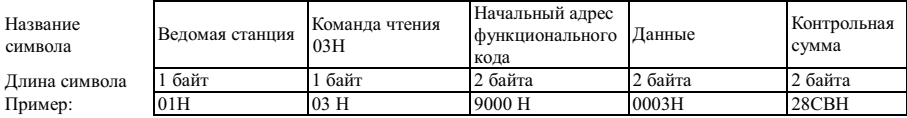

Ведомой станцией осуществляется ответ чтением командной строки в следующем формате:

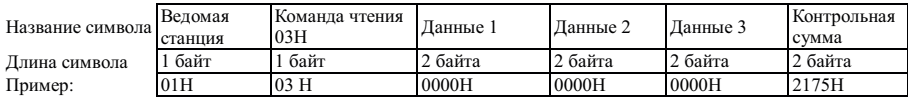

Ведомой станцией осуществляется ответ записью ошибки командной строки в следующем формате:

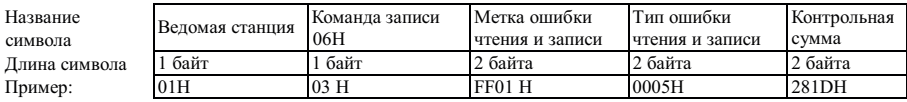

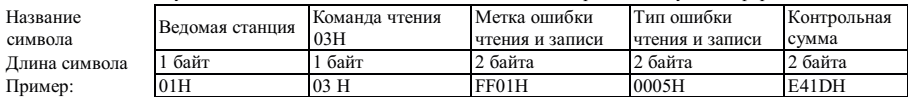

Веломой станцией осуществляется ответ чтением ощибки команлной строки в слелующем формате:

#### $\boldsymbol{\Delta}$ Определение адреса параметра коммуникационного протокола

Преобразователь частоты не только снабжен множеством многофункциональных параметров функциональных кодов, но и несколькими не многофункциональными параметрами функциональных кодов. Определенные свойства чтения и записи:

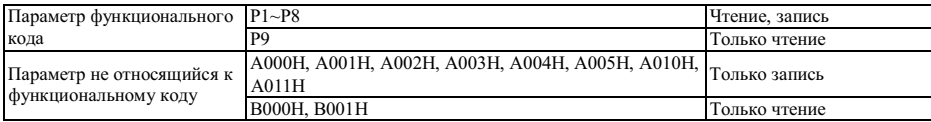

#### Описание процесса чтения и записи адреса параметров функционального кода:

Адрес параметров высокого порядка состоит из групп и уровней в соответствии с параметрами функциональных кодов.

Т.к. срок эксплуатации памяти EEPROM ограничен, частое сохранение в память EEPROM в процессе обмена ланными невозможно. Поэтому некоторые функциональные колы не обязательно хранить в памяти EEPROM в процессе обмена данными, а достаточно только изменить значение в ОЗУ.

Если необходима их запись в ЕЕРROM, используется адрес параметра высокого порядка в шестнадцатеричной форме, а адрес параметра низкого порядка выражается в десятичной форме, а затем переводится в шестнадцатеричный формат. Затем адрес параметра высокого порядка и низкого порядка образуют шестналиатеричное число.

#### Например, запись адреса кода Р2.1.12 в память ЕЕРRОМ:

Адрес высокого порядка - 21, записанный в шестнадцатеричной системе, а адрес низкого порядка - 12, записанный в десятичной системе, т.е. - ОС после преобразования в шестнадцатеричную систему, т.о. после объединения полный адрес записывается как 0x210C.

Если запись в ЕЕРРОМ не нужна, используется алрес параметра высокого порядка в шестналиатеричной форме, к которому добавляется 4 цифры, а адрес параметра низкого порядка выражается в десятичной форме, а затем переводится в шестнадцатеричный формат. Затем адрес параметра высокого порядка и низкого порядка образуют шестналиатеричное число.

Например, адреса кода P2.1.12 без зеписи в память EEPROM:

Адрес высокого порядка - 21 в шестнадцатеричной системе, затем добавляется 4 цифры, т.е., 25. Адрес низкого порядка - 12. записанный в десятичной системе, т.е. - 0С после преобразования в шестналцатеричную систему. т.о. после объединения полный адрес записывается как 0x250C.

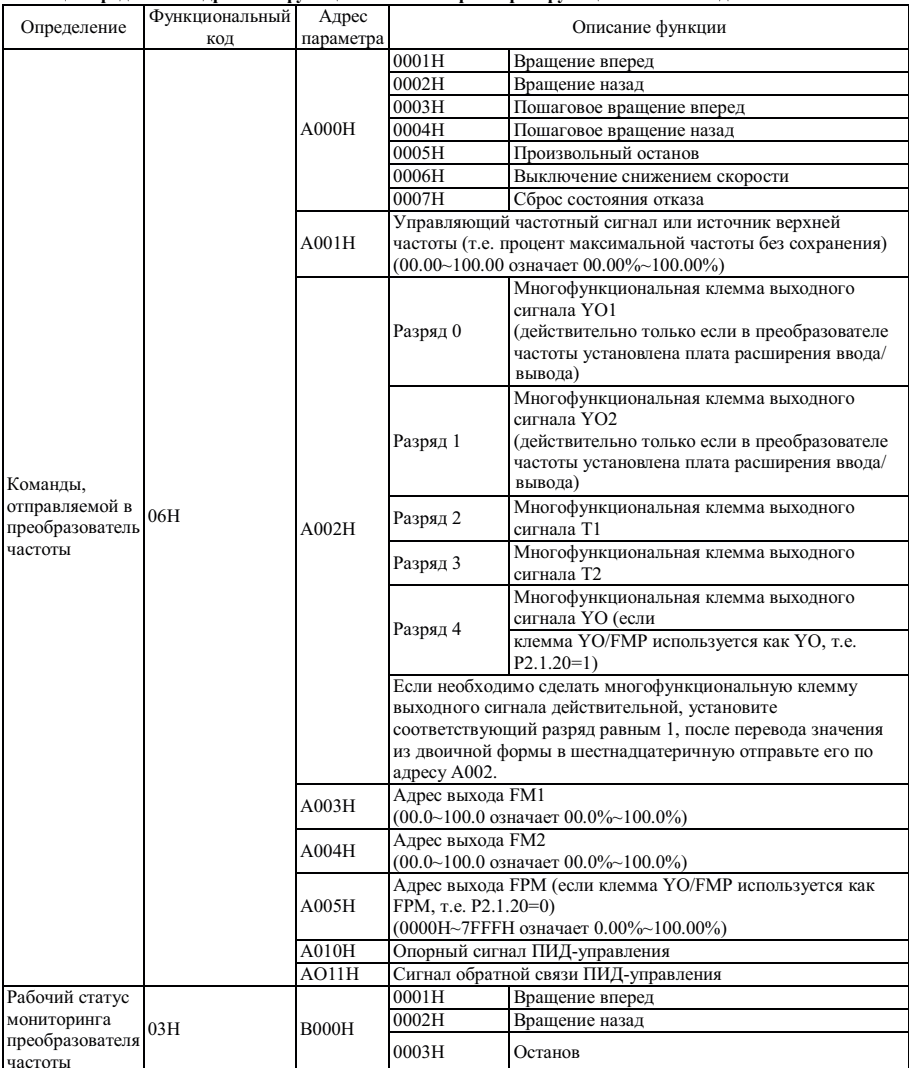

# Таблица определений адресов нефункциональных параметров функциональных кодов

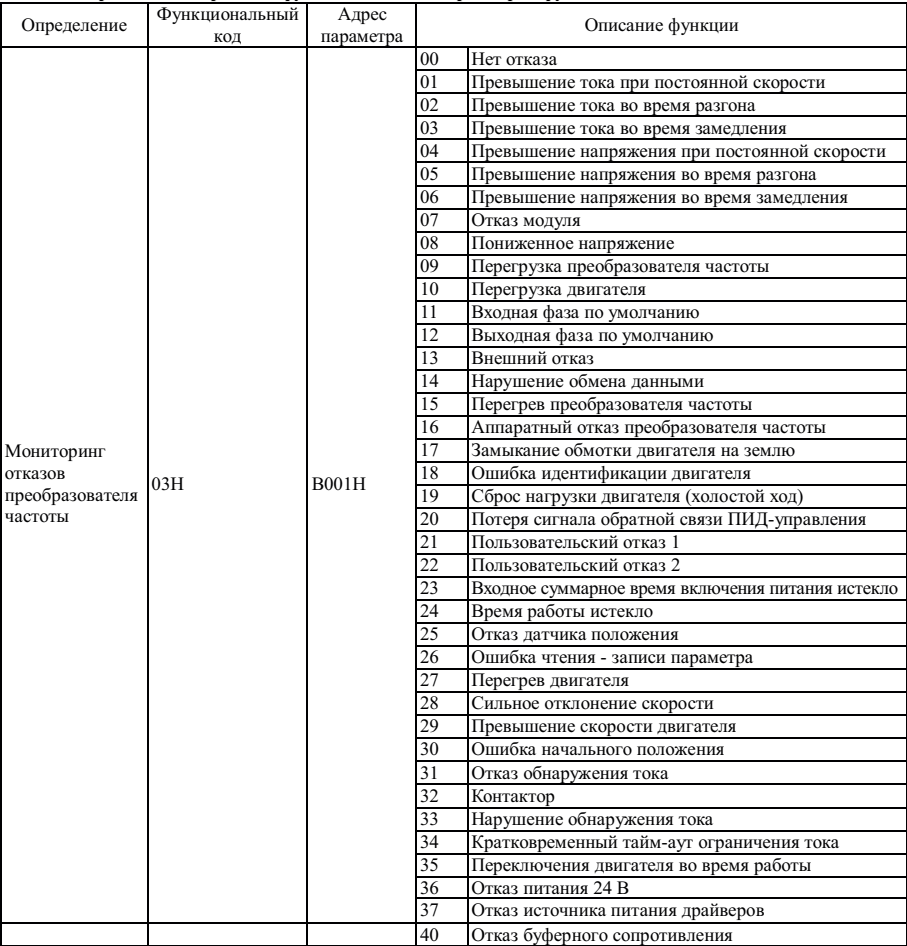

# **Таблица определений адресов нефункциональных параметров функциональных кодов**

# 5 Примеры

Пример 1. Первый запуск преобразователя частоты в прямом направлении

Ведущей машиной осуществляется отправка пакета данных

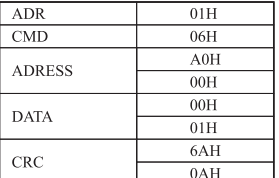

**ADR**  $01H$  $\overline{\text{CMD}}$  $06H$  $AOH$ **ADRESS**  $00H$  $00H$ **DATA**  $01H$  $6AH$ CRC  $0AH$ 

Пакет данных ответа ведомой машины

Пример 2. Опорная частота 1 преобразователя частоты (без сохранения в памяти)

Значение частоты опорного сигнала 1 преобразователя частоты - максимальная частота 100.00%.

Методы показаны ниже: после удаления десятичной точки 100.00, значение равно 10000D=2710H .

Ведущей машиной осуществляется отправка пакета данных

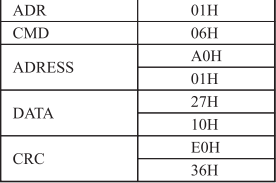

Ответный пакет данных

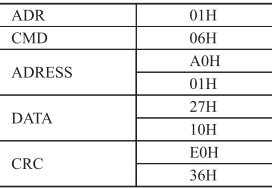

Пример 3. Запрос рабочей частоты 1 преобразователя частоты

В рабочем состоянии запрос "Выходной частоты" преобразователя частоты 1 Методы показаны ниже: № параметра функционального кода выходной частоты - P9.0.00, после преобразования в адрес - 9000H.

Если выходная частота преобразователя частоты 1 равна 50.00 Гц, 5000D=1388H

Ведущей машиной осуществляется отправка пакета данных

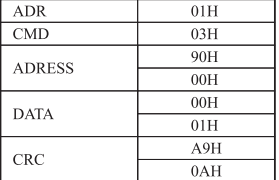

Пакет данных ответа ведомой машины

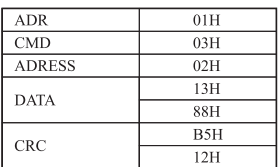

# **Глава 9 Обработка отказов**

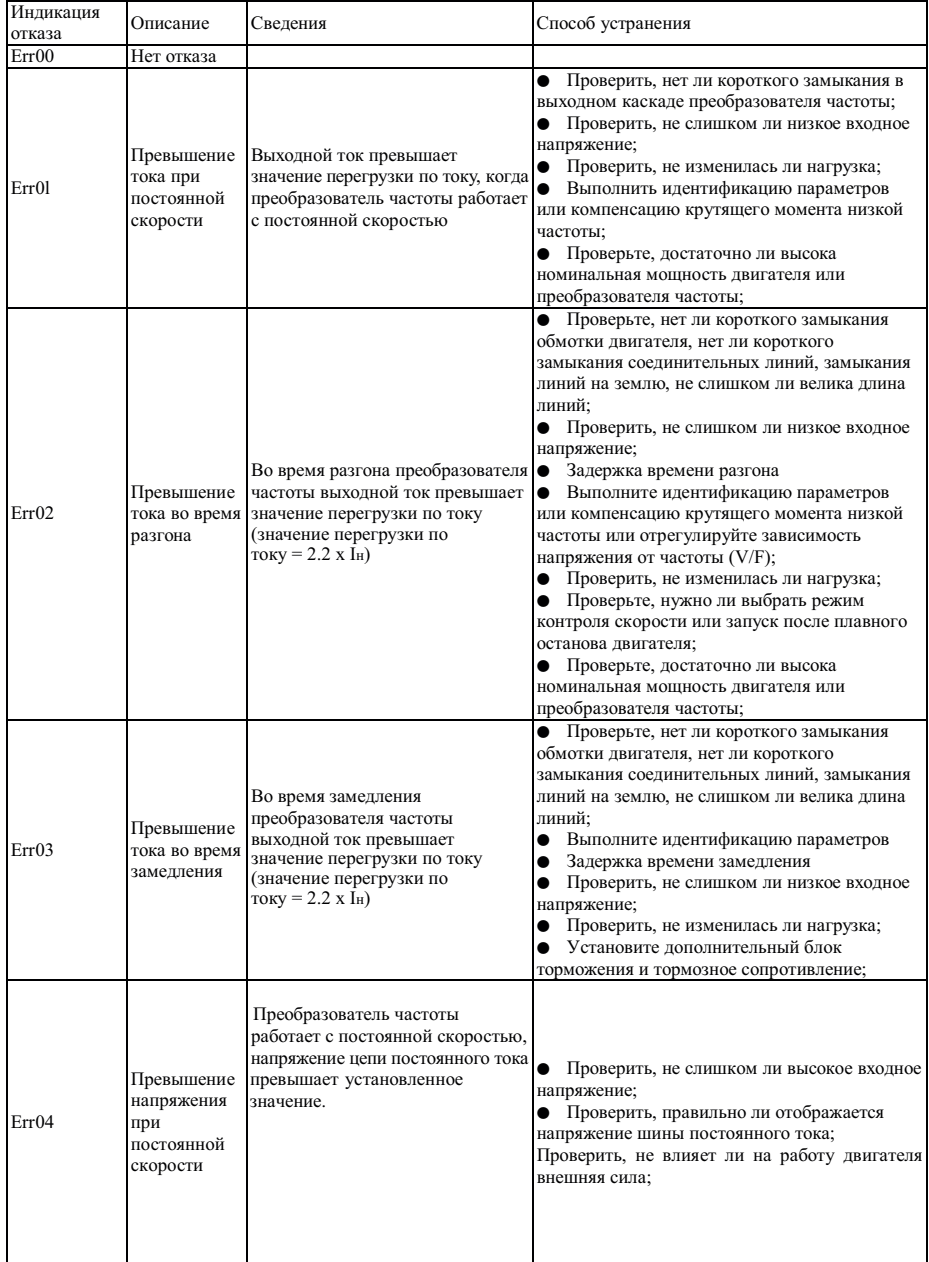

# **9.1 Отказы преобразователя частоты и способы устранения**

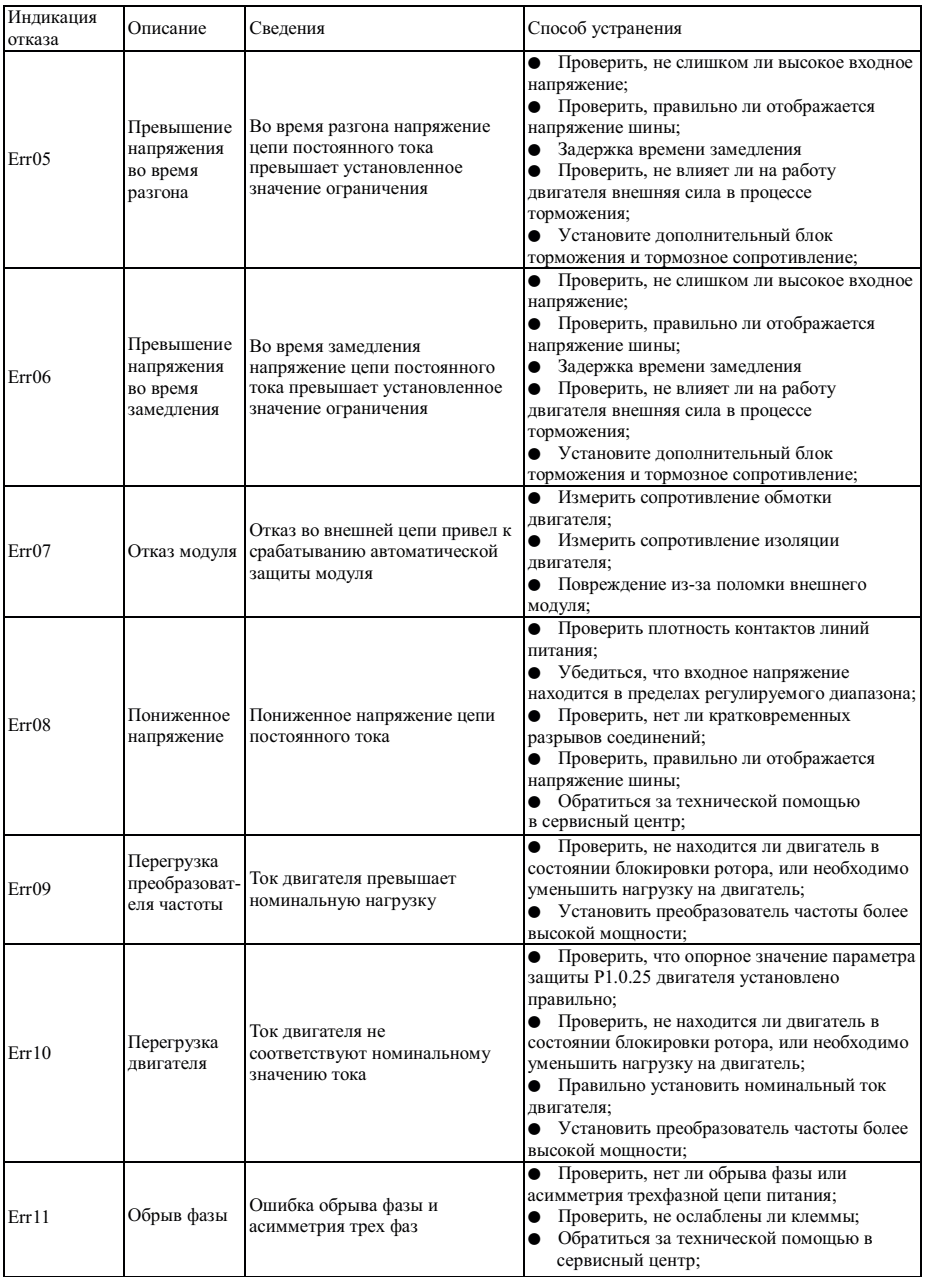

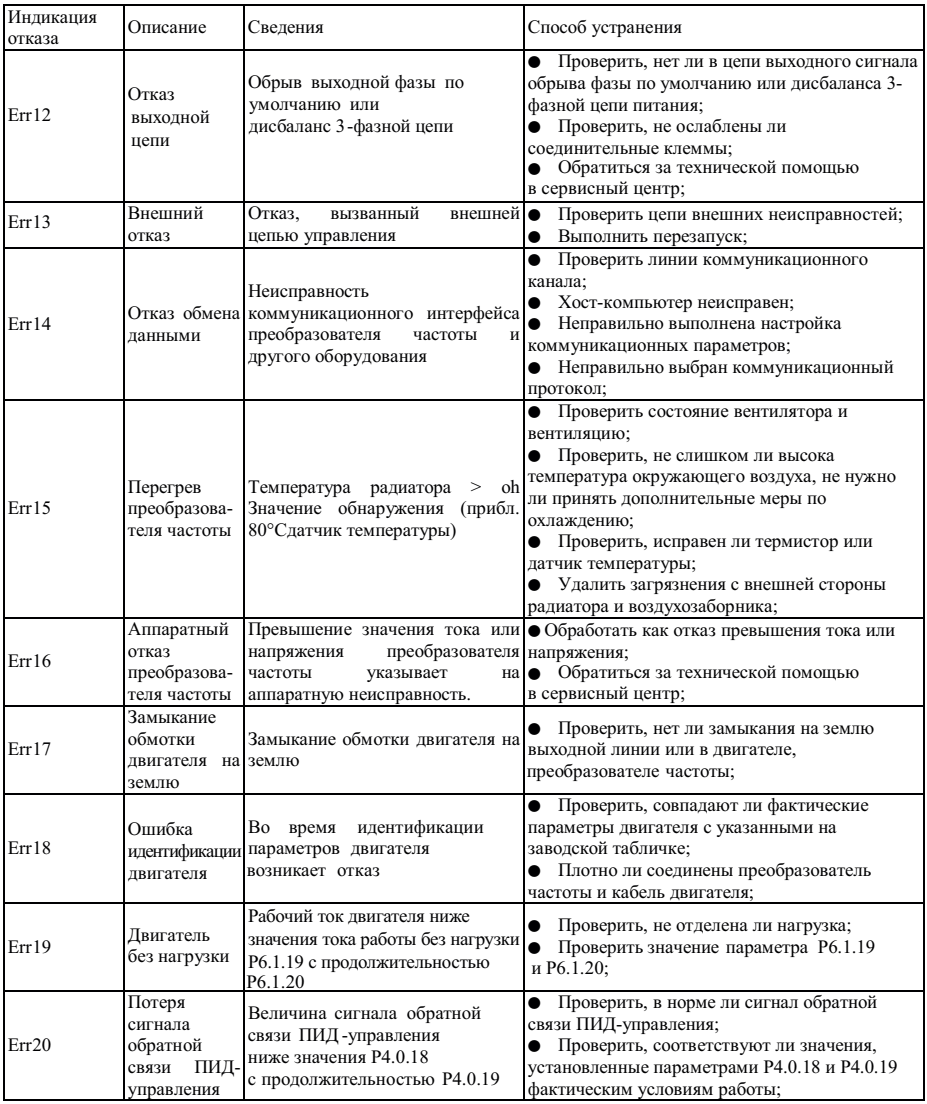

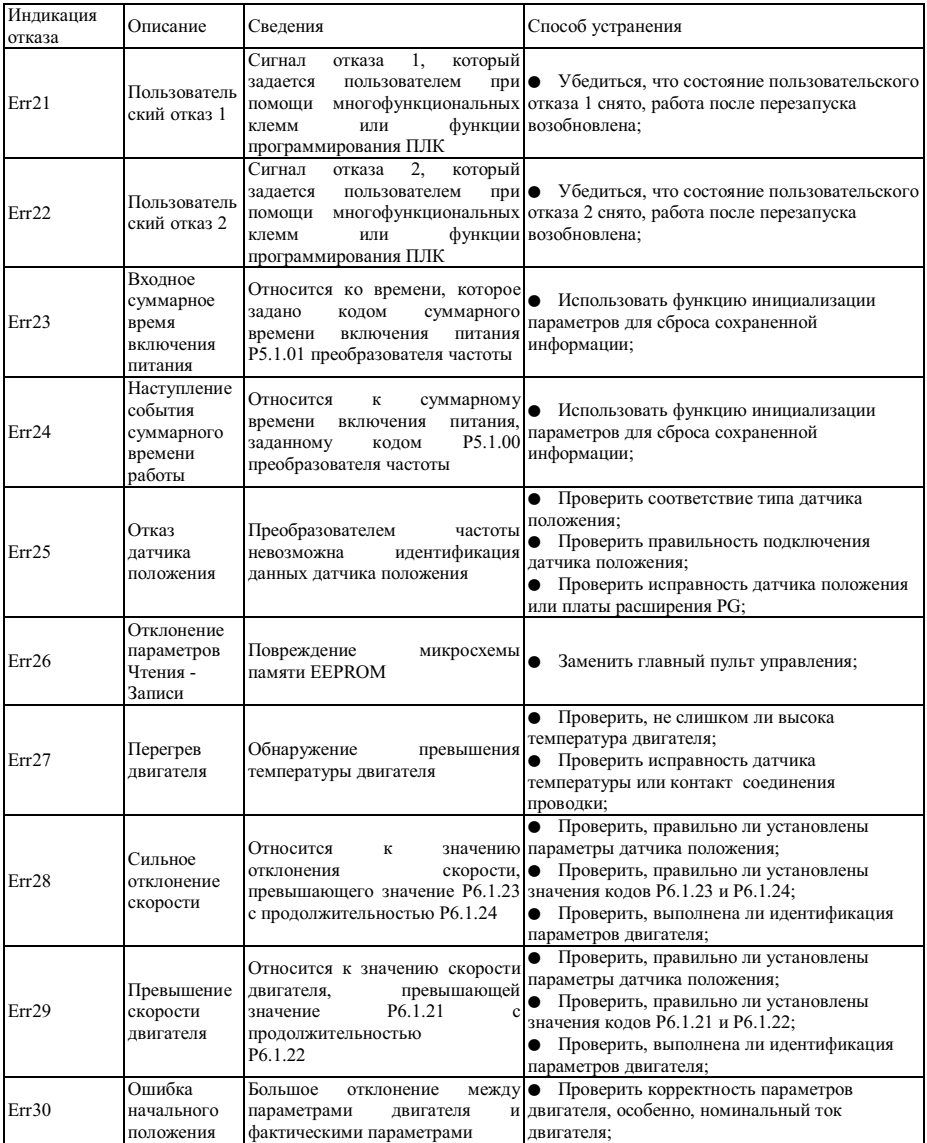

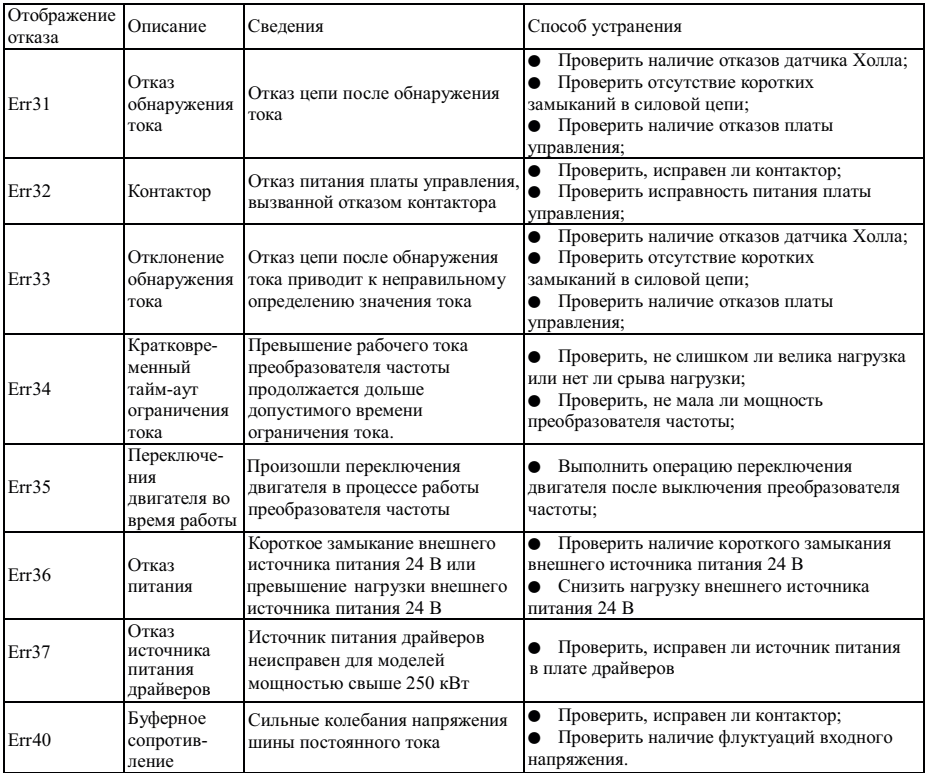

# **9.2 Отказы двигателя и способы устранения**

В случае возникновения любого отказа двигателя из перечисленных ниже найдите причины и примите меры к<br>их устранению. Если отказ не устранен, немедленно обратитесь в сервисный центр компании.

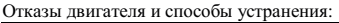

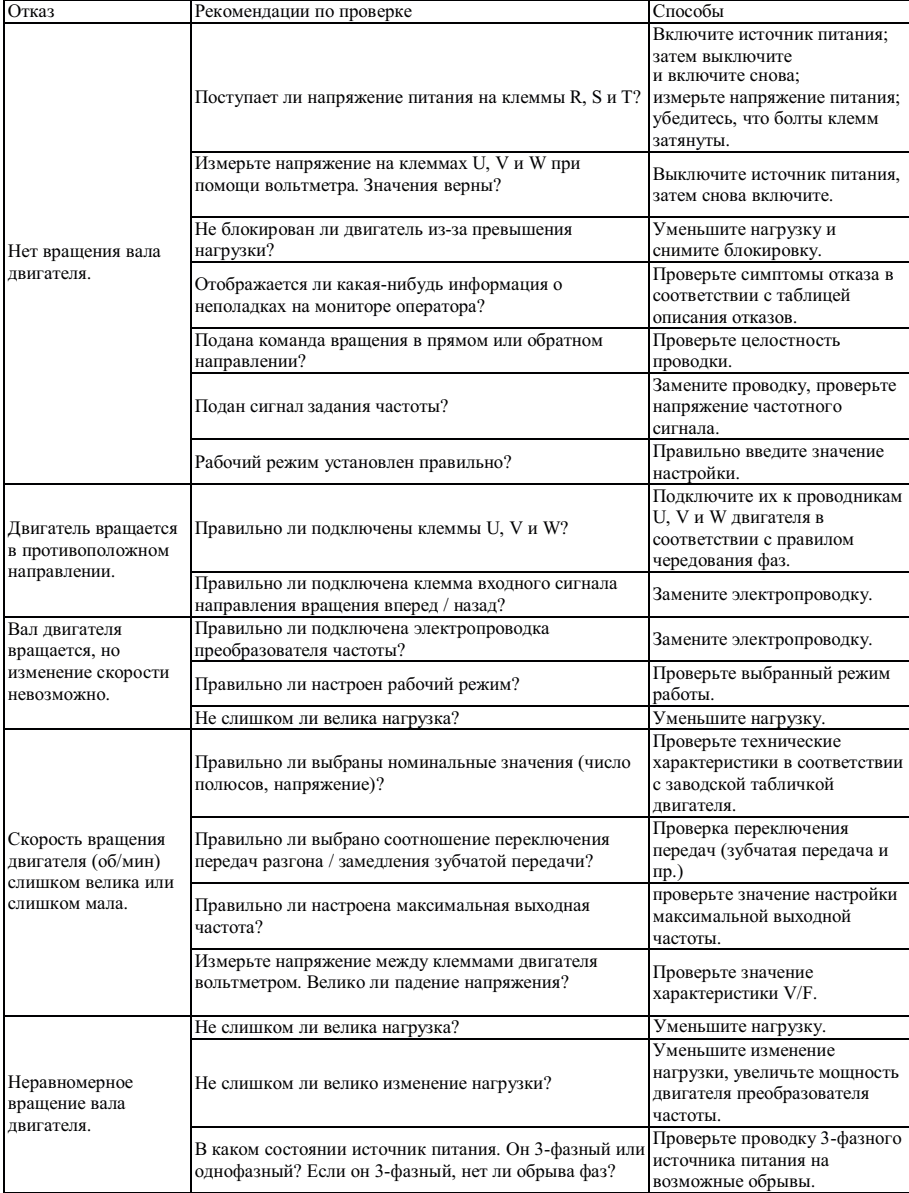

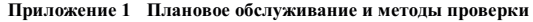

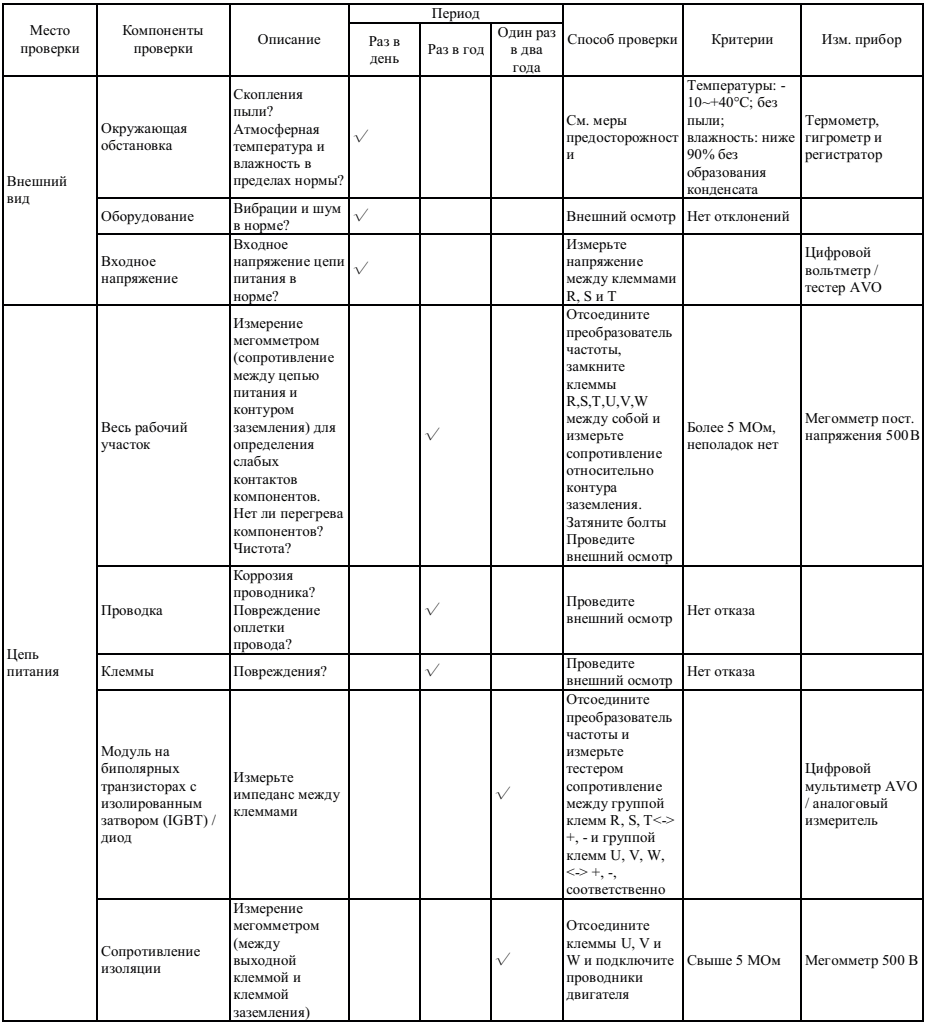

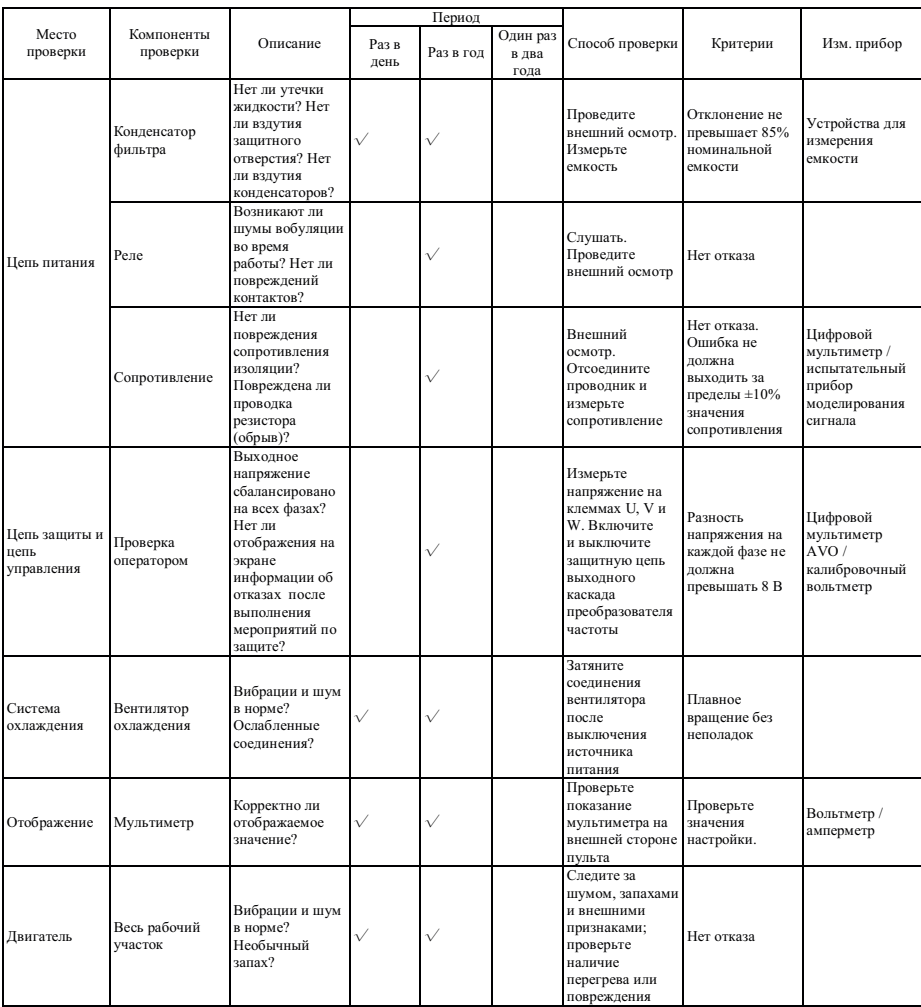

#### **Приложение 2 Указания по выбору дополнительных компонентов**

Пользователи этой серии приборов могут выбрать установку дополнительных периферийных устройств в соответствии с рабочими условиями и нуждами.

### **A2.1 Дроссель переменного тока (ACL) (сетевой дроссель)**

Дроссель переменного тока можно использовать для подавления гармоник высокого порядка входного тока из-за влияния преобразователя частоты, т.о., осуществляется повышение коэффициентов мощности. Установка рекомендуется в следующих ситуациях:

- 1 Соотношение мощности между источником питания и применяемым преобразователем частоты составляет 10:1.
- 2 К одному и тому же источнику питания подсоединяется тиристорная нагрузка или устройство компенсации коэффициента мощности с контролем включения и выключения.
- 3 Достаточно большой дисбаланс напряжения трехфазного питания (>3%).

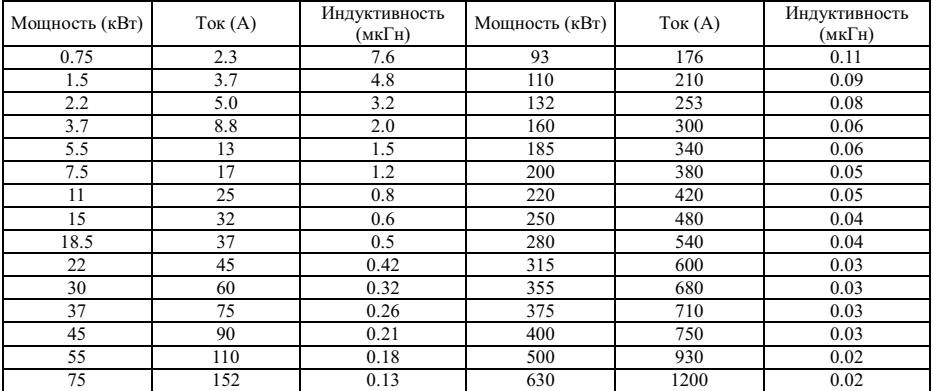

### Таблица соответствия дросселей переменного тока:

#### **A2.2 Дроссель постоянного тока**

Если мошность сети питания намного больше мошности преобразователя частоты, или мошность превышает 1000 кВА, или если пользователь рассчитывает получить более высокий коэффициент мощности сети, необходимо установить дроссель постоянного тока. Дроссель постоянного тока можно использовать вместе с дросселем .<br>переменного тока, т.к. с их помощью можно эффективно снизить влияние гармоник высокого порядка входного сигнала

На преобразователи частоты мощностью свыше 11 кВт можно установить дроссель постоянного тока. В стандартной конфигурации устанавливается дроссель на преобразователи частоты мощностью 11 кВт, 15 кВт и выше 200 кВт, возможна установка на преобразователи частоты мощностью 18.5 ~ 55 кВт, возможно внешнее подключение дросселя на приборы мощностью 75 ~ 185 кВт.

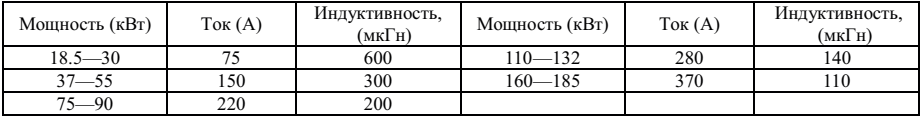

#### Таблица соответствия дросселей постоянного тока:

### **A2.3 Радиочастотный фильтр (ЭМС)**

Фильтры радиочастотных шумов используются для ограничения передачи электромагнитных помех, излучаемых преобразователем частоты.

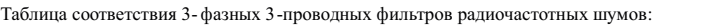

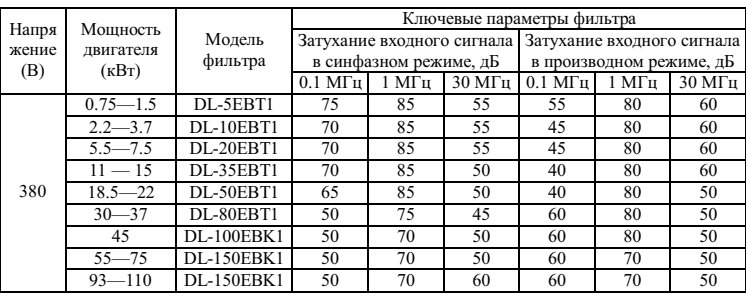

В ситуациях, когда требуется высокая степень защиты от радиочастотных помех, или соответствие требованиям стандартов CE, UL или CSA, или при наличии поблизости устройств со слабой защитой от радиочастотных помех, необходимо устанавливать фильтры. Во время установки убедитесь, что длина проводки минимальна, т.е., фильтр должен находиться как можно ближе к преобразователю частоты.

#### А2.4 Листанционный пульт управления

Все наши преобразователи частоты оснашены пультами управления, удобными и простыми в управлении. Если необходимо использовать пульт вдали от преобразователя частоты или в другом помещении, необходимо использовать кабель для выносного пульта. Его можно заказать дополнительно. Поскольку для соединения пульта и прибора применяется послеловательный режим обмена, пульт может нахолиться на расстоянии ло 10 м.

#### А2.5 Тормозной модуль и тормозное сопротивление

Преобразователи частоты мощностью 15 кВт и ниже снабжены встроенным тормозным модулем. Преобразователи частоты мощностью 18,5 - 30 кВт не снабжены встроенным тормозным модулем, если усилие торможения необходимо увеличить, подключите внешнее тормозное сопротивление. Встроенный тормозной модуль не устанавливается на преобразователи мощностью свыше 30 кВт, если усилие торможения необходимо увеличить, полключите внешний блок торможения и тормозное сопротивление.

Формула расчета параметров блока торможения и тормозного сопротивления:

Как правило, тормозной ток составляет 1/2 I номинального тока двигателя, генерируемое усилие торможения приблизительно равно номинальному крутящему моменту двигателя. Поэтому, правильное значение тока торможения IB необходимо выбрать на основании требований инерции нагрузки и времени выключения. Чем больше значение инерции нагрузки, тем короче время выключения, и тем больше выбранное значение тока торможения IB.

$$
IB = (1/2 \sim 3/2)^*I
$$

В соответствии со значением тока торможения необходимо подобрать сопротивление тормозного модуля и тормозное сопротивление. Пиковый ток тормозного молуля (относится только к тормозному молулю Instart) больше значения тока IB. Значение тормозного сопротивления

RB=U/IB (U равно 800 B)

Значение мощности тормозного сопротивления

#### PB=K\*U\*U/RB

В формуле К означает коэффициент торможения в диапазоне 0.1~0.5, и коэффициент торможения необходимо выбрать в соответствии с требованиями инерции нагрузки и времени выключения. Чем больше значение инерции нагрузки, тем короче время выключения, и тем больше выбранное значение коэффициента К. Общую нагрузку необходимо выбрать в диапазоне 0.1~0.2, наибольшая инерция нагрузки составляет 0.5. Следующая таблица выбора значений является действительной, если значение ID приблизительно равно 1/2I, а значение К находится в диапазоне 0.1~0.2. Чем выше инерция нагрузки, тем меньше времени требуется для выключения, и тем точнее необходимо сделать регулировку в соответствии с предыдущей формулой.

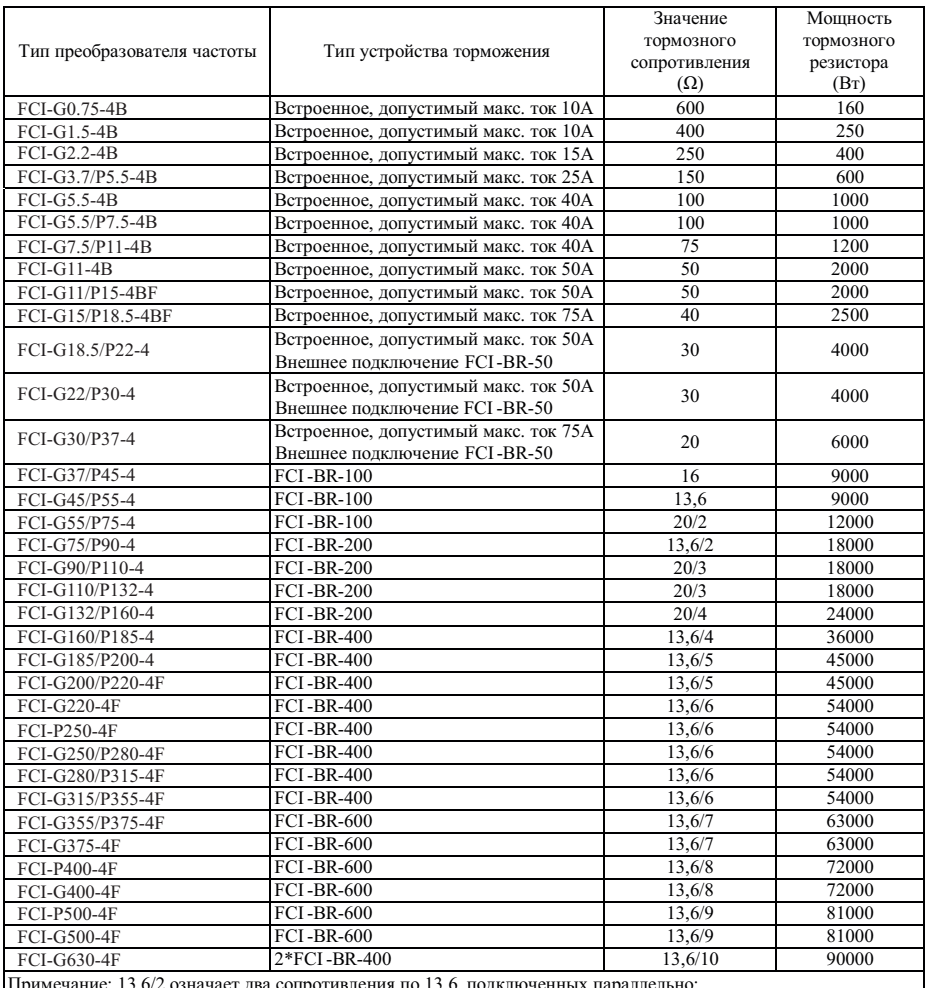

ние: 13.6/2 означает два сопротивления по 13.6, подключенных параллельно;

2\*FCI-BR-400 означает два блока торможения FCI -BR-400, подключенных параллельно, в этом случае

тормозное сопротивление равномерно распределяется на два блока торможения, в противном случае блоки торможения выйдут из строя.

# **Приложение 3 Плата расширения входов/выходов и протоколов связи**

### 1. Введение

Плата расширения FCI - IO устанавливается на преобразователи частоты для обеспечения ввод/вывода информации. Она разделяется на: FCI - IO1 иFCI - IO2. Далее приведены их характеристики:

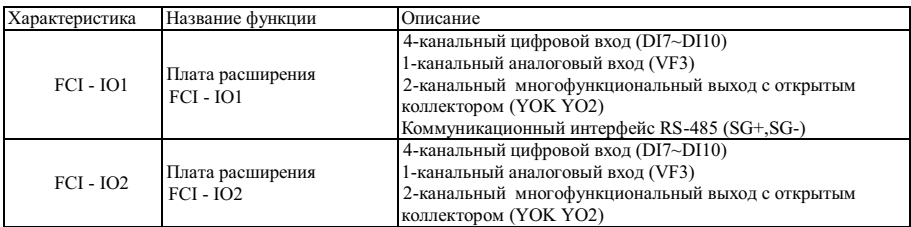

# 2. Монтаж

Установку можно производить только после полного отключения питания от преобразователя частоты. Совместите плату расширения ввода/вывода с интерфейсом и направляющим отверстием пульта управления преобразователя частоты, а затем закрепите их винтами.

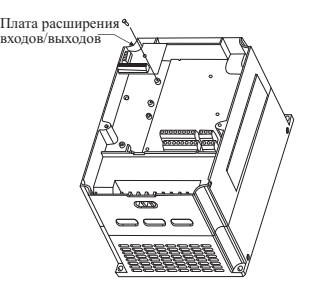

Способ установки платы расширения входов/выходов

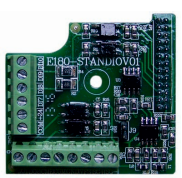

Внешний вид FCI-IO1 Внешний вид FCI-IO2

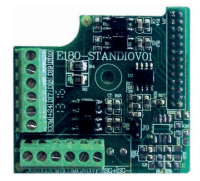

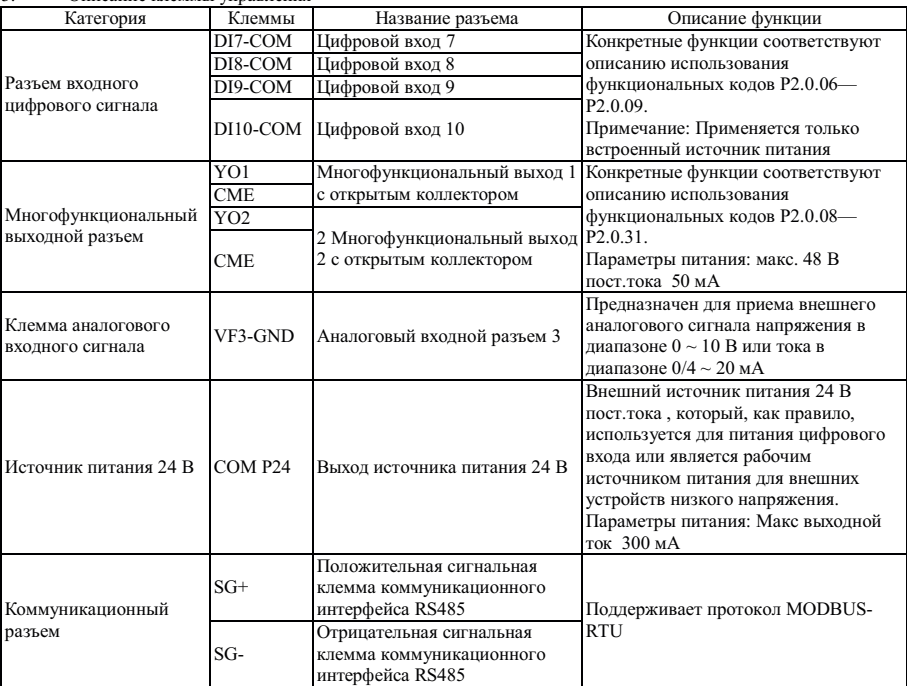

3. Описание клеммы управления

**Примечание: если применяется клемма VF3, необходимо установить перемычку J9 на плате расширения ввода/вывода. В этот момент функция потенциометра клавиатуры будет заменена функцией клеммы VF3.** 

# **Приложение 4 Плата расширения датчика положения**

# 1. Введение

На основе преобразователя частоты можно реализовать векторное управления с замкнутым контуром различными двигателями нагрузки, при помощи датчиков положения различных типов. Соответственно, существует множество различных типов плат расширения датчиков положения:

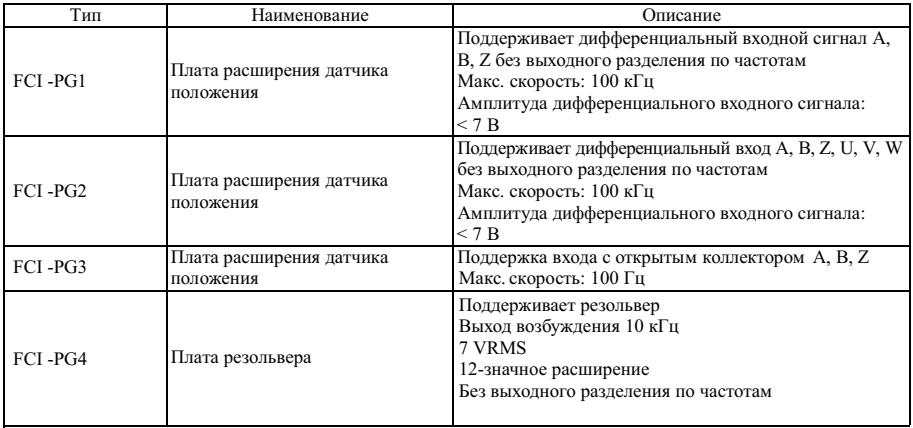

# 2. Монтаж

Установку можно производить только после полного отключения питания от преобразователя частоты. Совместите интерфейсную плату расширения с направляющим отверстием пульта управления преобразователя частоты, а затем закрепите винтами.

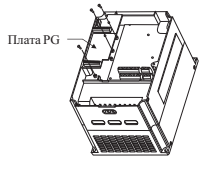

Способ установки платы расширения PG

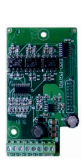

Внешний вид FCI-PG1

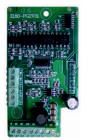

Внешний вид FCI-PG2

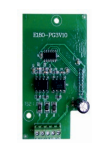

Внешний вид FCI-PG3

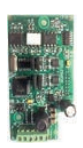

Внешний вид FCI-PG4

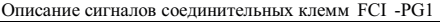

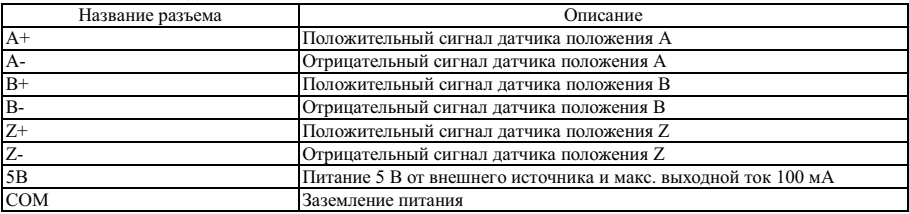

# Описание сигналов соединительных клемм FCI -PG2

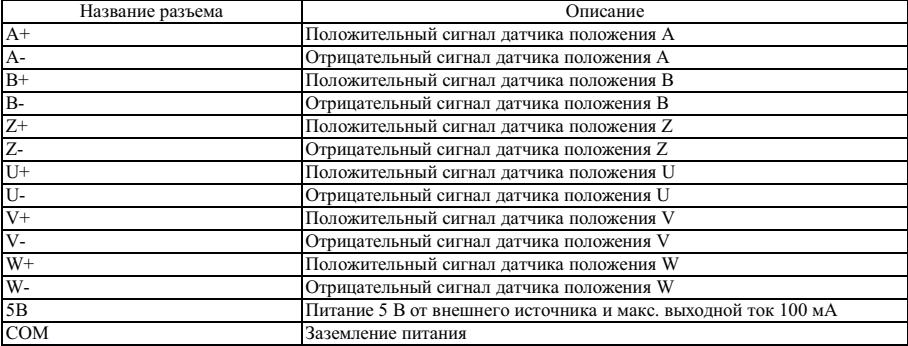

# Описание сигналов соединительных клемм FCI -PG3

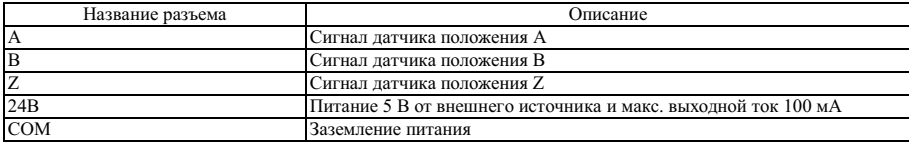

# Описание сигналов соединительных клемм FCI -PG4

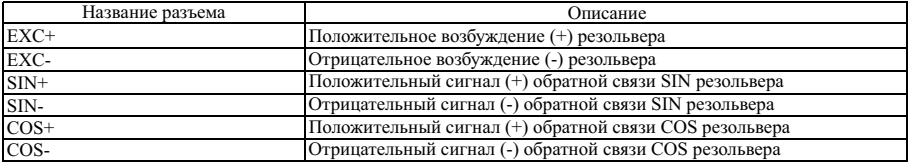

# **Приложение 5 Коммуникационная плата расширения интерфейса RS-485**

# 1. Введение

Т.к. преобразователи частоты не оснащены встроенным коммуникационным интерфейсом, для его реализации необходимо установит плату расширения. Типы интерфейсов:

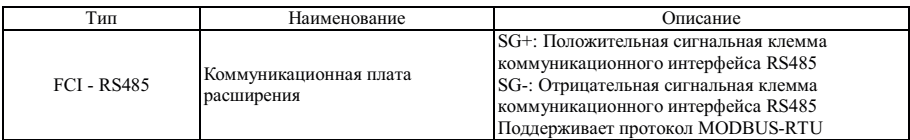

# 2. Монтаж

Установку можно производить только после полного отключения питания от преобразователя частоты. Совместите коммуникационную плату расширения RS485 с направляющим отверстием пульта управления преобразователя частоты, а затем закрепите винтами.

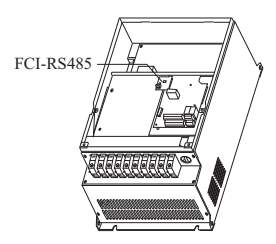

Способ установки FCI-RS485 Внешний вид FCI-RS485

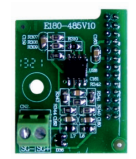
# **Приложение 6 Плата расширения инжекционной машины формования**

#### 1. Введение

Плата расширения разработана для обмена сигналами ZS, конфигурация приведена ниже:

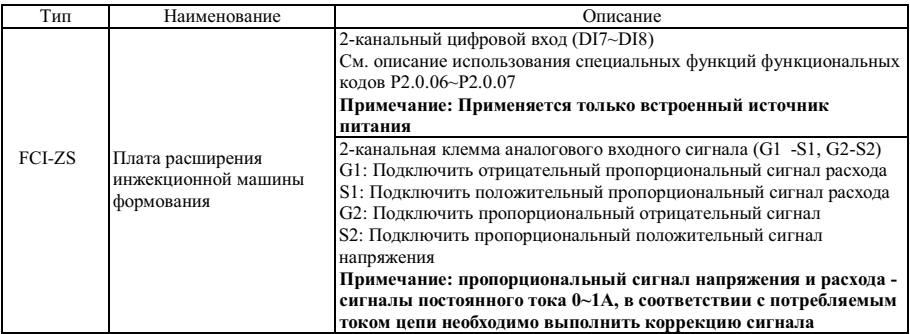

## 2. Монтаж

Установку можно производить только после полного отключения питания от преобразователя частоты. Совместите плату расширения FCI-ZS с направляющим отверстием пульта управления преобразователя частоты, а затем закрепите винтами.

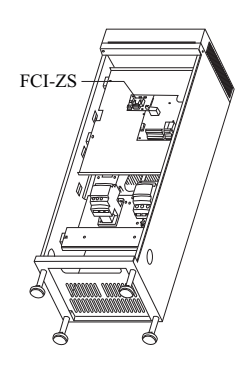

Способ установки FCI-ZS Внешний вид FCI-ZS

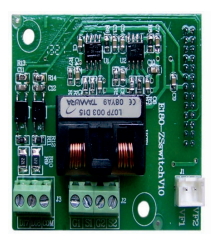

# **Приложение 7 Плата расширения протокола связи PROFIBUS**

### 1. Введение

Плата расширения FCI-DP разработана для связи преобразователя частоты с управляющей страницей по протоколу связи PROFIBUS.

Примечание: плата FCI-DP может использоваться только для преобразователей частоты мощностью **3.7 кВт и выше.**

#### 2. Монтаж

Установку можно производить только после полного отключения питания от преобразователя частоты, когда светодиодный индикатор питания полностью погаснет. Пожалуйста, закрутите соответствующие винты после установки платы FCI-DP в преобразователь частоты.

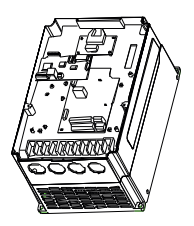

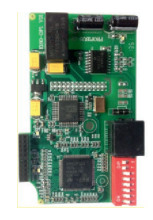

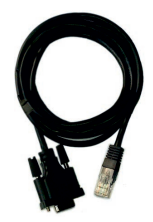

Способ установки FCI-DP Внешний вид FCI-DP Внешний кабель для FCI-DP

#### 3. Параметры установки

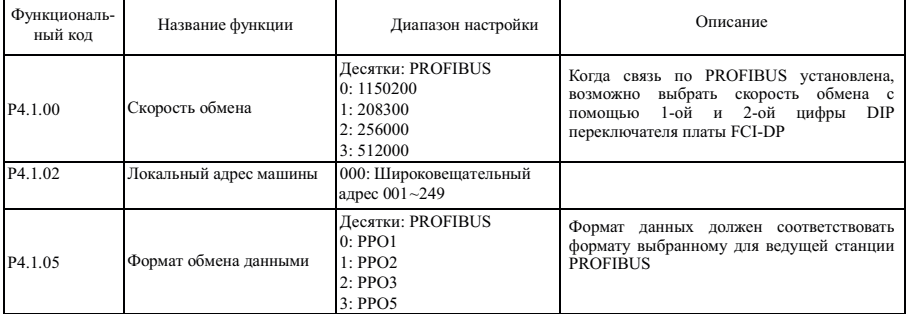

# 4. Определение и описание сигнала клемм

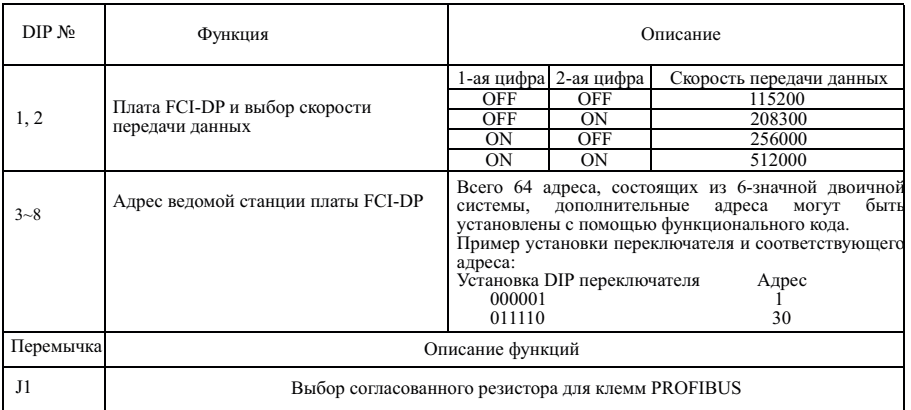

# 5. Описание 9-pin кабельного разъема

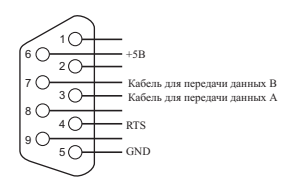

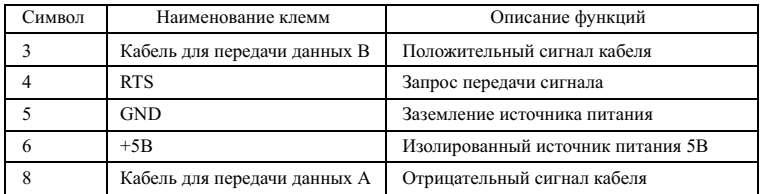

# 6. LED-индикатор (светодиодный индикатор)

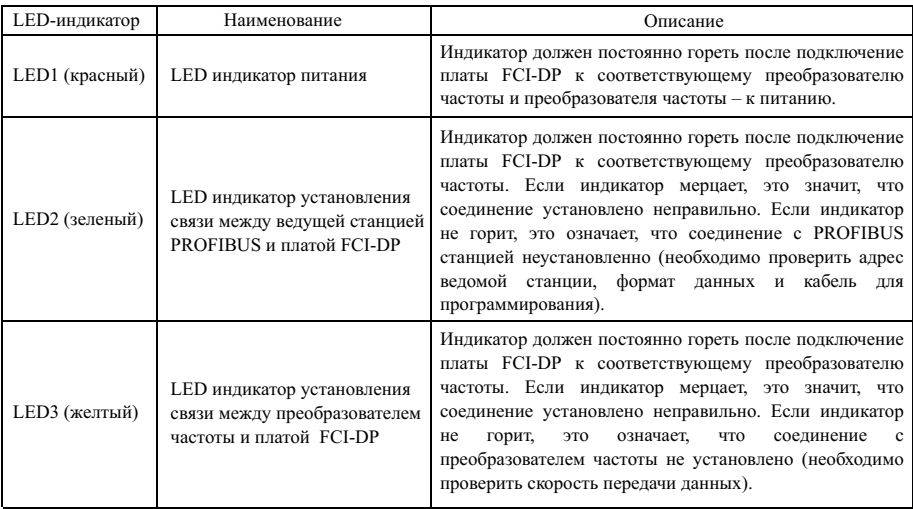

# 7. Описание и устранение отказов

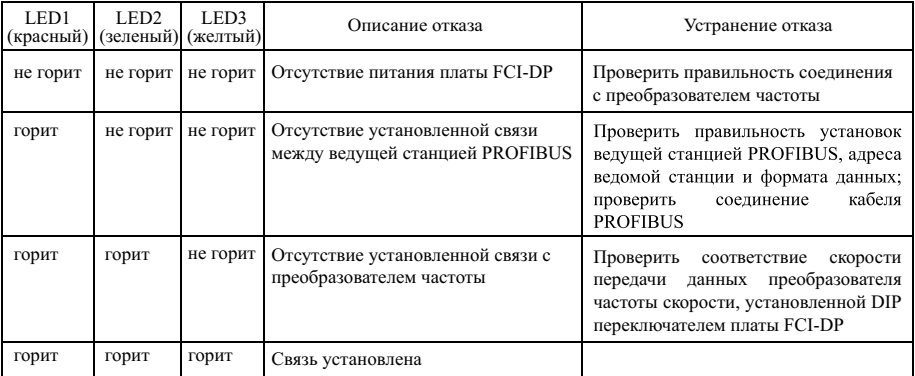

## **Приложение 8 Плата расширения FCI-WSP**

### 1. Основные особенности:

1. Плата расширения FCI-WSP предназначена для поддержания давления воды в многодвигательных системах. способна реализовать автоматическое управление 4 основными насосами  $+1$  лополнительным насосом.

2. Панель управления имеет 5 строчный дисплей, что позволяет упростить настройку привода и расширить контроль за изменяемыми параметрами.

3. С помощью настроек параметров функций действующие насосы могут быть установлены как регулируемые насосы, так и как нерегулируемые насосы (режим ожилания регулируемого насоса и режим ожилания нерегулируемого насоса). Насосы могут быть организованы по любым требованиям, чтобы удовлетворить различные сложные системы водоснабжения или системы противопожарной защиты.

4. Функция смены насосов по времени работы добавляется для того, чтобы сбалансировать время наработки каждого насоса и продлить их средний срок службы.

5. Функция поллинга противопожарных насосов может выполнять опрос противопожарной защиты в соответствии с установленным временем, с тем, чтобы предотвратить коррозию противопожарных насосов.

6. Доступно 8 временных интервалов контроля давления; значение давления и времени включения/выключения могут быть при желании установлены в течение кажлого интервала времени.

7. Функции спящего режима и резервный насос повышают энергосбережение и продлевают срок службы оборудования.

8. Функцию второго целевого давления можно настроить с помощью внешнего входа терминала.

9. Функция автоматического подключения позволяет автоматически включать резервный (следующий) насос, в то время как главный насос не справляется с нагрузкой.

10. ПИД регулятор имеет функцию выбора положительной и отрицательной обратной связи, которая может быть использована как для водоснабжения, так и для и откачивания воды для поддержания заданного уровня воды.

11. Обеспечивает функцию сигнализации по избыточному давлению, по потери давления, по отказам преобразователя частоты и т.л.

12. После сбоя преобразователя частоты, возможно выбрать "автоматический переход к рабочей частоте".

13. Оснашен функцией автоматического сброса отказа с регулируемой задержкой времени срабатывания.

14. Сохраняет информацию о пяти последних ошибках с указанием времени отказа и кода ошибки.

#### 2. Монтаж

Установку можно проволить только после полного отключения питания от преобразователя частоты, когла светодиодный индикатор питания полностью погаснет.

Пожалуйста, закрутите соответствующие винты после установки платы FCI- WSP в преобразователь частоты.

### Примечание: Плата FCI-WSP может использоваться только для преобразователей частоты мощностью 5.5 кВт и выше.

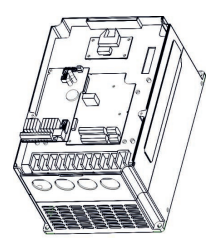

Способ установки Внешний вид

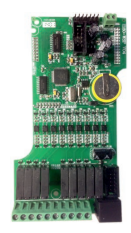

FCI-WSP

# CM1 B1 D1 B2 D2 B3 D3 B4 D4 XB

Клеммы FCI-WSP

| Наименование   | Описание                                                             |
|----------------|----------------------------------------------------------------------|
| CM1            | Общая клемма                                                         |
| B1             | Переменная точка контроля частоты накачки насоса № 1                 |
| D1             | Рабочая точка управления частотой насос насоса № 1                   |
| B <sub>2</sub> | Переменная точка управления частотой насос насосной № 2              |
| D2             | Рабочая точка управления частотой насос насосной № 2                 |
| B <sub>3</sub> | Переменная точка управления частотой насос насосной № 3              |
| D <sub>3</sub> | Рабочая точка управления частотой насос насосной № 3                 |
| B4             | Переменная точка контроля частоты накачки насоса № 4                 |
| D <sub>4</sub> | Рабочая точка управления частотой насос насоса № 4                   |
| <b>XB</b>      | Контрольная точка резервного (следующего) насоса (насос подачи воды) |

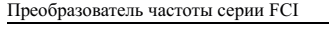

Для заметок

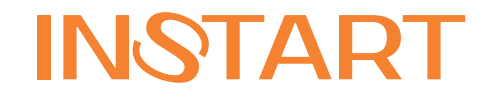

www.instart-info.ru